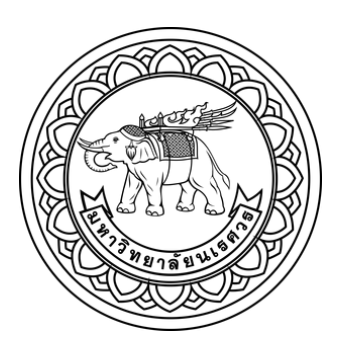

การพัฒนาหุ่นยนต์บริการสำหรับผู้ป่วยติดเตียง

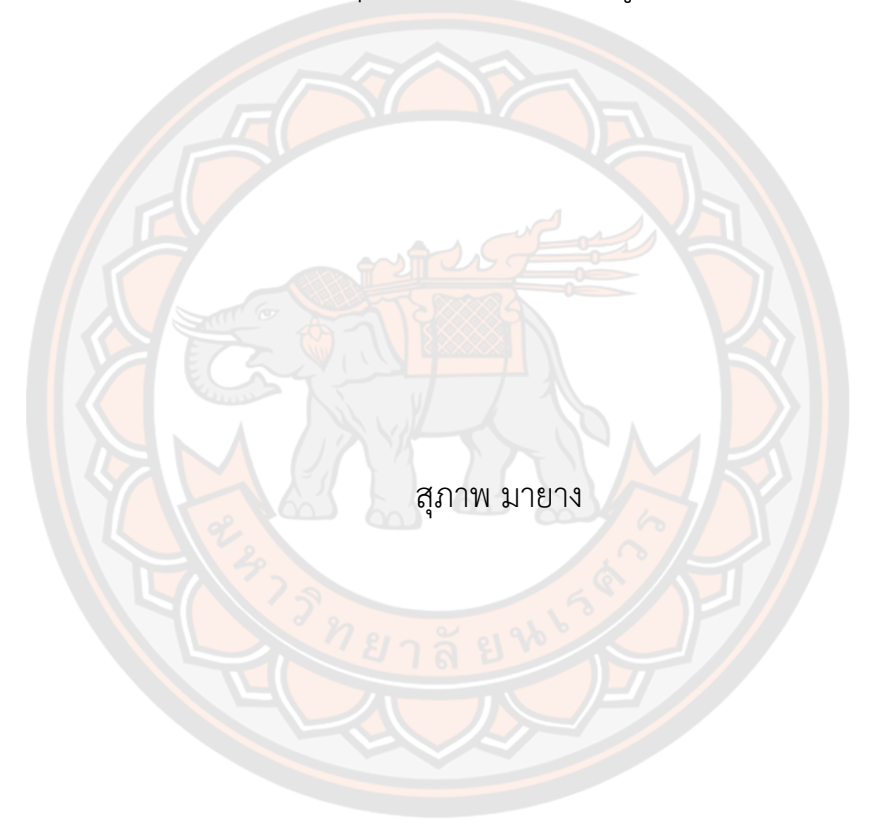

วิทยานิพนธ์เสนอบัณฑิตวิทยาลัย มหาวิทยาลัยนเรศวร เพื่อเป็นส่วนหนึ่งของการศึกษา หลักสูตรวิศวกรรมศาสตรมหาบัณฑิต สาขาวิชาวิศวกรรมเครื่องกล ปีการศึกษา 2564 ลิขสิทธิ์เป็นของมหาวิทยาลัยนเรศวร

การพัฒนาหุ่นยนต์บริการสำหรับผู้ป่วยติดเตียง

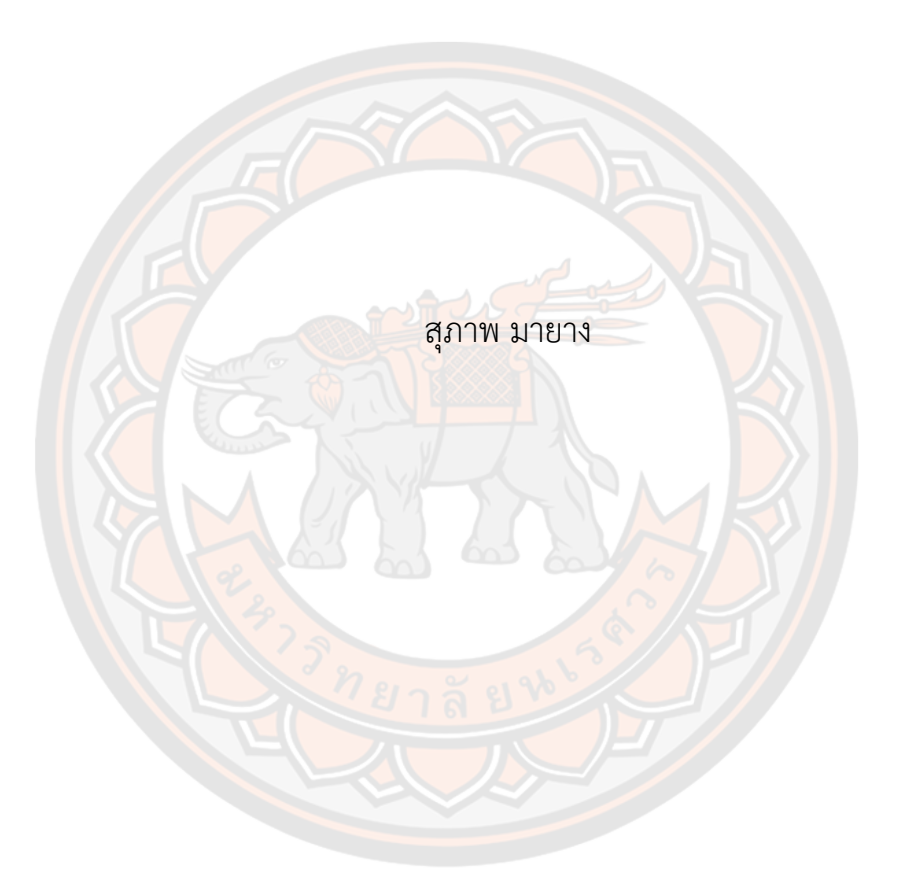

วิทยานิพนธ์เสนอบัณฑิตวิทยาลัย มหาวิทยาลัยนเรศวร เพื่อเป็นส่วนหนึ่งของการศึกษา หลักสูตรวิศวกรรมศาสตรมหาบัณฑิต สาขาวิชาวิศวกรรมเครื่องกล ปีการศึกษา 2564 ลิขสิทธิ์เป็นของมหาวิทยาลัยนเรศวร

วิทยานิพนธ์เรื่อง "การพัฒนาหุ่นยนต์บริการสำหรับผู้ป่วยติดเตียง" ของ สุภาพ มายาง ได้รับการพิจารณาให้นับเป็นส่วนหนึ่งของการศึกษาตามหลักสูตร ปริญญาวิศวกรรมศาสตรมหาบัณฑิต สาขาวิชาวิศวกรรมเครื่องกล

### **คณะกรรมการสอบวิทยานิพนธ์**

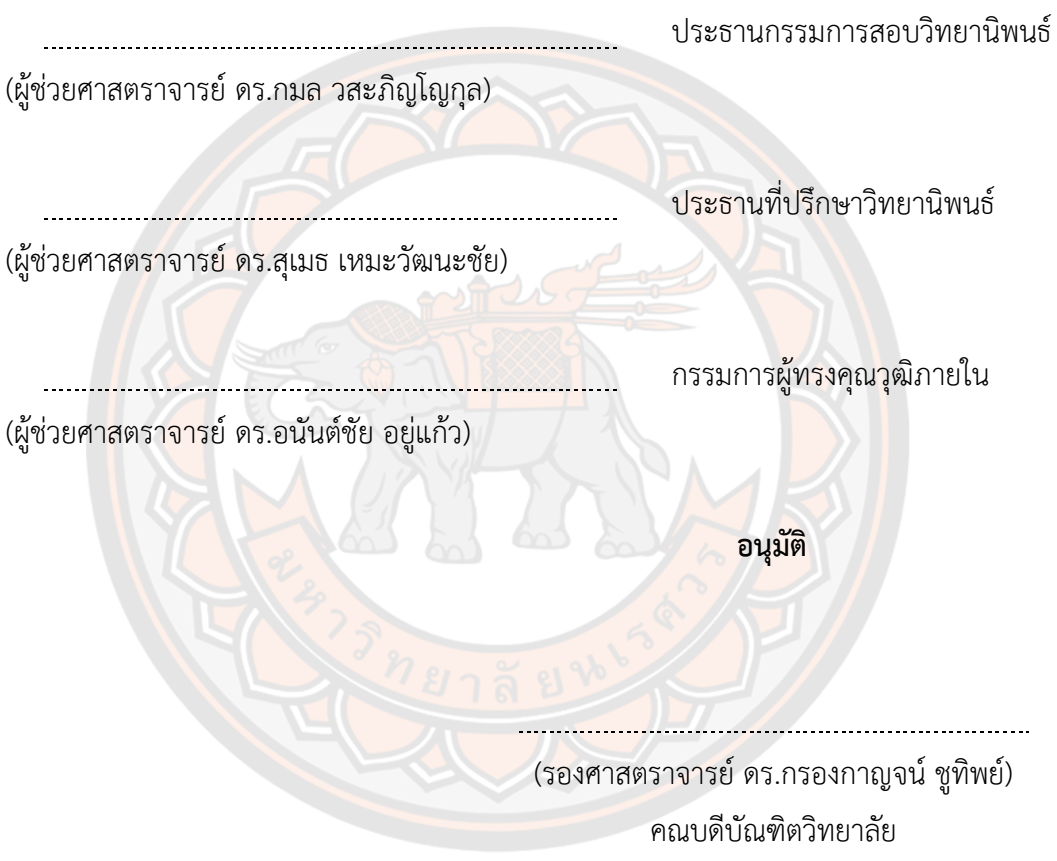

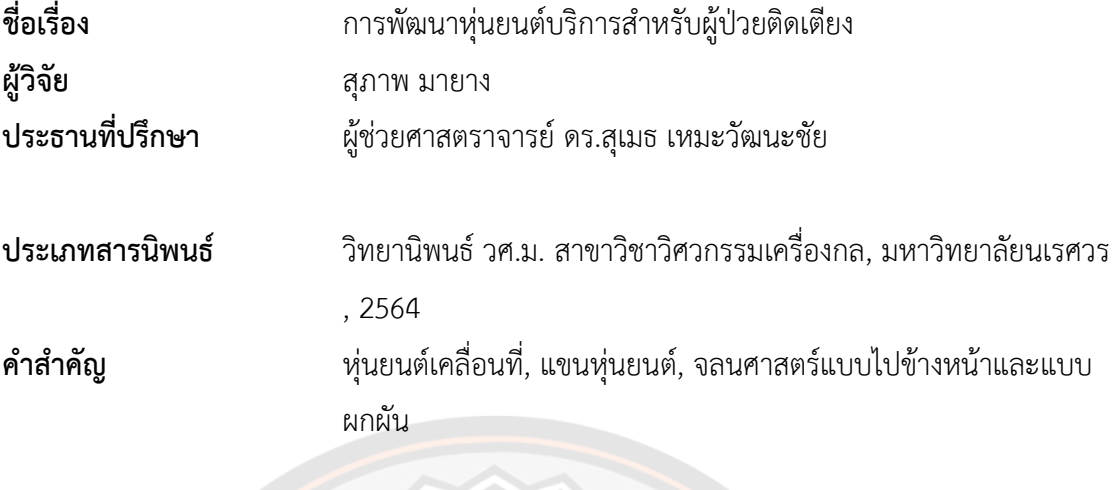

#### **บทคัดย่อ**

งานวิจัยนี้เป็นการออกแบบและพัฒนาหุ่นยนต์บริการสำหรับผู้ป่วยติดเตียง เพื่อช่วยใน การหยิบจับสิ่งของขนาดเล็ก เช่น กระปุกยา และรีโมททีวี ซึ่งสามารถควบคุมหุ่นยนต์ด้วย แอพพลิเคชั่นบนสมาร์ทโฟนผ่านสัญญาณผ่านสัญญาณบลูทูธ และ Wi-Fi พร้อมกับแสดงภาพจาก กล้องที่ติดกับหุ่นยนต์บนหน้าจอสมาร์ทโฟนได้ตามเวลาจริง ในงานวิจัยนี้แบ่งการพัฒนาเป็นสองส่วน คือ หุ่นยนต์เคลื่อนที่กับแขนหุ่นยนต์โดยส่วนของหุ่นยนต์เคลื่อนที่มีการติดตั้งล้อเป็นแบบประเภท Differential Drive Robot คือ มีการขับเคลื่อนด้วยสองล้อหน้า และมีล้ออิสระด้านหลัง โดยมีระบบ ควบคุมด้วยไมโครคอนโทรลเลอร์ใช้สัญญาณ Pulse Width Modulation ควบคุมความเร็วและ ทิศทางของมอเตอร์กระแสตรง สั่งการผ่านแอพพลิเคชันบนสมาร์ทโฟนที่ได้พัฒนาขึ้น การทดลอง สำหรับหุ่นยนต์เคลื่อนที่แบ่งเป็นสามการทดลองคือ การทดลองแรกหุ่นยนต์เคลื่อนที่เป็นเส้นตรง แบ่ง การทดสอบโดยปราศจากน้ำหนักและทดสอบเพิ่มภาระน้ำหนักให้ตัวหุ่นยนต์เป็น 10 kg และ 20 kg จากผลการทดสอบพบว่าหุ่นยนต์สามารถเคลื่อนที่ได้โดยสามารถรับภาระน้ำหนักเพิ่มขึ้นจากภายนอก โดยที่ความเร็วของหุ่นยนต์ยังคงที่ การทดลองที่สองให้หุ่นยนต์การเลี้ยวซ้ายและเลี้ยวขวา ผลการ ทดลองค่าเส้นรัศมีการเลี้ยวโค้งของหุ่นยนต์ที่ได้จากการวัดเปรียบเทียบค่าจากการคำนวณโมเดล ระบบการควบคุมการเคลื่อนที่การเลี้ยวโค้งของหุ่นยนต์พบว่ามีค่าความคลาดเคลื่อนที่ยอมรับได้ ข้อผิดพลาดอาจเกิดจากการวัดโดยสายตามนุษย์และเครื่องมือที่ใช้ในการวัด โดยนำค่า pwm ที่ เหมาะสมไปกำหนดการเลี้ยวโค้งซ้ายและเลี้ยวโค้งขวาในโปรแกรมของหุ่นยนต์การทดลองที่สามให้ ผู้ใช้ควบคุมหุ่นยนต์ให้เคลื่อนที่ไป-กลับ อ้อมระหว่างกรวยซึ่งห่างกัน 5 m ผลการทดลองพบว่า ผู้ใช้งานคนแรกใช้เวลาประมาณ 86.2 วินาที ความเร็วเฉลี่ยประมาณ 11.61 cm/s ต่อมาคนที่สองใช้ เวลาประมาณ 100 วินาทีความเร็วเฉลี่ยประมาณ 10.01 cm/s และคนสุดท้ายใช้เวลาประมาณ 90 วินาทีความเร็วเฉลี่ยประมาณ 11.13 cm/s ซึ่งส่วนเบี่ยงเบนมาตรฐานของการทดสอบผู้ใช้งานทั้ง

สามคนมีค่าออกมาน้อย แสดงว่ากลุ่มข้อมูลมีการกระจายที่น้อยข้อมูลส่วนใหญ่อยู่ใกล้ค่าเฉลี่ยมาก ต่อมาเป็นการพัฒนาส่วนของแขนหุ่นยนต์โดยมีการประยุกต์นำเอาทฤษฎีจลนศาสตร์แบบไปข้างหน้า และแบบผกผัน มาวิเคราะห์หาพื้นที่ทำงานที่เหมาะสมของแขนหุ่นยนต์ และมีการพัฒนาซอฟต์แวร์ เพื่อควบคุมเซอร์โวมอเตอร์หลายตัวพร้อมกัน เพื่อให้ปลายแขนหุ่นยนต์เคลื่อนที่แบบเส้นตรงตามแนว หน้า-หลัง (+x, -x) และแนวขึ้น-ลง (+y, -y) เหมาะสำหรับการควบคุมผ่านหน้าจอสมาร์ทโฟน ในการ ทดลองเพื่อประเมินสมรรถนะของระบบแขนหุ่นยนต์ที่ได้พัฒนาขึ้น แบ่งเป็นสองการทดลองหลัก คือ การทดลองแรกเป็นการทดสอบความสามารถในการควบคุมมือจับของแขนหุ่นยนต์ซึ่งผลการทดลอง พบว่ามือจับสามารถเคลื่อนที่ได้ตามขอบเขตพื้นที่ทำงานตามกำหนด และการทดลองที่สองเป็นการ ทดสอบด้านระยะเวลาที่ใช้ในการควบคุมแขนหุ่นยนต์เพื่อหยิบจับสิ่งของ จากผลการทดลองพบว่า การควบคุมแบบเคลื่อนที่เชิงเส้นแบบหลายแกนที่พัฒนาขึ้นมาในงานวิจัยนี้ใช้เวลาน้อยกว่าประมาณ 86% เมื่อเทียบกับการควบคุมแบบทีละข้อต่ออิสระ

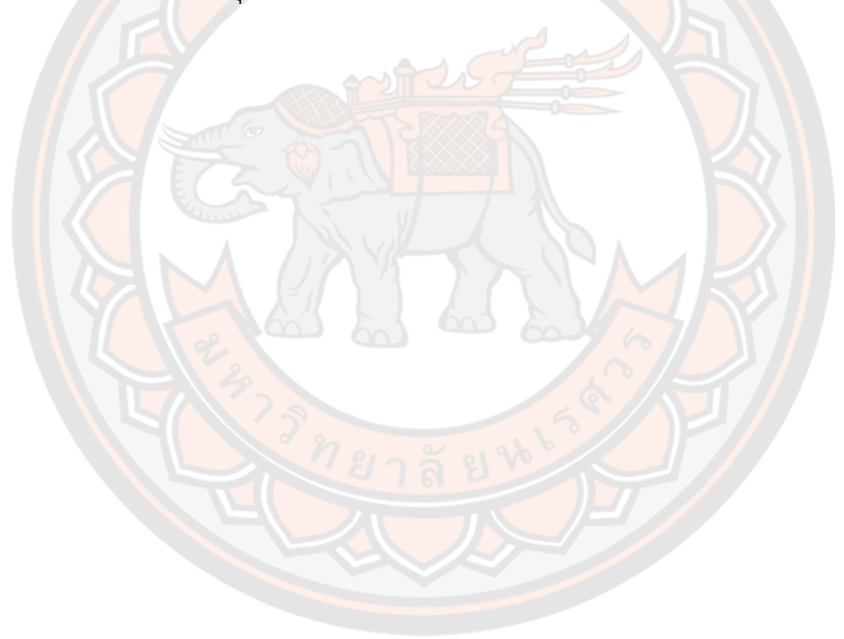

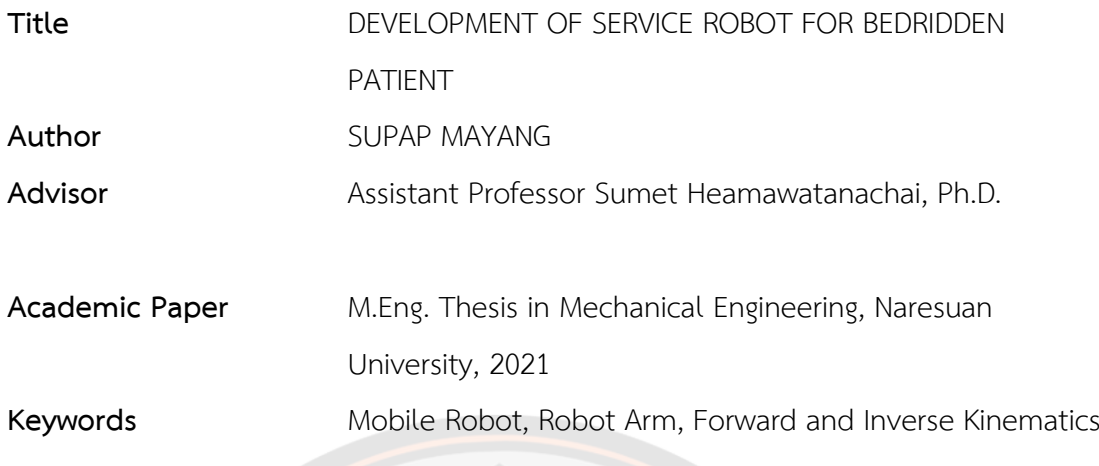

#### **ABSTRACT**

This paper is a design and development of Service Robot for Bedridden Patient that can pick up small objects, such as pill boxes and TV remotes, etc. For patients or people who have difficulty moving. The robot is controlled by an application on a smartphone via Bluetooth and Wi-Fi and can show images from the camera attached to the robot on the phone's screen in real-time. In this research the development is divided into two parts the mobile robot and the robot arm. The part of the mobile robot is equipped with differential drive robot wheels, which is driven by two front wheels. and has independent wheels on the back. It has a microcontroller control system using Pulse Width Modulation signals to control the speed and direction of the DC motor. Command through an application on a smartphone that has been developed. There are three experiments for mobile robots. In the first experiment the robot moves in a linear. Divide the weightless test and increase the load on the robot to 10 kg and 20 kg. The test results showed that the robot was able to move with increased external load. while the speed of the robot remains constant. The second experiment gave the robot a left and right turn. The results of the experimental values of the turning radius of the robot obtained from the measurement and comparing the values from the calculation of the robot's curving motion control system model. Tolerances were found to be acceptable. Errors may be caused by human eye measurements and measuring instruments. The appropriate pwm is used to determine the left and right turns in the robot program.

The third experiment had users control the robot to move back and forth. between the cones, which are 5 m apart. The results showed that the first user took about 86.2 seconds, the average speed was about 11.61 cm/s, the second took about 100 seconds, the average speed was about 10.01 cm/s, and the last person took about 90 seconds, the average speed was about 90 seconds, 11.13 cm/s The standard deviation of the three user tests was less. Shows that the data group has a less distribution, most of the data is very close to the mean. Part of the development of the robot arm. The theory of forward and inverse kinematics was applied to analyze the appropriate working area of the robot arm. In order to make the system suitable for control via a smartphone's screen, the software in this research was developed to be able to control multiple servo motors simultaneously to move the gripper of the robot arm linearly, forwards-backwards (+x, -x) and in up-down directions (+y, -y). There were two main experiments to evaluate the performance of the system. The first was to test the movement ability of the arm, and the results showed that it was able to move within the specified working area. The second examined the amount of time spent manipulating the robot arm to pick up objects. From the result of this experiment, it was found that the multi-axis linear motion control technique developed in this research, was approximately 86% less time consuming than the independent single-joint control technique.

## **ประกาศคุณูปการ**

วิทยานิพนธ์เรื่องการพัฒนาหุ่นยนต์บริการสำหรับผู้ป่วยติดเตียงนี้สามารถสำเร็จลุลวงไปได้ ด้วยดีโดยได้รับทุนสนับสนุนจากสำนักงานการวิจัยแห่งชาติภายใต้โครงการแผนพัฒนาศักยภาพบัณฑิต วิจัยรุ่นใหม่ ซึ่งได้สนับสนุนค่าใช้จ่ายในการทำการวิจัยรวมถึงค่าวัสดุอุปกรณ์ต่าง ๆ เพื่อให้ได้ผลงาน สิ่งประดิษฐ์ขึ้นมาในครั้งนี้ ทางผู้วิจัยต้อง ขอขอบพระคุณเป็นอย่างสูง

ผู้วิจัยขอบคุณ ผู้ช่วยศาสตราจารย์ ดร. สุเมธ เหมะวัฒนะชัย ประธานที่ปรึกษาวิทยานิพนธ์ ที่ ได้สละเวลาอันมีค่าที่ให้ปรึกษาพร้อมทั้งคำแนะนำต่าง ๆ มาโดยตลอดระยะเวลาของการทำวิทยานิพนธ์ ฉบับนี้จึงขอขอบพระคุณเป็นอย่างสูง

ในโอกาสนี้ต้องขอขอบคุณบิดา มารดาพร้อมทั้งครอบครัว รวมถึงเพื่อน ๆ ที่สนับสนุนในด้าน ต่าง ๆ รวมถึงการให้กำลังใจในช่วงเวลาที่ผ่านมา จนการวิจัยได้เสร็จสิ้น ขอบคุณภาควิชา วิศวกรรมเครื่องกล ที่เอื้อเฟื้อสถานที่ในการทำ วิจัย และสุดท้ายต้องขอขอบพระคุณทุกกำลังใจที่มอบให้ ผ่านพ้นอุปสรรคม<mark>าได้</mark> จนงานวิจัยฉบับนี้สำเร็จลุล่วงไปได้ด้วยดี ขอบพร<mark>ะคุ</mark>ณจากใจ

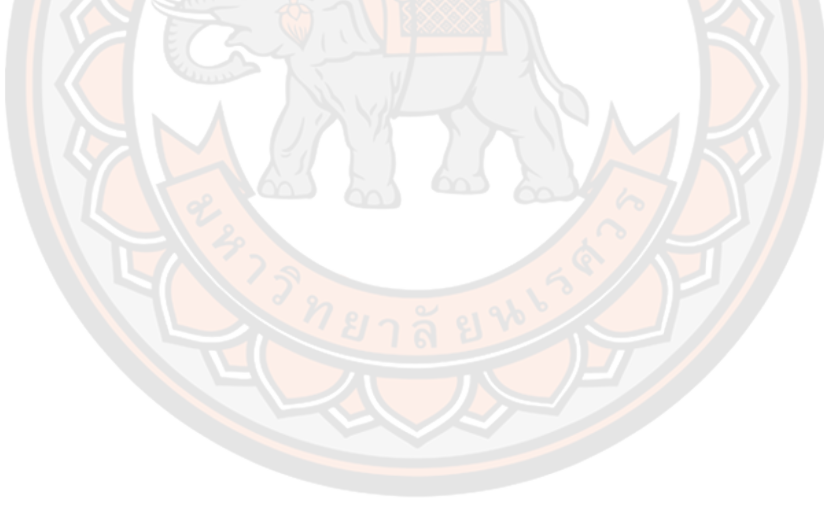

สุภาพ มายาง

# สารบัญ

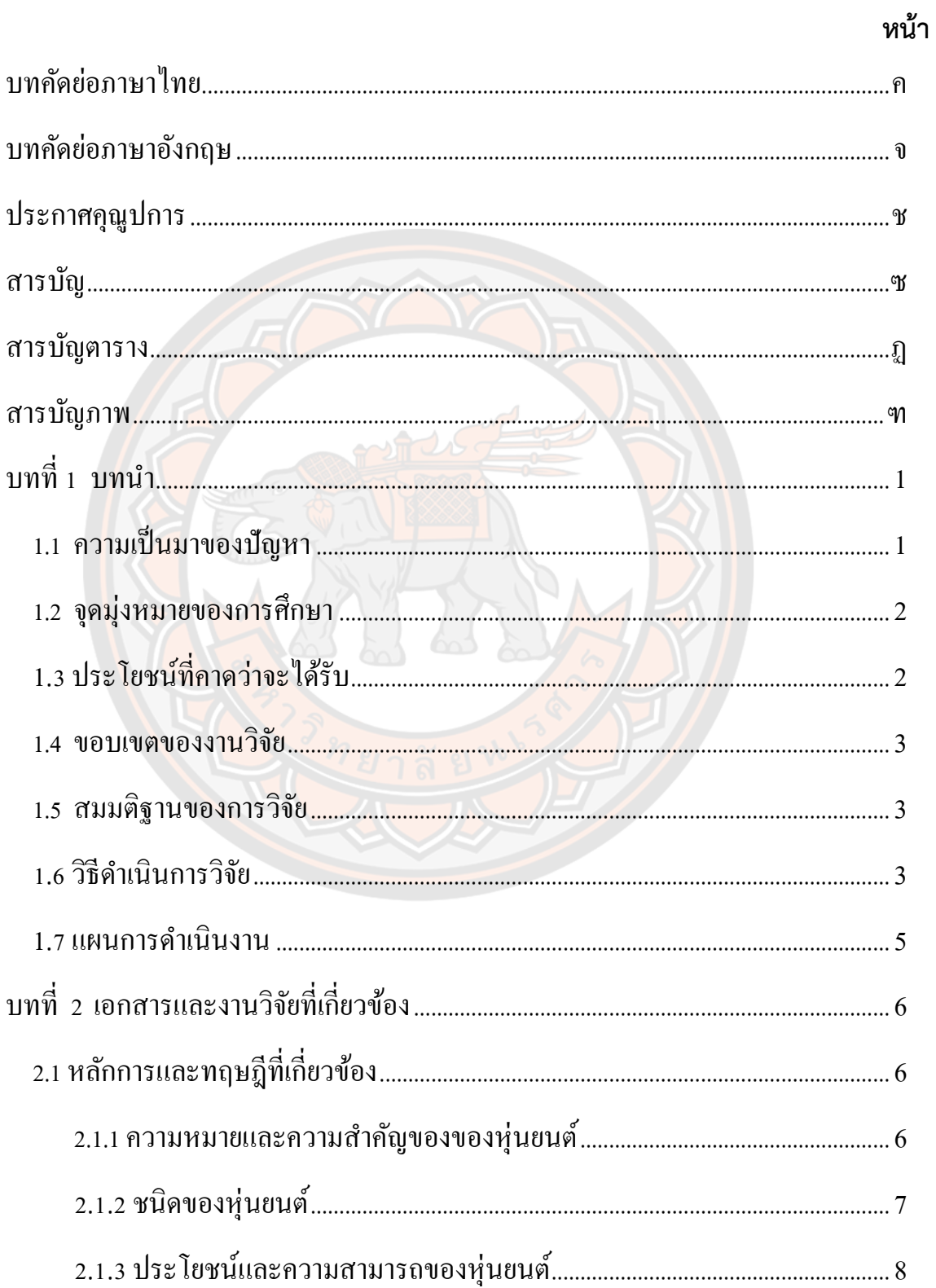

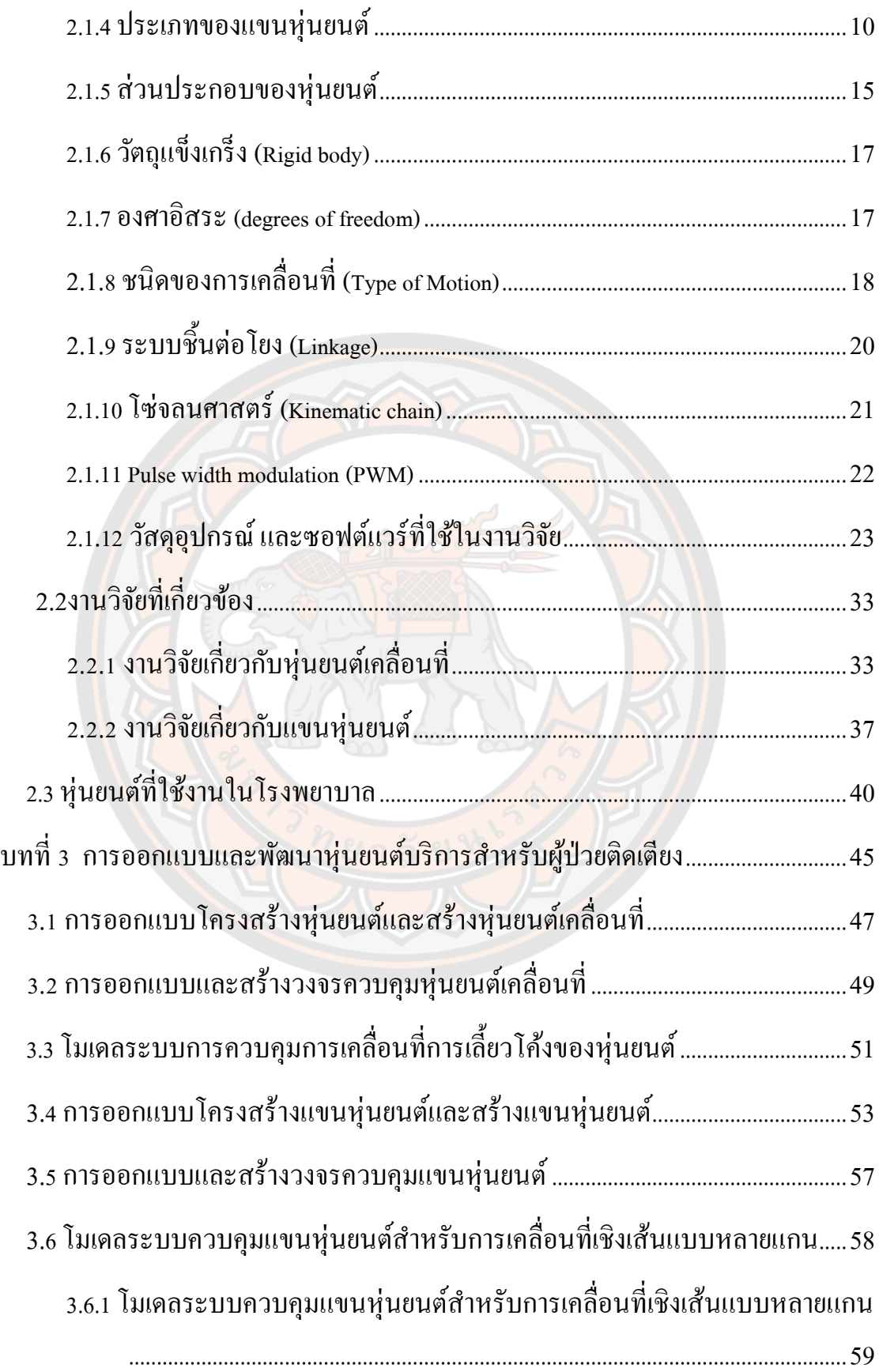

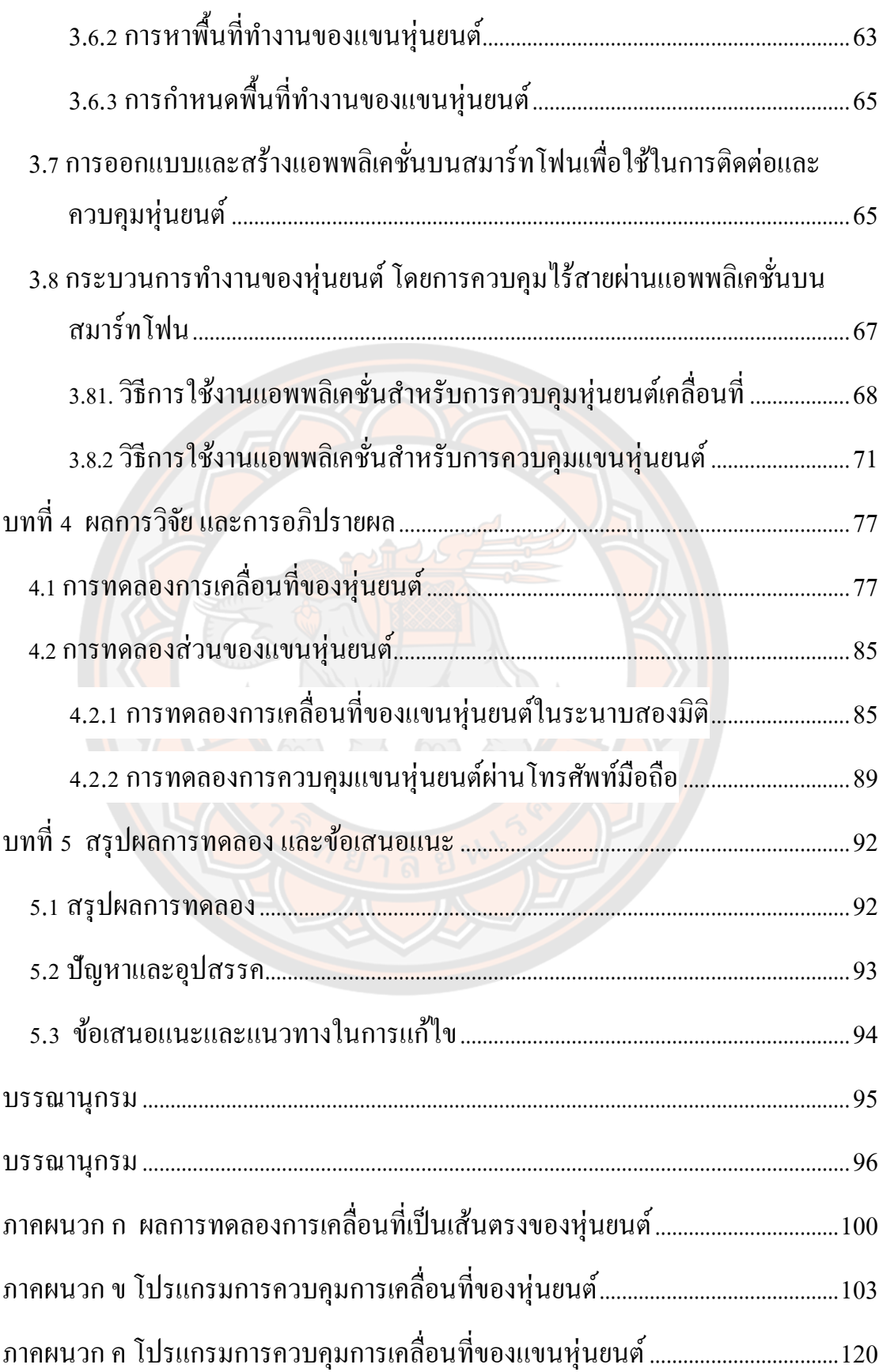

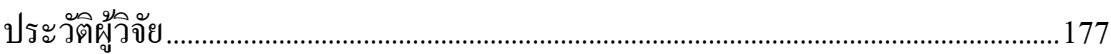

ปั

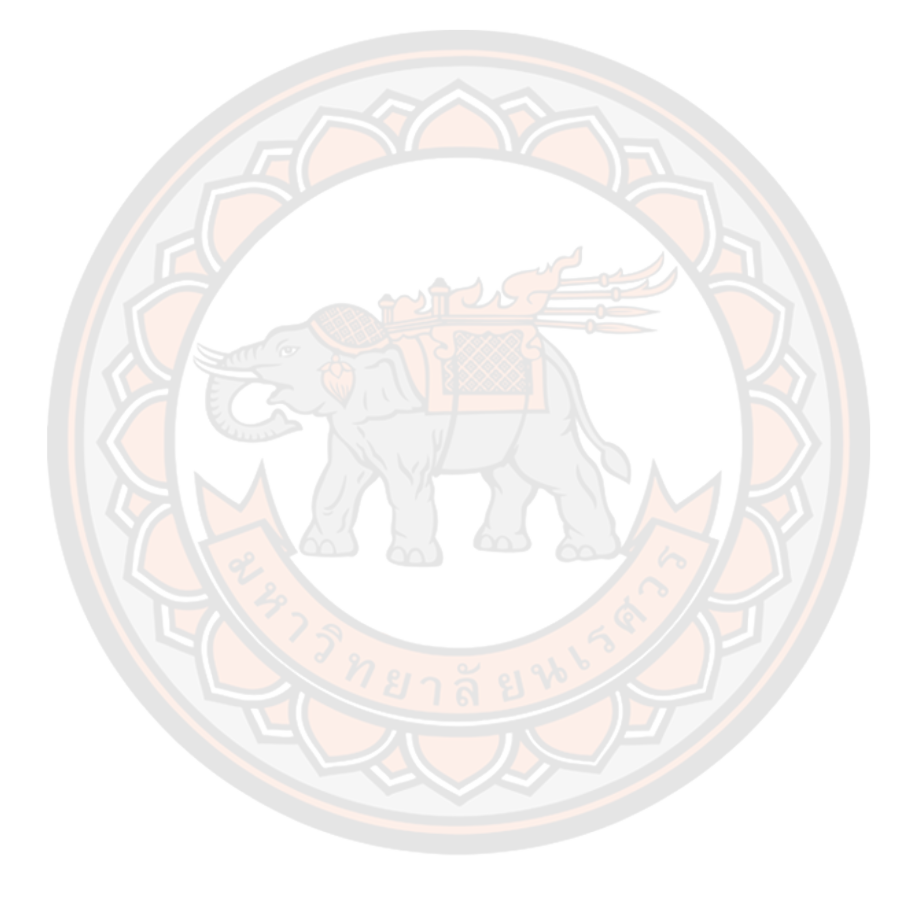

# **สารบัญตาราง**

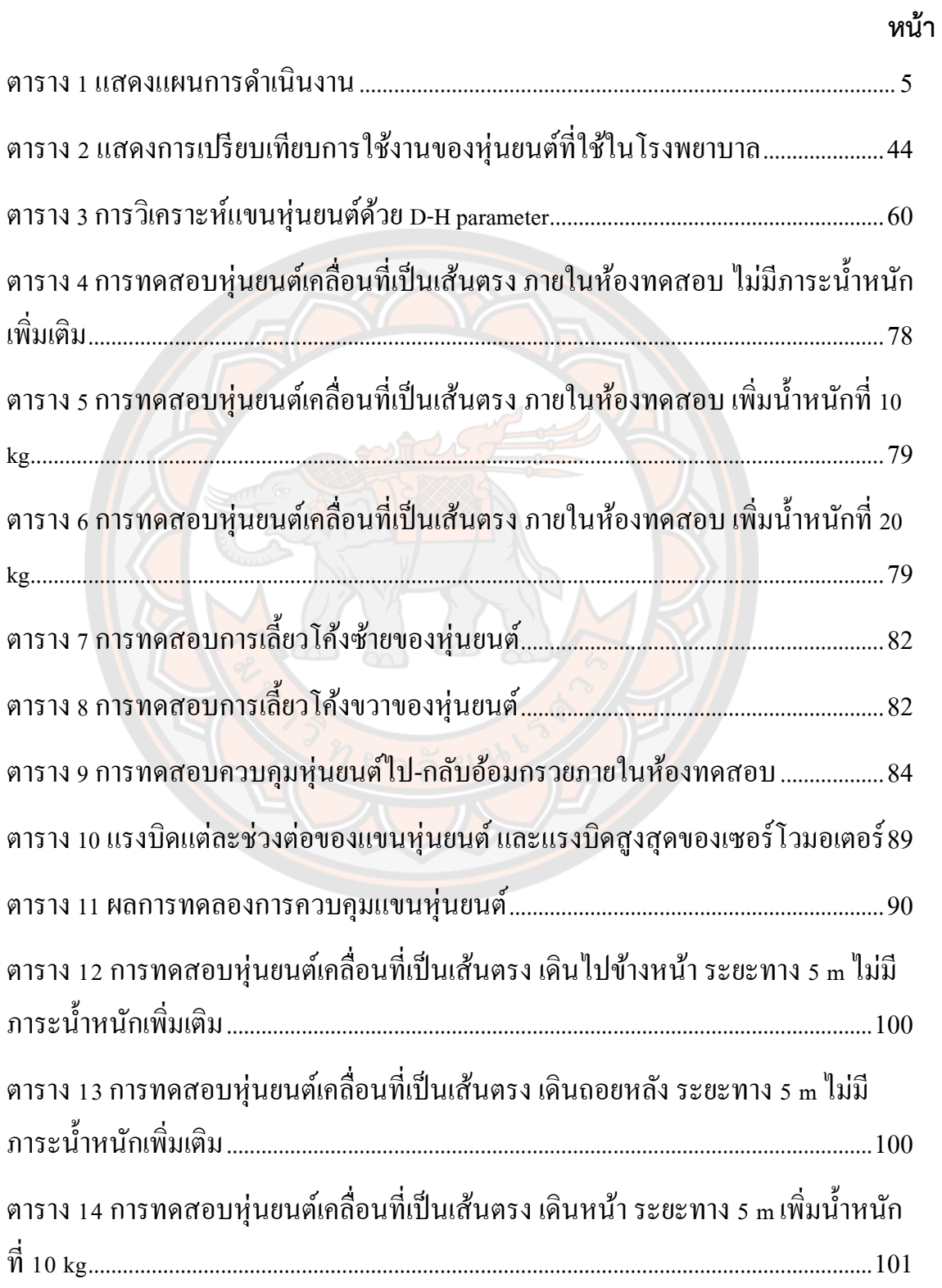

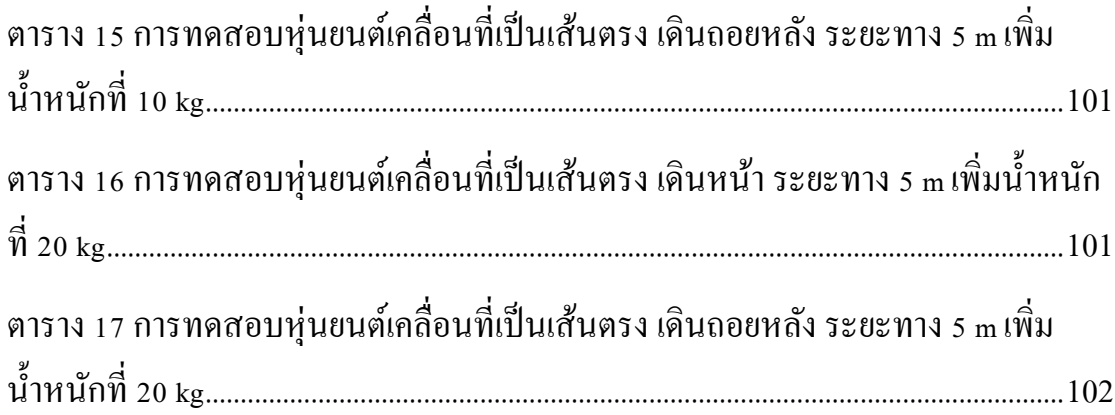

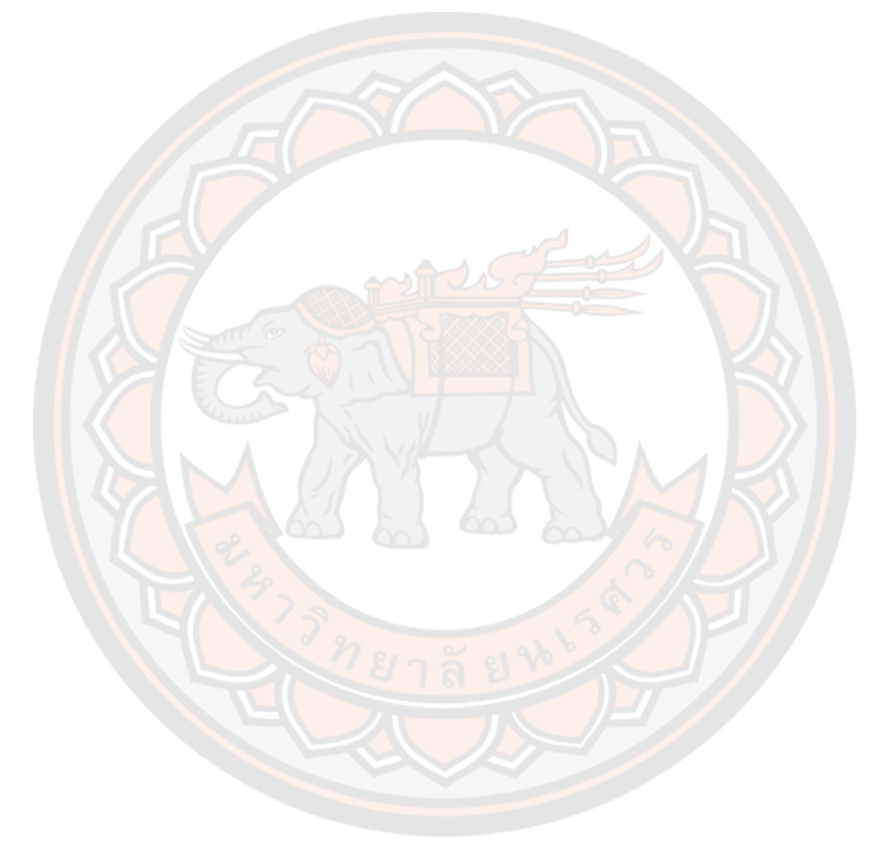

# สารบัญภาพ

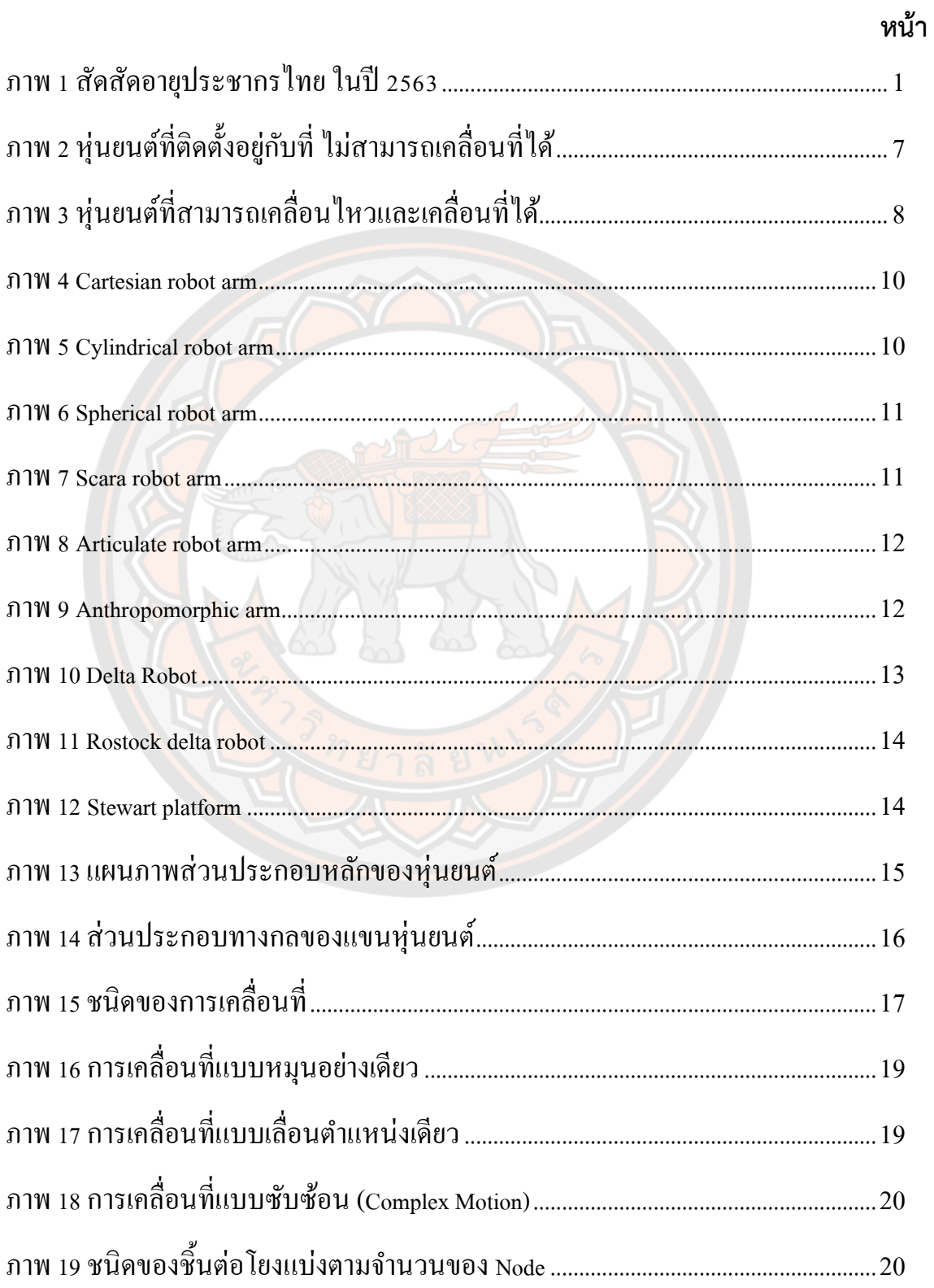

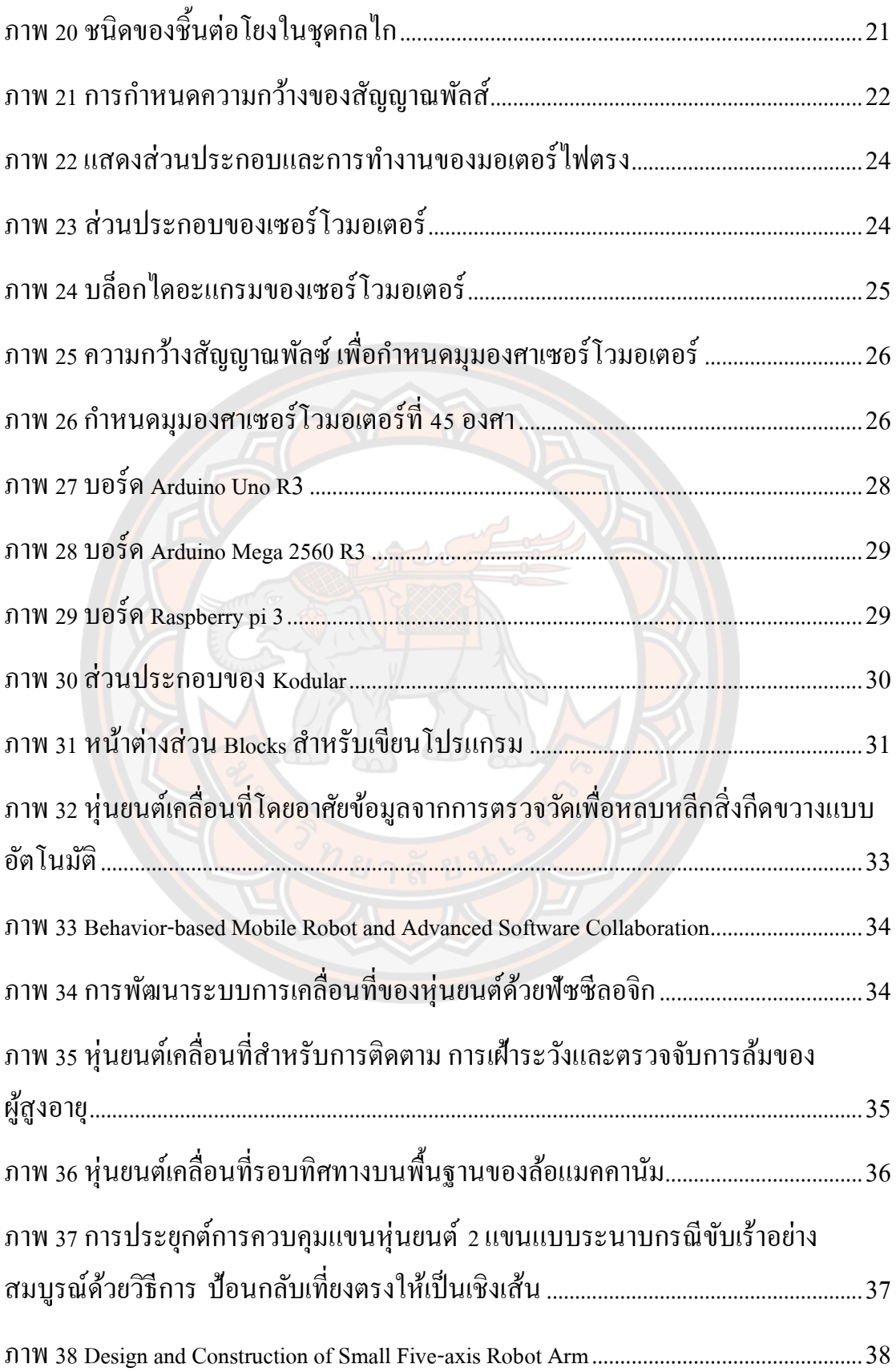

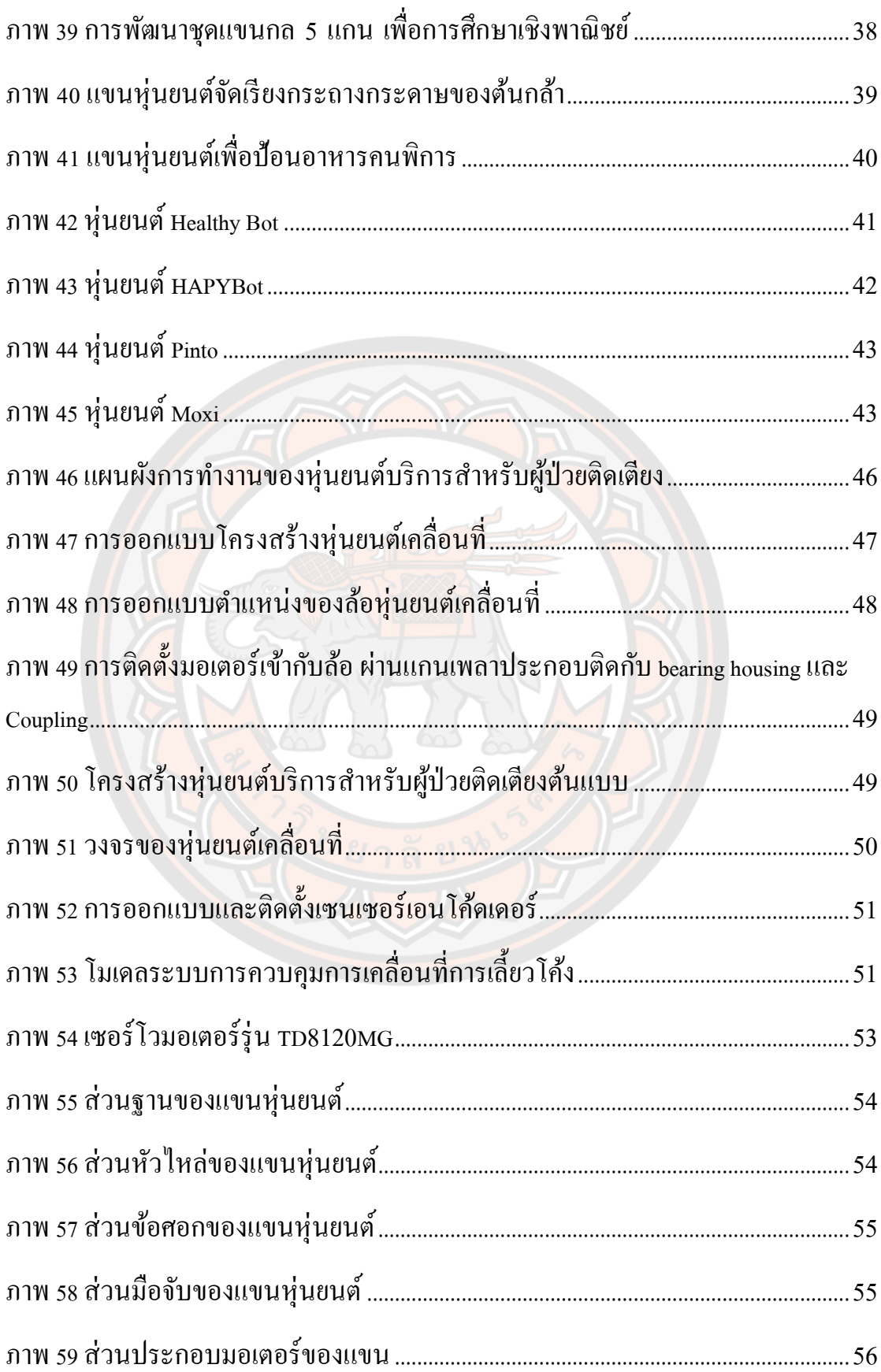

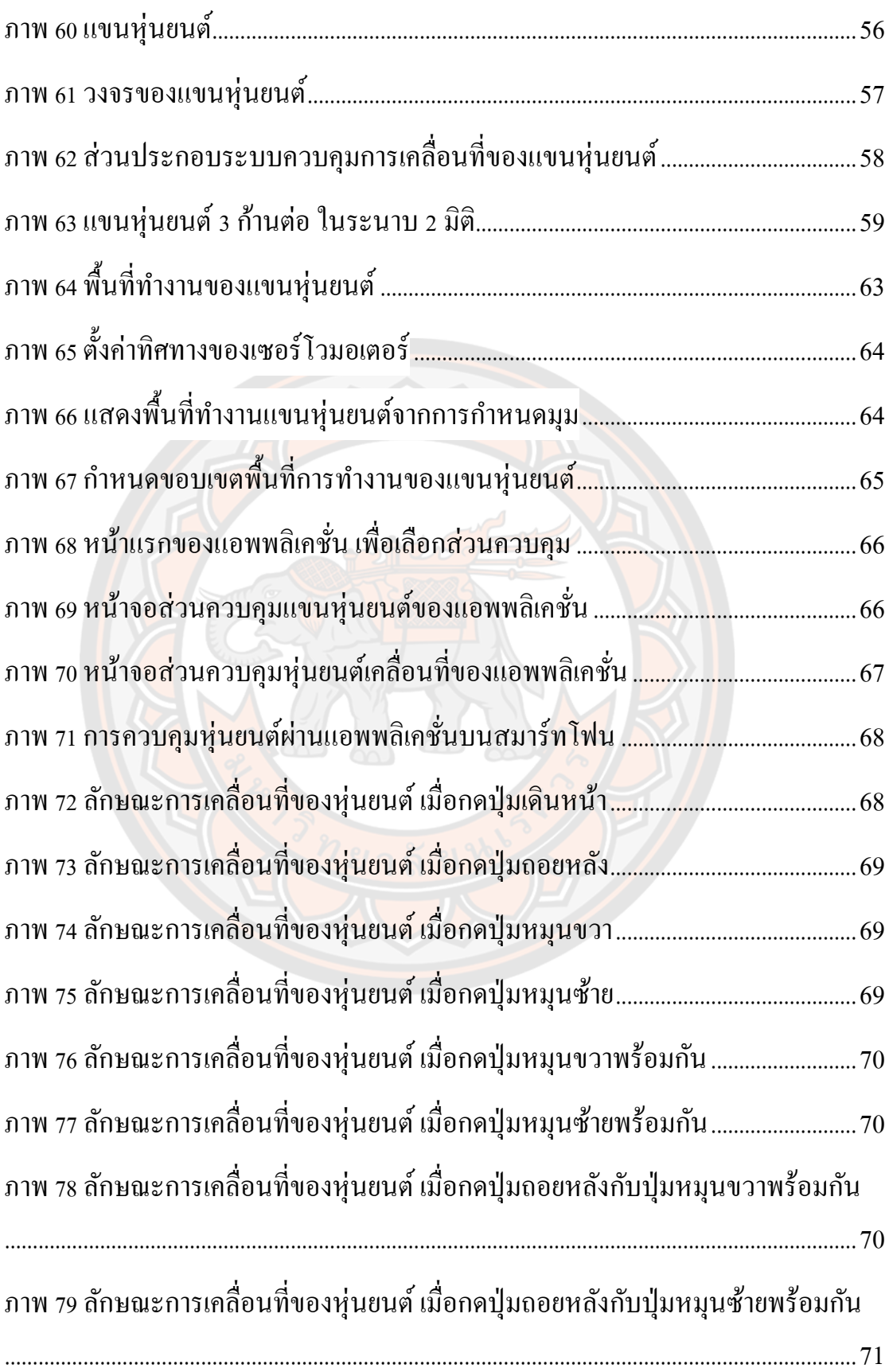

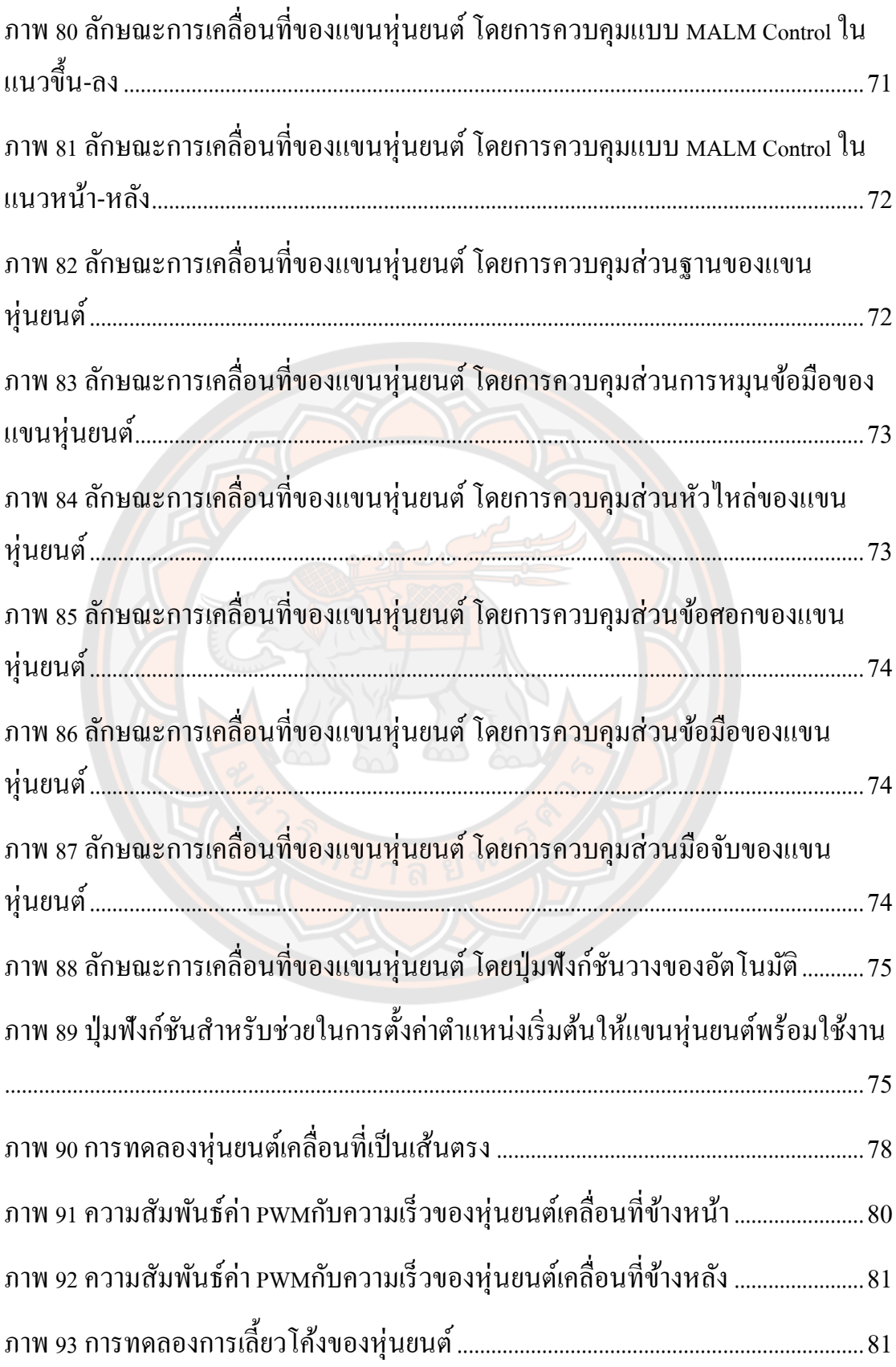

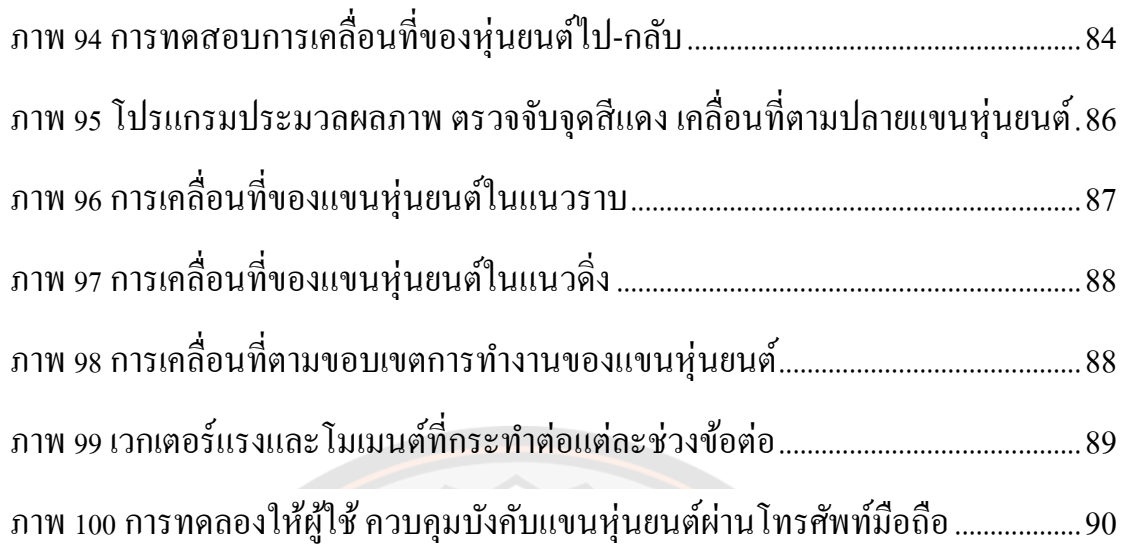

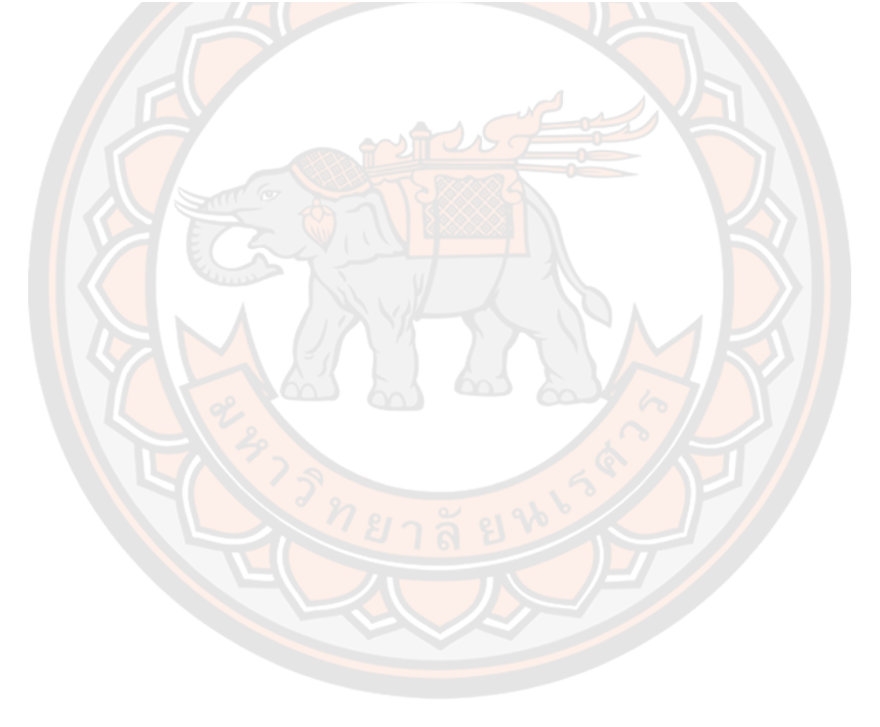

**บทที่ 1 บทนำ**

#### **1.1 ความเป็นมาของปัญหา**

ปัจจุบันโลกกําลังก้าวเข้าสู่สังคมผู้สูงอายุ จากรายงานของสำนักงานคณะกรรมการส่งเสริมการ ลงทุน (บีโอไอ) ระบุว่าในปี พ.ศ. 2563 ประเทศไทยมีประชากรผู้สูงอายุที่มีอายุ 65 ปีขึ้นไป ประมาณ 8 ล้านคน คิดเป็นร้อยละ 11.93 ของประชากรทั้งหมดในประเทศ (Thai population statistics, 2020) ซึ่งกลุ่มคนประเภทดังกล่าวมักมีปัญหาทางด้านการช่วยเหลือตัวเอง เช่น การเดิน การขยับตัว รวมถึงการหยิบจับสิ่งของ การเพิ่มสูงขึ้นของผู้สูงอายุ และผู้ป่วยติดเตียงนั้น ส่งผลทำให้ขาดบุคลากร ทางการแพทย์ และมีจำนวนบุคลากรไม่เพียงพอต่อความต้องการ ทำให้เกิดการดูแลที่ไม่ทั่วถึง ส่งผล กระทบต่อสภาวะความเป็นอยู่ที่ดีของกลุ่มบุคคลทั้งสองประเภท อีกทั้งยังเป็นสาเหตุทำให้ ค่าดูแล รักษาทางการแพทย์ในระดับประเทศเพิ่มขึ้น เพื่อเป็นการทดแทนบุคลากร และสนับสนุนการ ี ดำเนินงานทางก<mark>ารแพ</mark>ทย์ ในการส่งเสริมคุณภาพ<mark>ชีวิ</mark>ตที่ดีขึ้นของผู้ป่ว<mark>ย ผู้</mark>วิจัยจึงมีแนวคิดในการนำ เทคโนโลยีด้านหุ่นยนต์มาใช้ในการช่วยเหลือผู้ป่วย เพื่อที่จะรองรับการเข้าสู่สังคมผู้สูงอายุ และผู้ป่วย ติดเตียงได้อย่างสมบูรณ์ แต่ในปัจจุบันหุ่นยนต์ในท้องตลาดยังมีราคาที่สูง จึงทำให้คนส่วนใหญ่ไม่ สามารถจะจัดหามาใช้งานได้ สัดสัดอายุประชากรไทย ในปี 2563 แสดงดังภาพที่ 1

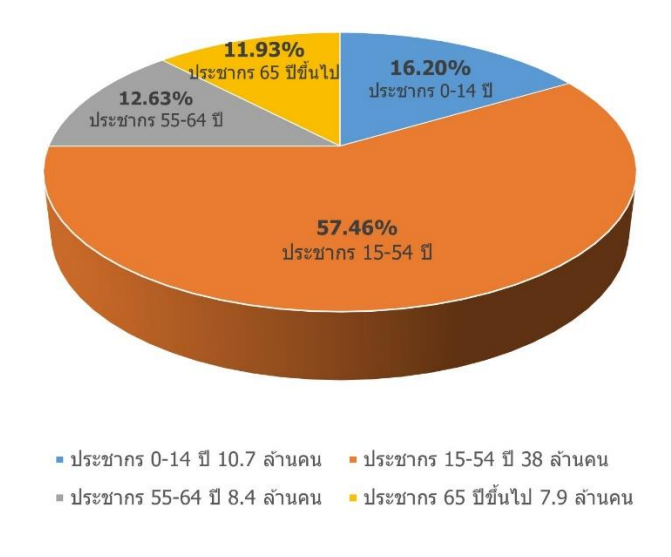

สัดสัดอายุประชากรไทย ในปี 2563

### **ภาพ 1 สัดสัดอายุประชากรไทย ในปี 2563**

**ที่มา:** ดัดแปลงมาจาก: (Thai population statistics, 2020)

ในปัจจุบันเทคโนโลยีของหุ่นยนต์เจริญก้าวหน้าอย่างก้าวกระโดด และเริ่มเข้ามามีบทบาทกับ ชีวิตของมนุษย์ในด้านต่าง ๆ ไม่ว่าจะเป็นอุตสาหกรรมการผลิต งานสำรวจ การเกษตร และการแพทย์ (Robotics for Aging Society, 2019) เพื่อนำมาช่วยงานมนุษย์ งานที่มนุษย์ไม่สามารถทำได้หรือทำ ได้น้อยกว่า ซึ่งหุ่นยนต์สามารถแก้ปัญหาได้หลากหลายแล้วแต่จะนำไปใช้ในวัตถุประสงค์ไหน จากปัญหาที่กล่าวมาข้างต้น ผู้วิจัยจึงมีแนวคิดสร้างหุ่นยนต์ในราคาประหยัด เพื่อให้คนทั่วไปได้เข้าถึง เทคโนโลยีหุ่นยนต์ได้ง่ายขึ้น ซึ่งงานวิจัยนี้เป็นการออกแบบและพัฒนาหุ่นยนต์เคลื่อนที่เพื่อช่วยในการ หยิบจับสิ่งของขนาดเล็กสำหรับผู้ป่วย หรือคนที่ขยับตัวลำบาก ซึ่งผู้ป่วยจะสามารถควบคุมหุ่นยนต์ ด้วยแอพพลิเคชั่นบนสมาร์ทโฟนผ่านสัญญาณไร้สาย พร้อมกับแสดงภาพจากกล้องที่ติดกับหุ่นยนต์ บนหน้าจอสมาร์ทโฟนได้ตามเวลาจริง สำหรับส่วนของหุ่นยนต์เคลื่อนที่ใช้สัญญาณ Pulse Width Modulation ควบคุมความเร็วและทิศทางของมอเตอร์กระแสตรง และส่วนของแขนหุ่นยนต์เป็นการ ประยุกต์นำเอาทฤษฎีจลนศาสตร์แบบไปข้างหน้าและจลนศาสตร์ผกผัน เพื่อมาวิเคราะห์หาพื้นที่ ทำงานของแข<mark>นหุ่นยนต์ อี</mark>กทั้งยังพัฒนาซอฟต์แวร์ให้การควบคุมแขนหุ่นยนต์ได้ง่ายขึ้น คือระบบ ควบคุมการเคลื่อนที่เชิงเส้นแบบหลายแกน (Multi-Axis Linear Motion Control -MALM Control) เป็นการควบคุมมอเตอร์หลายตัวพร้อมกัน เพื่อให้ปลายแขนหุ่นยนต์เคลื่อนที่ตามแนวหน้า-หลัง และแนวขึ้น-ลง เหมาะสำหรับการควบคุมผ่านหน้าจอสมาร์โฟน และมีการพัฒนาแอพพลิเคชั่น บนโทรศัพท์มือถือ ใช้ในการควบคุมแขนหุ่นยนต์โดยมีหน้าจอที่แสดงภาพจากกล้องที่ติดอยู่กับแขน หุ่นยนต์เพื่อให้ผู้ป่วยสามารถควบคุมแขนหุ่นยนต์ได้สะดวกขึ้น โดยสามารถควบคุมผ่านสัญญาณไร้ สาย (Wireless) และแสดงภาพตามเวลาจริง (Real Time)

#### **1.2 จุดมุ่งหมายของการศึกษา**

- 1. พัฒนาหุ่นยนต์ต้นแบบสำหรับบริการเพื่อผู้ป่วยติดเตียง
- 2. พัฒนาหุ่นยนต์สามารถเคลื่อนไปในตำแหน่งต่าง ๆ ได้
- 3. มีแขนหุ่นยนต์ขนาดเล็กเพื่อช่วยในการหยิบจับสิ่งของน้ำหนักเบาตามทิศทางที่กำหนด
- 4. สามารถควบคุมโดยผู้ใช้แบบไร้สายได้
- 5. พัฒนาแอพพลิเคชั่นบนโทรศัพท์มือถือเพื่อใช้ในการควบคุมการเคลื่อนที่ และแขนหุ่นยนต์
- 6. สามารถแสดงภาพจากกล้องที่ติดกับหุ่นยนต์บนแอพพลิเคชั่นแบบเรียลไทม์ได้

### **1.3 ประโยชน์ที่คาดว่าจะได้รับ**

- 1. องค์ความรู้ในการพัฒนาหุ่นยนต์บริการสำหรับผู้ป่วยติดเตียงต้นแบบ
- 2. ได้นวัตกรรมหุ่นยนต์และซอฟท์แวร์สำหรับควบคุมหุ่นยนต์
- 3. ได้แอพพลิเคชั่นสำหรับความคุมหุ่นยนต์
- 4. ได้ระบบควบคุมการเคลื่อนที่เชิงเส้นแบบหลายแกน (Multi-Axis Linear Motion Control -MALM Control) สำหรับควบคุมแขนหุ่นยนต์

#### **1.4 ขอบเขตของงานวิจัย**

- 1. สร้างหุ่นยนต์บริการสำหรับผู้ป่วยติดเตียงต้นแบบ
- 2. หุ่นยนต์เคลื่อนที่โดยผู้ใช้ผ่านแอพพลิเคชั่นบนสมาร์ทโฟน
- 3. แขนหุ่นยนต์ที่พัฒนาขึ้นสามารถหยิบจับสิ่งของที่มีรูปร่างไม่ซับซ้อน น้ำหนักไม่เกิน 100 กรัม และมีขนาดเล็ก
- 4. ระยะการควบคุมแบบไร้สายได้ไกลสุดไม่น้อยกว่า 20 เมตร

#### **1.5 สมมติฐานของการวิจัย**

หุ่นยนต์บริการสำหรับผู้ป่วยติดเตียง เป็นหุ่นยนต์ที่พัฒนาขึ้นมาสำหรับช่วยเหลือผู้ที่ขยับตัว ลำบาก หรือต้องเคลื่อนที่เพื่อลุกไปหยิบจับสิ่งของ เช่น ผู้ป่วย ผู้สูงอายุ เป็นต้น โดยหุ่นยนต์มี ความสามารถในการเคลื่อนที่ไปยังตำแหน่งต่าง ๆ ตามที่ผู้ใช้กำหนด อีกทั้งมีแขนหุ่นยนต์สำหรับหยิบ จับสิ่งของ ควบคุมโดยผู้ป่วยหรือผู้ดูแลผ่านแอพพลิเคชั่นบนโทรศัพท์มือถือ นอกจากความสามารถ หลักในการเคลื่อนที่ไปหยิบจับสิ่งของแล้ว หุ่นยนต์นี้ยังมีความสามารถอื่น ๆ อีก เช่น ในตัวหุ่นยนต์ เคลื่อนที่มีเซนเซอร์ตรวจจับวัตถุ เมื่อหุ่นยนต์เข้าใกล้สิ่งกีดขว้างในระยะที่กำหนดจะมีเสียงสัญญาณ ้แจ้งเตือนให้ผู้ใช้งานได้ทราบ เพื่อป้องกันการชนเข้ากับสิ่งกีดขวาง เป็นก<mark>ารลดข้อผิด</mark>พลาดจากจุดอับ สายตาของมุมกล้อง และหุ่นยนต์เคลื่อนที่ยังมีเซนเซอร์เอ็นโค้ดเดอร์ที่สามารถวัดความเร็ว ระยะทาง และทิศทางการหมุนของล้อได้อีกด้วย ส่วนแขนหุ่นยนต์จะมีการควบคุมสองแบบคือควบคุมแบบทีละ ข้อต่ออิสระ และแบบการควบคุมมอเตอร์หลายตัวพร้อมกันซึ่งเป็นระบบระบบควบคุมการเคลื่อนที่ เชิงเส้นแบบหลายแกน เพื่อให้ปลายแขนหุ่นยนต์เคลื่อนที่ตามแนวหน้า-หลัง และแนวขึ้น-ลง เหมาะ สำหรับการควบคุมผ่านหน้าจอสมาร์โฟน ในงานวิจัยนี้มุ่งเน้นทำหุ่นยนต์ที่มีราคาประหยัดเพื่อให้คน ไทยสามารถเข้าถึงและใช้งานเทคโนโลยีหุ่นยนต์ได้มากยิ่งขึ้น การเลือกวัสดุอุปกรณ์บางอย่างจึงมี ข้อจำกัดทางด้านราคา เพื่อให้สามารถทำหุ่นยนต์ให้มีราคาประหยัดมากที่สุดและมีประสิทธิภาพที่ดี สามารถใช้งานได้อย่างสมบูรณ์

#### **1.6 วิธีดำเนินการวิจัย**

1. ศึกษาหลักการที่เกี่ยวข้อง

เนื่องจากการพัฒนาหุ่นยนต์บริการสำหรับผู้ป่วยติดเตียงมีการใช้ในวิชาหลายแขนง ดังนั้นจึง ต้องมีการศึกษาทฤษฎีและข้อมูลก่อน ไม่ว่าจะเป็นการศึกษาทฤษฎีพื้นฐานการทำงานของแขน หุ่นยนต์เช่น degrees of freedom, ศึกษาและพัฒนา workspace หรือ พื้นที่การทำงานที่ปลาย แขนหุ่นยนต์สามารถเคลื่อนที่ไปได้, ศึกษาและพัฒนา โครงสร้างแขนแต่ละท่อนและข้อต่อ ส่วนต่อมา

ก็ศึกษาทฤษฎีพื้นฐานของการเคลื่อนที่ของหุ่นยนต์และส่วนสุดท้ายศึกษาการทำแอพพลิเคชั่นเพื่อ ออกแบบให้ควบคุมหุ่นยนต์ได้

2. การออกแบบฮาร์ดแวร์และซอฟต์แวร์

หุ่นยนต์บริการสำหรับผู้ป่วยติดเตียงที่จะถูกพัฒนาขึ้นมานั้น จำเป็นต้องมีการออกแบบทั้ง ฮาร์ดแวร์และซอฟต์แวร์ในส่วนของการออกแบบฮาร์ดแวร์ต้องคำนึงถึงลักษณะการนำไปใช้งานของ หุ่นยนต์ ต้องมีขนาดที่ความสูงที่สัมพันธ์กับโต๊ะหรือที่วางของ เพื่อที่แขนหุ่นยนต์จะสามารถหยิบ สิ่งของได้ การเลือกวัสดุอุปกรณ์ เช่น มอเตอร์ต้องมีแรงบิดที่เพียงพอต่อลักษณะการใช้งานของ หุ่นยนต์ เซนเซอร์ตรวจสิ่งกีดขวางต้องมีความแม่นยำในการตรวจจับวัตถุ เป็นต้น ต่อมาส่วนของ ซอฟต์แวร์ ซอฟต์แวร์ของแขนหุ่นยนต์มีการพัฒนาระบบควบคุมการเคลื่อนที่เชิงเส้นแบบหลายแกน (Multi-Axis Linear Motion Control -MALM Control) เป็นการควบคุมมอเตอร์หลายตัวพร้อมกัน เพื่อให้ปลายแขนหุ่นยนต์เคลื่อนที่ตามแนวหน้า-หลัง และแนวขึ้น-ลง เหมาะสำหรับการควบคุมผ่าน หน้าจอสมาร์โฟน การพัฒนาระเบียบวิธีในการวางแผนการเคลื่อนที่แขนหุ่นยนต์ในการปรับเปลี่ยน มุมมองและการเข้<mark>าจับ</mark>วัตถุ

#### 3. การทดลอง

ทดลองการทำงานต่าง ๆ ของหุ่นยนต์ว่ามีประสิทธิภาพตรงตามขอบเขตที่กำหนด ทดลอง การทดลองให้หุ่นยนต์เคลื่อนที่เป็นเส้นตรงทั้งเดินหน้า และถอยหลัง โดยการปรับค่า PWM ของล้อ ทั้งสองข้าง ที่ระยะ 5 m แบ่งการทดลองโดยปราศจากน้ำหนักและทดลองด้วยมีภาระน้ำหนัก และ การทดลองการเลี้ยวโค้งของหุ่นยนต์ ต่อมาในด้านการหยิบจับวัตถุนั้นแขนหุ่นยนต์จะการทดสอบ ความสามารถในการควบคุมมือจับของแขนหุ่นยนต์เคลื่อนที่เป็นเส้นตรงในแนวหน้า-หลัง และแนว ขึ้น-ลง ซึ่งเป็นการเคลื่อนที่ของแขนหุ่นยนต์ในระนาบสองมิติ การทดลองที่ต่อมาเป็นการเป็นการ ทดสอบด้านระยะเวลาที่ใช้ควบคุมแขนหุ่นยนต์เพื่อหยิบสิ่งของ ทั้งนี้จะมีการทดสอบระบบการ ควบคุมแบบไร้สายจากผู้ใช้งานว่าสามารถควบคุมการเคลื่อนที่และแขนกลของหุ่นยนต์ได้อย่างมี ประสิทธิภาพหรือไม่

## **1.7 แผนการดำเนินงาน**

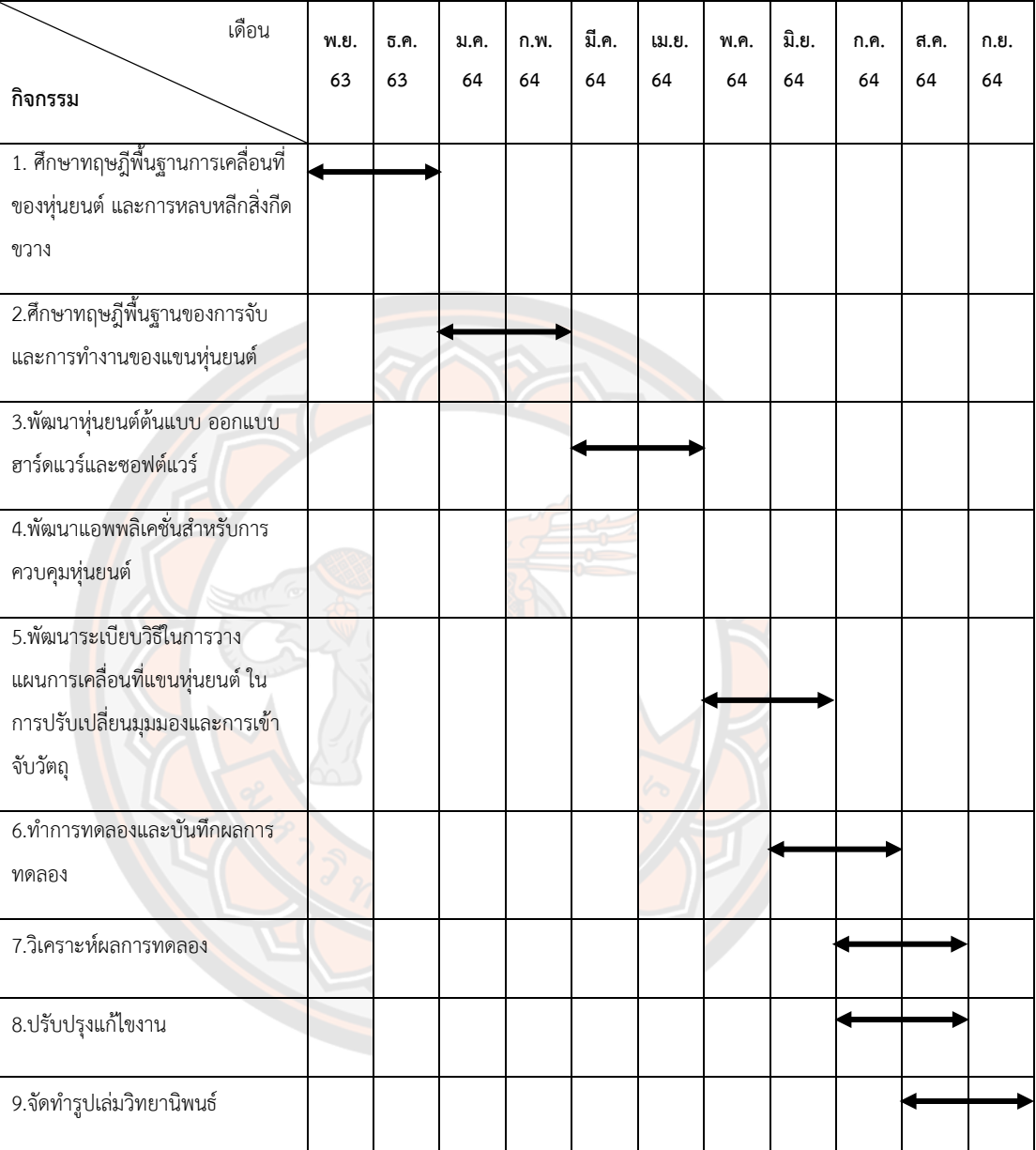

## **ตาราง 1 แสดงแผนการดำเนินงาน**

# **บทที่ 2 เอกสารและงานวิจัยที่เกี่ยวข้อง**

สำหรับทฤษฎีและงานวิจัยที่เกี่ยวข้องกับงานวิจัย สามารถแบ่งออกเป็นสามส่วนคือ ส่วนแรก เป็นความหมายและชนิดของหุ่นยนต์แต่ละประเภท หลักการพื้นฐานของหุ่นยนต์ ส่วนที่สองจะเป็น ส่วนของหุ่นยนต์เคลื่อนที่ (Mobile Robot) ประกอบไปด้วยระบบทางกลของหุ่นยนต์ โครงสร้างของ หุ่นยนต์เคลื่อนที่ได้จะประกอบไปด้วยกลไกที่ใช้สำหรับขับเคลื่อนหุ่นยนต์ไปยังบริเวณที่ต้องการ โดย การขับเคลื่อนด้วยล้อ และระบบควบคุมหุ่นยนต์ ประกอบด้วยอุปกรณ์ควบคุมซึ่งควบคุมการทำงาน ของหุ่นยนต์โดยใช้ไมโครคอนโทรลเลอร์ ระบบควบคุมนี้ทำหน้าที่เป็นสมองติดต่อกับอุปกรณ์ต่างๆ เช่น เซนเซอร์ มอเตอร์ เป็นต้น โดยสั่งหุ่นยนต์ให้ทำงานตรวจสอบและควบคุมรายละเอียดของการ ทำงานให้ถูกต้อง และส่วนที่สามจะเป็นส่วนของแขนหุ่นยนต์ ประกอบไปด้วยท่อนแขน (link) ที่นํามา ประกอบกันด้วยข้อต่อ(joint) อีกทั้งยังได้นำเอาทฤษฎีจลน์ศาสตร์แบบไปขางหน้าและแบบผกผันมา ประยุกต์ใช้เพื่อหาพื้นที่ทำงานของแขนหุ่นยนต์ และออกแบบระบบควบคุมเซอร์โวมอเตอร์หลายตัว พร้อมกัน

## **2.1 หลักการและทฤษฎีที่เกี่ยวข้อง**

### **2.1.1 ความหมายและความสำคัญของของหุ่นยนต์**

หุ่นยนต์ (robot) คือเครื่องจักรกลชนิดหนึ่ง มีลักษณะโครงสร้างและรูปร่างแตกต่างกัน ์ หุ่นยนต์ในแต่ละประเภทจะมี<mark>หน้าที่</mark>การทำงานในด้านต่าง <mark>ๆ สาม</mark>ารถทำงานที่ซ้ำ ๆ และซับซ้อนได้ดี รวมทั้ง งานที่มีความยากลำบากที่มนุษย์ไม่สามารถทำได้ซึ่งการควบคุมหุ่นยนต์สามารถควบคุมได้ โดยตรงกับมนุษย์หรือการคุมควบคุมแบบอัติโนมัติการควบคุมระบบต่าง ๆ สามารถทำได้โดย ทางอ้อมและอัตโนมัติในการสั่งงานระหว่างหุ่นยนต์และมนุษย์ซึ่งโดยทั่วไปแล้วหุ่นยนต์ถูกสร้างขึ้น เพื่อสำหรับงานที่มีความยากลำบากหรืองานที่เป็นอันตรายต่อมนุษย์ เช่น งานสำรวจในพื้นที่บริเวณ แคบ งานสำรวจดาวเคราะห์ที่ไม่มีสิ่งมีชีวิต หรืองานสำรวจใต้ท้องทะเลลึก ซึ่งในปัจจุบันเทคโนโลยี ของหุ่นยนต์มีความเจริญก้าวหน้าอย่างรวดเร็ว และได้เริ่มเข้ามามีบทบาทกับชีวิตของมนุษย์ในด้าน ต่าง ๆ เช่น หุ่นยนต์ที่ใช้ในทางการแพทย์ หุ่นยนต์ที่ใช้ทางด้านการเกษตร หุ่นยนต์สำหรับงานสำรวจ หุ่นยนต์ที่ใช้ในงานด้านอุตสาหกรรมการผลิต และหุ่นยนต์ที่เข้ามาช่วยเพิ่มความอำนวยความสะดวก ภายในชีวิตประจำวันของมนุษย์

#### **2.1.2 ชนิดของหุ่นยนต์**

หุ่นยนต์สามารถแบ่งแยกได้หลากหลายรูปแบบตามลักษณะเฉพาะของการใช้งาน ซึ่งถูกแบ่ง แบ่งออกเป็น 2 ประเภท ได้แก่ การแบ่งแยกตามการเคลื่อนที่ และการแบ่งแยกตามลักษณะรูปร่าง ภายนอกของหุ่นยนต์

การแบ่งประเภทตามการเคลื่อนที่ได้

## 1. หุ่นยนต์ที่ติดตั้งอยู่กับที่ ไม่สามารถเคลื่อนที่ได้ ที่ (fixed robot)

หุ่นยนต์ที่ติดตั้งอยู่กับที่คือ หุ่นยนต์ที่ไม่สามารถเคลื่อนที่ไปไหนมาไหนได้ด้วยตัวเอง แต่ สามารถเคลื่อนไหวไปมาได้ เช่น แขนของหุ่นยนต์ ที่สามารถเคลื่อนไหวและขยับเฉพาะแต่ละข้อต่อ ภายในตัวเองเท่านั้น เท่านั้น มักนำไปใช้ในงานด้านต่าง ๆ เช่น แขนของหุ่นยนต์ที่ใช้งานในด้าน การแพทย์ นำแขนหุ่นยนต์ไปใช้ในการผ่าตัด อุตสาหกรรมต่าง ๆ อย่างงานด้านอุตสาหกรรมผลิต รถยนต์ โดยหุ่นยนต์ที่ติดตั้งอยู่กับที่ประเภทนี้ มักมีการใช้พลังงานจากแหล่งจ่ายพลังงานภายนอกให้ สามารถเคลื่อนไหวได้ และจะมีการกำหนดขอบเขตการเคลื่อนไหวของหุ่นยนต์เอาไว้ ทำให้หุ่นยนต์ สามารถเคลื่อนไหวไปมาได้ในเฉพาะที่ที่กำหนดเอาไว้เท่านั้น หุ่นยนต์ที่ติดตั้งอยู่กับที่ ไม่สามารถ เคลื่อนที่ได้แสดงดังภาพที่ 2

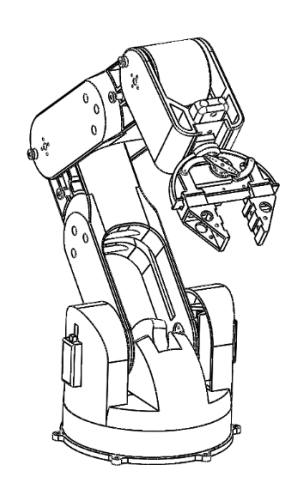

# **ภาพ 2 หุ่นยนต์ที่ติดตั้งอยู่กับที่ ไม่สามารถเคลื่อนที่ได้**

2. หุ่นยนต์ที่สามารถเคลื่อนไหวและเคลื่อนที่ได้

หุ่นยนต์ที่สามารถเคลื่อนที่ได้ หมายความถึงหุ่นยนต์ที่สามารถเคลื่อนย้ายตัวเองจากตำแหน่ง หนึ่งไปยังอีกตำแหน่งหนึ่งได้อย่างอิสระ สามารถเคลื่อนที่ไปไหนมาไหนได้ด้วยตัวเอง โดยการใช้ล้อ หรือการใช้ขา หุ่นยนต์ประเภทนี้จะแตกต่างจากหุ่นยนต์ที่ติดตั้งอยู่กับที่ เพราะ โดยประเภทของ หุ่นยนต์ สามารถแบ่งแยกได้หลากหลายรูปแบบตามลักษณะเฉพาะของการใช้งาน ได้แก่ การแบ่ง ประเภทตามการเคลื่อนที่ นอกจากนี้อาจจำแนกตามรูปลักษณ์ภายนอกด้วยก็ได้ ซึ่งหุ่นยนต์ที่สามารถ เคลื่อนไหวได้นี้ ถูกออกแบบลักษณะของโครงสร้างให้มีขนาดเล็กและมีระบบเคลื่อนที่ไปมา อีกทั้งมี

แหล่งจ่ายพลังงานสำรองหรือแบตเตอรี่จากภายในหุ่นยนต์เอง หุ่นยนต์ที่สามารถเคลื่อนไหวและ เคลื่อนที่ได้ แสดงได้ดังภาพที่ 3

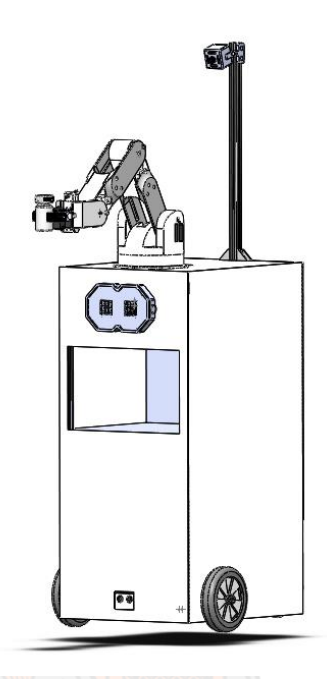

# **ภาพ 3 หุ่นยนต์ที่สามารถเคลื่อนไหวและเคลื่อนที่ได้**

#### **2.1.3 ประโยชน์และความสามารถของหุ่นยนต์**

ในปัจจุบันเทคโนโลยีหุ่นยนต์ได้รับการพัฒนาอย่างต่อเนื่องในปัจจุบัน และได้เริ่มเข้ามามีบทบาท กับชีวิตประจำวันของมนุษย์เรื่อยมา การพัฒนาเทคโนโลยีหุ่นยนต์ตลอดมาทำให้ ความสามารถของ หุ่นยนต์พัฒนาขึ้นอย่างรวดเร็ว สามารถทำงานต่าง ๆ เพื่อทดแทนงานบางอย่างที่มนุษย์ไม่สามารถทำ ได้หรือทำได้น้อยกว่า ซึ่งประโยชน์และความสามารถของหุ่นยนต์สามารถแบ่งประเภทได้ ดังนี้

1. ความสามารถในด้านการแพทย์

ปัจจุบันจึงได้มีการพัฒนาหุ่นยนต์ขึ้นมาเพื่อใช้ในทางการแพทย์ เช่น หุ่นยนต์ส่งยาหรืออาหาร การใช้แขนหุ่นยนต์มาช่วยทำการผ่าตัดคนไข้เนื่องจากหุ่นยนต์นั้นสามารถทำงานในด้านที่มีความ ละเอียดสูงที่เกินกว่ามนุษย์จะทำได้ เช่น การผ่าตัดสมอง เป็นต้น, หุ่นยนต์ที่ช่วยให้ผู้ป่วยสามารถ ฟื้นฟูสภาพร่างกายได้ เช่น ผู้ป่วยที่เส้นเลือดในสมองอุดตัน เป็นต้น หุ่นยนต์ที่ช่วยดูแลผู้ป่วย ผู้สูงอายุ เช่น หุ่นยนต์จ่ายยา เป็นต้น และหุ่นยนต์ที่ทำงานซ้ำ ๆ เช่น หุ่นยนต์ฉายแสงยูวีเพื่อทำความสะอาด ห้อง (กำจัดเชื้อโรค), หุ่นยนต์เคลื่อนที่สำหรับขนส่งอุปกรณ์และเครื่องมือทางการแพทย์ และยา เป็น ต้น

#### 2. ความสามารถในงานวิจัย

หุ่นยนต์สามารถพัฒนาด้านวิทยาศาสตร์และทำวิจัยให้กับมนุษย์ เช่น สำรวจท้องมหาสมุทรที่มี ความลึกเป็นอย่างมากที่มนุษย์ไม่สามารถเข้าไปถึงได้ การสำรวจอวกาศ หรือกระทั่งงานสำรวจบริเวณ ปากปล่องภูเขาไฟเพื่อเก็บบันทึกข้อมูลการเปลี่ยนแปลงต่าง ๆ ที่มีความเสี่ยงกับมนุษย์ เป็นต้น งาน เหล่านี้ล้วนแล้วเป็นงานที่เกินขอบเขตความสามารถของมนุษย์ และยังเสี่ยงอันตรายที่ไม่สามารถ ปฏิบัติงานสำรวจเช่นนี้ได้ จนทำให้ปัจจุบันนี้ ได้มีการพัฒนาหุ่นยนต์เพื่อใช้ในสำรวจและวิจัย เพื่อให้ หุ่นยนต์สามารถทนต่อสภาพแวดล้อม ทั้งนี้ยังมีระบบคอนโทรลที่มีเซนเซอร์ติดตั้งที่ตัวหุ่นยนต์ เพื่อให้ มนุษย์สามารถทำการควบคุมหุ่นยนต์ได้ในระยะไกล สำหรับใช้การสำรวจวัดระยะทาง และงานวิจัย เก็บข้อมูลส่วนต่าง ๆ ทางด้านวิทยาศาสตร์

3. ความสามารถในงานอุตสาหกรรม

งานอุตสาหกรรมด้านการเทคโนโลยีหุ่นยนต์ได้มีบทบาทเป็นอันดับแรก ๆ ซึ่งแต่ก่อนงานในด้าน อุตสาหกรรม แรงงานจำเป็นต้องใช้เป็นจำนวนมาก จึงมีการจ้างแรงงานที่เป็นมนุษย์จำนวนมากเพื่อ ้ใช้ในงานอุตสาหกรรม ทำให้ต้นทุนในการจ้า<mark>งงานสูง และยังมีงา</mark>นบาง<mark>อย่าง</mark>ที่มนุษย์นั้นไม่สามารถเข้า ไปทำงานได้ในงานุตสาหกรรมบางประเภท เช่น งานที่มีความเสี่ยงและเป็นอันตราย หรืองาน ้อุตสาหกรรมที่ต้องงใช้ความแม่นยำและรวดเร็วในการผลิต ทำให้เท<mark>คโนโลยีหุ่</mark>นยนต์กลายเป็น ทางออกของงานด้านอุตสาหกรรม ทั้งด้านต้นทุน และระยะเวลาในการผลิตลดลงแต่ได้ชิ้นงานเพิ่มขึ้น

4. ความสามารถในด้านความมั่นคง

หุ่นยนต์มักมีบทบาทหลากหลายด้าน ซึ่งด้านความมั่นคงเทคโนโลยีหุ่นยนต์ก็ได้เข้ามามีบทบาท เช่น โดรนใต้น้ำสำหรับต่อต้านเรือดำน้ำ เครื่องบินสอดแนมผู้ก่อการร้ายซึ่งติดตั้งเรดาร์คอยตรวจจับ สิ่งต้องสงสัย หรือห่นยนต์สำหรับตรวจจับวัตถระเบิดและเก็บก้ เป็นต้น

5. ความสามารถในด้านบันเทิง

หุ่นยนต์ได้เข้ามามีบทบาทใกล้ตัวกับชีวิตประจำวันของมนุษย์มากยิ่งขึ้น เพื่ออำนวยความสะดวก จนกระทั่งสร้างความบันเทิง ซึ่งหุ่นยนต์ประเภทนี้ได้รับการพัฒนาให้สามารถตอบโต้ เล่นหรือสัตว์ เลี้ยง ซึ่งมีในรูปแบบต่าง ๆ เช่น แมว สุนัข หรือมีรูปลักษณ์ที่ออกแบบที่ดูเป็นมิตรกับมนุษย์ และ กระทั่งสร้างความบันเทิงทางเพศให้กับมนุษย์ได้อีกด้วย เป็นต้น

6. ความสามารถในงานครัวเรือน

หุ่นยนต์สามารถอำนวยความสะดวกให้ชีวิตประจำวันของมนุษย์ง่ายยิ่งขึ้น สามารถทำงานที่ซ้ำ ๆ ได้ เพื่อทดแทนแรงงานมีความปลอดภัยไม่ต้องจ้างแรงงาน

7. ความสามารถในด้านการเกษตร

หุ่นยนต์ในปัจจุบันสามารถนำมาช่วยงานด้านการเกษตร เพื่อในการลดค่าใช้จ่ายในการจ้าง แรงงาน สามารถเพิ่มผลผลิตได้มากขึ้น และลดการสูญเสียปัจจัยการผลิตที่มีผลให้ค่าแรงแพง

#### **2.1.4 ประเภทของแขนหุ่นยนต์**

แขนหุ่นยนต์แบ่งเป็น 2 ประเภทหลัก ๆ ได้แก่ แขนหุ่นยนต์โครงสร้างอนุกรม (serial link manipulator) และแขนหุ่นยนต์โครงสร้างขนาน (parallel link manipulator)

### **แขนหุ่นยนต์โครงสร้างอนุกรม (serial link manipulator)**

เป็นแขนหุ่นยนต์ที่มีข้อต่อที่มีต้นกำลังขับเคลื่อนต่อกันไปเรื่อย ๆ แบบอนุกรม ตัวอย่างแขน หุ่นยนต์โครงสร้างอนุกรม เช่น Cartesian robot arm เป็นแขนกลที่เคลื่อนที่บนแกนตั้งฉากกัน 3 แกน คือ ขึ้น-ลง, ซ้าย–ขวา, หน้า–หลัง แสดงดังภาพที่ 4

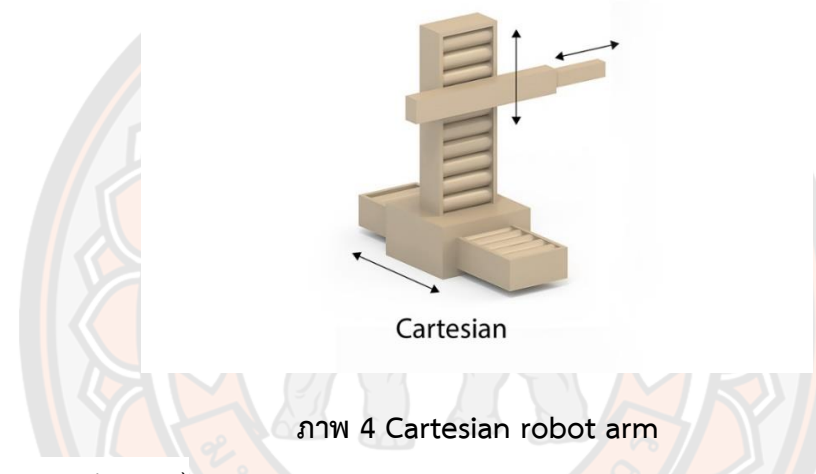

ที่มา: (Sumipol, 2020)

Cylindrical robot arm เป็นแขนกลที่เคลื่อนที่ในพื้นที่ทรงกระบอก คือ ขึ้น – ลง, เข้า – ออก ตามแนวรัศมี, หมุนรอบแกน แสดงดังภาพที่ 5

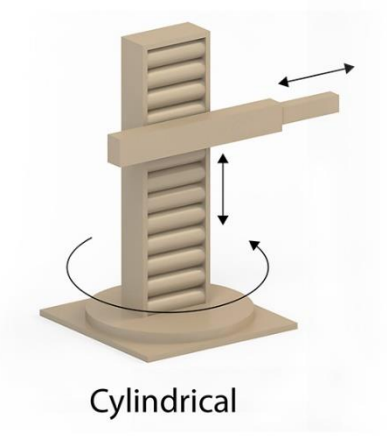

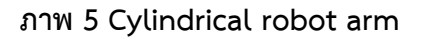

Spherical robot arm เป็นแขนกลที่เคลื่อนที่ในพื้นที่ทรงกลม คือ หมุนซ้าย – ขวา, หมุน ขึ้น – ลง, เลื่อนเข้า – ออกตามแนวรัศมี แสดงดังภาพที่ 6

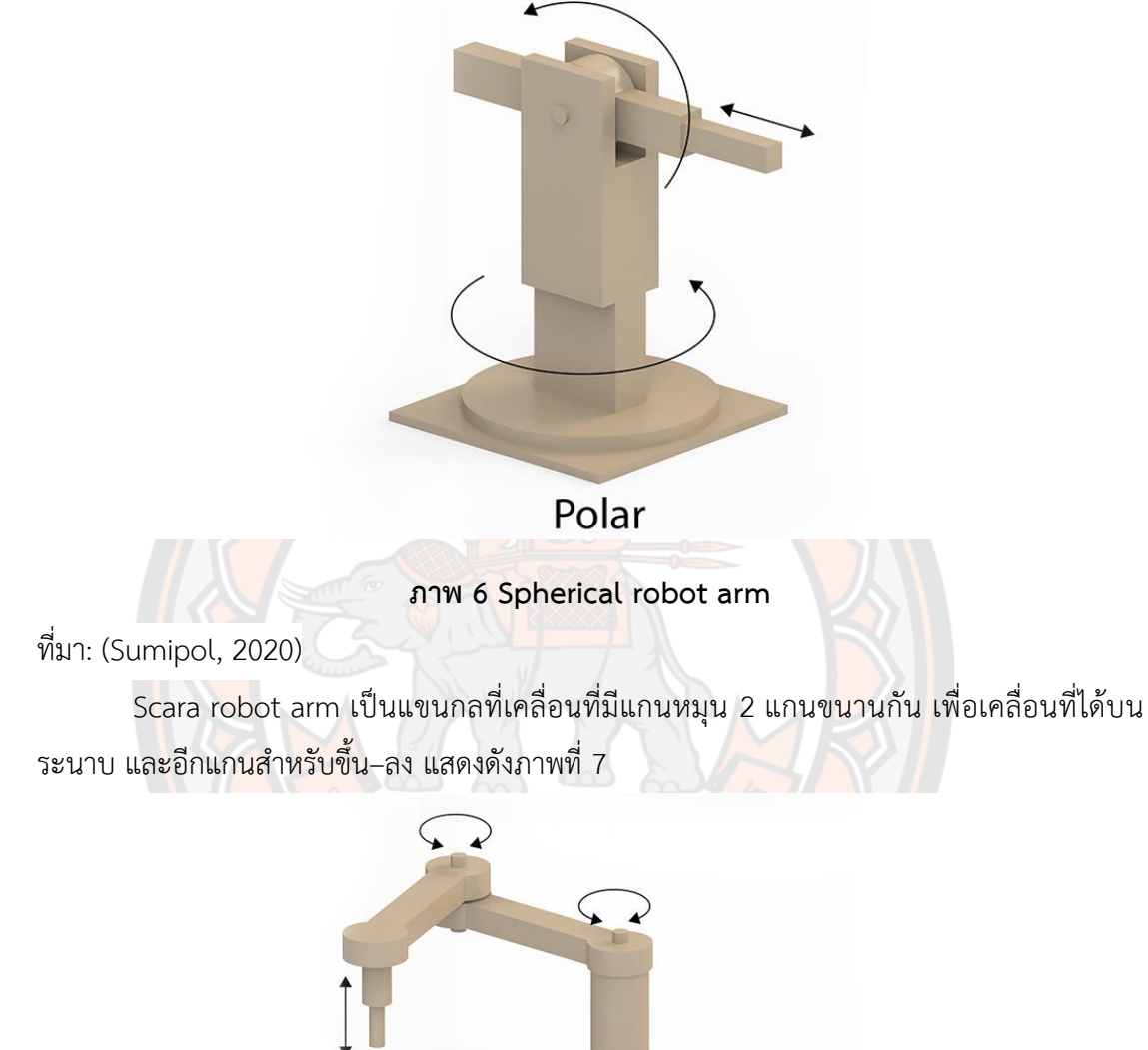

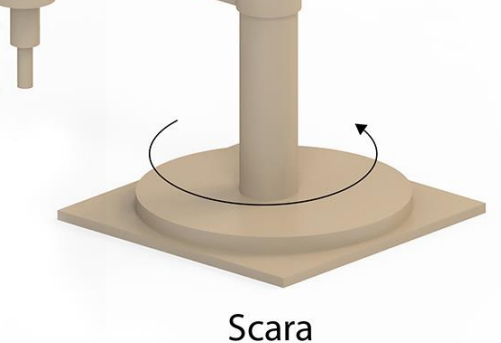

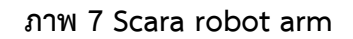

ที่มา: (Sumipol, 2020)

Articulate robot arm หรือ Jointed Arm เป็นแขนกลที่เคลื่อนที่ในพื้นที่ค่อนข้างเป็นทรง กลม คล้ายในพวกรถขุด/แบคโฮ คือ หมุนซ้าย–ขวา, และมีแกนหมุนอีก 2 แกนที่ขนานกันเพื่อ เคลื่อนที่ในระนาบแนวดิ่ง แสดงดังภาพที่ 8

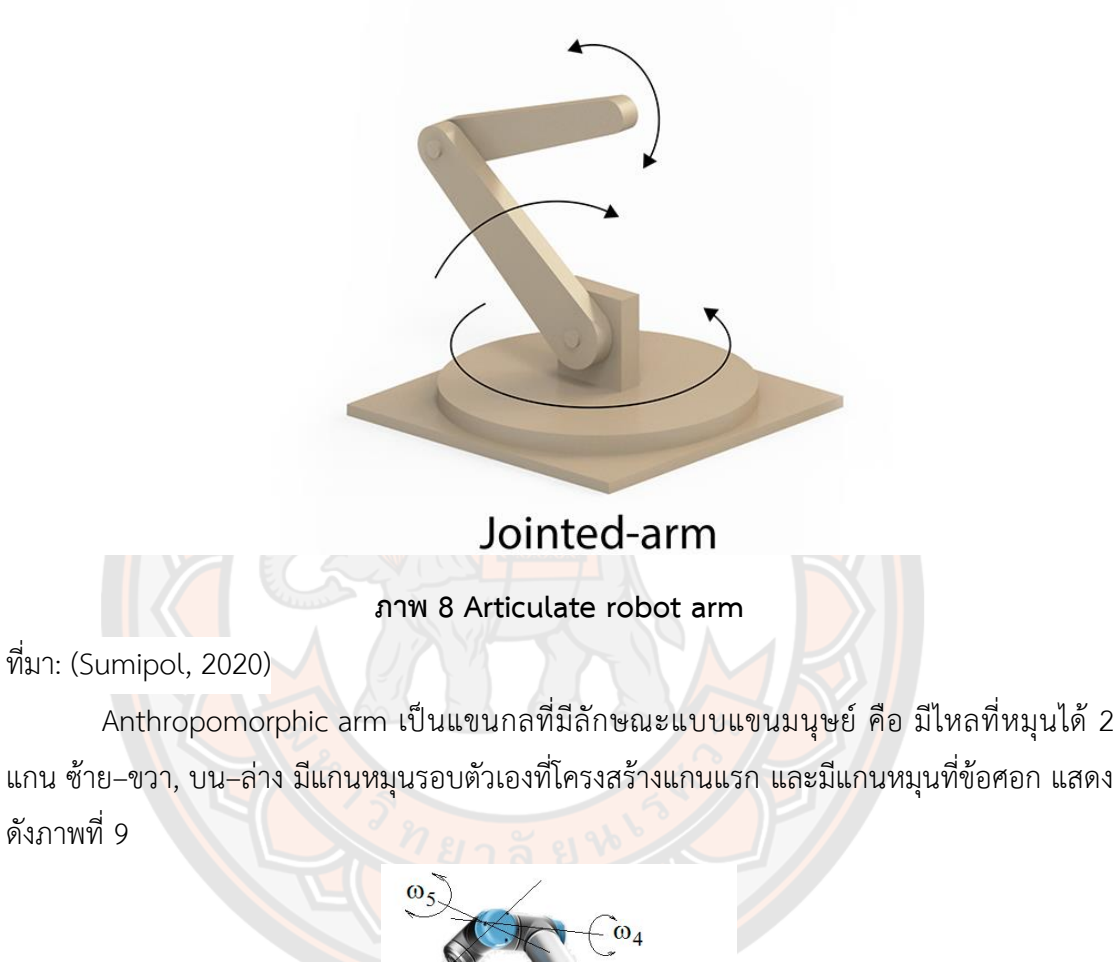

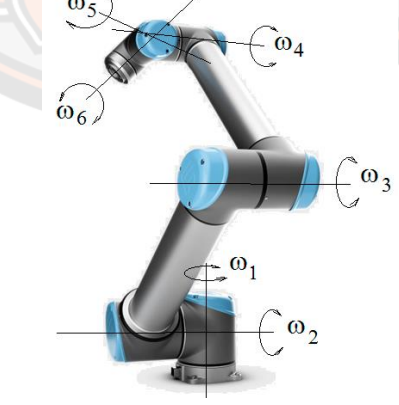

**ภาพ 9 Anthropomorphic arm**

ที่มา: (Staretu, 2021)

#### **ข้อดีแขนหุ่นยนต์โครงสร้างอนุกรม**

มีพื้นที่การทำงานมาก เพราะข้อต่อต่อกันออกไปเรื่อย ๆ ทำให้สามารถขยับการทำงานได้ หลากหลาย และการคำนวณการควบคุมค่อนข้างง่าย ตรงไปตรงมา เพียงแค่นำ transformation matrix ของแต่ละแกนคูณกันไปเรื่อย ๆ

### **ข้อเสียแขนหุ่นยนต์โครงสร้างอนุกรม**

มีความแข็งแรงต่ำและความเที่ยงตรง (precision) ต่ำ เพราะมีลักษณะเป็นโครงสร้างยื่นยาว ออกไปจากฐานทำให้ความคลาดเคลื่อนจะสะสมเพิ่มขึ้นตามลำดับของข้อต่อ การเคลื่อนที่ช้า เพราะ การติดตั้งต้นกำลังไปที่แต่ละข้อต่อทำให้แขนมีมวลมาก และมีกำลังในการออกแรงที่น้อย เพราะ โครงสร้างไม่แข็งแรงมาก และการติดต้นกำลังที่มีกำลังมากก็จะมีน้ำหนักมากตาม

## **แขนหุ่นยนต์โครงสร้างขนาน (parallel link manipulator)**

เป็นแขนหุ่นยนต์ที่มีข้อต่อที่มีต้นกำลังขับเคลื่อนหลายตัวอยู่บริเวณฐานและมีโครงสร้างข้อ ต่อจากต้นกำลังแต่ละตัวไปยังปลายแขนเป็นโครงสร้างแบบปิดเป็นวงรอบ

Delta Robot จะมีจุดแข็งในเรื่อง ความเร็ว ความแม่นยำ และ ความแข็งแรงทนทาน ด้วย ้ส่วนประกอบระบบเซ็<mark>นเซอร์</mark>และระบบการมองเห็นที่ติดไว้ที่แ<mark>ขนหุ่น</mark>ยนต์ ทำให้การจับและการวาง สิ่งของที่กำลังเคลื่อนที่มีความแม่นยำสูงมากดังนั้นหุ่นยนต์ประเภทนี้จึงเหมาะกับงาน ประกอบ ์ชิ้นส่วน แพค<mark>เกจจิ้ง จัดวัตถุตามหมวดหมู่</mark> และการขนส่ง <mark>แสดงดังภาพที่</mark> 10

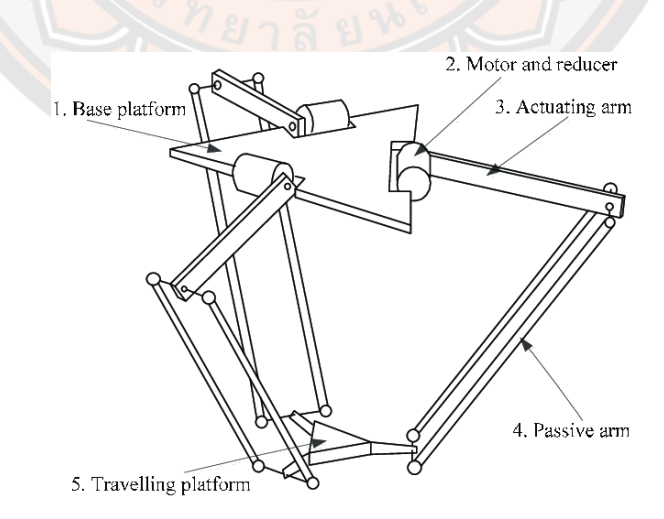

**ภาพ 10 Delta Robot**

Rostock delta robot เป็นหุ่นยนต์ที่นิยมใช้ในเครื่องปริ้นสามมิติ ซึ่งสามารถพิมพ์โมเดลได้ รวดเร็วและแม่นยำ แสดงดังภาพที่ 11

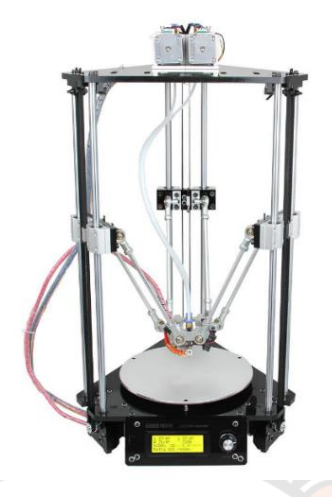

**ภาพ 11 Rostock delta robot**

ที่มา: (Geeetech Wiki, 2015)

Stewart platform เป็นอุปกรณ์หุ่นยนต์ขนานที่ใช้สำหรับการวางตำแหน่งและการควบคุม การเคลื่อนไหว อุปกรณ์ประกอบด้วยแผ่นสองแผ่นที่มีขาปรับได้หกตัวที่อนุญาตให้ปรับและควบคุมได้ อย่างแม่นยำ แสดงดังภาพที่ 12

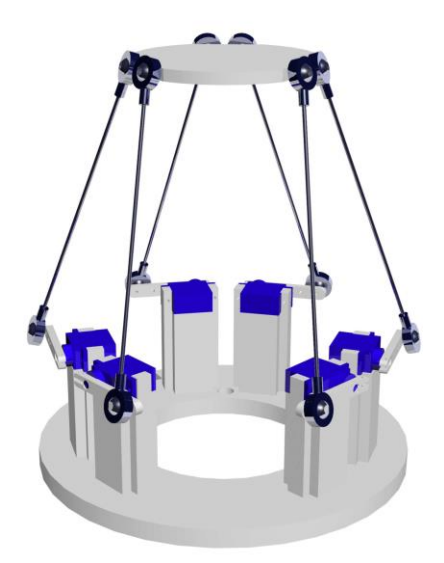

**ภาพ 12 Stewart platform**

ที่มา: (Ovaktechnologies, 2016)

#### **ข้อดีของแขนหุ่นยนต์โครงสร้างขนาน**

ความแข็งแรงสูงและความเที่ยงตรง (precision) สูง เพราะเป็นโครงสร้างแบบปิดทำให้ปลาย แขนต่อมายังต้นกำลังทุกตัวที่ฐาน และยังเคลื่อนที่ได้เร็ว เพราะมวลส่วนใหญ่อยู่ที่ฐาน ปลายแขนจึงมี มวลน้อย การออกแรงได้มาก เพราะต้นกำลังทุกตัวช่วยกันออกแรง

# **ข้อเสียของแขนหุ่นยนต์โครงสร้างขนาน**

พื้นที่การทำงานแคบและมีความซับซ้อนในการคำนวณการควบคุม

#### **2.1.5 ส่วนประกอบของหุ่นยนต์**

หุ่นยนต์จำเป็นต้องอาศัยความรู้ด้านวิศวกรรมศาสตร์ และวิทยาศาสตร์หลายสาขา เช่น วิ ศกรรมเครื่องกล วิศกรรมไฟฟ้า วิศกรรมคอมพิวเตอร์ คณิตศาสตร์ อีกทั้งยังยังต้องอาศัยด้าน ้วิศวกรรมวัสดุและวิศวกรรมอุตสาหการ ศาสตร์ทางด้านหุ่นยนต์จึ<mark>งเป็น</mark>วิชาที่ต้องมีการวิจัยและพัฒนา อย่างต่อเนื่อง โดยเฉพาะทางด้านคอมพิวเตอร์ที่เป็นส่วนควบคุมเพื่อเพิ่มความฉลาดให้หุ่นยนต์ แผนภาพส่วนประกอบหลักของหุ่นยนต์แสดงได้ดังภาพที่ 13 หุ่นยนต์จะถูกควบคุมโดยคอมพิวเตอร์ที่ ทำงานตามโปรแกรมที่เก็บไว้ในตัวควบคุม อุปกรณ์ส่วนขับเคลื่อนของหุ่นยนต์ เช่น มอเตอร์ส่วนของ ้ล้อในหุ่นยนต์เคลื่อนที่ ด้านจับส่วนปลายแขนหุ่นยนต์ เพื่อให้การทำงานมี<mark>ประ</mark>สิทธิภาพจะต้องมีตัวรับ ้รู้ข้อมูลที่จำเป็น เช่น เซ็นเซอร์วัดตำแหน่งและความเร็วของล้อหุ่นยนต์ กล้องเพื่อรับภาพ เป็นต้น และหุ่นยนต์จะต้องมีแหล่งจ่ายกำลังเพื่อให้สามารถทำงานได้

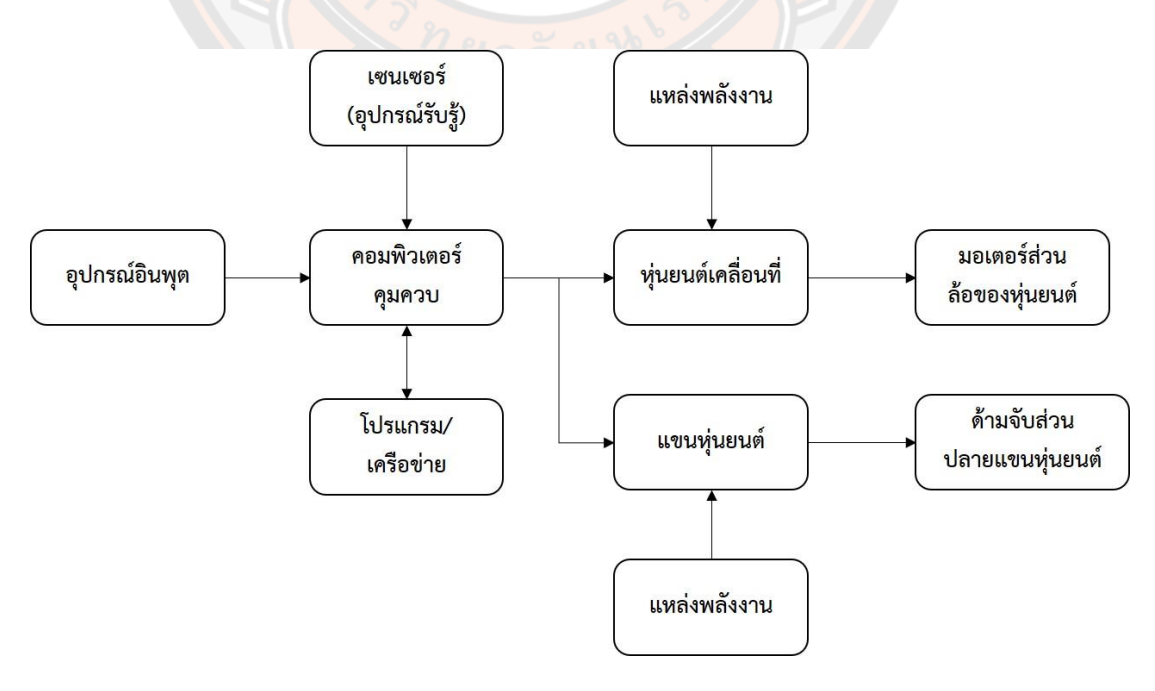

**ภาพ 13 แผนภาพส่วนประกอบหลักของหุ่นยนต์**

โดยโครงสร้างหุ่นยนต์สามารถแยกส่วนประกอบย่อยสองส่วน คือ ส่วนประกอบทางไฟฟ้า และคอมพิวเตอร์ และส่วนประกอบกอบทางกล

#### **ส่วนประกอบทางไฟฟ้าและคอมพิวเตอร์**

ส่วนประกอบทางไฟฟ้าและคอมพิวเตอร์พื้นฐานของหุ่นยนต์ การทำงานของหุ่นยนต์ เปรียบเสมือนกับการทำงานของมนุษย์เมื่อต้องการทำงานอย่างหนึ่ง เช่นหยิบของบนโต๊ะ มอเตอร์ เสมือนเป็นกล้ามเนื้อที่ทำให้แขน ข้อมือ ข้อคอกและนิ้วมือ เคลื่อนที่สู่เป้าหมายได้ หากต้องการให้ การทำงานได้อย่างแม่นยำต้องมีการป้อนกลับผ่านตัวรับรู้เช่น กล้องในการรับภาพเปรียบดังส่วนของ ดวงตา หรือเซ็นเซอร์ต่าง ๆ เปรียบเสมือนประสาทสัมผัสต่าง ๆ ส่วนตัวประมวลผลทำหน้าที่เป็น ี สมองควบคุมการทำงานทั้งหมดของหุ่นยนต์ หากหุ่นยนต์ต่อกับเครือข่ายก็เปรียบได้กับคนงานรับคำมี คนรับสั่งคำสั่งกันผ่านอุปกรณ์สื่อสาร

#### **ส่วนประกอบทางกลของหุ่นยนต์**

ส่วนประกอบหลักทางกลของหุ่นยนต์มีความสำคัญในการวิเคาระห์หุ่นยนต์ โดยเฉพาะส่วน ของแขนหุ่นยนต์ เริ่มจากส่วนของหุ่นยนต์เคลื่อนที่ส่วนประกอบสำคัญได้แก่ส่วนการขับเคลื่อน คือมี มอเตอร์ที่ช่วยในการขับเคลื่อนล้อของหุ่นยนต์ ต่อมามีอุปกรณ์รับรู้ต่าง ๆ เช่น กล้อง เซนเซอร์วัด ตำแหน่งและความเร็วของหุ่นยนต์ และเซนเซอร์ตรวจจับสิ่งกีดขว้าง ต่อมาส่วนประกอบหลักทางกล ของแขนห่นยนต์ เริ่มจาก ฐาน (base) ที่ยึดติดกับพื้นหรือติดตั้งบนตัวห่นยนต์เคลื่อนที่ ข้อต่อ (joints) คือตัวขับให้แขนเคลื่อนที่ได้เปรียบได้กับอวัยวะของมนุษย์คือไหล่ ข้อศอก ข้อมือ เป็นต้น ส่วนที่เชื่อมต่อระหว่างข้อต่อเรียกว่า ก้านต่อ (inks) เปรียบได้กับท่อนแขนมนุษย์และ ส่วนสัมผัสกับ ชิ้นงานเรียกว่า มือจับ (gripper) สำหรับหยิบจับสิ่งของและเคลื่อนย้ายวัตถุส่วนประกอบทางกลของ แขนหุ่นยนต์แสดงดังภาพที่ 14

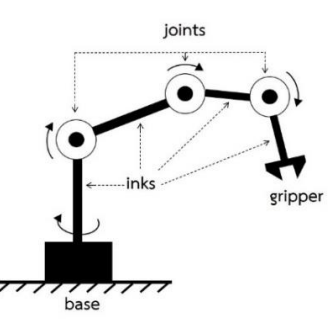

**ภาพ 14 ส่วนประกอบทางกลของแขนหุ่นยนต์**
### **2.1.6 วัตถุแข็งเกร็ง (Rigid body)**

วัตถุแข็งเกร็ง (Rigid body) หมายถึง ระบบอนุภาคที่ประกอบกันเป็นวัตถุ โดยที่อนุภาค ทั้งหลายจะยังคงมีตำแหน่งที่สัมพันธ์ระหว่างกันคงที่ไม่เปลี่ยนแปลง ถึงแม้จะมีแรงภายนอกมากระทำ ต่อวัตถุนั้น ซึ่งหมายความว่าวัตถุแข็งเกร็งจะเป็นวัตถุที่มีรูปร่างไม่เปลี่ยนแปลงในขณะที่วัตถุมีการ เคลื่อนที่นั่นเอง ซึ่งการเคลื่อนที่ของวัตถุเกร็งอาจกล่าวได้เป็นสองแบบคือ การเคลื่อนที่แบบเลื่อน ตำแหน่ง (Prismatic or Translational motion) และการเคลื่อนที่แบบหมุน (Rotational motion) รวมกัน การเคลื่อนที่แบบเลื่อนสามารถเคลื่อนที่เลื่อนไปได้ใน 1 แกน 2 แกน หรือ 3 แกน และการ เคลื่อนที่แบบหมุนก็สามารถเคลื่อนที่หมุนได้ใน 1 แกน 2 แกน หรือ 3 แกน เช่นเดียวกัน แสดงดัง ภาพที่ 15

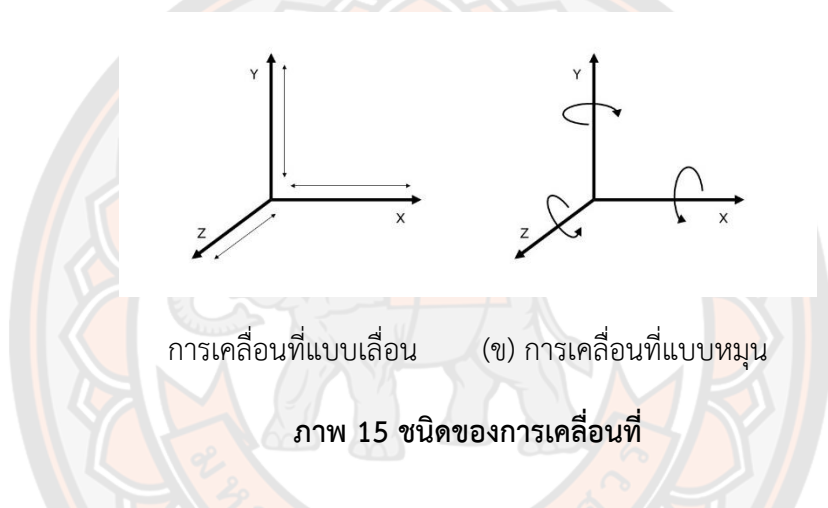

#### **2.1.7 องศาอิสระ (degrees of freedom)**

องศาอิสระ คือ จำนวนแกน ทิศทางที่สามารถเคลื่อนที่ได้ถ้าเปรียบเทียบกับความสามารถใน การเคลื่อนที่บนโลกสามมิติของเราก็จะมีการเคลื่อนที่ 3 แกน ขึ้น-ลง, ซ้าย-ขวา, หน้า-หลัง และการ หมุนอีก 3 แกน เช่น กรณีของแขนหุ่นยนต์ที่สามารถเคลื่อนที่ได้ในระนาบ และไม่สามารถปรับมุมการ หมุนได้จะมี2 degrees of freedom ต่อมาแขนหุ่นยนต์ที่เคลื่อนที่ได้ในสามมิติแต่ไม่สามารถปรับ มุมการเอียงของปลายแขนได้จะมี3 degrees of freedom ต่อมาแขนหุ่นยนต์ที่เคลื่อนที่ได้ในสาม มิติ และควบคุมการหมุนของปลายแขนได้รอบทิศทาง ก็จะมี 6 degrees of freedom และหุ่นยนต์ ที่มีมากกว่า 6 degrees of freedom คือ หุ่นยนต์ที่สามารถเคลื่อนปลายแขนไปยังตำแหน่งใด ๆ ใน สามมิติและควบคุมการหมุนของปลายแขนได้รอบทิศ ได้มากกว่า 1 ท่าทางเพื่อให้ได้ตำแหน่งปลาย แขนตำแหน่งเดียวกัน (เช่น แขนคนมี 7 degrees of freedom เราสามารถขยับแขนได้หลายท่า โดย ที่ปลายมือเราอยู่ที่เดิม)

#### **คำจำกัดความแขนหุ่นยนต์**

- 1. โครงสร้างแขนแต่ละท่อน (link)
- 2. พื้นที่การทำงาน (workspace) คือ พื้นที่การทำงานที่ปลายแขนห่นยนต์สามารถ เคลื่อนที่ไปได้
- 3. ข้อต่อ (joint) คือส่วนที่เป็นข้อต่อเชื่อมกับก้านต่อของแขนหุ่นยนต์ สามารถแบ่งตาม ความสามารถในการเคลื่อนที่เป็น active joint คือ ข้อต่อที่มีต้นกำลังติดตั้งอยู่ สามารถ ควบคุมการเคลื่อนที่ได้, passive joint คือ ข้อต่อที่ไม่มีต้นกำลังติดตั้งอยู่ ไม่สามารถ ควบคุมการเคลื่อนที่ได้ การเคลื่อนที่จะเป็นไปตามการเคลื่อนที่ของข้อต่ออื่น ๆ ที่ เชื่อมโยงถึงกัน หรือแบ่งตามรูปแบบการเคลื่อนที่เป็น, revolute joint คือ ข้อต่อที่หมุน ได้ (1 degree of freedom), prismatic joint คือ ข้อต่อที่เคลื่อนที่เข้า-ออกเป็นแนว เส้น (1 degree of freedom), screw joint คือ ข้อต่อที่หมุนและเคลื่อนที่เข้า-ออก สัมพันธ์กัน (1 degree of freedom), spherical joint คือ ข้อต่อที่หมุนได้รอบ (2 degrees of freedom)
- 4. base คือ link แรกสุดที่ถูกยึดอยู่กับที่
- 5. wrist คือ ข้อต่อที่ไม่ทำให้เกิดการเคลื่อนที่ในสามมิติแต่ทำให้เกิดการหมุน มักไว้เป็นข้อ ต่อสุดท้ายที่ปลายแขน
- 6. end-effector คือ อุปกรณ์ที่ติดตั้งไว้ที่ปลายแขนเพื่อใช้ทำงาน อาจจะเป็นมือจับ ตัวดูด สูญญากาศ สว่าน เป็นต้น

## **2.1.8 ชนิดของการเคลื่อนที่ (Type of Motion)**

การเคลื่อนที่ของวัตถุอย่างอิสระในปริภูมิสามมิติ โดยทั่วไปจะเป็นการเคลื่อน ที่แบบ Complex Motion นั่นคือ วัตถุมีการเลื่อนพิกัดตำแหน่งไปตามแนวแกนและหมุนรอบแกนไปพร้อม กัน สาหรับการเคลื่อนที่ในระนาบจะสามารถเคลื่อนที่ไปตามแนวแกนและหมุนรอบแกนที่ตั้งฉากกับ ้ระบาบ การเคลื่อนใบระบาบจะแบ่งเป็น ดังต่อไปนี้

1. การเคลื่อนที่แบบหมุน (Rotation Motion) คือการหมุนรอบแกนอ้างอิงใด ๆ ซึ่งหากวัตถุ เคลื่อนที่แบบ Pure Rotation หมายถึง ไม่มีการเคลื่อนที่ตามแนวแกน เมื่อเทียบกับ แกนอ้างอิง (Reference Frame) หรือ เส้นอ้างอิง (Reference Line) เปลี่ยนเฉพาะพิกัดเชิงมุม (Angular Orientation) ดังภาพที่ 16

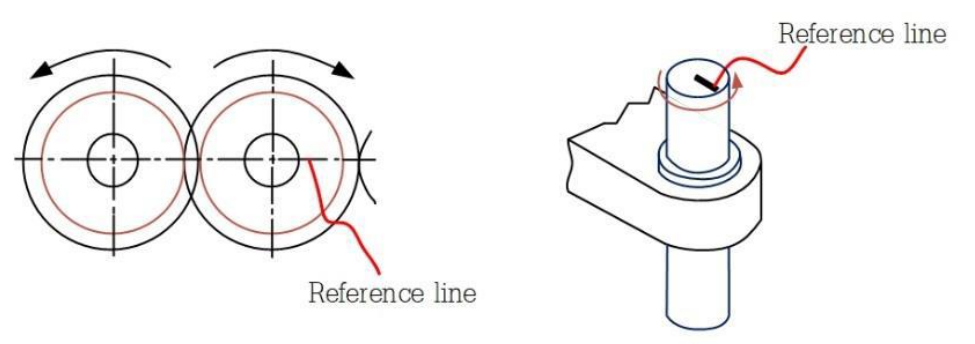

Turning Pair...1-DOF

## **ภาพ 16 การเคลื่อนที่แบบหมุนอย่างเดียว**

2. การเคลื่อนที่แบบเลื่อนตำแหน่ง (Translation Motion) หรือ การเคลื่อนที่ไปในทิศทาง ้อ้างอิงใดๆ ซึ่งหากวัตถุเคลื่อนที่แบบ Pure Translation หมายถึง ทุกจุดบนวัตถุ จะมีเส้นทางการ เคลื่อนที่ขนานกันไป เมื่อเทียบกับเส้นอ้างอิง(Reference line) เปลี่ยนเฉพาะตำแหน่งเชิงเส้นตาม แกนอ้างอิง (Linear Position) ดังแสดงภาพที่ 17

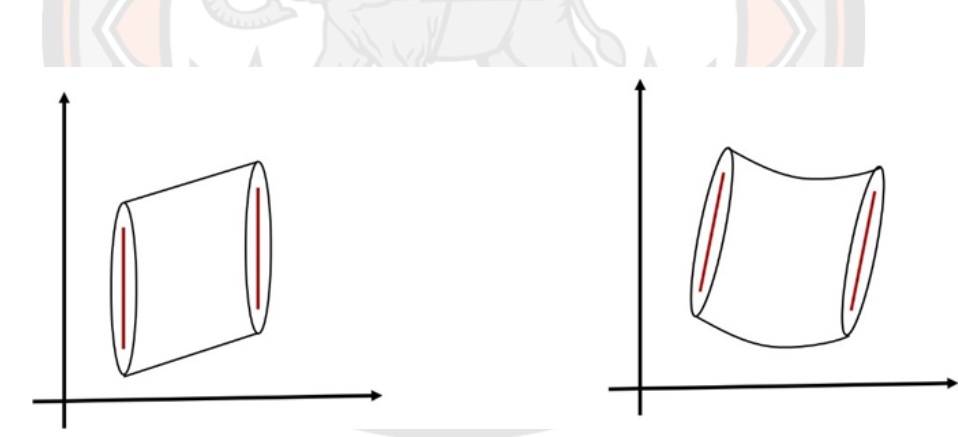

**ภาพ 17 การเคลื่อนที่แบบเลื่อนตำแหน่งเดียว**

3. การเคลื่อนที่แบบซับซ้อน (Complex Motion) หมายถึง วัตถุเคลื่อนที่ตามแนวแกนและ หมุนรอบแกนที่ตั้งฉากกับระนาบ (Rotation Translation) ถ้าใน 2-D Coordination System หรือ Planar Motion กำหนดให้(x, y)เป็นพิกัดเชิงเส้น (Translation component) และ (θ) เป็นพิกัด เชิงมุม (Rotation Component) เมื่อวัตถุเคลื่อนที่แบบ Complex พิกัดเชิงเส้นและพิกัดเชิงมุมจะมี การเปลี่ยนแปลงเมื่อเทียบกับ เส้นอ้างอิง (Reference Line) บนวัตถุดังภาพที่ 18

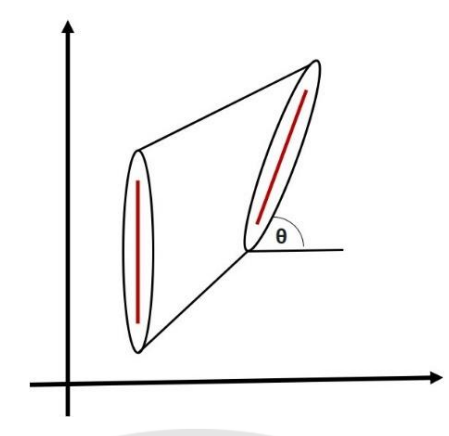

**ภาพ 18 การเคลื่อนที่แบบซับซ้อน (Complex Motion)**

## **2.1.9 ระบบชิ้นต่อโยง (Linkage)**

ระบบชิ้นต่อโยง คือ เป็นกลไกที่ประกอบด้วยชิ้นส่วน (Link) ที่เชื่อมต่อกัน (Joint) เพื่อทำ ให้เกิดการเคลื่อนที่แบบลูกโซ่หรือแบบต่อเนื่อง แสดงดังภาพที่ 19 ประกอบด้วย ชิ้นต่อโยง (Link) คือ วัตถุเกร็ง (Rigid Body) ที่เป็นชิ้นส่วนแต่ละชิ้นของกลไก จะมีจุดต่อ (Node) อย่างน้อย 2 จุด ซึ่ง เป็นจุดเชื่อมต่อกับ Link อื่น ๆ เพื่อถ่ายเทการเคลื่อนที่และแรงระหว่างกัน ชนิดของ Link ที่แบ่งตาม จำนวน Node ของชิ้นต่อโยง คือ

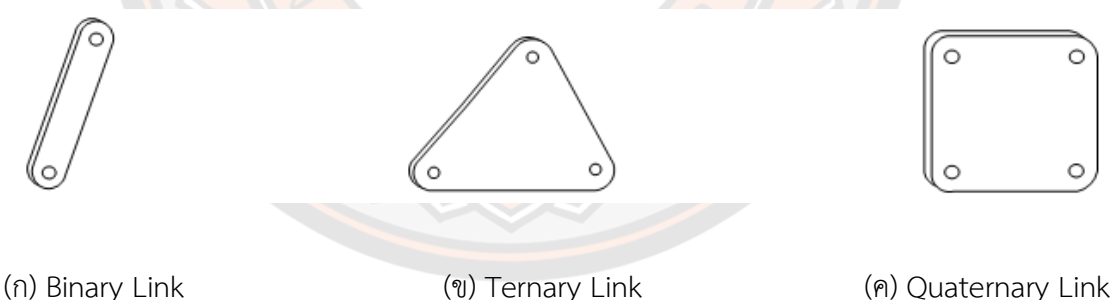

## **ภาพ 19 ชนิดของชิ้นต่อโยงแบ่งตามจำนวนของ Node**

กลไกเคลื่อนที่ในระนาบ (Planar Mechanism)

สายโซ่จลนศาสตร์(Kinematics Chain) คือ Links ที่นามาต่อกันโดย Input Link จะทำการ ควบคุมการเคลื่อนที่ของ Output และ กลไก (Mechanisms) คือ Kinematics Chain ที่มีอย่างน้อย 1 Link ติดอยู่กับ Ground หรือ Reference Frame ซึ่งนิยามของชิ้นต่อโยงในชุดกลไก จากภาพที่ 20

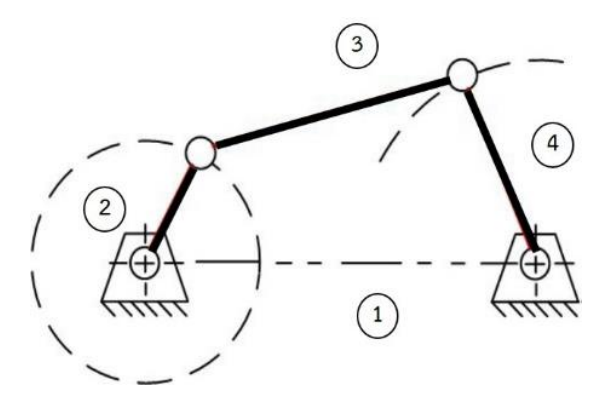

## **ภาพ 20 ชนิดของชิ้นต่อโยงในชุดกลไก**

จากภาพที่ 20 หมายเลข 1 Ground หมายถึง Link ที่ถูกยึดติดอยู่กับ Reference Frame หมายเลข 2 Crank หรือ ข้อ เหวี่ยง หมายถึง Link ที่สามารถเคลื่อนที่ ครบรอบ รอบจุดยึดที่ติดอยู่ กับ Ground หมายเลข 3 Coupler หรือ Complex Link หมายถึง Link ที่มีComplex Motion และไม่มีจุดที่ยึดติดกับ Ground และหมายเลข 4 Rocker หมายถึง Link ที่แกว่งไปมา หรือ โยกไป มารอบจุดยึดที่ติดอยู่กับ Ground

#### **2.1.10 โซ่จลนศาสตร์ (Kinematic chain)**

จลนศาสตร์ หรือ Kinematics คือ การศึกษาการเคลื่อนที่โดยไม่สนใจแรงกระทำ ความสัมพันธ์ระหว่างระยะกระจัด (Displacement, S), ความเร็ว (Velocity, v) และความเร่ง (Acceleration, a) โดยที่ จนศาสตร์ (Kinetics) คือ การศึกษาแรงของระบบที่มีการเคลื่อนที่ ความสัมพันธ์ระหว่างแรงกระทากับวัตถุ, มวลของวัตถุและการเคลื่อนที่ของวัตถุ ในการวิเคราะห์ กลไก จะเป็นการวิเคราะห์Kinetics และวิเคราะห์พลศาสตร์การเคลื่อนที่

1. จลนศาสตร์แบบไปข้างหน้า (Forward Kinematics)

การคำนวณหาตำแหน่งที่ปลายของแขนกล (End Effectors) โดยคำนวณจากสมการ การ เคลื่อนที่ของหุ่นยนต์คำตอบที่ออกมาอยู่ในรูปของจุด (X, Y, Z) หรือระบบคาร์ทีเซียน โดย ต้องทราบ ตัวแปรที่ข้อต่อของแต่ละข้อต่อ (Joint Variables) กรณีข้อต่อแบบหมุนตัวแปรที่ต้อง ทราบค่าคือ มุม ซึ่งค่าที่ทราบในแต่ละข้อต่อนำไปคำนวณหาค่าพิกัดที่ปลายของแขนหุ่นยนต์

2. จลนศาสตร์แบบผกผัน (Inverse Kinematics)

การคำนวณค่าตัวแปรของแต่ละข้อต่อโดยกำหนดตำแหน่งที่ปลายของแขนกลวิธีการ คำนวณจลนศาสตร์แบบผกผันนี้ในบางครั้ง มีได้หลายคำตอบหรือไม่สามารถหาคำตอบได้การ คำนวณนี้ค่อนข้างยุ่งยากกว่าการคำนวณจลนศาสตร์แบบไปข้างหน้า ซึ่งคำตอบของวิธีการ คำนวณ จลนศาสตร์ผกผันนี้อาจเป็นได้2 รูปแบบคือ แบบปิด (Closed Form) แบบคำนวณซ้ำ เชิงตัวเลข (Numerical Iterative Form) โดยวิธีการแบบปิด (Closed Form) นั้นสามารถหา คำตอบให้อยู่ใน รูป ของฟังก์ชันซึ่งง่ายต่อการคำนวณหาค่าเพราะสามารถแทนค่าในตัวแปรของฟังก์ชัน ส่วนวิธีการ

แบบคำนวณซ้ำเชิงตัวเลข (Numerical Iterative From) นั้นใช้วิธีสมมุติค่า ตัวเลขเริ่มต้นแล้วทำซ้ำ ไป จนกว่าค่านั้นไม่มีการเปลี่ยนแปลง

#### **2.1.11 Pulse width modulation (PWM)**

Pulse width modulation (PWM) คือ สัญญาณพัลซ์ที่มีค่าความถี่คงที่แต่ความกว้าง ของพลัสเปลี่ยนแปลงได้ ซึ่งการควบคมพลังงานที่ส่งออกไปยังอปกรณ์ที่ต้องการควบคม เช่น ความเร็วมอเตอร์ความสว่างของหลอดไฟ LED โดยปกติหมายถึงการลดแรงดันที่ส่งออกไปยัง มอเตอร์แต่การลดแรงดันนั้นเป็นแนวทางที่ต้องใช้วงจรที่ซับซ้อนมีความยุ่งยากค่อนข้างมาก ดังนั้น โดยทั่วไปจึงนิยมใช้เทคนิคที่เรียกว่า Pulse Width Modulation (PWM) ซึ่งไม่ได้ลดแรงดัน หากแต่ ใช้หลักการเปิด/ปิดมอเตอร์ด้วยความเร็วสูง ๆ จนผลค่าเฉลี่ยของแรงดันที่ได้ออกมาเทียบเท่ากับการ เปลี่ยนแรงดันโดยตรง เทคนิคนี้ทำให้ไม่ต้องใช้วงจรซับซ้อน แต่เป็นเรื่องเทคนิคการเขียนโปรแกรม

PWM นั้นโดยทั่วไปจะมีการสร้างลูกคลื่นสี่เหลี่ยม (Square Wave) โดยสัญญาณพัลส์เมื่อ เทียบ % ของช่วงเวลาที่เป็น HIGH (หรือก็คือ % ของ Pulse Width) กับ % ของคาบเวลา (Period) ของพัลส์ลูกนั้นๆ โดยทั่วไปจะเรียกว่า Duty Cycle สำหรับโมดูล PWM ของ Arduino มีความ ละเอียด 8-bit หรือ ปรับได้255 ระดับ ดังนั้นค่าสัญญาณ 0 โวลต์ถึง 5 โวลต์จะถูกแสดงเป็น ี สัญญาณแบบดิจิตอล จะได้ 0 ถึง 255 ซึ่งสามารถเทียบสัดส่วนคำนวน<mark>จา</mark>กเลขจริง เป็น เลขทาง ดิจิตอลได้แสดงดังภาพที่ 21

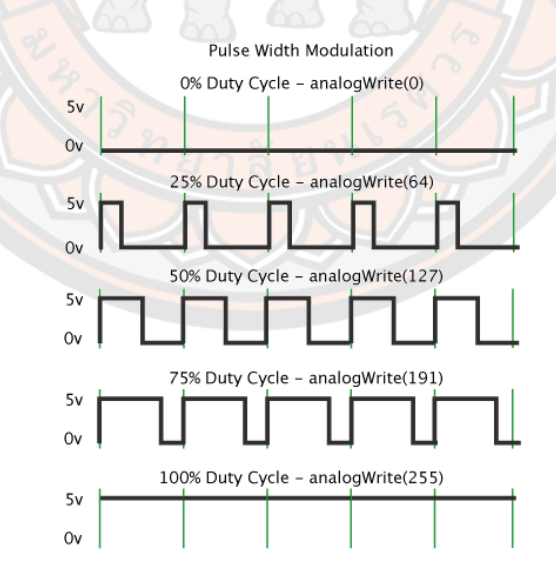

#### **ภาพ 21 การกำหนดความกว้างของสัญญาณพัลส์**

ที่มา: (thestempedia, 2017)

# **2.1.12 วัสดุอุปกรณ์และซอฟต์แวร์ที่ใช้ในงานวิจัย มอเตอร์กระแสตรง และเซอร์โวมอเตอร์ (Direct current motor and servo motor)**

งานวิจัยนี้ได้ใช้มอเตอร์สองชนิดคือ มอเตอร์กระแสตรงซึ่งทำหน้าที่เป็นส่วนขับเคลื่อนการ เคลื่อนที่ของหุ่นยนต์ และเซอร์โวมอเตอร์ทำหน้าที่ในการขับเคลื่อนแขนหุ่นยนต์ ซึ่งมอเตอร์ไฟฟ้า หมายถึง อุปกรณ์เครื่องกลทางไฟฟ้าชนิดหนึ่ง ทำหน้าที่เปลี่ยนแปลงพลังงานไฟฟ้ามาเป็นพลังงานกล มอเตอร์ไฟฟ้าที่ใช้พลังงานไฟฟ้าเปลี่ยนเป็นพลังงานกลมีทั้งไฟฟ้า กระแสสลับและพลังงานไฟฟ้า กระแสตรง

#### **มอเตอร์กระแสตรง (Direct current motor)**

มอเตอร์ไฟฟ้ากระแสตรงเป็นมอเตอร์ที่ป้อนด้วยไฟฟ้ากระแสตรง เป็นเครื่องกลไฟฟ้ากระแส ตรงที่เปลี่ยนพลังงานไฟฟ้าเป็นพลังงานกล มีคอมมิวเตเตอร์กับแปรงถ่านทำหน้าที่ในการจัดเรียง กระแสไฟฟ้าในขดลวดอาร์เมเจอร์กระแสที่ไหลในขดลวดอาร์เมเจอร์ภายใต้หน้าขั้วแม่เหล็กเดียวกัน จะมีทิศทางเดียวกัน ส่วนที่อยู่ภายใต้ขั้วตรงข้ามจะมีทิศทางการไหลของกระแสไฟฟ้าตรงข้ามกัน ส่งผลให้แรงบิดเกิดขึ้นเสริมกัน มอเตอร์ไฟฟ้ากระแสตรง มีทั้งชนิดกระตุ้นฟีลด์จากภายนอก (Separated excited motor) และชนิดกระตุ้นฟีลด์ด้วยตัวเอง (Self excited motor) หลักการทำงานของมอเตอร์ไฟฟ้ากระแสตรง เมื่อแรงดันไฟฟ้ากระแสตรงเข้าไปในมอเตอร์ส่วนหนึ่ง จะ แปรงถ่านผ่านคอมมิวเตเตอร์เข้าไปในขดลวดอาร์มาเจอร์สร้างสนามแม่เหล็กขึ้น และกระแสไฟฟ้า อีกส่วนหนึ่งจะไหลเข้าไปในขดลวดสนามแม่เหล็ก (Field coil) สร้างขั้วเหนือ-ใต้ขึ้น จนเกิด สนามแม่เหล็ก 2 สนาม ในขณะเดียวกันตามคุณสมบัติของเส้นแรง แม่เหล็กจะไม่ตัดกัน ทิศทางตรง ข้ามจะหักล้างกันและทิศทางเดียวจะเสริมแรงกัน ทำให้เกิดแรงบิดในตัวอาร์มาเจอร์ทำให้อาร์มา เจอร์นี้หมุนได้อาร์เมจอร์ที่หมุนนี้เรียกว่า โรเตอร์(Rotor)

การทำงานของมอเตอร์ไฟตรง การขับหรือทำให้มอเตอร์ไฟตรงทำงานเพื่อหมุนแกนนั้นง่าย มาก เพียงจ่ายไฟเข้าที่ขั้วของมอเตอร์เท่านั้น และเมื่อกลับขั้วของการจ่ายไฟมอเตอร์ก็จะหมุนกลับ ทิศทาง สำหรับการอธิบายการทำงานของมอเตอร์โดยทั่วไปจะอ้างถึงมอเตอร์แบบ 2 ขั้ว ดังในภาพที่ 22 เมื่อจ่ายไฟให้แก่มอเตอร์ผ่านทางแปรงสัมผัสซึ่งต่ออยู่กับคอมมิวเตเตอร์และขดลวด เมื่อ กระแสไฟฟ้าไหลผ่านขดลวดทำให้เกิดสนามแม่เหล็กขึ้น  และเกิดแรงดูดจากแม่เหล็กถาวร ทำให้ ขดลวดสามารถหมุนได้แต่ด้วยการใช้ขดลวดเพียง 2 ขั้ว การหมุนของมอเตอร์จะขาดเสถียรภาพ เพราะในความเป็นจริงเมื่อคอมมิวเตเตอร์หมุนไป 90 องศาจะทำให้เกิดการลัดวงจรคอมมิวเตอร์ทั้ง 2 ชิ้น ทำให้กระแสไฟฟ้าหยุดไหล แต่แกนของมอเตอร์ยังหมุนไปได้ด้วยแรงเฉื่อย ทำให้จังหวะการ ทำงานนั้นไม่ต่อเนื่อง และทำให้อัตราเร็วในการหมุนไม่คงที่ ซึ่งทางแก้ไขนั้นจะใช้มอเตอร์แบบมี

ขดลวด 3 ขั้ว ที่มีการพันในทิศทางที่สลับกัน ส่วนประกอบและการทำงานของมอเตอร์ไฟตรงแสดงดัง ภาพที่ 22

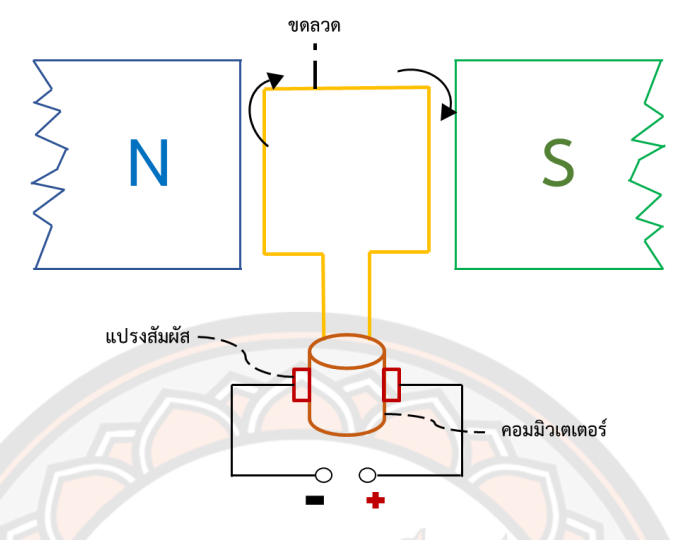

**ภาพ 22 แสดงส่วนประกอบและการทำงานของมอเตอร์ไฟตรง**

**เซอร์โวมอเตอร์ (Servo motor)**

Servo Motor เป็นการรวมมอเตอร์ไฟฟ้ากระแสตรง (DC Motor) เข้ากับวงจรควบคุม ใช้ สำหรับงานที่ต้องการควบคุมตำแหน่งความเร็ว แรงบิด ความแม่นยำ และความเร็ว เพื่อให้ระบบทาง กลและไฟฟ้าคอนโทรลทำงานสอดคล้องกันอย่างมีประสิทธิภาพ โดยความแตกต่างที่สำคัญของเซอร์ โวมอเตอร์กับมอเตอร์แบบอื่น ๆ คือเซอร์โวมอเตอร์จะรู้ตำแหน่งที่ตัวเองอยู่ และสั่งเปลี่ยนตำแหน่ง โดยการเปลี่ยนองศาได้โดยใช้การควบคุมแบบป้อนกลับ (Feedback Controller) ซึ่งคือระบบ ควบคุมที่มีการวัดค่าเอาต์พุตของระบบ แล้วนำมาเปรียบเทียบกับค่าอินพุตเพื่อควบคุมและปรับแต่ง ให้ค่าเอาต์พุตของระบบให้มีค่า เท่ากับหรือใกล้เคียงกับค่าอินพุต นิยมใช้งานในเครื่องบินบังคับ เรือ บังคับ โดยใช้กำหนดทิศทางของหางเสือเป็นองศา

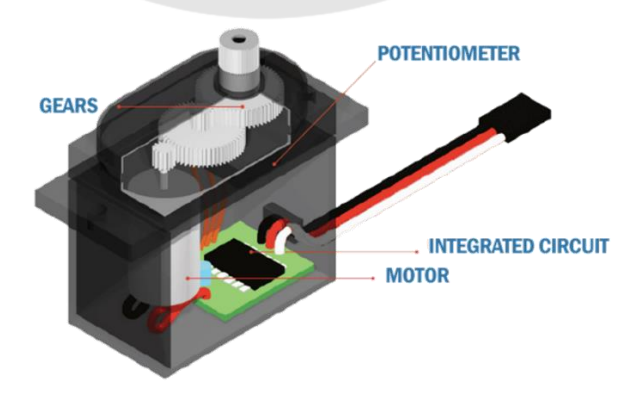

**ภาพ 23 ส่วนประกอบของเซอร์โวมอเตอร์**

ที่มา: (Arduino makerzone, 2020)

ส่วนประกอบของเซอร์โวมอเตอร์จากภาพที่ 23 ประกอบไปด้วย มอเตอร์กระแสตรง (DC Motor) ทำหน้าที่เปลี่ยนพลังไฟฟ้าเป็นพลังงานทางกล, เกียร์(Gears) ทำหน้าที่ลดรอบความเร็วหรือ ทดรอบแรงบิด, โพเทนชิโอมิเตอร์(potentiometer) เป็นทรานสดิวเซอร์วัดตำแหน่งและระยะทาง ชนิดเปลี่ยนแปลงค่าความต้านทาน และวงจรรวม (Integrated Circuit : IC) เป็นอุปกรณ์ที่นำเอา อุปกรณ์อิเล็กทรอนิกส์ชนิดต่าง ๆ ได้แก่ ตัวต้านทาน ตัวเก็บประจุ ไดโอด ทรานซิสเตอร์ ส่วนประกอบต่าง ๆ ของวงจรมาต่อรวมกัน เพื่อใช้ในการควบคุม และประมวลผล

#### **หลักการทำงานของเซอร์โวมอเตอร์**

เซอร์โวมอเตอร์รทำงานโดยการรับสัญญาณพัลซ์เข้าวงจรควบคุม (Electronic Control System) แล้วจะทำการอ่านและประมวลผลค่าความกว้างของสัญญาณพัลซ์ที่ส่งเข้ามาเพื่อแปลค่า เป็นตำแหน่ง องศาที่ต้องการให้ มอเตอร์หมุนเคลื่อนที่ไปยังตำแหน่งนั้น ๆ โดยมี potentiometer เป็นตัวเซ็นเซอร์ที่วัดค่ามุมของมอเตอร์ แล้วส่งค่า Feedback กลับมาให้วงจรควบคุมเปรียบเทียบกับ ค่าอินพุตเพื่อควบคุมให้ได้ตำแหน่งที่ต้องการอย่างถูกต้อง และแม่นยำ แผนภาพการทำงานของเซอร์ โวมอเตอร์แสดงดังภาพที่ 24

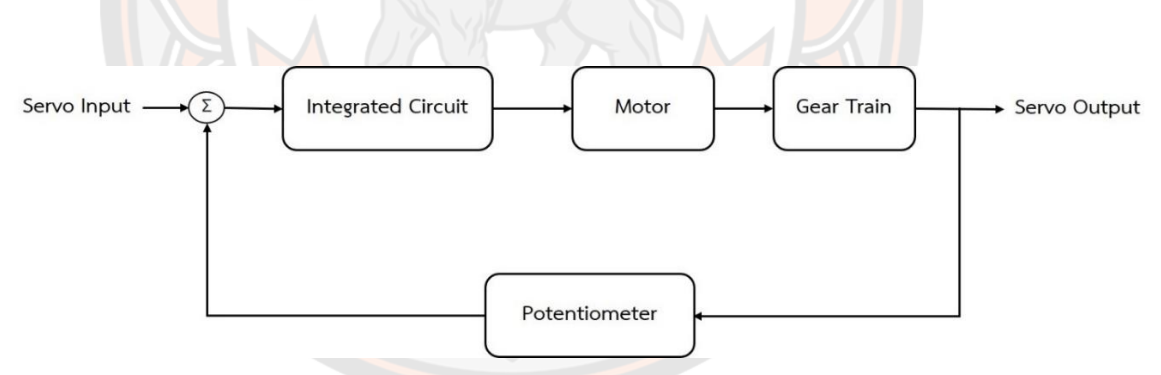

#### **ภาพ 24 บล็อกไดอะแกรมของเซอร์โวมอเตอร์**

ตัวอย่างการสั่งงานเซอร์โวมอเตอร์ด้วยการสัญญาณพัลซ์ เช่น กำหนดความกว้างของ สัญญาณพัลซ์ไว้ที่ 1 ms เซอร์โวมอเตอร์จะหมุนไปทางด้านซ้ายจนสุดทาง ในทางกลับกันถ้ากำหนด ความกว้างของสัญญาณพัลซ์ไว้ที่ 2 ms เซอร์โวมอเตอร์จะหมุนไปทางด้านขวาจนสุดทาง แต่ถ้า กำหนดที่ 1.5 ms เซอร์โวมอเตอร์จะหมุนมาอยู่ที่ตำแหน่งตรงกลาง แสดงดังภาพที่ 25

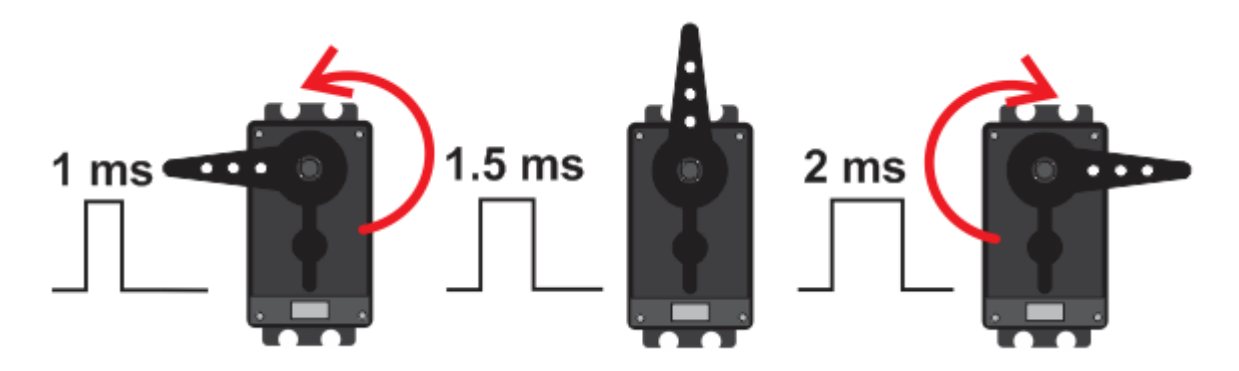

**ภาพ 25 ความกว้างสัญญาณพัลซ์เพื่อกำหนดมุมองศาเซอร์โวมอเตอร์** ที่มา: (thaieasyelec, 2017)

ดังนั้นสามารถกำหนดองศาการหมุนของเซอร์โวมอเตอร์ได้โดยการเทียบค่า เช่น เซอร์โว ุมอเตอร์สามารถหมนได้ 180 องศา โดยที่ 0 องศาใช้ความกว้าง<mark>พัล</mark>ซ์เท่ากับ 1000 us ที่ 180 องศา ความกว้างพัลซ์เท่ากับ 2000 us เพราะฉะนั้นค่าที่เปลี่ยนไป 1 องศาจะใช้ความกว้างพัลซ์ต่างกัน (2000-1000)/180 เท่ากับ 5.55 us

จากการหาค่าความกว้างพัลซ์ที่มุม 1 องศาข้างต้น หากต้องกำหนดให้เซอร์โวมอเตอร์หมุนไป ที่มุม 45 องศาจะหาค่าพัลซ์ที่ต้องการได้จาก 5.55 x 45 เท่ากับ 249.75 us แต่ที่มุม 0 องศาเริ่มที่ ความกว้างพัลซ์1ms หรือ 1000 us เพราะฉะนั้นความกว้างพัลซ์ที่ใช้กำหนดให้เซอร์โวมอเตอร์หมุน ไปที่ 45 องศา คือ 1000 + 249.75 เท่ากับประมาณ 1250 us แสดงดังภาพที่ 26

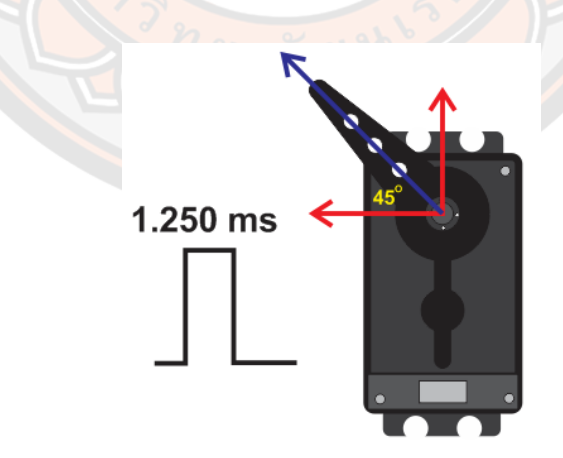

**ภาพ 26 กำหนดมุมองศาเซอร์โวมอเตอร์ที่ 45 องศา**

ที่มา: (thaieasyelec, 2017)

#### **บอร์ดไมโครคอนโทรลเลอร์**

ไมโครคอนโทรลเลอร์คือ อุปกรณ์ควบคุมที่มีขนาดเล็ก โดยภายในมีการรวมเอาซีพียู, หน่วยความจำ และพอร์ต ซึ่งมีการทำงานความคล้ายคลึงกับคอมพิวเตอร์ และส่วนประกอบหลักๆ หลักการทำงานของไมโครคอนโทรลเลอร์คือ การควบคุมระบบหรืออุปกรณ์ต่างๆ เช่น sensor motor เป็นต้น สามารถนำมาประยุกต์ใช้งานได้อย่างหลากหลาย โดยผ่านการออกแบบวงจรให้ เหมาะกับลักษณะงานนั้นๆ และสามารถรับโปรแกรมคำสั่งภาษาซีเพื่อควบคุม INPUT/OUTPUT ใน การสั่งงานไปควบคุมระบบหรืออุปกรณ์นั้นๆ สามารถใช้ได้งานได้ทั้งระบบระบบอนาล็อก และดิจิตอล

#### **คอนโทรลเลอร์Arduino**

Arduino เป็นบอร์ดไมโครคอนโทรเลอร์ตระกูล AVR ที่มีขนาดเล็กเป็นตัวประมวลผลและ สั่งงาน ซึ่งบอร์ด Arduino มีการพัฒนาแบบ Open Source คือมีการเปิดเผยข้อมูลทั้งด้านฮาร์ดแวร์ และซอฟต์แวร์ เ<mark>หมา</mark>ะสำหรับการเรียนรู้เกี่ยวกับระบบควบคุม และ<mark>สาม</mark>ารถนำไปประยุกต์ใช้งาน เกี่ยวกับการควบคุม input/output กับการรับข้อมูลหรือส่งออกข้ออกให้กับอุปกรณ์อื่น ๆ เช่น เซนเซอร์, มอเตอร์, รีเลย์, หลอดไฟ, โมดูลสื่อสาร เป็นต้น ทั้งนี้การควบคุมแบบ input/output สามารถใช้ได้ในรูปแบบของอนาล็อกและดิจิตอล โดย Arduino มีจุดเด่นในเรื่องของความง่ายในการ พัฒนาโปรแกรม เหมาะสำหรับการเรียนรู้ เนื่องจากปัจจุบันความนิยมในการใช้งานเพิ่มมากขึ้น ทำให้ มีเอกสารที่เกี่ยวข้อง ตัวอย่างการใช้งาน คลิปวีดีโอ Library และ Source code ต่าง ๆ มากมายให้ ศึกษาเรียนรู้ นำไปพัฒนาดัดแปลงต่อยอดได้ ซึ่งบอร์ด Arduino ประกอบไปด้วยส่วนของ Hardware และ Software ในส่วนระบบฮาร์ดแวร์ ผู้พัฒนาสามารถสร้าง และประกอบขึ้นมาขึ้นอยู่กับระบบ ควบคุม ว่ามีอุปกรณ์อะไรบ้าง ซึ่งส่วนนี้จะมีการใช้ความรู้ด้านอิเล็กทรอนิกส์ และส่วนซอฟต์แวร์ การ เขียนโปรแกรมลงบนบอร์ด Arduino เองนั้น ผู้พัฒนาสามารถดาวน์โหลดโปรแกรม Arduino ide มา ใช้งานได้ฟรี ซึ่งภาษาสำหรับเขียนโปรแกรมควบคุมมีไวยากรณ์แบบเดียวกับภาษา C/C++ ตัว โปรแกรม Arduino ide เป็นเครื่องมือสำหรับเขียนโค้ดโปรแกรม การคอมไพล์โปรแกรม (การแปลง ไฟล์ภาษาซีให้เป็นภาษาเครื่อง) และอัปโหลดโปรแกรมลงบอร์ด

ประเภทของบอร์ด Arduino มีมากมายหลายรุ่น การเลือกแต่ละรุ่นขึ้นอยู่กับความเหมาะสม ของงานที่จะพัฒนา ซึ่งในงานวิจัยนี้ได้เลือกบอร์ด Arduino มาสองรุ่นคือบอร์ด Arduino Mega 2560 R3 เพื่อนำมาพัฒนาในระบบควบคุมการเคลื่อนที่ของหุ่นยนต์เนื่องจากส่วนนี้ประกอบไปด้วย การควบคุมควบหลายส่วน ทำให้ใช้พอร์ตมาก ทั้งรับข้อมูลจากเซนเซอร์ต่าง ๆ การส่งสัญาณ PWM ในการควบคุมมอเตอร์ การใช้โมดูลสื่อสารสำหรับติดต่อกับโทรศัพท์มือถือ และบอร์ด Arduino Uno R3 และใช้สำหรับการเคลื่อนที่ของแขนหุ่นยนต์ ซึ่งใช้บอร์ดนี้ร่วมกับบอร์ด Shields สำหรับควบคุม เซอร์โวมอเตอร์ ที่ออกแบบให้ใช้ร่วมงานกับบอร์ด Arduino Uno R3

### **บอร์ด Arduino Uno R3**

บอร์ดไมโครคอนโทรลเลอร์Arduino Uno R3 ได้รับความนิยมอีกบอร์ดหนึ่ง เนื่องจากมี ราคา ไม่แพง ซึ่งส่วนใหญ่โปรเจคและไลบรารีต่าง ๆ ที่พัฒนาขึ้นมาถูกอ้างอิงกับบอร์ดนี้เป็นหลัก เพราะเป็น ขนาดที่เหมาะกับการเริ่มต้นการเรียนรู้เนื่องจากเป็นขนาดที่เหมาะสำหรับการเริ่มต้น เรียนรู้Arduino และมีShields ให้เลือกใช้งานได้มากกว่าบอร์ด Arduino รุ่นอื่นๆที่ออกแบบมา เฉพาะมากกว่า โดยบอร์ด Arduino Uno ได้มีการพัฒนาเรื่อยมา ตั้งแต่ R2 R3 และรุ่นย่อยที่เปลี่ยน ชิปไอซีเป็นแบบ SMD และข้อดีอีกอย่างคือ กรณีที่ MCU เสีย ผู้ใช้งานสามารถซื้อมาเปลี่ยนเองได้ ง่าย บอร์ด Arduino Uno R3 แสดงดังภาพที่ 27

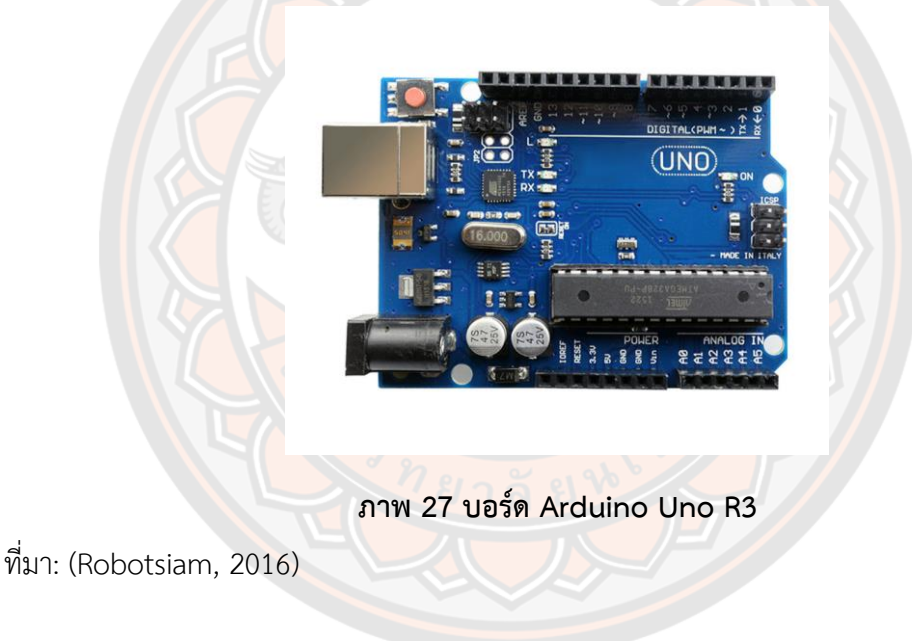

#### **บอร์ด Arduino Mega 2560 R3**

บอร์ดไมโครคอนโทรลเลอร์Arduino Mega 2560 R3 เป็นบอร์ดที่ออกมาแบบมาสำหรับ งานที่ต้องใช้พอร์ตรับส่งสัญญาณที่มากกว่าบอร์ด Arduino Uno R3 เช่น งานที่ต้อง ควบคุมมอเตอร์ Servo หลายๆ ตัว หรืองานที่ต้องการรับสัญญาณจาก Sensor ทำให้พอร์ต input/output ของ บอร์ด Arduino Uno R3 ไม่สามารถรองรับได้ทั้งนี้บอร์ด Mega 2560 R3 ยังมีความหน่วยความจำ แบบ Flash มากกว่า Arduino Uno R3 ทำให้สามารถเขียนโค้ดโปรแกรมเข้าไปได้มากกว่า ใน ความเร็วของ MCU ที่เท่ากัน บอร์ด Arduino Mega 2560 R3 แสดงดังภาพที่ 28

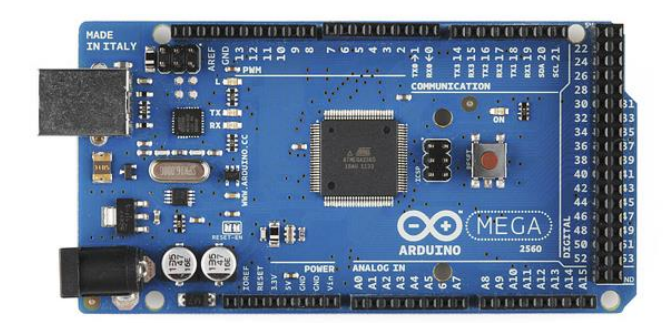

**ภาพ 28 บอร์ด Arduino Mega 2560 R3**

ที่มา: (Arduino-indy, 2018)

### **บอร์ด Raspberry pi**

บอร์ด Raspberry pi เป็นบอร์ดคอมพิวเตอร์ขนาดเล็ก มีความสามารถคล้ายกับคอมพิวเตอร์ เช่น ใช้เป็นคอมพิวเตอร์ส่วนบุคคล เพื่อดูหนัง ฟังเพลง เล่นอินเทอร์เน็ต เป็นต้น สามารถเชื่อมต่อกับ จอมอนิเตอร์คีย์บอร์ด และเมาส์ได้อีกทั้งนอกเหนือจากที่คอมพิวเตอร์ทั่ว ๆ ไปทำได้ก็คงเป็นเรื่อง ของการสื่อสาร และควบคุมอุปกรณ์ไฟฟ้า อิเล็กทรอนิกส์ต่างๆ เช่น ใช้ทำระบบตรวจจับใบหน้า, ใช้ ควบคุมการทำงานของหุ่นยนต์หรือเครื่องจักร, ระบบเปิด/ปิดหลอดไฟ หรือเครื่องใช้ไฟฟ้าแบบ ้อัตโนมัติ, ใช้ทำระบบก<mark>ล้องวงจรปิด, ใช้ควบคุมอุปกรณ์ไฟฟ้าภายใน</mark>บ้าน ด้วยคำสั่งเสียง เป็นต้น ซึ่ง ในงานวิจัยนี้ได้ใช้บอร์ด Raspberry pi 3 ในส่วนของการแสดงภาพจากกล้องที่ติดกับหุ่นยนต์ ขึ้น สัญญาณภาพบนหน้าในแอพพลิเคชั่นแบบเรียลไทม์ ตัวอย่างบอร์ด Raspberry pi 3 แสดงดังภาพที่ 29

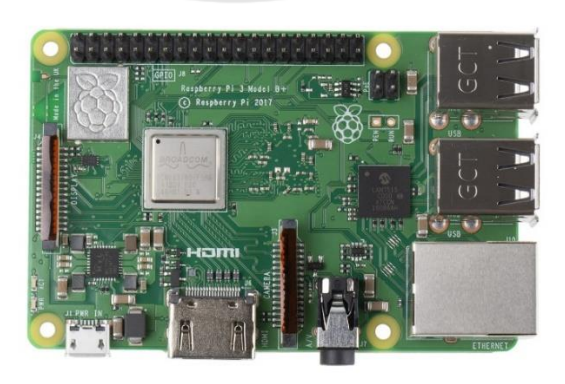

**ภาพ 29 บอร์ด Raspberry pi 3**

**ที่มา :** (RS Components, 2017)

### **เครื่องมือสำหรับเขียนแอพพลิเคชั่น Kodular**

Kodular เป็นเครื่องมือในการเขียนแอพพลิเคชั่น ที่ไม่จำเป็นต้องติดตั้งโปรแกรมลงบน คอมพิวเตอร์ สามารถเขียนบนออนไลน์หรือเว็บไซต์ซึ่ง Kodular เปิดให้คนทั่วไปสามารถสร้างแอป พลิเคชันเป็นของตัวเองได้ง่ายๆ โดยไม่ต้องเรียนรู้การเขียนโปรแกรม เพียงแค่ลาก-วางบล็อค มาต่อ กันแบบจิ๊กซอว์สามารถออกแบบและสร้างแอปพลิเคชัน รองรับบนระบบปฏิบัติการ Android ข้อดี ของ Kodular คือ ผู้พัฒนาสามารถสร้างแอพพลิเคชั่นได้ฟรี, ปัจจุบัน Kodular เริ่มเป็นที่นิยมในกลุ่ม ผู้สร้างแอพทำให้ถ้าเกิดติดปัญหาบ้างอย่างที่ไม่เข้าใจสามารถเข้าไปสอบถามใน Kodular Community ได้ตลอดเวลา, การใช้งานต่าง ๆ ที่ง่ายของ kodular ทั้งสามารถพัฒนาแอพพลิเคชั่น บนออนไลน์ การเขียนโปรแกรมแค่ลาก-วางบล็อค และยังเหมาะสำหรับเรียนรู้สำหรับกลุ่มคนที่อยาก เริ่มศึกษาการสร้างแอพพลิเคชั่นเบื้องต้น

ส่วนประกอบของ Kodular แบ่งเป็นสองส่วนหลักคือ 1.ส่วนการออกแบบ UI ของ แอพพลิเคชั่น 2. การเขียนโปรแกรมสำหรับการใช้งานแอพพลิเคชั่น โดยส่วนประกอบของ Kodular แสดงดังภาพที่ 30

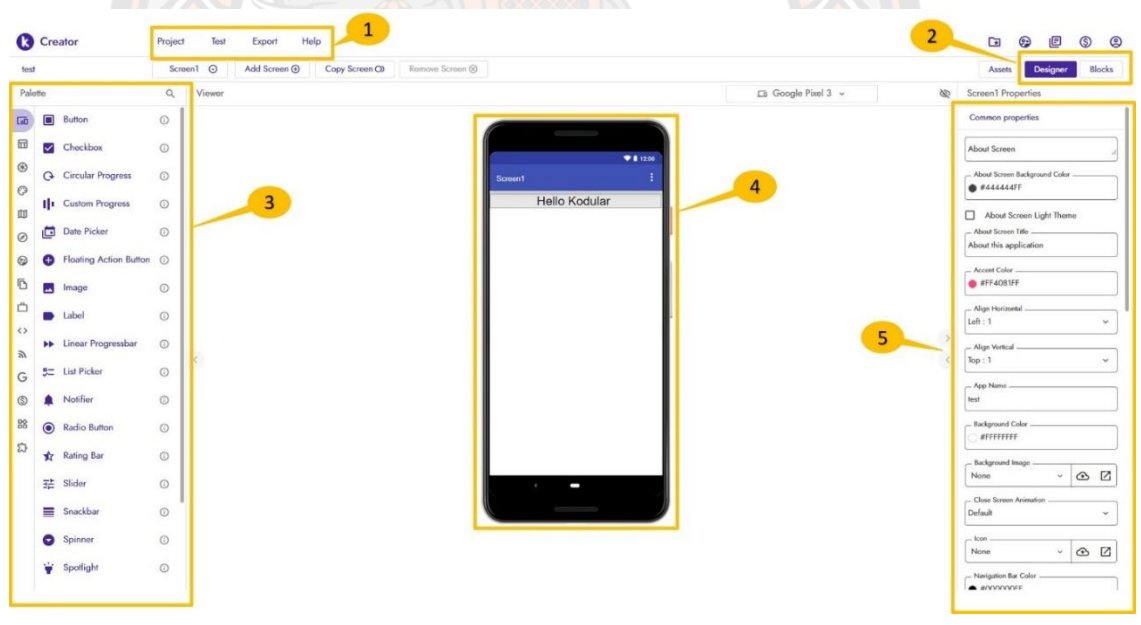

#### **ภาพ 30 ส่วนประกอบของ Kodular**

จากภาพที่ 30 แสดงส่วนประกอบของ Kodular จะแบ่งเป็น 5 ส่วนหลัก ๆ ดังนี้

ส่วนที่ 1 คือ Menu เป็นส่วนคำสั่งสำหรับเครื่องมือสร้างแอพพลิเคชั่น มีรายละเอียดดังนี้ Project เป็นเมนูสำหรับจัดการ เช่น สร้าง Project ใหม่ หรือ ลบ Project เป็นต้น, Test เป็นส่วน จำลองแอพพลิเคชั่นที่ผู้พัฒนาสร้างขึ้นมา โดยจำลองได้ผ่านมือถือ, Export สามารถนำ Project เรา แปลงเป็นไฟล์APK ไฟล์ที่สามารถติดตั้งบนมือถือ และส่วน Help เป็นส่วนช่วยเหลือเมื่อมีปัญหา สามารถแจ้งได้

ส่วนที่ 2 เป็นส่วนเลือก Designer สำหรับสร้าง UI และส่วน Blocks ใช้ออกแบบการทำงาน ของแอปพลิเคชันลาก - วาง บล็อคการทำงาน ที่เปรียบเสมือการเขียน Code

ส่วนที่ 3 Component เป็นส่วนที่ใช้ออกแบบหน้าจอแอปพลิเคชันที่จะสร้าง มีส่วนประกอบ ต่าง ๆ เช่น ข้อความ รูป ปุ่ม เครื่องเล่นเพลง เว็บ เป็นต้น

ส่วนที่ 4 Viewer เป็น Screen แสดงผลการออกแบบหน้าจอแอปพลิเคชัน ใช้สำหรับลาก วางส่วนประกอบต่าง ๆ เพื่อแสดงผลการออกแบบหน้าจอแอปพลิเคชัน

ส่วนที่ 5 Property ใช้กำหนดคุณสมบัติของแอปพลิเคชัน และกำหนดคุณสมบัติของ ส่วนประกอบ ต่าง ๆ

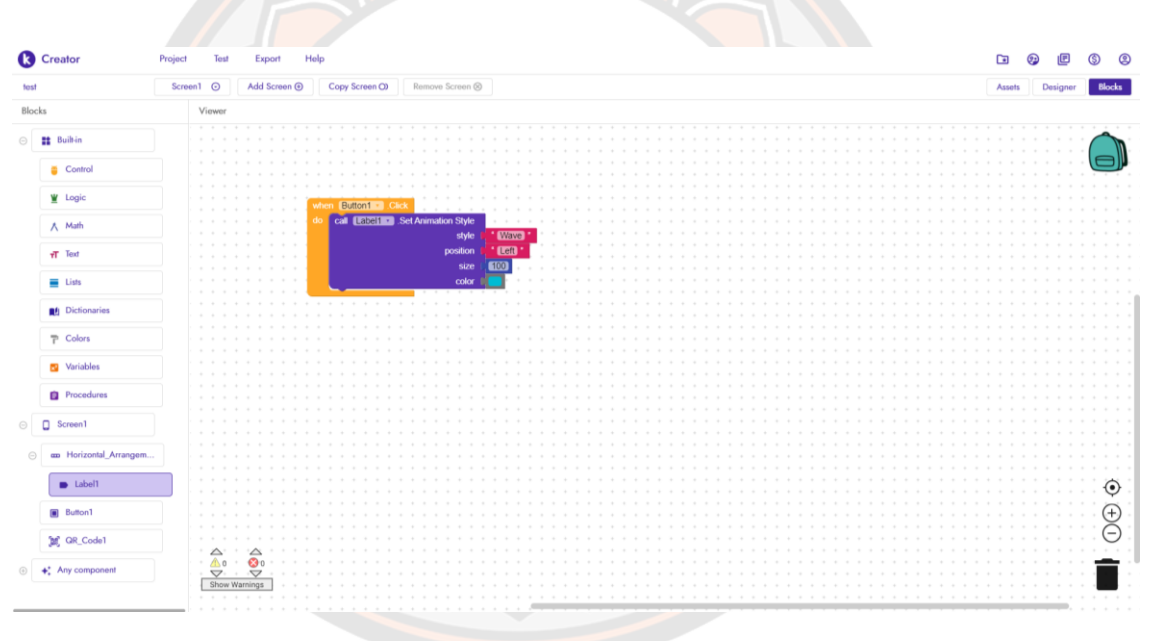

**ภาพ 31 หน้าต่างส่วน Blocks สำหรับเขียนโปรแกรม**

จากภาพที่ 31 เป็นหน้าต่างส่วน Blocks ใช้ในการเขียนโปรแกรม ลาก - วาง บล็อคมาต่อกัน แบบจิ๊กซอล การทำงานคล้ายกับการเขียน Code เพื่อให้แอปพลิเคชันทำงานตามต้องการ โดยการ ทำงานแต่ละบล็อกสามารถศึกษาได้ทั่วไป อีกทั้งผู้พัฒนา Kodular มีเอกสารและวีดีโอ ที่เป็นเนื้อหา ภาษาอังกฤษให้ผู้ที่สนใจสามารถศึกษาได้

### **การติดต่อสื่อสารแบบไร้สาย**

งานวิจัยนี้ได้ใช้เทคโนโลยีไร้สายมาควบควบหุ่นยนต์ โดยใช้สัญญาณบลูทูธ (Bluetooth) สำหรับควบคุมการเคลื่อนที่ของหุ่นยนต์ในส่วนของล้อ และการเคลื่อนที่ของแขนหุ่นยนต์ และ สัญญาณ Wi-Fi สำหรับรับส่งสัญญาณภาพแบบเรียลไทม์

การสื่อสารไร้สาย (Wireless communication) เป็นการติดต่อระหว่างจุดสองจุดหรือ มากกว่าสองจุด ซึ่งเป็นการโอนถ่ายข้อมูลสารสนเทศที่ไม่ได้เชื่อมต่อกันด้วยตัวนำไฟฟ้า ในการถ่าย โอนข้อมูลโดยไม่ต้องใช้สาย ข้อมูลจะถูกถ่ายโอนในลักษณะนี้ทั้งในระยะทางสั้นและระยะทางไกล ใน ปัจจุบันเทคโนโลยีเครือข่ายไร้สายเป็นที่นิยมเป็นอย่างมาก สังเกตจากที่ตามบ้านเรือนแหล่งที่พัก อาศัยของบุคคลทั่วไป มักมีการติดตั้งสัญญาณเครือข่ายไร้สายมากมาย ทั้งนี้คงเป็นเพราะเหตุผลของ เทคโนโลยีทางด้านเครือข่ายไร้สายที่เจริญเติบโตขึ้นอย่างรวดเร็วและงบประมาณที่ใช้ในการจัดตั้ง ้จุดเชื่อมต่อเครือข่ายไร้<mark>สายมี</mark>ราคาถูกลงมาก รวมถึงอุปกรณ์ที่<mark>หาซื้อไ</mark>ด้ง่ายและสามารถเรียนรู้วิธีการ เพื่อจัดตั้งจุดเชื่อมต่อเครือข่ายไร้สายได้ไม่ยากเย็น

**Bluetooth** คือ เทคโนโลยีที่ใช้ในการเชื่อต่อของอุปกรณ์ อิเล็กทรอนิกส์ สำหรับใช้รับส่ง ู้ ข้อมูลระหว่างอุปกรณ์ไร้สาย เป็นการเชื่อมต่ออุปกรณ์สองตัวเข้าหากันด้วยในรูปแบบคลื่นวิทยุความถี่ ี ช่วง 2.4 GHz ซึ่<mark>งมี</mark>ระยะการทำงานที่โล่งประมาณ 10 เมตรเป็นอย่างมา<mark>ก ซึ่ง</mark>จุดประสงค์ในการสร้าง Bluetooth ขึ้นมาก็เพื่อมาแทนที่สายไฟ ในการเชื่อมโยงอุปกรณ์ สองตัวเข้าหากัน เช่น โทรศัพท์มือถือกับอุปกรณ์ต่าง ๆ ไม่ว่าจะเป็นลำโพง หูฟัง เป็นต้น โดยข้อจำกัดของ Bluetooth จะมี ระยะสัญญาณที่สั้น อีกทั้งความเร็วในการรับส่งข้อมูลยังมีประสิทธิภาพต่ำกว่าสัญญาณ Wi-Fi แต่หาก นำมาใช้ในการส่งข้อมูลที่ปริมาณไม่มาก เหมาะสำหรับการเชื่อมต่ออุปกรณ์ Device เล็กเข้ากัน ด้วย ระยะทางเพียงสั้นๆ

**wireless fidelity (Wi-Fi)** อุปกรณ์ระบบเครือข่ายไร้สายใดๆ ที่สามารถติดต่อสื่อสารกับ อุปกรณ์อื่นๆ เป็นการสื่อสารด้วยเทคโนโลยี 802.11 ซึ่งเป็นเทคโนโลยีที่ได้รับความนิยมที่ช่วยให้ อุปกรณ์อิเล็กทรอนิกส์ในการแลกเปลี่ยนข้อมูลหรือการเชื่อมต่ออินเทอร์เน็ตแบบไร้สายโดยใช้ คลื่นวิทยุ ซึ่งข้อดีของ wi-fi สามารถส่งข้อมูลไร้สายได้รวดเร็ว ดังนั้นมันจึงเหมาะที่จะนำมาสร้าง เครือข่ายไร้สายสำหรับการเชื่อมคอมพิวเตอร์เข้าหากัน หรืออาจจะใช้สมาร์ทโฟนมาเชื่อมกับ คอมพิวเตอร์ก็ยังได้ เพราะในปัจจุบันเทคโนโลยีของสมาร์ทโฟนก็สามารถรองรับ Wi-Fi ได้อยู่แล้ว ข้อดีอีกอย่างของ Wi-Fi คือสามารถติดต่อสื่อสารทำงานได้ในระยะที่ไกล ซึ่งมีความคล้ายคลึงกับ ระบบ Network แบบมีสายมากที่สุด

## **2.2งานวิจัยที่เกี่ยวข้อง**

งานวิจัยนี้เป็นการออกแบบและพัฒนาหุ่นยนต์บริการสำหรับผู้ป่วยติดเตียง จุดประสงค์การ ใช้งานเพื่อให้หุ่นยนต์สามารถเคลื่อนที่ได้ และมีแขนหุ่นยนต์ที่ช่วยในการหยิบจับสิ่งของสำหรับผู้ป่วย หรือคนที่เคลื่อนย้ายลำบาก ดังนั้นการศึกษางานวิจัยที่เกี่ยวข้องจะสามารถแบ่งออกเป็น 2 ส่วนคือ 1. หุ่นยนต์เคลื่อนที่ 2. ชุดแขนหุ่นยนต์ เพื่อศึกษาจุดประสงค์การนำไปใช้งาน การนำเอาหลักการทฤษฎี ต่าง ๆ นำมาประยุกต์ใช้งาน หรือการนำเอาเทคโนโลยีใหม่ๆเข้ามาประยุกต์ใช้ให้เหมาะสมกับงานวิจัย **2.2.1 งานวิจัยเกี่ยวกับหุ่นยนต์เคลื่อนที่**

โดยหุ่นยนต์เคลื่อนที่สามารถเคลื่อนที่ไปไหนมาไหนได้ด้วยตัวเอง สามารถเคลื่อนย้ายตัวเอง จากตำแหน่งหนึ่งไปยังอีกตำแหน่งหนึ่งได้อย่างอิสระ โดยการใช้ล้อหรือการใช้ขา โดยหุ่นยนต์ประเภท นี้มีอยู่อย่างหลากหลาย เริ่มต้นด้วยงานวิจัย หุ่นยนต์เคลื่อนที่โดยอาศัยข้อมูลจากการตรวจวัดเพื่อ หลบหลีกสิ่งกีดขวางแบบอัตโนมัติ ของ อนันต์ สืบสำราญ (Suebsamran, 2007) ทำวิจัยด้าน หุ่นยนต์เคลื่อนที่ไปตามตำแหน่งโดยใช้ GPS และเมื่อมีวัตถุหรือสิ่งกีดขวาง หุ่นยนต์ก็จะสามารถหลบ ได้ โดยหุ่นยนต์อาศัยการทำงานจาก GPS เพื่อกำหนดตำแหน่งให้ไปยังเป้าหมาย และหุ่นยนต์ สามารถหลบสิ่งกีดขวางได้อย่างอัตโนมัติโดยใช้อินฟราเรด การทำงานคือ ใช้ GPS สำหรับระบุ ตำแหน่งเป้าหมายและตำแหน่งเริ่มต้น ซึ่งในระหว่างการเคลื่อนที่ เมื่อเซนเซอร์ตัวใดตัวหนึ่งตรวจจับ สิ่งกีดขวางได้ ก็จะส่งสัญญาณไปให้ไมโครคอนโทรลเลอร์เพื่อทำการประมวลผลผลและสิ่งให้หลบสิ่ง กีดขวางโดยอัตโนมัติ

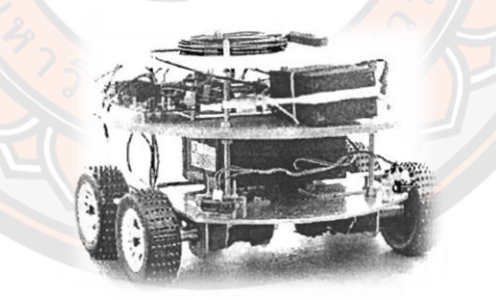

**ภาพ 32 หุ่นยนต์เคลื่อนที่โดยอาศัยข้อมูลจากการตรวจวัดเพื่อหลบหลีกสิ่งกีดขวางแบบอัตโนมัติ** ที่มา: (Suebsamran, 2007)

งานวิจัยต่อมาศึกษาเรื่อง Behavior-based Mobile Robot and Advanced Software Collaboration โดย พูลศักดิ์ โกษียาภรณ์ และนริศร แสงคะนอง (Kosiyaporn & Saengkanong, 2004) งานวิจัยนี้นำเสนอวิธีการตรวจสอบโปรแกรมการทำงานของหุ่นยนต์เคลื่อนที่ในแนวราบ โปรแกรมการทำงานนี้ทำงานเป็นพฤติกรรมอัจริยะของหุ่นยนต์ที่ใช้กับงานเคลื่อนที่หลบสิ่งกีดขวาง วิธีการสร้างเส้นแบบสุ่มถูกนำมาใช้ในการจำลองพฤติกรรมของเซนเซอร์โดยใช้เซนเซอร์ตรวจจับระยะ แบบคลื่นสะท้อนที่สามารถวัดได้ในลักษณะตำแหน่งที่อยู่ภายในทรงกรวยโดยข้อมูลระยะนี้นำมาใช้

เป็นตัวป้อนกลับของระบบควบคุม พฤติกรรมของหุ่นยนต์ที่ใช้ในการเคลื่อนที่ไปตามผนังโดยวิธีการ ของตัวควบคุมพัชชี่ได้ถูกออกแบบและทดสอบ ผลการทดสอบพบว่าโปรแกรมที่ใช้ในการทดสอบใน ระบบจำลองสามารถนำมาใช้จริงโดยการปรับเล็กน้อย ระบบนี้สามารถนำมาใช้ในการออกแบบ หุ่นยนต์ที่ใช้เซนเซอร์วัดระยะ

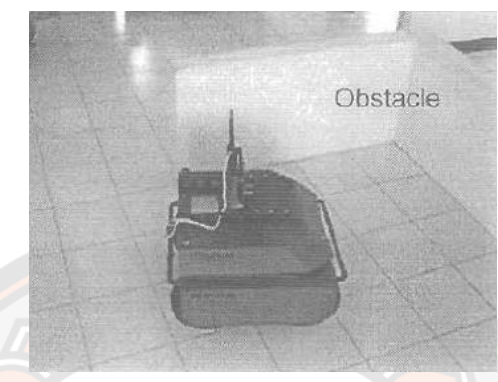

**ภาพ 33 Behavior-based Mobile Robot and Advanced Software Collaboration** ที่มา: (Kosiyaporn & Saengkanong, 2004)

งานวิจัย การพัฒนาระบบการเคลื่อนที่ของหุ่นยนต์ด้วยฟัซซีลอจิก โดย Kataphon Prewthaisong งานวิจัยนี้เป็นการศึกษาและพัฒนาระบบการเคลื่อนที่ของ หุ่นยนต์ด้วยฟัซซีลอจิ (Prewthaisong, 2013) กฎฟัซซีที่ได้จากการออกแบบถูกนำมา ใช้ในการวิเคราะห์การเรียนรู้เส้นทาง การเคลื่อนที่ของ หุ่นยนต์ที่ควบคุมด้วยฟัซซีลอจิก การเรียนรู้ของหุ่นยนต์จะ ใช้ตัวตรวจจับแบบ ้อินฟราเรดเซนเซอร์มาต<mark>รวจจับวั</mark>ตถุและ อ่านค่าระยะขอ<mark>งวัตถุ</mark>ซึ่งใช้ในการอ้างอิงตำแหน่งในการ เคลื่อนที่และในส่วนฮาร์ดแวร์จะใช้ไมโครคอนโทรลเลอร์ตระกูล PIC 16F877 เป็นตัวควบคุมหลัก และกฎฟัซซีจะใช้ในการควบคุมการตัดสินใจเดินตามเส้นทางด้วยตัวเองได้โดยปราศจากการควบคุม จากมนุษย์จากผลการวิจัยและ พัฒนาระบบการเคลื่อน ที่ของหุ่นยนต์ด้วยฟัซซีลอจิกพบว่า หุ่นยนต์ เคลื่อนที่สามารถใช้ข้อมูลที่ได้จากการตรวจจับวัตถุ มาประยุกต์ใช้กับกฎฟัซซีแล้วนำไปควบคุมให้ หุ่นยนต์เคลื่อนที่ได้อย่างถูกต้อง

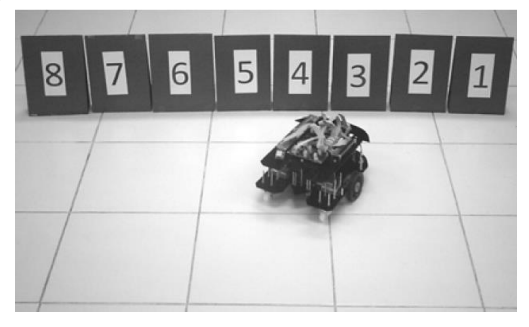

**ภาพ 34 การพัฒนาระบบการเคลื่อนที่ของหุ่นยนต์ด้วยฟัซซีลอจิก**

ที่มา: (Prewthaisong, 2013)

ต่อมาเป็นงานวิจัยเกี่ยวกับ หุ่นยนต์เคลื่อนที่ตามวัตถุเป้าหมายที่กำหนดโดยใข้การ ประมวลผลภาพ โดย วณพันธ์ วัยวุฒิ (Waywut, 2008) งานวิจัยนี้นำเสนอหุ่นยนต์ที่เคลื่อนที่โดยใช้ ล้อ โดยเคลื่อนที่ไปตามภาพที่กำหนด โดยใช้กล้องจับภาพเข้ามา แล้วนำมาประมวลผล แล้ว เปรียบเทียบว่าเป็นภาพที่ถูกกำหนดไว้หรือไม่ โดยใช้เคลือข่ายแบบเครือข่าย ถ้าใช้ก็จะเข้าหา การ เคลื่อนที่จะถูกกำหนดให้อยู่ในแนวราบ ถ้าภาพที่กำหนดไม่อยู่ตรงกลาง หุ่นยนต์จะเคลื่อนที่ไป ทางซ้ายหรือขวา เพื่อให้ภาพอยู่ในแนวกลาง บทความนี้จะนำเสนอเฉาพส่วนของการประมวลผลภาพ งานวิจัยต่อมา หุ่นยนต์เคลื่อนที่สำหรับการติดตาม การเฝ้าระวังและตรวจจับการล้มของผู้สูงอายุ โดย Tomoya และคณะ (Tomoya, et al. 2017) งานวิจัยนี้พูดถึงปัญหาของผู้สูงอายุที่ต้องพักอาศัยอยู่ บ้านเพียงลำพัง มักจะเกิดอุบัติเหตุได้ง่าย เช่น การล้มของผู้สูงอายุซึ่งเป็นอันตรายมาก หุ่นยนต์ เคลื่อนที่สำหรับการติดตาม การเฝ้าระวังและตรวจจับการล้มของผู้สูงอายุ โดยหลัก ๆ ตัวหุ่นยนต์ ประกอบด้วยสามส่วนคือ ส่วนของฐานสำหรับให้หุ่นยนต์เคลื่อนที่ ต่อมาเป็นส่วนเซนเซอร์สำหรับ ตรวจจับการล้มของผู้สูงอายุ และส่วนสุดท้ายเป็นเซนเซอร์หลบสิ่งกีดขวาง โดยหุ่นยนต์เคลื่อนที่เป็น แบบเดียวกับหุ่นย<mark>นต์ดู</mark>ดฝุ่นแบบวงกลมที่ใช้กันอย่างแพร่หลายในบ้าน Kobuki มีน้ำหนักเบาและมีล้อ และกันชน พอร์ต USB ใช้สำหรับการต่อแบบอนุกรม เนื่องจากการเชื่อมต่อกับคอมพิวเตอร์พีซีเป็น เรื่องง่าย ทางด้า<mark>นผู้</mark>วิจัยคิดว่าประเภทนี้เหมาะสำหรับการพัฒนา นอกจากนี้เรายังใช้เซ็นเซอร์ Kinect เพื่อตรวจสอบพฤติกรรมของผู้สูงอายุซึ่งช่วยให้เราสามารถทราบระยะห่างระหว่างหุ่นยนต์กับวัตถุได้ Kinect สามารถคำนวณความลึกของแต่ละจุดบนหน้าจอได้ด้วย Triangulation โดยใช้การสะท้อน ของเลเซอร์อินฟาเรดที่คาดการณ์ไว้ดังนั้นจึงสามารถตรวจจับระยะทางในรูปแบบสามมิติได้

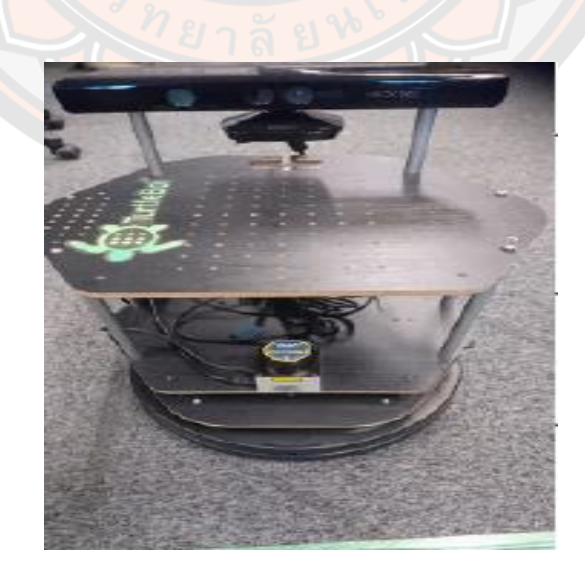

**ภาพ 35 หุ่นยนต์เคลื่อนที่สำหรับการติดตาม การเฝ้าระวังและตรวจจับการล้มของผู้สูงอายุ** ที่มา: (Tomoya, et al. 2017)

งานวิจัยต่อมาเป็นเรื่อง The Design and Development of an Omni-Directional Mobile Robot Oriented to an Intelligent Manufacturing System โดย Jun Qian และคณะ (Qian, et al. 2017) หุ่นยนต์เคลื่อนที่รอบทิศทางบนพื้นฐานของล้อแมคคานัมจำนวน 4 ล้อ ได้รับ การออกแบบ ระบบกลไกของหุ่นยนต์เคลื่อนที่ประกอบด้วยสามชั้นที่สามารถแยกออกได้เพื่อให้การ ผสมผสานและการปรับโครงสร้างทำได้ง่ายขึ้น ซึ่งช่วยให้มั่นใจได้ถึงเสถียรภาพในการเคลื่อนที่และ ช่วยให้ระยะห่างของล้อทั้งสี่มีค่าไม่เปลี่ยนแปลง ระบบควบคุมประกอบด้วยตัวควบคุมสองระดับที่ใช้ การควบคุมการเคลื่อนไหวและการประมวลผลข้อมูลหลายเซ็นเซอร์ตามลำดับ เพื่อให้หุ่นยนต์ เคลื่อนที่เคลื่อนที่ไปในสภาพแวดล้อมภายในอาคารที่มีโครงสร้างกึ่งโครงสร้างที่ไม่รู้จักข้อมูลจากตัว จับสัญญาณภาพ Kinect และควบคุมทั้งสี่ล้อ เพื่อกำหนดตำแหน่งหุ่นยนต์เคลื่อนที่ โดยใช้Kalman filter มีการประมวลผลเฉพาะ สุดท้ายหุ่นยนต์เคลื่อนที่ นำไปใช้ในระบบการผลิตสำหรับการลำเลียง วัสดุ

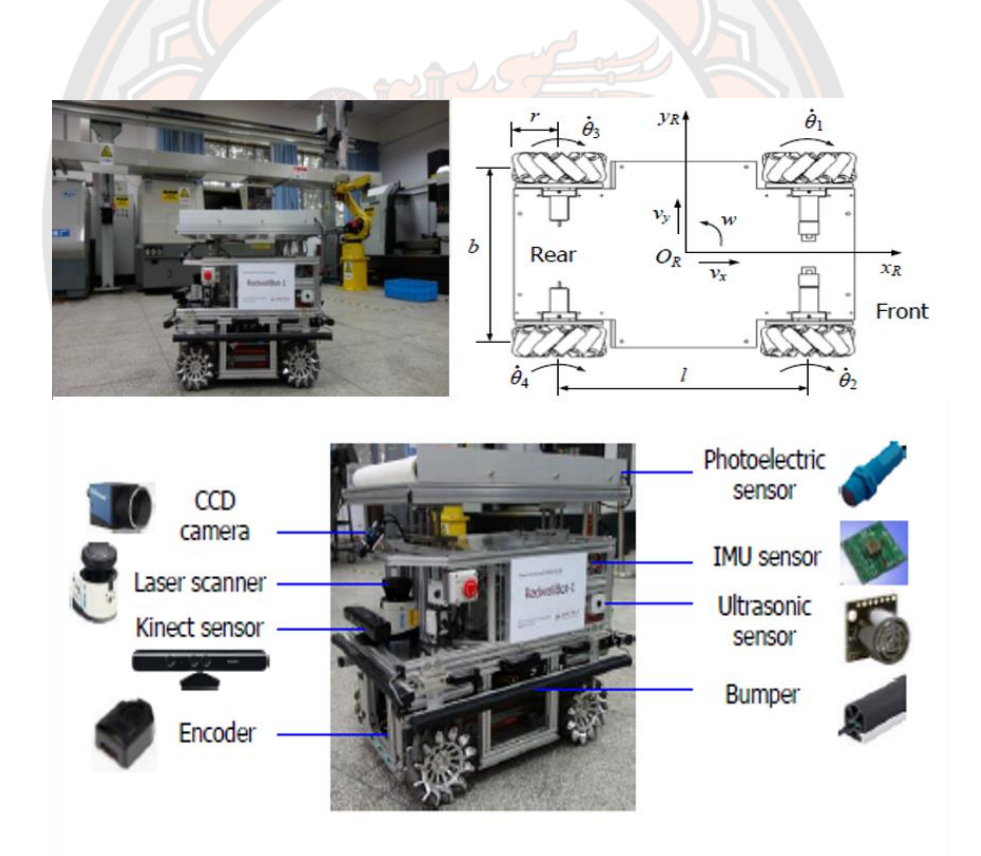

# **ภาพ 36 หุ่นยนต์เคลื่อนที่รอบทิศทางบนพื้นฐานของล้อแมคคานัม**

ที่มา: (Qian, et al. 2017)

### **2.2.2 งานวิจัยเกี่ยวกับแขนหุ่นยนต์**

แขนหุ่นยนต์เป็นหุ่นยนต์ที่ไม่สามารถเคลื่อนที่ไปไหนมาไหนได้ด้วยตัวเอง แต่สามารถ เคลื่อนไหวไปมาได้ การที่หุ่นยนต์จะสามารถหยิบจับสิ่งของได้ จำเป็นต้องมีชุดแขนกล ซึ่งงานวิจัย เกี่ยวกับแขนหุ่นยนต์ก็มีหลากหลาย อย่างงานวิจัยของ อำนาจ ภู่สิทธิศักดิ์ และ พีระยศ แสนโภชน์ เรื่อง การประยุกต์การควบคมแขนห่นยนต์ 2 แขนแบบระนาบกรณีขับเร้าอย่างสมบรณ์ด้วยวิธีการ ป้อนกลับเที่ยงตรงให้เป็นเชิงเส้น (Phoosittisak & Sanposh, 2006) บทความนี้จะนำเสนอการ ประยุกต์การควบคุมแขนหุ่นยนต์ 2 แขนแบบระนาบกรณีขับเร้าอย่างสมบูรณ์ (two-link planar robot arm: fully actuated system) ซึ่งเป็นระบบที่ไม่เชิงเส้น (nonlinear system) ซึ่งลักษณะ ทางกายภาพของระบบจะเป็นการรวมกันของระบบกรณีขับเร้าไม่สมบูรณ์ 2 ลักษณะรวมกัน การ ควบคุมจะใช้ หลักการการควบคุมแบบไม่เชิงเส้นด้วยวิธีการป้อนกลับเที่ยงตรงให้เป็นเชิงเส้น โดยได้ จัดสร้างแขนหุ่นยนต์ขึ้นมา ทดสอบทฤษฎีข้างต้น ซึ่งจะควบคุมแขนหุ่นยนต์จากตำแหน่งล่างสุด ไปยัง ตำแหน่งบนสุดและยังคงอยู่ในภาวะ สมดุลแม้จะมีสัญญาณรบกวนจากภายนอก

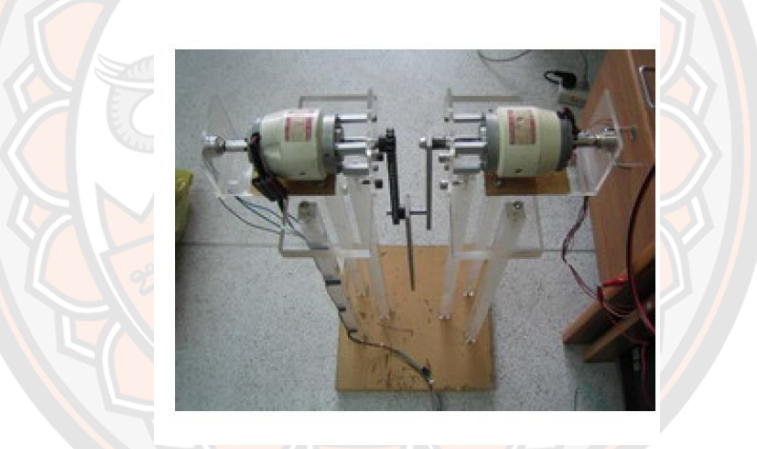

# **ภาพ 37 การประยุกต์การควบคุมแขนหุ่นยนต์2 แขนแบบระนาบกรณีขับเร้าอย่างสมบูรณ์ด้วย วิธีการ ป้อนกลับเที่ยงตรงให้เป็นเชิงเส้น**

ที่มา: (Phoosittisak & Sanposh, 2006)

งานวิจัยต่อมา Design and Construction of Small Five-axis Robot Arm โดย รอง ศาสตราจารย์ชาลีตระการกูล (Trakankul, 1999) ในการวิจัยครั้งนี้เป็นการออกแบบและสร้างแขน กลขนาดเล็กชนิด 5 แกน โดยอาศัยพื้นฐานจากหลักการเคลื่อนไหวของร่างกายมนุษย์ในส่วนของเอว และแขน ประเด็นสาคัญ คือ การออกแบบโครงสร้างและชิ้นส่วนต่างๆ ตลอดจนการออกแบบระบบ ควบคุมให้แขนกลสามารถเลียนแบบการเคลื่อนที่ของร่างกายมนุษย์ได้อย่างมีประสิทธิภาพและแม่น ยาตามเป้าหมายที่ตั้งไว้

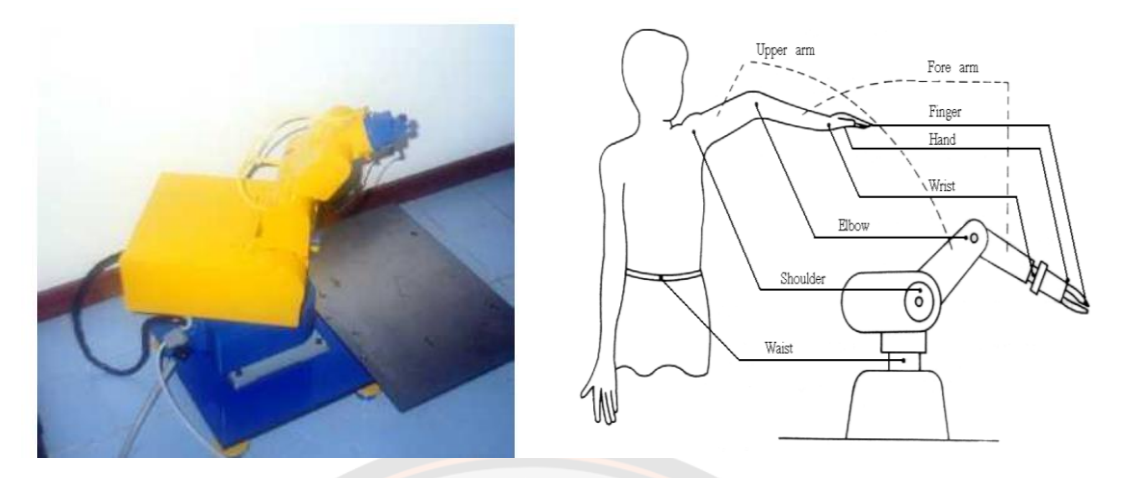

**ภาพ 38 Design and Construction of Small Five-axis Robot Arm** ที่มา: (Trakankul, 1999)

์ต่อมาเป็นการวิ<mark>จัยเกี่</mark>ยวกับ การพัฒนาชุดแขนกล 5 <mark>แกน</mark> เพื่อการศึกษาเชิงพาณิชย์ โดย เฉลิม ศรีสวรรค์ (Srisawan, 2007) การวิจัยครั้งนี้เป็นการวิจัยที่มีวัตถุประสงค์เพื่อ เพื่อการศึกษา ออกแบบ ชุดแขนกล แขน ประกอบด้วย ส่วนสั่งงานเซอร์โวมอเตอร์ ควบคุมด้วยไมโครคอลโทรล 5 เลอร์ตระกูลMCS-51 เบอร์ AT89S52 ใช้ภาษาซีในการเขียนโปรแกรม หลักการทำงานเมื่อจ่ายไฟ ์ ให้กับชุดแขนก<mark>ล ชุด</mark>แขนกลจะทำการกำหนดค่าเริ่มต้นของเซฮร์โวมอเตอ<mark>ร์ที่</mark>ละตัว เริ่มจากฐานจนถึง ตัวคลิปเปอร์ตามลำดับ สามารถบังคับแขนกลได้โดยผ่านปุ่มบังคับ และสามารถสั่งการทาง คอมพิวเตอร์ได้โดยผ่านพอร์ตอนุกรม

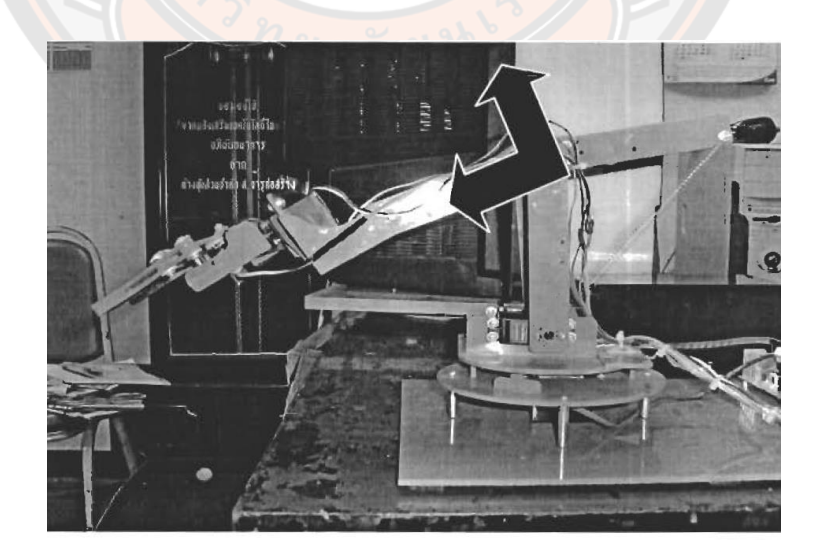

**ภาพ 39 การพัฒนาชุดแขนกล 5 แกน เพื่อการศึกษาเชิงพาณิชย์** ที่มา: (Srisawan, 2007)

นอกจากนี้การควบคุมแขนหุ่นยนต์ได้นำเอาหลักการจลนศาสตร์แบบไปข้างหน้า (Forward Kinematics) และจลนศาสตร์แบบผกผัน (Inverse Kinematics) เพื่อให้ทราบตำแหน่งของแขน หุ่นยนต์ จากการศึกษางานวิจัยที่เกี่ยวข้องพบว่า แขนหุ่นยนต์สามารถนำมาใช้งานได้อย่างหลากหลาย ในงานวิจัยของ (Jung & Bae, 2015) ได้นำเอาหลักการจลนศาสตร์แบบไปข้างหน้า และจลนศาสตร์ แบบผกผัน มาวิเคราะห์หาพื้นที่การทำงานของแขนหุ่นยนต์ เพื่อใช้ในการบำบัดผู้พิการ ช่วยในการ พยุงและฝึกการเคลื่อนที่ของแขน งานวิจัยของ (Rahul, et al. 2019) ได้ทำการออกแบบและพัฒนา แขนหุ่นยนต์เคลื่อนที่ในแนวระนาบ เพื่อใช้ในการจัดเรียงกระถางกระดาษของต้นกล้า ซึ่งทำงาน ร่วมกับสายพานลำเลียง โดยใช้หลักการจลนศาสตร์แบบไปข้างหน้าและแบบผกผัน แขนหุ่นยนต์ จัดเรียงกระถางกระดาษของต้นกล้าแสดงดังภาพที่ 40

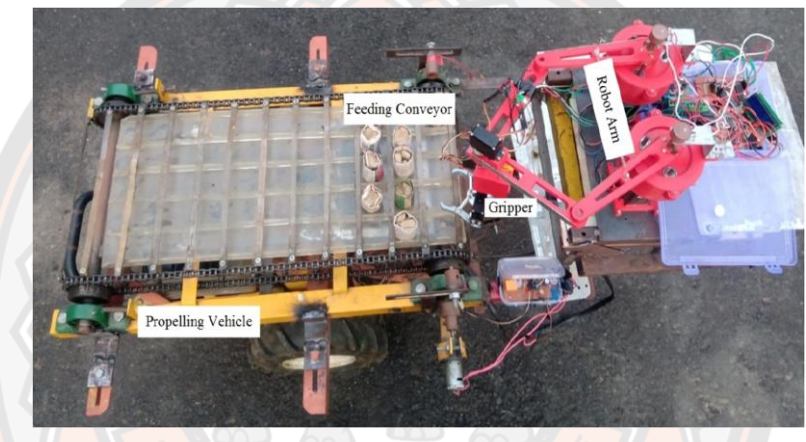

**ภาพ 40 แขนหุ่นยนต์จัดเรียงกระถางกระดาษของต้นกล้า**

ที่มา: (Rahul, et al. 2019)

ต่อมาเป็นงานวิจัยของ (Manikphan, et al. 2010) ได้จำลองการทำงานแขนหุ่นยนต์แบบ 6 แกน เพื่อหาพื้นที่ทำงานของแขนหุ่นยนต์ได้ใช้ระบบโครงข่ายประสาทเทียม โดยนำโมเดลคำนวณใน รูปแบบ D-H หรือ Denavit – Hartenberg ในการวิเคราะห์การทำงานของแขนหุ่นยนต์จำลองก่อน จะใช้สมการจลนศาสตร์แบบไปข้างหน้า ในการหาความสัมพันธ์ของข้อต่อแต่ละข้อ เพื่อนำมาใช้ใน การแก้ปัญหาสมการจลแบบผกผันของ แขนกลแบบหมุน 6 ข้อต่อ สุดท้ายเป็นงานวิจัยของ (Charoenseang & Chuakong, 2013) เป็นการสร้างแขนหุ่นยนต์เพื่อป้อนอาหารคนพิการ ทำงาน ร่วมกับระบบคอมพิวเตอร์วิชั่น ติดตั้งอยู่บนรถเข็นคนพิการ ซึ่งใช้หลักการจลนศาสตร์แบบผกผันเพื่อ หาตำแหน่งของข้อต่อ เป็นการสร้างแขนหุ่นยนต์แขนกลแบบ SCARA ที่มี 5 องศาอิสระ ซึ่งติดตั้งบน รถเข็นผู้พิการ เพื่อป้อนอาหารคนพิการ ทำงานร่วมกับระบบคอมพิวเตอร์วิชั่น ติดตั้งอยู่บนรถเข็นคน พิการ ซึ่งใช้หลักการจลนศาสตร์แบบผกผันเพื่อหาตำแหน่งของข้อต่อ แขนหุ่นยนต์เพื่อป้อนอาหารคน พิการแสดงดังภาพที่ 41

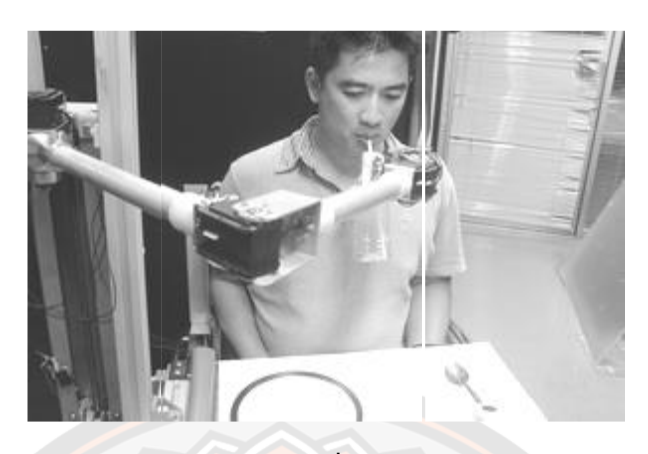

**ภาพ 41 แขนหุ่นยนต์เพื่อป้อนอาหารคนพิการ**

ที่มา: (Charoenseang & Chuakong, 2013)

### **2.3 หุ่นยนต์ที่ใช้งานในโรงพยาบาล**

จากการศึกษาเบื้องต้นมีหุ่นยนต์ที่นำมาใช้ในการช่วยงานภายในโรงพยาบาล เพื่อใช้งานในด้านบริการ ์ ต่าง ๆ แทนบุคลากรโรงพยาบาล เช่น งานด้านการส่งยาเวชภัณฑ์ อาหา<mark>ร น้ำ</mark>ดื่ม รวมถึงสิ่งของอื่นๆ ให้กับผ้ป่วย ติดต่อสื่อสารกับแพทย์ในระยะไกลโดยมีห่นย<mark>นต์เป็นสื่อกล</mark>าง เป็นต้น ทั้งนี้จะขอ ยกตัวอย่างหุ่นยนต์ที่ใช้ในโรงพยาบาล ที่มีอยู่ประมาณ 4 ตัว หุ่นยนต์ที่นำมายกตัวอย่างเป็นหุ่นยนต์ที่ ใช้ในโรงพยาบาลในประเทศไทย เริ่มที่หุ่นยนต์ตัวแรก เฮลท์ตี้บอท (Healthy Bot) เป็นหุ่นยนต์จาก บริษัท N Health ที่ใช้นำมาใช้ในโรงพยาบาลเพื่อเพิ่มอำนวยความสะดวก สะดวก ในกระบวนการ ้จัดส่งยาเวชภัณฑ์ อาหารและน้ำดื่<mark>ม สำหรับจุดบริการผู้ป่วยนอ</mark>กของโรงพยาบาล พร้อมทั้งให้ข้อมูล ประชาสัมพันธ์ต้อนรับด้านหน้า และมีความสามารถ สื่อสารกับผู้ป่วยด้วยโปรแกรมสื่อสารพูดคุยผ่าน จอมอนิเตอร์ที่ติดตั้งไว้บนตัวหุ่นยนต์ ซึ่งถูกควบคุมด้วยเครือข่ายสัญญานอินเตอร์เน็ต หุ่นยนต์ สามารถสั่งงานผ่านหน้าจอด้านบนเครื่อง หรือสามารถสั่งผ่านมือถือหรือแท็บเล็ต พร้อมมีระบบการ สร้างแผนที่เพื่อกำหนดเส้นทางการเดินอัตโนมัติ และเซ็นเซอร์ที่ช่วยวิเคราะห์เพื่อหลบหลีกอุปสรรค และสิ่งกีดขวาง มีการติดตั้งติดกล้องไว้ในหุ่นยนต์ เพิ่มความสามารถ ในการสนทนา เห็นหน้าของอีก ฝ่าย (N Health, 2021) หุ่นยนต์เฮลท์ตี้บอทแสดงดังภาพที่ 42

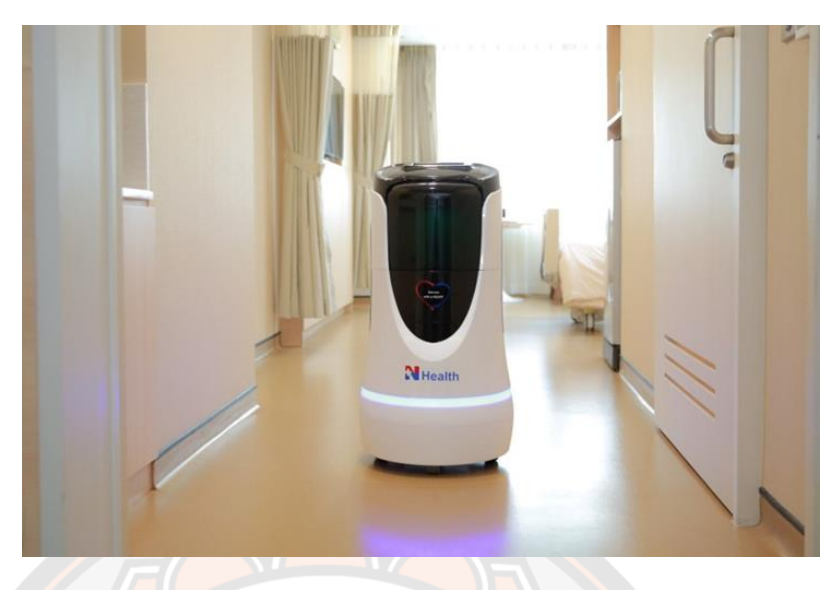

**ภาพ 42 หุ่นยนต์ Healthy Bot**

ที่มา : (N Health, 2021)

ต่อมาเป็นหุ่นยนต์HAPYBot ที่มีความสามารถในการเคลื่อนที่อัตโนมัติ เพื่อช่วยในการรับ-ส่ง อุปกรณ์และเวชภัณฑ์ทางการแพทย์ ตัวหุ่นยนต์มีช่องเก็บแบบปิด,เปิดและล็อคด้วยไฟฟ้า ขนาดจุ 17 ลิตร รองรับน้ำหนักบรรทุกได้ 10-15 กิโลกรัม ในช่องเก็บของในตัวหุ่นยนต์สามารถใส่ประเภทน้ำ ได้ เพราะเป็นช่องหล่อในตัวชิ้นเดียว ไม่มีรอยต่อ กันน้ำไม่ให้รั่วไปกระทบยังระบบหุ่นยนต์ พร้อมทั้ง ความสามารถในการนำทางและให้คำแนะนำผู้ป่วย ผ่านการสื่อสารของแพทย์ได้สามารถสั่งการผ่าน หน้าจอสัมผัสบนตัวหุ่นยนต์หรือสมาร์ทโฟนได้ โดยไม่ต้องเชื่อมต่อกับระบบ network ของ โรงพยาบาล ทำให้การจัดส่งยาไปยังที่หมายได้หลายที่ ขึ้นกับคำสั่งการใช้งาน ขณะที่ในด้านความเร็ว เคลื่อนที่ของหุ่นยนต์จะเร็วประมาณ 2.5 ถึง 3 กิโลเมตร ต่อชั่วโมง สามารถหลบหลีกสิ่งกีดขวางได้ แบบ real time และไม่เกิดอุบัติเหตุต่อผู้มารับบริการ บุคลากร คนป่วยนั่งรถเข็นอุปกรณ์ วัสดุ เครื่องใช้ และเฟอร์นิเจอร์ในโรงพยาบาล อีกทั้งยังมีระบบตรวจการรบกวนการทำงานของหุ่นยนต์ โดยการแจ้งเป็นเสียงเตือน เมื่อมีการกระทำการกับตัวหุ่นยนต์ เช่น ยก โยก คว่ำ หุ่นยนต์ ทาง หุ่นยนต์ก็จะส่งเสียงสัญญาณ หุ่นยนต์สามารถสร้างแผนการเดินทางได้เองอัตโนมัติ และสามารถ กำหนดพื้นที่ที่ต้องการหลีกเลี่ยงการเดินทางได้เองโดยใช้ระบบ AI เข้ามาช่วยตัดสินใจเส้นทางใหม่ ซึ่ง เมื่อมีอุปสรรคก็จะหลบหลีกแบบอัตโนมัติได้อย่างทันทีอีกทั้งยังมีวิธีปลดล็อคช่องเก็บของฉุกเฉิน มี ระบบล็อคการเปิดเครื่องด้วยกุญแจ สามารถตั้งความดังของเสียง และจำแนกความดังของเสียงทั้ง เวลากลางวัน และกลางคืนได้ รวมทั้งกำหนดเสียงได้ทั้งภาษาไทย และภาษาอังกฤษ อีกทั้งยังสามารถ ติดอุปกรณ์เสริม เพื่อสแกนบัตรผู้รับยา แบบ RFID ได้ โดยทางโรงพยาบาลสามารถเพิ่มสิทธิ์เองได้

สามารถตรวจสอบ และออกรายงาน สามารถออกรายงานวันที่ เวลาที่ส่ง/รับยา จุดเริ่มต้น/ปลายทาง ระยะทาง ระยะเวลา รวมทั้งผู้ส่ง รับของได้ หุ่นยนต์ HAPYBot แสดงดังภาพที่ 43

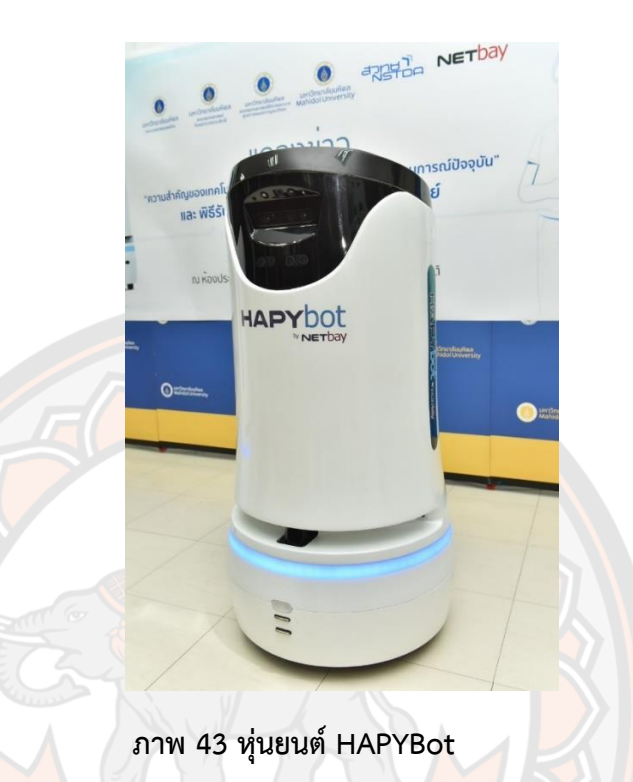

ที่มา : (med mahidol, 2020)

ต่อมา หุ่นยนต์ปิ่นโต หุ่นยนต์พัฒนาเพื่อการขนส่งและการสื่อสารทางไกลเพื่อช่วยบุคลากร ทางการแพทย์ในช่วงสถานการณ์การระบาดของโควิด โดยหุ่นยนต์ปิ่นโต ทำหน้าที่ในการขนส่งอาหาร ยา เวชภัณฑ์แก่คนไข้โดยการใช้รถเข็นควบคุมทางไกล ทำให้บุคคลากรทางการแพทย์ลดความเสี่ยง ลดจำนวนครั้งที่ต้องเข้าไปอยู่ใกล้ชิดผู้ติดเชื้อ และยังสามารถคอยสอดส่องคนไข้อย่างใกล้ชิดได้ตลอด เพราะมีการสื่อสารได้ระยะไกลด้วยหน้าจอที่ติดอยู่กับรถเข็นควบคุมทางไกล จะทำให้บุคคลากร ทางการแพทย์สามารถคอยดูแลคนไข้ได้ตลอด โดยที่ระบบนี้จะช่วยลดทั้งอุปกรณ์การแพทย์ที่ต้องทิ้ง ทุกครั้งเมื่อเปลี่ยนโซนการตรวจ ลดระยะเวลาการเข้าใกล้ชิดผู้ติดเชื้อ ลดความเสี่ยงทำให้เพิ่ม ประสิทธิภาพ และยังคงดูแลผู้ป่วยได้อย่างเต็มที่ หุ่นยนต์ปิ่นโต แสดงดังภาพที่ 44

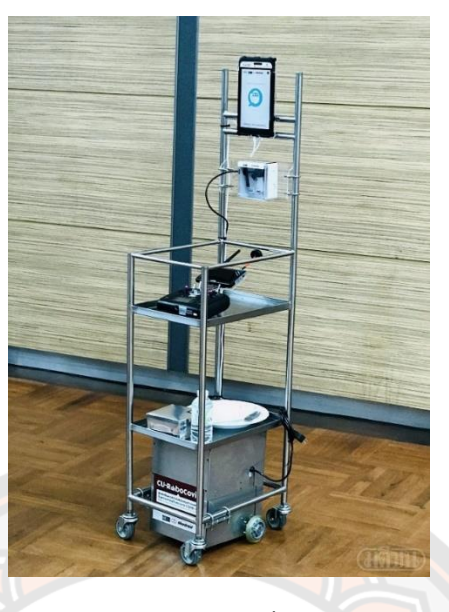

**ภาพ 44 หุ่นยนต์ Pinto**

ที่มา : (Pinto, 2020)

หุ่นยนต์ Moxi ได้รับการออกแบบโดย Austin-based Diligent Robotics กำลังถูกนำมา ทดลองใช้ที่โรงพยาบาลเท็กซัส เพื่อหารูปแบบการทำงานร่วมกันกับมนุษย์โดยหุ่นยนต์ Moxi ทำหน้า ในการช่วยเตรียมสิ่งของต่าง ๆ ที่พยาบาลต้องใช้ เช่น ผ้าพันแผล น้ำเกลือ อุปกรณ์เข็มฉีดยา หรือ ้อื่น ๆ ที่อยู่ในขอ<mark>บเขตที่ทำไ</mark>ด้ ขณะหุ่นยนต์เคลื่อนที่แล้วทำก<mark>ล่องอุปกรณ์</mark>ล่วงลงพื้น ตัวหุ่นยนต์ยัง สามารถแก้ปัญหาด้วยเก็บอุปกรณ์ทั้งหมดขึ้นมาใหม่และนำมันไปยังพื้นที่สำหรับความสะอาดด้วย ตนเอง เปรียบให้เห็นถึงการแก้ปัญหาเฉพาะหน้า หุ่นยนต์ Moxi แสดงดังภาพที่ 45

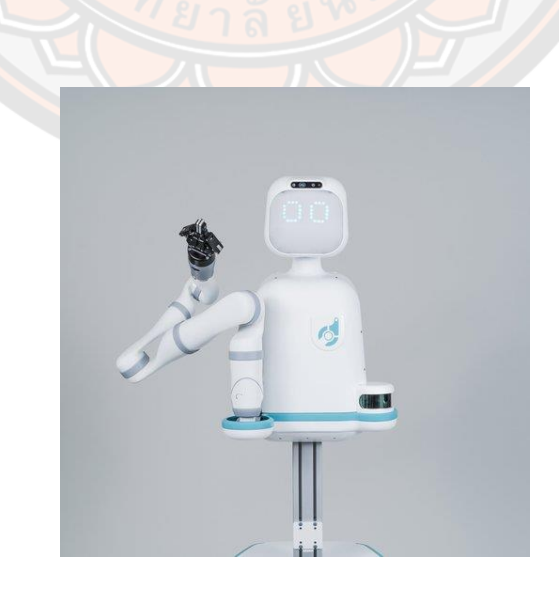

**ภาพ 45 หุ่นยนต์ Moxi**

จากหุ่นยนต์ที่นำมาใช้ในโรงพยาบาลที่ยกตัวอย่างมา นำมาเปรียบเทียบลักษณ์การทำงาน และความสามารถของหุ่นยนต์ แสดงดังตารางที่ 2

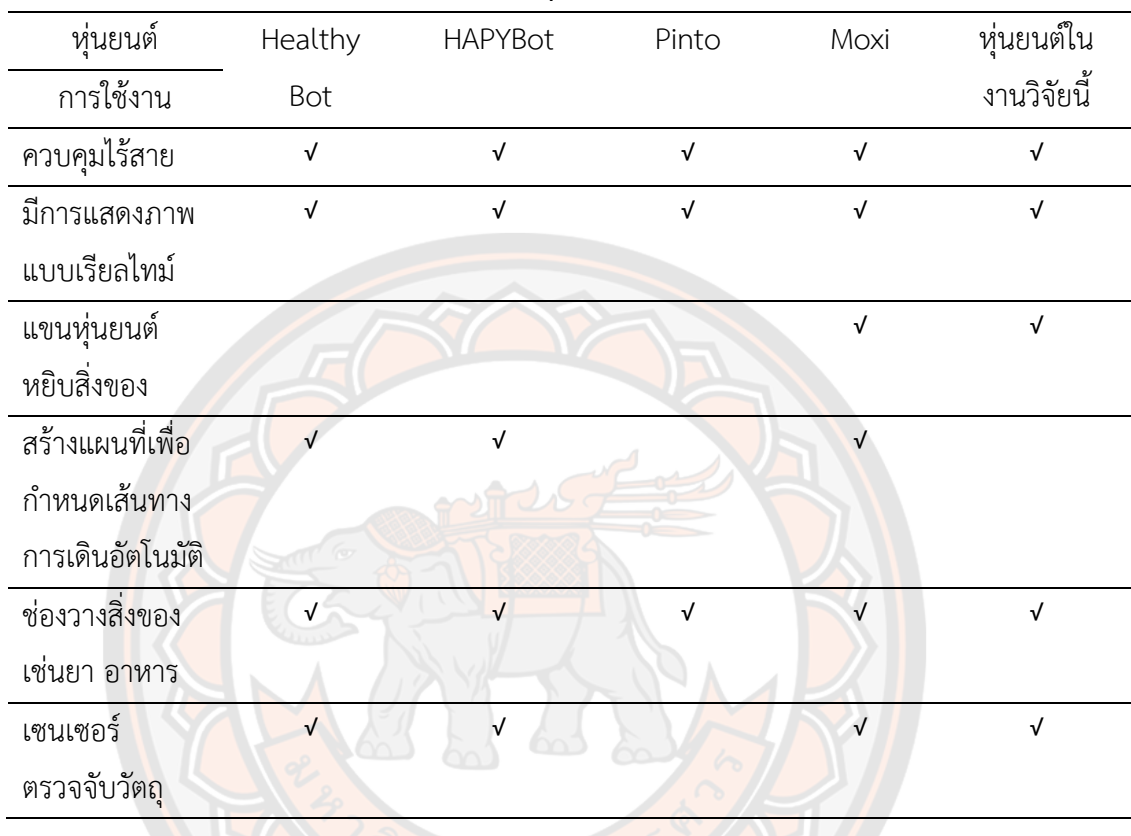

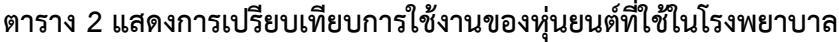

จากตารางที่ 2 หุ่นยนต์ในงานวิจัยนี้มีคุณสมบัติที่ครอบคลุมการใช้งานเมื่อเปรียบเทียบกับ หุ่นยนต์ที่ใช้งานในโรงพยาบาลที่ยกตัวอย่างมาข้างต้น ด้วยฟังก์ชั่นต่าง ๆ ทั้งการควบคุมไร้สายที่ สามารถควบคุมผ่านแอพพลิเคชั่นบนสมาร์ทโฟน อีกทั้งยังสามารถแสดงภาพแบบเรียลไทม์ได้ มีแขน หุ่นยนต์สำหรับหยิบจับสิ่งของ มีช่องใส่ของต่าง ๆ เช่น ยาเวชภัณฑ์อาหาร น้ำดื่ม รวมถึงสิ่งของอื่นๆ เพื่ออำนวยความสะดวกให้กับผู้ใช้งาน และยังมีเซนเซอร์ต่าง ๆ ที่ช่วยให้หุ่นยนต์มีความสามารถที่ หลากหลายครบครัน เช่น เซนเซอร์ตรวจจับวัตถุ เซนเซอร์วัดความเร็วและระยะทาง เป็นต้น

# **บทที่ 3 การออกแบบและพัฒนาหุ่นยนต์บริการสำหรับผู้ป่วยติดเตียง**

ในบทนี้จะกล่าวถึงวิธีการออกแบบและพัฒนาตลอดจนถึงขั้นตอนการทำงานต่างๆ ของ หุ่นยนต์บริการสำหรับผู้ป่วยติดเตียง วิธีการควบคุมหุ่นยนต์ ซึ่งเป็นหุ่นยนต์ที่พัฒนาขึ้นมาสำหรับ ช่วยเหลือผู้พิการท่อนล่าง ผู้สูงอายุ ผู้ป่วยติดเตียง หรือผู้ที่ขยับตัวลำบากในการเคลื่อนที่เพื่อจะลุกไป หยิบจับสิ่งของ หุ่นยนต์จะประกอบไปด้วยส่วนของหุ่นยนต์เคลื่อนที่ซึ่งทำหน้าที่เคลื่อนไปยังตำแหน่ง หรือจุดหมายที่กำหนด โดยมีความสามารถในการหลบหลีกสิ่งกีดขวาง โดยภายในหุ่นยนต์เคลื่อนที่จะ มีเซนเซอร์ตรวจจับวัตถุ เมื่อหุ่นยนต์เข้าใกล้สิ่งกีดขว้างในระยะที่กำหนดจะมีเสียงสัญญาณแจ้งเตือน ให้ผู้ใช้งานได้ทราบ เพื่อป้องกันการชนเข้ากับสิ่งกีดขวาง เป็นการลดข้อผิดพลาดจากจุดอับสายตาของ มุมกล้อง ต่อมาส่วนของแขนหุ่นยนต์ที่สามารถหยิบจับสิ่งของได้ด้วยระบบควบคุมการเคลื่อนที่เชิง เส้นแบบหลายแกน และส่วนสุดท้ายเป็นแอพพลิเคชั่นบนโทรศัพท์มือถือ ใช้ในการควบคุมหุ่นยนต์ ซึ่ง การทำงานของหุ่นยนต์บริการสำหรับผู้ป่วยติดเตียง จะมีการทำงานร่วมกันหลายส่วน เริ่มต้นจากผู้ใช้ ควบคุมหุ่นยนต์ผ่านแอพพลิเคชั่น โดยแอพพลิเคชั่นจะแบ่งการควบคุมเป็นสองส่วนคือ ส่วนของการ ควบคุมหุ่นยนต์เคลื่อนที่ และส่วนของการควบคุมแขนหุ่นยนต์ ภายในหน้าจอของแอพพลิเคชั่นจะ ประกอบไปด้วยส่วนต่างๆ เช่น ส่วนของการเลือกสัญญาณเชื่อมต่อกับอุปกรณ์ หน้าจอแสดงผลจาก กล้องตามเวลาจริง ส่วนของปุ่มบังคับเพื่อใช้ในการควบคุมหุ่นยนต์ เป็นต้น ต่อมาในส่วนของหุ่นยนต์ เคลื่อนที่จะมีความสามารถในการหลบหลีกสิ่งกีดขวางได้ เมื่อเข้าใกล้วัตถุตามระยะที่กำหนด เซนเซอร์จะสามารถตรวจจับและส่งสัญญาณเสียงให้ผู้ใช้งานรู้ว่าหุ่นยนต์เข้าใกล้กับสิ่งกีดขวางมาก เกินไป และส่วนของแขนหุ่นยนต์จะมีระบบควบคุมการเคลื่อนที่เชิงเส้นแบบหลายแกน (Multi-Axis Linear Motion Control -MALM Control) เป็นการควบคุมมอเตอร์หลายตัวพร้อมกัน เพื่อให้ปลาย แขนหุ่นยนต์เคลื่อนที่ตามแนวหน้า-หลัง และแนวขึ้น-ลง เหมาะสำหรับการควบคุมผ่านหน้าจอสมาร์ท โฟน การทำงานของหุ่นยนต์บริการสำหรับผู้ป่วยติดเตียง แสดงดังภาพที่ 46 ในงานวิจัยนี้มุ่งเน้นทำ หุ่นยนต์ที่มีราคาประหยัดเพื่อให้คนไทยสามารถเข้าถึงและใช้งานเทคโนโลยีหุ่นยนต์ได้มากยิ่งขึ้น การ เลือกวัสดุอุปกรณ์บางอย่างจึงมีข้อจำกัดทางด้านราคา เพื่อให้สามารถทำหุ่นยนต์ให้มีราคาประหยัด มากที่สุดและมีประสิทธิภาพที่ดี สามารถใช้งานได้อย่างสมบูรณ์

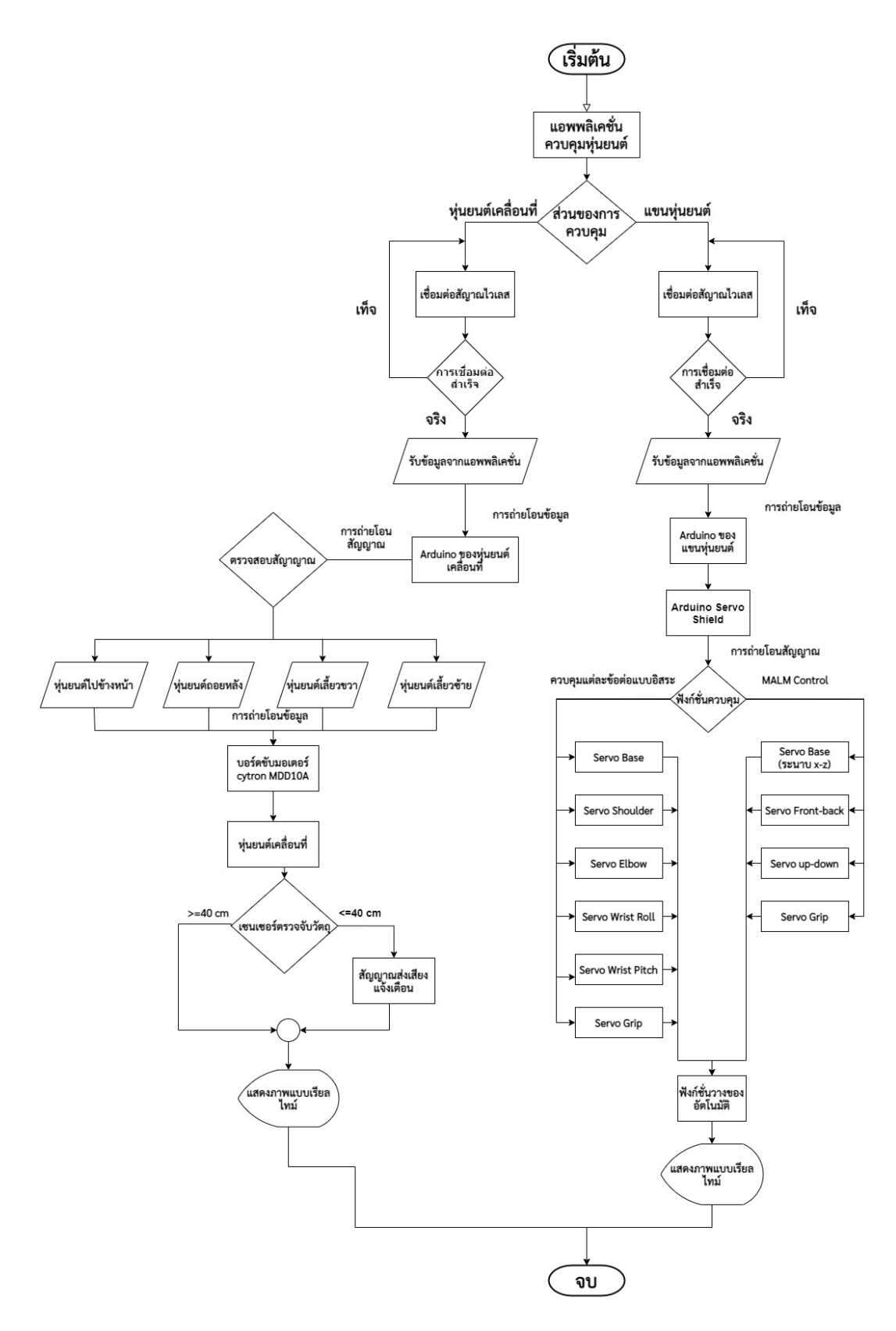

**ภาพ 46 แผนผังการทำงานของหุ่นยนต์บริการสำหรับผู้ป่วยติดเตียง**

โดยงานวิจัยนี้เป็นงานวิจัยที่มุ่งเน้นการออกแบบและสร้างหุ่นยนต์ขึ้นมาใหม่ อีกทั้งเขียน แอพพลิเคชั่นบนสมาร์ทโฟนเพื่อใช้ในการควบคุมชิ้นงาน ดังนั้นขั้นตอนและวิธีการดำเนินการวิจัยจึง แบ่งออกเป็นหัวข้อต่างๆ เพื่อให้การดำเนินการเป็นไปด้วยความเรียบร้อยและตรงตามแผนที่วางไว้ โดยมีรายละเอียดที่แสดงไว้ในหัวข้อต่างๆ ดังต่อไปนี้

- 1. การออกแบบโครงสร้างหุ่นยนต์และสร้างหุ่นยนต์เคลื่อนที่
- 2. การออกแบบและสร้างวงจรควบคุมหุ่นยนต์เคลื่อนที่
- 3. โมเดลระบบการควบคุมการเคลื่อนที่การเลี้ยวโค้งของหุ่นยนต์
- 4. การออกแบบโครงสร้างแขนหุ่นยนต์และสร้างแขนหุ่นยนต์
- 5. การออกแบบและสร้างวงจรควบคุมแขนหุ่นยนต์
- 6. โมเดลระบบควบคุมแขนหุ่นยนต์สำหรับการเคลื่อนที่เชิงเส้นแบบหลายแกน
- 7. การออกแบบและสร้างแอพพลิเคชั่นบนสมาร์ทโฟนเพื่อใช้ในการติดต่อและควบคุมหุ่นยนต์
- 8. กระบวนการทำงานของหุ่นยนต์ โดยการควบคุมผ่านแอพพลิเคชั่นบนสมาร์ทโฟน

# **3.1 การออกแบบโครงสร้างหุ่นยนต์และสร้างหุ่นยนต์เคลื่อนที่**

โครงสร้างหุ่นยนต์เคลื่อนที่นี้ถือว่าเป็นโครงสร้างหลักของหุ่นยนต์บริการสำหรับผู้ป่วยติด เตียง ซึ่งในงานวิจัยนี้จะมีแขนหุ่นยนต์ติดตั้งอยู่ด้านบนของตัวหุ่นยนต์เคลื่อนที่ การออกแบบหุ่นยนต์ เคลื่อนที่สำหรับบริการผู้ป่วยติดเตียง ต้องมีการคำนึงถึงการใช้งานที่สะดวกเหมาะสมกับหน้าที่การใช้ งานของหุ่นยนต์ เ<mark>ช่น ความสู</mark>งของหุ่นยนต์ต้องที่ขนาดที่เหมาะสมกับโต๊ะวางของในขนาดมาตราฐาน ทั่วไป เพื่อที่แขนหุ่นยนต์สามารถเคลื่อนที่เข้าไปหยิบสิ่งของได้ และขนาดตัวของหุ่นยนต์เองต้องมี ลักษณะที่มีความคล่องตัว โดยทำการออกแบบโครงสร้างในโปรแกรมจำลองที่มีชื่อว่า Solid work เพื่อกำหนดรูปร่างของหุ่นยนต์ให้สอดคล้องการการประยุกต์ใช้งานกับผู้ป่วยติดเตียง หุ่นยนต์มีขนาดที่ กว้าง 350 mm ยาว 450 mm และสูงที่ 790 mm แสดงดังภาพที่ 47

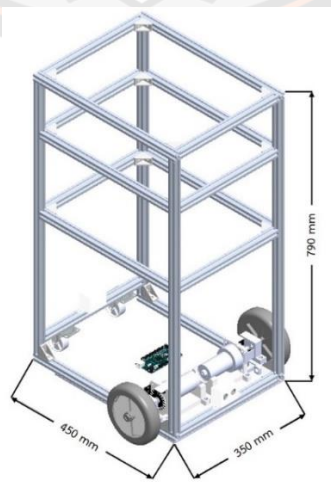

**ภาพ 47 การออกแบบโครงสร้างหุ่นยนต์เคลื่อนที่**

หุ่นยนต์เคลื่อนที่ในงานวิจัยนี้เป็นหุ่นยนต์ประเภท Differential Drive Robot แสดงดังภาพ ที่ 48 ซึ่งเป็นรูปแบบการเคลื่อนที่ด้วยล้อที่ง่ายที่สุด คือ ด้านหน้าจะมี ล้อซ้าย และล้อขวา ส่วนล้อ หลังจะเป็นล้อที่สามารถเคลื่อนที่ได้อย่างอิสระ โดยถ้าต้องการให้หุ่นยนต์เคลื่อนที่ไปข้างหน้า ให้ทำ การหมุนซ้ายและขวาไปทางเดียวกันด้วยความเร็วเท่ากัน การถอยหลังก็ทำให้ทำนองเดียวกัน ต่อมา การเลี้ยวซ้าย ให้หมุนล้อขวาไปข้างหน้าให้เร็วกว่าล้อซ้าย หรือการเลี้ยวขวา ให้หมุนล้อซ้ายไป ข้างหน้าให้เร็วกว่าล้อขวา และการให้หุ่นยนต์ทำการหมุนตัวได้ ให้ทำการหมุนล้อข้างหนึ่งไปข้างหน้า และล้ออีกข้างหมุนกลับหลังด้วยความเร็วเท่ากัน

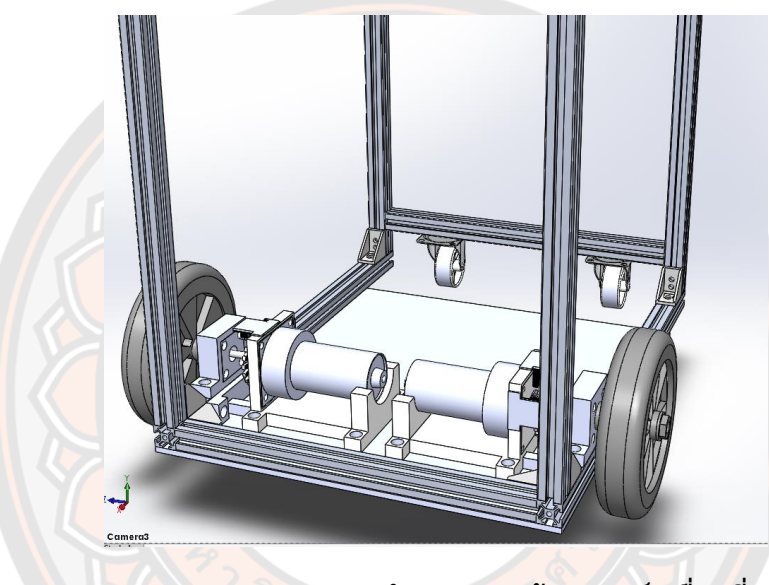

**ภาพ 48 การออกแบบตำแหน่งของล้อหุ่นยนต์เคลื่อนที่**

วัสดุของหุ่นยนต์เคลื่อนที่จะถูกออกแบบให้มีลักษณะที่ไม่ซับซ้อน มีขนาดที่สมมาตรโดย โครงสร้างจะใช้อลูมิเนียมโปรไฟล์เป็นวัสดุในการทำโครง เพื่อง่ายต่อการประกอบ และมีความแข็งแรง แก้ปัญหาในส่วนของการที่ต้องรับน้ำหนักที่มากจนเกินไป ในส่วนของมอเตอร์ที่ใช้ในการขับเคลื่อน เป็นส่วนที่ต้องแบกรับน้ำหนักทั้งหมดของหุ่นยนต์ถ้าทำการติดตั้งมอเตอร์เข้ากับล้อโดยตรง อาจทำ ให้มอเตอร์แบกรับน้ำหนักที่มากจนเกินไป อาจจะเกิดความเสียหายได้กับมอเตอร์ได้ ดังนั้นทางผู้วิจัย ได้ทำการออกแบบการติดตั้งมอเตอร์ให้สามารถรองรับน้ำหนักของตัวหุ่นยนต์ ป้องกันความเสียหาย กับตัวมอเตอร์ได้ โดยเริ่มจากสวมแกนเพลาเข้ากับล้อ จากนั้นประกอบติดกับ bearing housing และ Coupling จากนั้นถึงสวมแกนมอเตอร์เข้ากับ Coupling แสดงดังภาพที่ 49

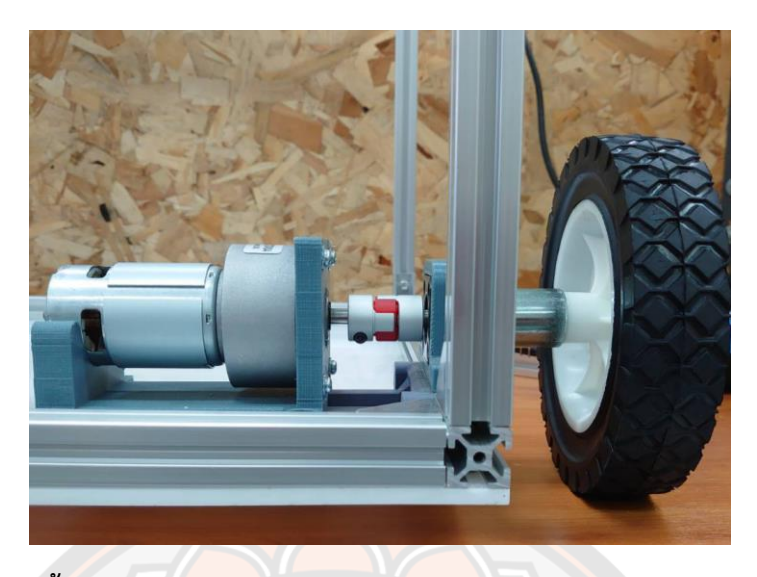

**ภาพ 49 การติดตั้งมอเตอร์เข้ากับล้อ ผ่านแกนเพลาประกอบติดกับ bearing housing และ Coupling**

เมื่อทำออกแบบโครงสร้างของหุ่นยนต์เคลื่อนในโปรแกรมจำลองแล้ว ทำการประกอบ โครงสร้างหุ่นยนต์เคลื่อนที่ต้นแบบขึ้นมา เมื่อประกอบโครงสร้างเสร็จแล้ว จากนั้นติดตั้งอุปกรณ์ เช่น ชุดล้อ กล้อง อุปกรณ์ควบคุม และเซนเซอร์ต่าง ๆ แสดงดังภาพที่ 50

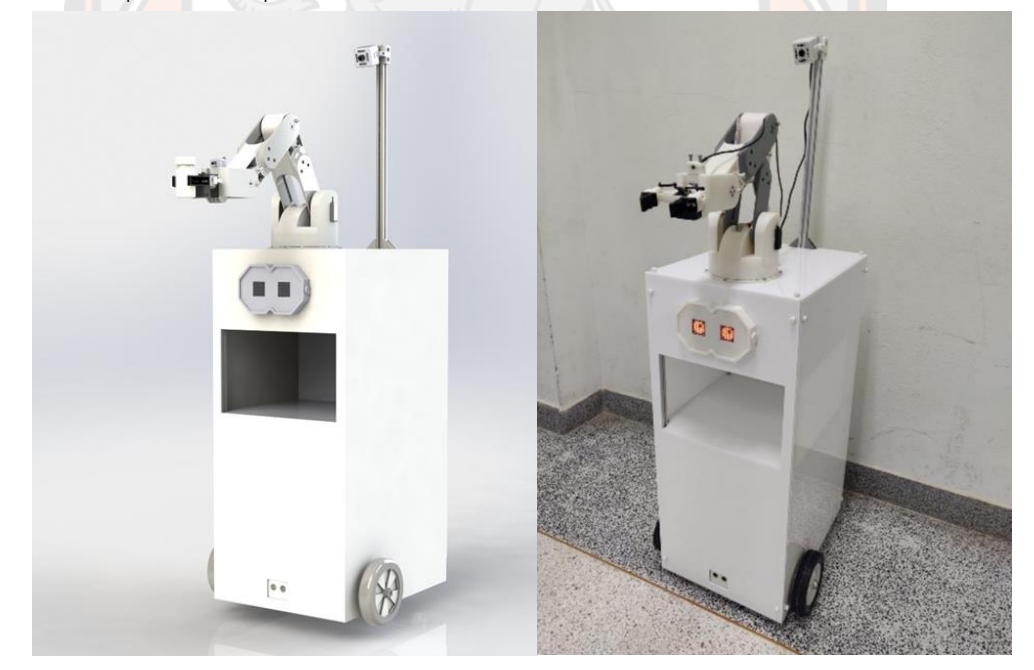

# **ภาพ 50 โครงสร้างหุ่นยนต์บริการสำหรับผู้ป่วยติดเตียงต้นแบบ 3.2 การออกแบบและสร้างวงจรควบคุมหุ่นยนต์เคลื่อนที่**

ในงานวิจัยนี้เลือกใช้บอร์ด Arduino เป็นชุดคอนโทรลเลอร์ทำงานร่วมกับแอพพลิเคชั่นบน สมาร์ทโฟน ซึ่งติดต่อสื่อสารผ่านสัญญาณ Bluetooth เพื่อควบคุมการทำงานของหุ่นยนต์เคลื่อนที่

ไม่ว่าจะเป็นควบคุมความเร็วและทิศทางของมอเตอร์กระแสตรง และมีบอร์ดขับมอเตอร์ ทำหน้าที่ให้ พลังงานกลแก่มอเตอร์รวมถึงส่งสัญญาณไฟฟ้า เพื่อให้มอเตอร์เคลื่อนที่ไปยังตำแหน่งต่าง ๆ ซึ่งทำให้ หุ่นยนต์เคลื่อนที่ไปยังเป้าหมายที่กำหนดตามที่ผู้ใช้กำหนดผ่านแอพพลิเคชั่น นอกจากนี้ยังมีเซนเซอร์ ต่าง ๆ ในการตรวจวัดค่าสถานะของหุ่นยนต์ ได้แก่ เซนเซอร์เอนโค้ดเดอร์ที่ใช้ในการวัดรอบ ความเร็ว และทิศทางของมอเตอร์ และเซนเซอร์ ultrasonic มีหน้าที่ในการตรวจจับวัตถุหรือสิ่งกีดขว้าง เพื่อ สามารถแจ้งเตือนผ่านสัญญาณเสียงด้วย buzzer module ให้ผู้ใช้ทราบ แสดงดังภาพที่ 51

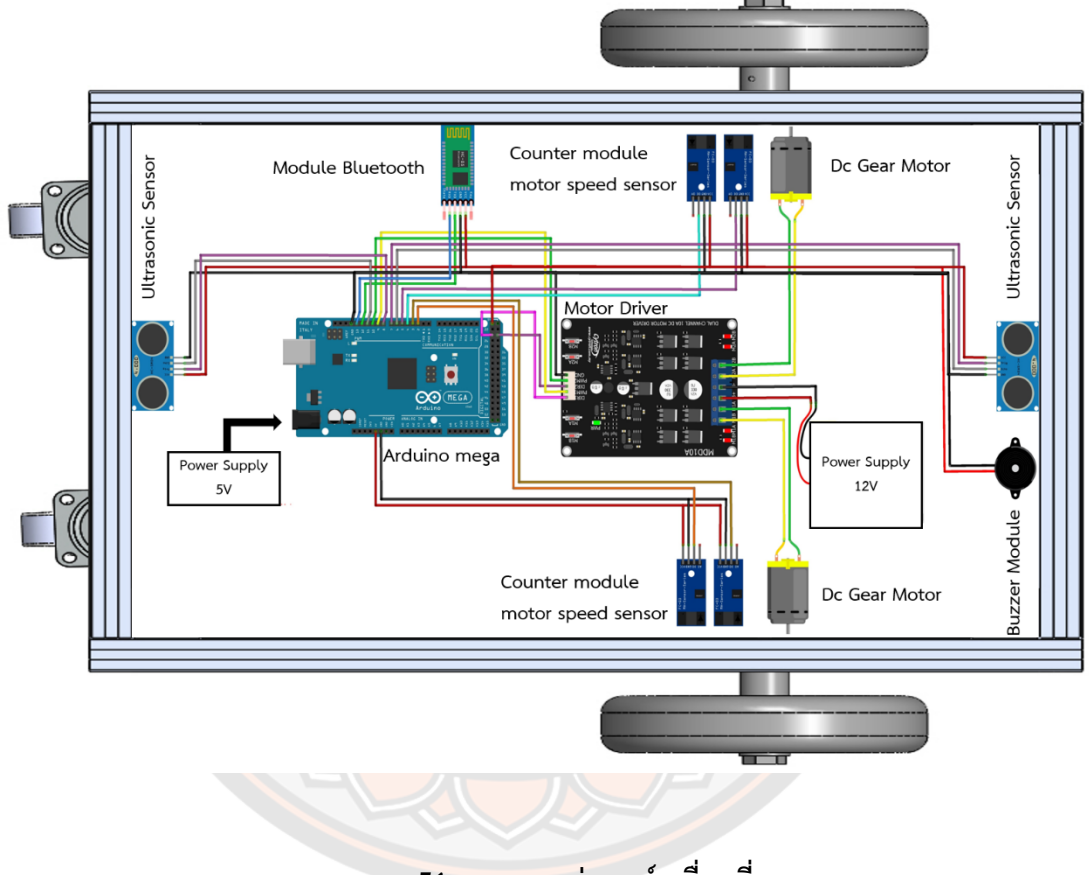

**ภาพ 51 วงจรของหุ่นยนต์เคลื่อนที่** 

ในส่วนของการวัดความเร็วและทิศทางของมอเตอร์กระแสตรงได้ จำเป็นต้องมีอุปกรณ์ ตรวจวัด เช่น เซ็นเซอร์เอ็นโค้ดเดอร์ เป็นต้น ซึ่งในงานวิจัยนี้ได้ประยุกต์นำเอา counter module motor speed sensor มาทำการออกแบบและประกอบติดตั้งกับมอเตอร์กระแสตรง โดยออกแบบ เซ็นเซอร์ที่ 20 พัลส์ต่อรอบ ซึ่งเป็นจำนวนที่เพียงพอในงานวิจัยนี้ แสดงดังภาพที่ 52

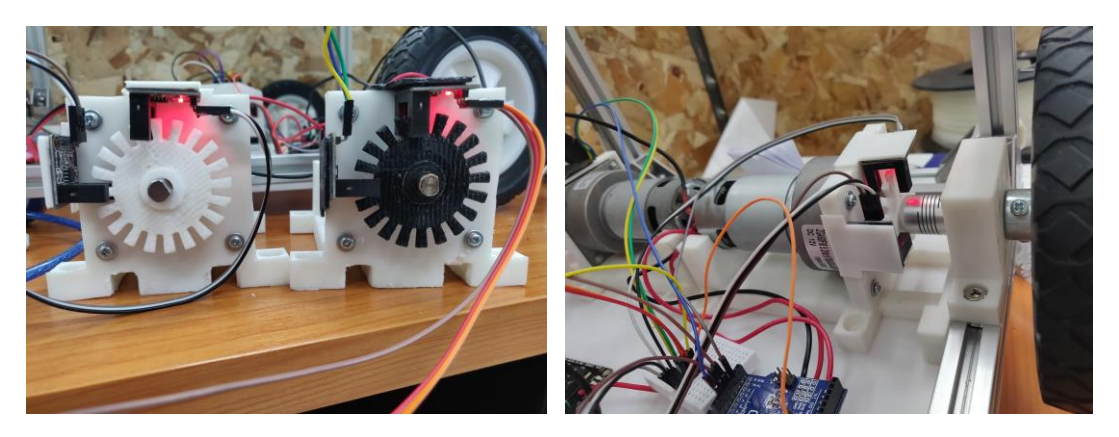

# **ภาพ 52 การออกแบบและติดตั้งเซนเซอร์เอนโค้ดเดอร์ 3.3 โมเดลระบบการควบคุมการเคลื่อนที่การเลี้ยวโค้งของหุ่นยนต์**

การเคลื่อนที่ของหุ่นยนต์โดยทั่วไปจะมีเดินหน้า-ถอยหลัง และมีการบังคับเลี้ยวซ้าย-ขวา เพื่อ เป็นการเคลื่อนที่การเลี้ยวโค้ง งานวิจัยนี้ได้คิดโมเดลระบบการควบคุมการเคลื่อนที่การเลี้ยวโค้งของ หุ่นยนต์ ซึ่งเป็นการแสดงถึงความสัมพันธ์ระหว่างค่า PWM กับค่าความเร็ว แสดงได้ดังภาพที่ 53

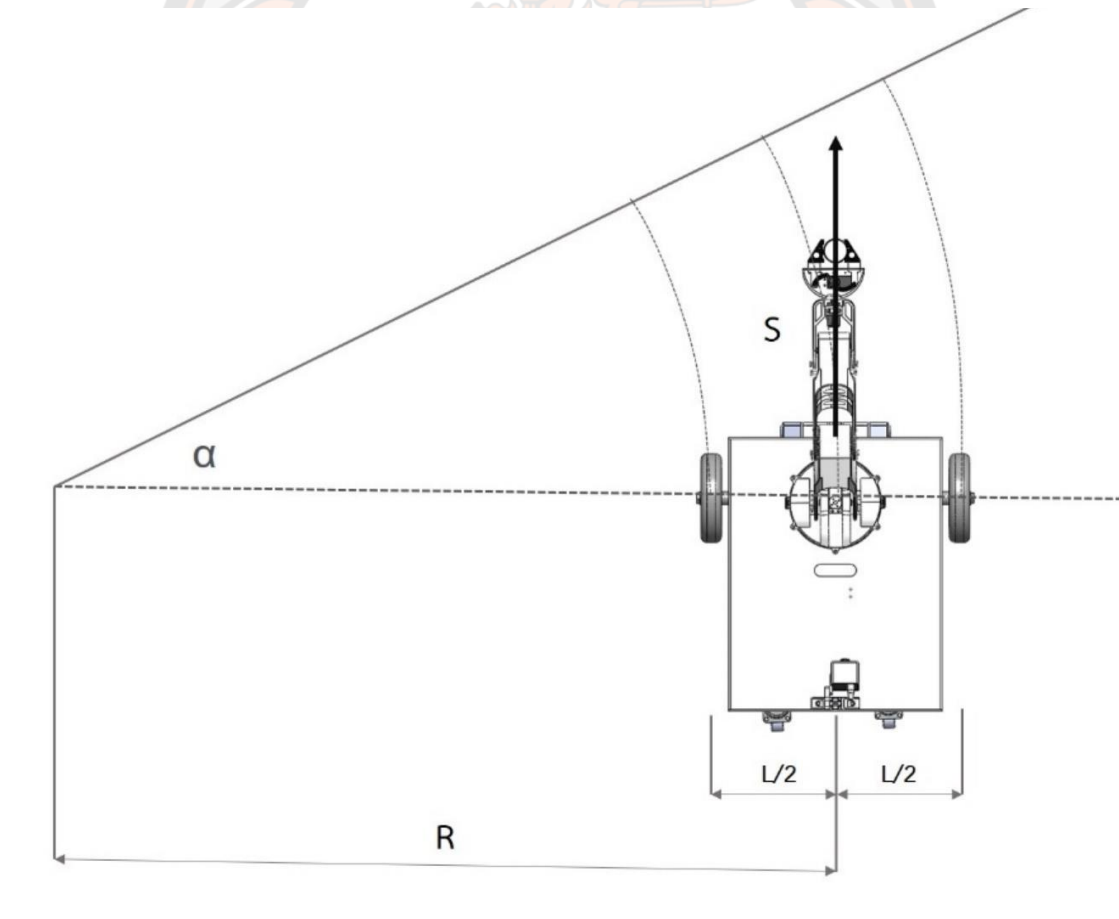

**ภาพ 53 โมเดลระบบการควบคุมการเคลื่อนที่การเลี้ยวโค้ง**

จากภาพที่ 53 จะได้ความสัมพันธ์ตามสมการที่ 1

$$
R\alpha = 2\pi r \tag{1}
$$

$$
\alpha = \frac{S}{R} \tag{2}
$$

จากสมการ (1) และสมการ (2) จะได้

$$
\left(R - \frac{L}{2}\right)\alpha = S_1\tag{3}
$$

$$
\left(R + \frac{L}{2}\right)\alpha = S_2\tag{4}
$$

โดยที่ คือระยะทางของล้อเคลื่อนที่ในแนวระนาบกับพื้น และระยะทางที่เกิดขึ้นในแนว ระนาบเกิดจากระยะที่เกิดจากการหมุนของล้อ สมการ (5) แสดงความสัมพันธ์ระหว่างระยะในแนว ระนาบกับการหมุนของล้อ

$$
S = r\theta \tag{5}
$$

โดยที่ S คือระยะที่<mark>เกิด</mark>จากการหมนของล้อ

θ คือมุมที่ล้อได้กวาดไป

r คือรัศมีของล้อ

เมื่อแทน S ในสมการ (3) และ (4) ด้วยความสัมพันธ์จากสมการ (5) จะได้สมการ (6) และ (7)

$$
\left(R - \frac{L}{2}\right)\alpha = r\theta_1
$$
 (6)

$$
\left(R + \frac{L}{2}\right)\alpha = r\theta_2\tag{7}
$$

เมื่อนำสมการ (6) หารด้วยสมการ (7) จะได้อัตราส่วนมุมของล้อด้านซ้ายและขวาตามสมการ (8)

$$
\frac{\left(R - \frac{L}{2}\right)}{\left(R + \frac{L}{2}\right)} = \frac{\theta_1}{\theta_2} \tag{8}
$$

ด้วยความสัมพันธ์ของมุมและอัตราเร็วเชิงมุมจากสมการ (9) ในสภาวะเวลาที่เดียวกันสมการ (8) จึงเขียนอยู่ในรูปอัตราส่วนของอัตราเร็วเชิงมุม แล้วแทนด้วยอัตราส่วนของมุมได้ และสามารถจัด รูปเพื่อหาค่าของรัศมีความโค้งได้ตามสมการ (10) แสดงให้เห็นว่ารัศมีความโค้งของหุ่นยนต์ขึ้นอยู่กับ อัตราเร็วเชิงมุมของล้อ ดังนั้นหากควบคุมอัตราเร็วของล้อได้ก็จะสามารถควบคุมทิศทางของหุ่นยนต์ ให้เคลื่อนตามรัศมีความโค้งที่ต้องการ

$$
\theta = \int_{t_1}^{t_2} \omega \, dt \tag{9}
$$

$$
R = \frac{L(\omega_2 + \omega_1)}{2(\omega_2 - \omega_1)}
$$
(10)
ทั้งนี้ ในการควบคุมมีสมมุติฐานว่า โมเดลระบบการควบคุมการเคลื่อนที่การเลี้ยวโค้งของหุ่นยนต์ ซึ่งเป็นการแสดงถึงความสัมพันธ์ระหว่างค่า PWM กับค่าความเร็ว จาก จากสมการที่10 ถ้าทำการ ป้อน PWM จะสัมพันธ์กับ ω จะได้

 $\boldsymbol{\omega}_\text{\tiny{1}}$  เป็นฟังก์ของ <code>PWM</code> $_{\text{\tiny{1}}}$ 

 $\boldsymbol{\omega}_2$  เป็นฟังก์ของ PWM $_2$ 

ซึ่ง PWM $_{\rm 1}$  และ PWM $_{\rm 2}$  เป็นสัญญาณที่ระบบป้อนให้กับล้อซ้าย และล้อขวา ตามลำดับ

เนื่องจากการหมุนของล้อถูกควบคุมผ่านระบบไฟฟ้า จึงต้องใช้ความสัมพันธ์ของสัญญาณไฟฟ้าที่ ป้อนให้กับบอร์ดควบคุมกับอัตราเร็วเชิงมุมของล้อเพื่อนำไปใช้ควบคุมการหมุนของล้อตามที่ต้องการ

## **3.4 การออกแบบโครงสร้างแขนหุ่นยนต์และสร้างแขนหุ่นยนต์**

์ในการอ<mark>อกแ</mark>บบกลไกของแขนหุ่นยนต์ <mark>ผู้วิจัยได้ใช้โปร</mark>แกรมช่วยออกแบบที่มีชื่อว่า Solid works จากนั้นนำมาขึ้นรูปโดยใช้เครื่องพิมพ์สามมิติ (3D Printer) ในการควบคุมการเคลื่อนที่ของ แขนหุ่นยนต์ ใช้เซอร์โวมอเตอร์ควบคุมตำแหน่งและความเร็วรอบ ผ่านไมโครคอนโทรลเลอร์อาดุยโน่ กับบอร์ดขับมอเตอร์มอเตอร์ โดยเซอร์โวมอเตอร์ที่เลือกมาให้สอดคล้องกับงานวิจัยนี้ที่ทำขึ้น เพื่อทำ แขนหุ่นยนต์ที่มีราคาประหยัด มอเตอร์ที่เลือกมาจึงมีราคาที่ไม่สูงมานัก และมีประสิทธิ์ภาพในการ ตอบสนองเป็นที่ยอมรับได้ โดยเซอร์โวมอเตอร์ที่เลือกใช้งานแสดงในภาพที่ 54

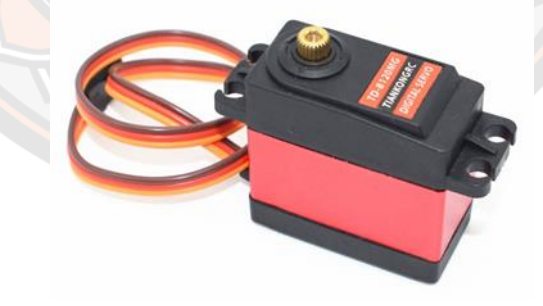

**ภาพ 54 เซอร์โวมอเตอร์รุ่น TD8120MG**

#### **การออกแบบส่วนประกอบของแขนหุ่นยนต์**

โครงสร้างแขนหุ่นยนต์ในงานวิจัยนี้ออกแบบให้สามารถมีพื้นที่ทำงานให้ครอบคลุม ซึ่ง รูปแบบของแขนหุ่นยนต์จะเป็นประเภท Articulated Arm Robot โดยการเคลื่อนที่ของแขนหุ่นยนต์ ในแต่ละข้อต่อเป็นแบบหมุน (Revolute joint) โดยแขนหุ่นยนต์ประกอบไปด้วย จุดหมุน 6 จุด ขนาดและโครงสร้างของแต่ละจุดหมุนและก้านต่อถูกออกแบบดังแสดงในภาพที่ 55 ถึงภาพที่ 58

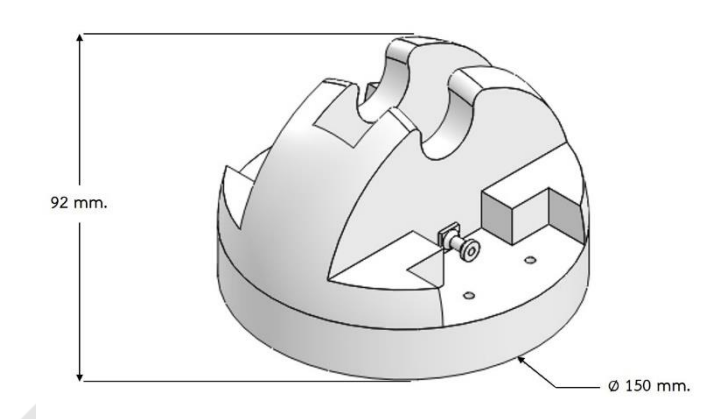

## **ภาพ 55 ส่วนฐานของแขนหุ่นยนต์**

จากภาพที่ 55 เป็นภาพที่แสดงส่วนฐานของแขนหุ่นยนต์มีขนาดเส้นผ่าศูนย์กลางที่ 150 mm ส่วนใต้ฐานจะมีเซอร์โวมอเตอร์ 1 ตัว เพื่อทำหน้าที่ในการขับเคลื่อน เปรียบสเมือนส่วนเอวของ แขนหุ่นยนต์

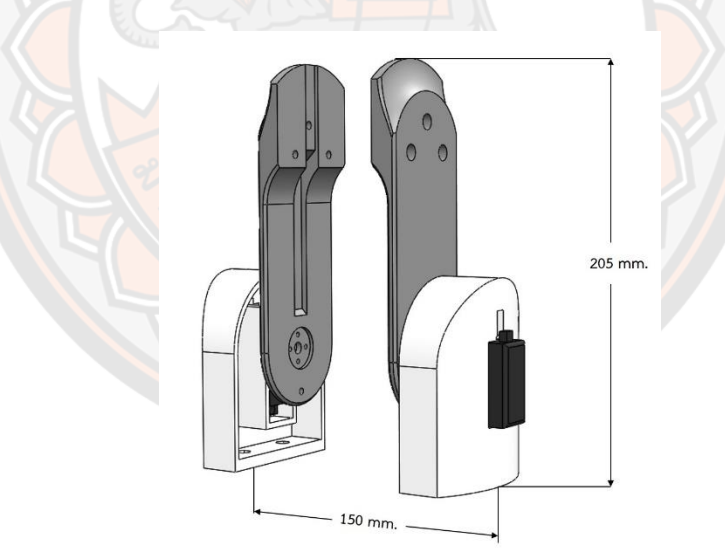

#### **ภาพ 56 ส่วนหัวไหล่ของแขนหุ่นยนต์**

จากภาพที่ 56 แสดงส่วนหัวไหล่ของแขนหุ่นยนต์ มีขนาดความยาวที่ 205 mm ซึ่งในแต่ละ ก้านต่อของแขนหุ่นยนต์ถูกออกแบบให้มีลักษณะรูปร่างที่ดูเป็นมิตรกับผู้ใช้งาน ต้องมีน้ำหนักที่เบาแต่ ยังมีความแข็งแรงเพื่อป้องกันปัญหาในการรับน้ำหนักที่มากเกินไป โดยใช้เครื่องพิมพ์สามมิติในการขึ้น รูปพลาสติก ส่วนหัวไหล่ของแขนหุ่นยนต์ได้ติดตั้งมอเตอร์ในการขับเคลื่อนจำนวนสองตัว เนื่องจากจุด หมุนของส่วนหัวไหล่รับน้ำหนักของส่วนอื่นๆของแขนหุ่นยนต์ ทำให้รับน้ำหนักน้ำที่มาก

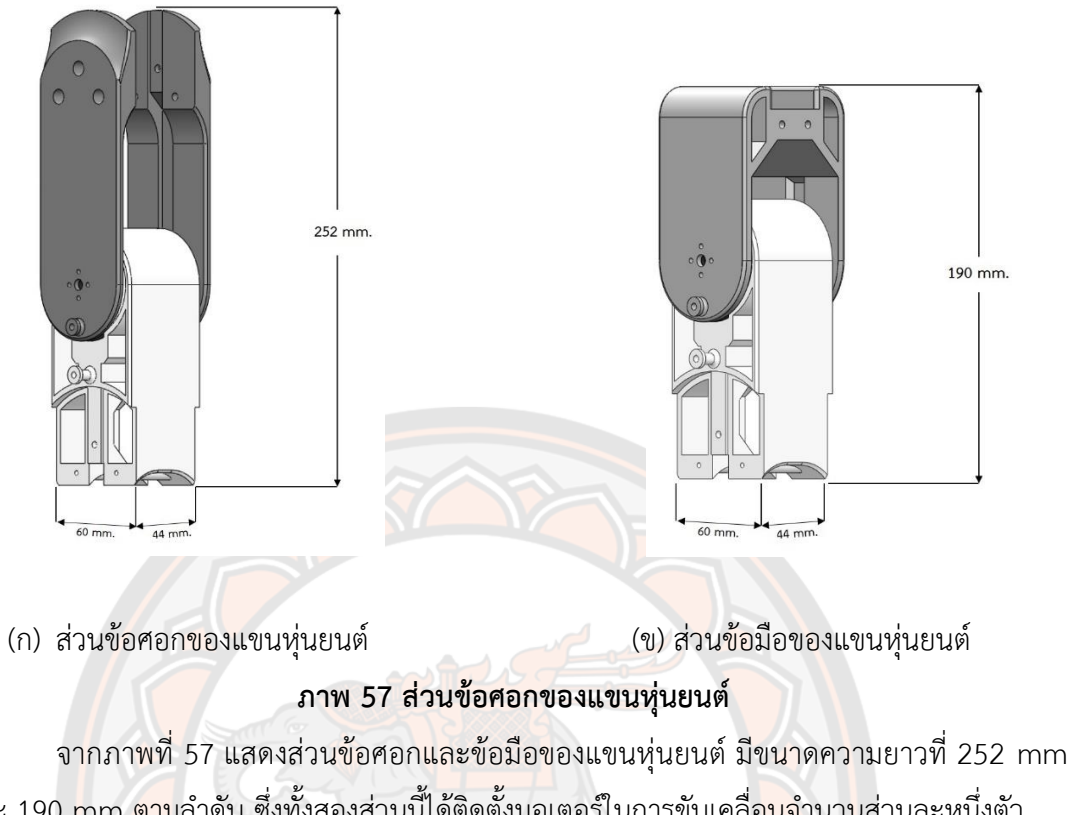

และ 190 mm ตามลำดับ ซึ่งทั้งสองส่วนนี้ได้ติดตั้งมอเตอร์ในการขับเคลื่อนจำนวนส่วนละหนึ่งตัว

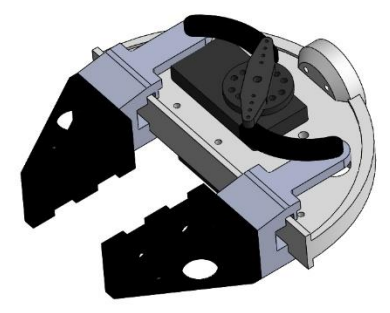

# **ภาพ 58 ส่วนมือจับของแขนหุ่นยนต์**

จากภาพที่ 58 แสดงส่วนมือจับของแขนหุ่นยนต์ โดยสามารถปรับความกว้างได้มากสุดเพื่อ จะหยิบจับสิ่งของได้ที่ระยะ 50 mm

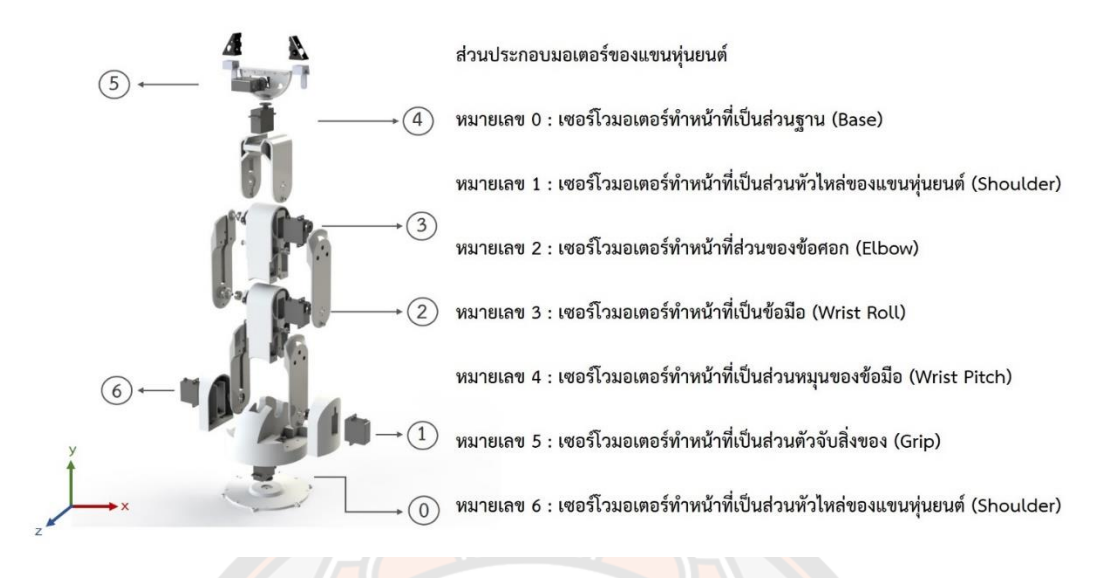

#### **ภาพ 59 ส่วนประกอบมอเตอร์ของแขน**

การออกแบบแขนหุ่นยนต์จะประกอบไปด้วยข้อต่อแบบ 6 ข้อต่อ ประกอบไปด้วยเซอร์โว มอเตอร์ทั้งหมด 7 ตัว แสดงดังภาพที่ 59 เซอร์โวมอเตอร์หมายเลข 0 ทำหน้าที่ส่งกำลังผ่านชุดเฟือง เพื่อให้แขนหุ่นยนต์สามารถหมุนรอบตัวได้ โดยแขนหุ่นยนต์นี้สามารถหมุนได้ 180 องศา ในแนวราบ (ระนาบ x-z), โดยเซอร์โวมอเตอร์หมายเลข 1 และหมายเลข 6 เป็นเซอร์โวมอเตอร์ที่รับน้ำหนักมาก ที่สุดซึ่งทำหน้าที่ขับเคลื่อนในส่วนของส่วนหัวไหล่ (Shoulder) ของแขนหุ่นยนต์ ในส่วนของเซอร์โว มอเตอร์หมายเลข 2,3,4 และ5 ที่ติดตั้งในส่วนของข้อศอก (Elbow) ,ข้อมือ (Wrist Roll) ,ส่วนหมุน ของข้อมือ (Wrist Pitch) และส่วนจับสิ่งของ (Grip) ตามลำดับ โดยส่วนประกอบต่างๆของแขน ์ หุ่นยนต์ถูกขึ้นรูปจากเ<mark>ครื่องพิมพ์โมเดลสามมิติ และเมื่อนำชิ้นส่วน</mark>จากก<mark>าร</mark>ขึ้นรูป มาประกอบเข้า ด้วยกันจะได้แขนหุ่นยนต์ดังแสดงในภาพที่ 60

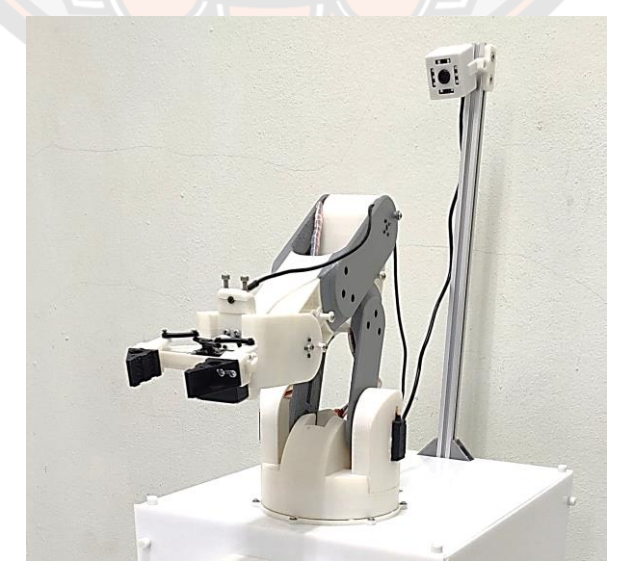

**ภาพ 60 แขนหุ่นยนต์**

## **3.5 การออกแบบและสร้างวงจรควบคุมแขนหุ่นยนต์**

ในส่วนของแขนหุ่นยนต์ให้ทำงานได้นั้นต้องมีอุปกรณ์ต่าง ๆ เช่น บอร์ดไมโครคอนโทรลเลอร์ ที่ใช้ในการควบคุมติดต่อกับเซอร์โวมอเตอร์หรือเซนเซอร์ แบตเตอรี่สำหรับเป็นแหล่งจ่ายพลังงาน ให้กับอุปกรณ์เซอร์โวมอเตอร์ในการขับเคลื่อนจุดต่างๆ และอุปกรณ์ติดต่อสื่อสารกับแอพพลิเคชั่น อุปกรณ์วงจรในแขนหุ่นยนต์ มีดังนี้

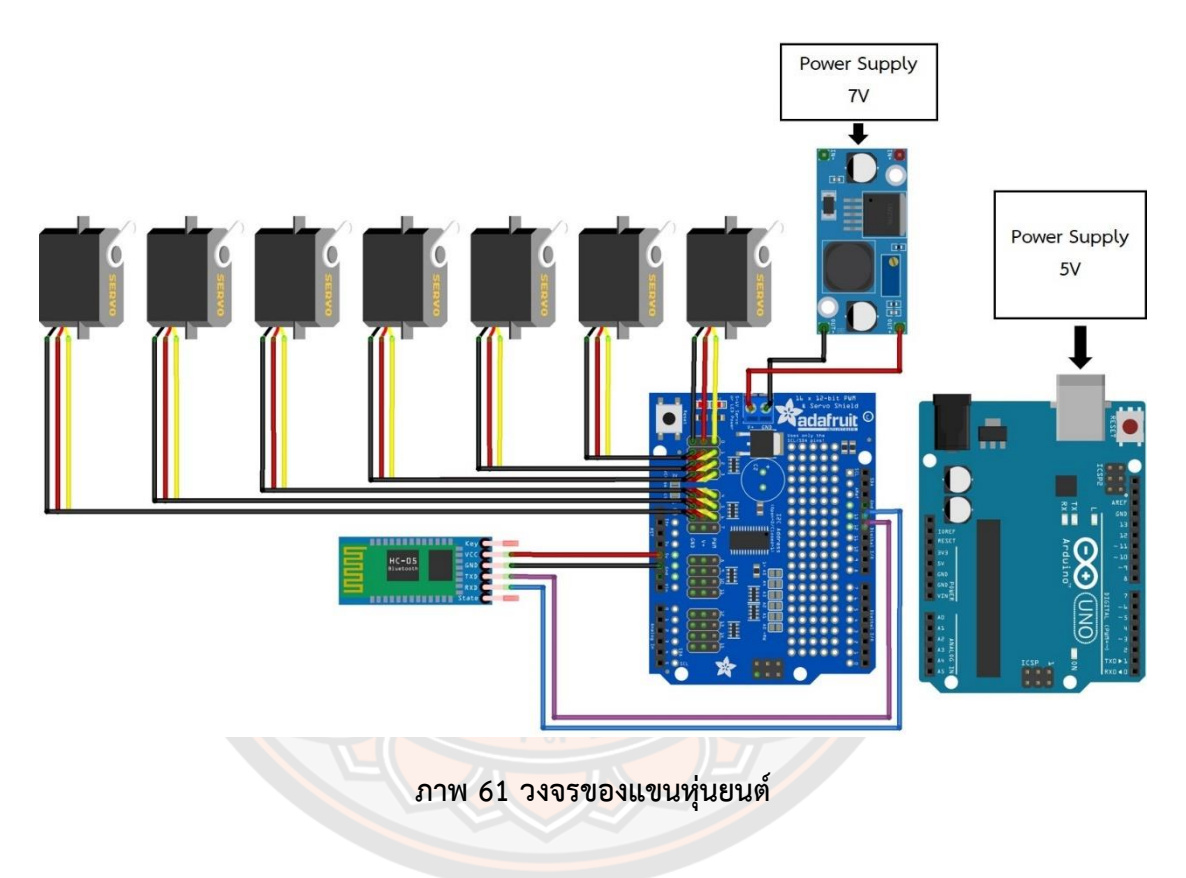

# **ระบบขับเคลื่อน และระบบควบคุมการเคลื่อนที่**

ระบบควบคุมจะประกอบไปด้วย แอพพลิเคชั่นบนโทรศัพท์มือถือ และไมโครคอนโทรลเลอร์ การทำงานในส่วนของระบบควบคุมตามภาพที่ 61 เริ่มจากผู้ใช้งานสามารถสั่งงานแอพพลิเคชั่นที่ ผู้วิจัยได้พัฒนาขึ้นบนโทรศัพท์มือถือ ส่งคำสั่งในการเคลื่อนที่ของแขนหุ่นยนต์ผ่านตัวรับสัญญาณบลู ทูธ (หมายเลข 3) ไปยังไมโครคอนโทรลเลอร์จากนั้นไมโครคอนโทรลเลอร์จะส่งสัญญาณ PWM ไปที่ ระบบขับเคลื่อน ซึ่งระบบขับเคลื่อนประกอบด้วย แบตเตอรี่ลิเธี่ยม-โพลิเมอร์ (หมายเลข 8) และ บอร์ดขับมอเตอร์ โดยบอร์ดขับมอเตอร์ทำหน้าที่ให้พลังงานกลแก่มอเตอร์รวมถึงส่งสัญญาณไฟฟ้า เพื่อให้เซอร์โวมอเตอร์เคลื่อนที่ไปยังตำแหน่งต่าง ๆ ตามคำสั่งที่ได้รับจากแอพพลิเคชั่นบนมือถือ ใน

การตรวจสอบการเคลื่อนที่ของแขนหุ่นยนต์ทำได้โดยอาศัยสัญญาณภาพจากกล้อง ซึ่งถูกประมวล ด้วยไมโครคอมพิวเตอร์ก่อนที่จะถูกส่งเข้าไปแสดงผลในแอพพลิเคชั่นบนมือถือด้วยสัญญาฌ Wi-Fi โดยระบบขับเคลื่อน และระบบควบคุมการเคลื่อนที่ของแขนหุ่นยนต์ แสดงในภาพที่ 62

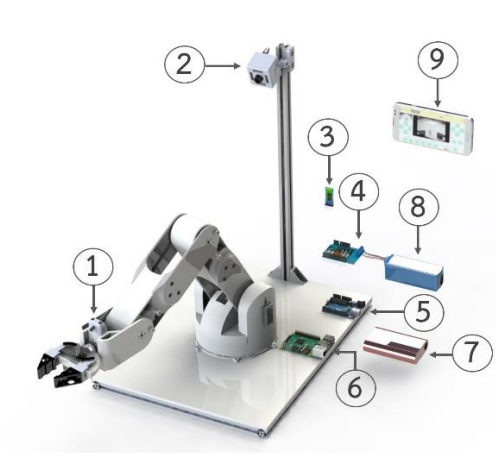

ส่วนประกอบระบบควบคุมการเคลื่อนที่ของแขนหุ่นยนต์ หมายเลข 1 กล้องที่ติดอยู่กับปลายแขนหุ่นยนต์ หมายเลข 2 : กล้องที่ติดอยู่กับด้านหลังของแขนห่นยนต์ หมายเลข 3 โมดูลบลูทูธ หมายเลข 4 : บอร์ดขับมอเตอร์ หมายเลข 5 : บอร์ดไมโครคอนโทรลเลอร์ อาดุยโน่ อูโน่ (Arduino Uno) หมายเลข 6 : บอร์ดราสเบอร์รี่พาย หมายเลข 7 : แบตเตอรี่ หมายเลข 8 : แบตเตอรี่ลิเธี่ยม-โพลิเมอร์ หมายเลข 9 : แอพพลิเคชันบนโทรศัพท์มือถือสำหรับควบคุมแขนหุ่นยนต์

**ภาพ 62 ส่วนประกอบระบบควบคุมการเคลื่อนที่ของแขนหุ่นยนต์**

# **3.6 โมเดลระบบควบคุมแขนหุ่นยนต์สำหรับการเคลื่อนที่เชิงเส้นแบบหลายแกน**

การสั่งงานให้แขนหุ่นยนต์เคลื่อนที่ไปยังตำแหน่งที่กำหนดไว้สามารถควบคุมการเคลื่อนที่ ของแขนหุ่นยนต์ได้สองวิธีคือ การควบคุมโดยป้อนค่ามุมของข้อต่อ (Joint Angle) ให้กับแขน หุ่นยนต์โดยตรง และการควบคุมโดยการป้อนตำแหน่งของปลายแขน (End Effector) (Phanomrattanarak & Pornsukvitoon, 2017) ซึ่งงานวิจัยนี้ทางผู้วิจัยได้พัฒนาระบบควบคุมการ เคลื่อนที่เชิงเส้นแบบหลายแกน (Multi-Axis Linear Motion Control -MALM Control) ซึ่งเป็น การควบคุมเซอร์โวมอเตอร์หลายตัวพร้อมกัน เพื่อให้ปลายแขนหุ่นยนต์เคลื่อนที่แนวเส้นตรงตามแนว หน้า-หลัง (แกน +x, -x) และแนวขึ้น-ลง (แกน +y, -y) ตามหน้าจอในแอพพลิเคชั่น โดยในงานวิจัยนี้ ได้พัฒนาแขนหุ่นยนต์ที่มี joint angle หลักอยู่ 4 มุม คือส่วนของส่วนหัวไหล่ (Shoulder), ส่วน ข้อศอก (Elbow), ข้อมือ (Wrist Roll) และส่วนของฐาน (Base) แต่การวิเคราะห์แขนหุ่นยนต์ด้วย จลนศาสตร์แบบไปข้างหน้าและแบบผกผันสำหรับงานวิจัยนี้ เป็นการวิเคราะห์ โดยสนใจ joint angle เพียง 3 มุม คือ ส่วนหัวไหล่, ส่วนข้อศอก และข้อมือ เพื่อควบคุมมือจับด้วยโมเดลในระนาบ 2 มิติ ให้อยู่ในตำแหน่งที่ต้องการอ้างอิงจากพิกัดแกนหัวไหล่ (x $_{\rm o}$ , y $_{\rm o}$ ) ดังแสดงในภาพที่ 63 โดยมุมที่ ฐาน (Base) เป็นการหมุนแขนหุ่นยนต์รอบแกน y $_{0}$  เพื่อหันแขนหุ่นยนต์ไปตามทิศทางที่ต้องการ

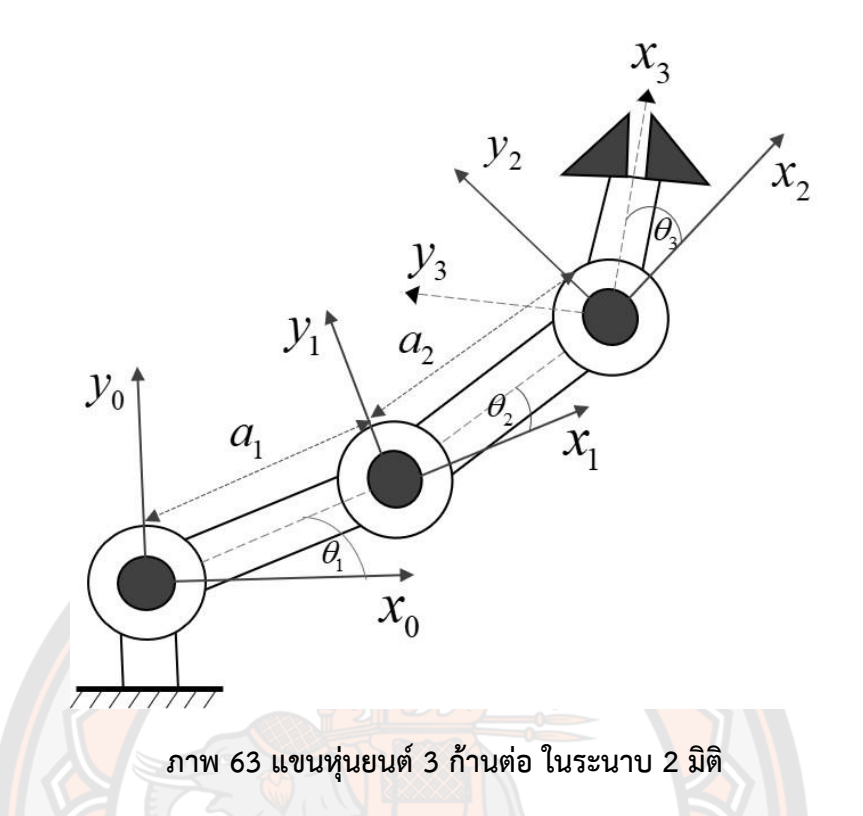

#### **3.6.1 โมเดลระบบควบคุมแขนหุ่นยนต์สำหรับการเคลื่อนที่เชิงเส้นแบบหลายแกน**

การควบคุมการเคลื่อนที่เชิงเส้นแบบหลายแกน (Multi-Axis Linear Motion Control - MALM Control) ในงานวิจัยนี้เป็นการควบคุมเซอร์โวมอเตอร์หลายตัว ให้สามารถทำมุมสัมพันธ์กัน เพื่อให้มือจับเคลื่อนที่เชิงเส้นตรงตามแนวแกน x และแกน y ได้ โดยจากภาพที่ 61 กำหนดการ เคลื่อนที่เป็นเส้นตรงในแนวหน้า-<mark>หลัง (+x<sub>0</sub>, -x<sub>0</sub>) และแนวขึ้น</mark>-ลง (+y<sub>0</sub>, -y<sub>0</sub>) ในการหาค่ามุมแต่ละข้อ ต่อทำได้โดยการกำหนดค่าตัวแปรต่าง ๆ ของแขนหุ่นยนต์ด้วย ดีเอช พารามิเตอร์ (Denavit– Hartenberg parameters: DH) ซึ่งเป็นวิธีการหนึ่งในการแก้ปัญหาสายโซ่จลนศาสตร์อย่างเป็นระบบ เพื่อใช้ในการวิเคราะห์พื้นที่ทำงานของแขนหุ่นยนต์ (Zar & Ei, 2017) โดยคำนวณด้วยหลักการ จลนศาสตร์แบบไปข้างหน้าและแบบผกผัน ซึ่งการควบคุมแขนหุ่นยนต์ทำได้โดยกำหนดมุมองศา ให้กับเซอร์โวมอเตอร์แต่ละตัวด้วยสัญญาณทางไฟฟ้าในรูปแบบ Pulse Width Modulation (PWM) ซึ่งนิยมใช้ในการควบคุมตำแหน่งของเซอร์โวมอเตอร์

#### **3.6.1.1 กำหนด ค่า D-H parameters**

ในงานวิจัยนี้สนใจแขนหุ่นยนต์3 ก้านต่อ ในระนาบ 2 มิติ(x-y) ในการหาพื้นที่ทำงานของ แขนหุ่นยนต์ ทำได้โดยหาจากตารางความสัมพันธ์ที่มีชื่อว่า Denavit–Hartenberg (D-H) ซึ่งเป็น รูปแบบมาตรฐานการกำหนดค่าตัวแปรต่าง ๆ ของแขนหุ่นยนต์ เพื่อใช้วิเคราะห์การเคลื่อนที่ของแขน

หุ่นยนต์ โดยมีตัวแปร คือ มุมของแต่ละข้อต่อ ( $\theta_{\scriptscriptstyle i}$ ), ระยะห่างระหว่างข้อต่อ ( $\bm{\mathsf{d}}$ ,) ความยาวของแต่ละ ข้อต่อ ( $\bm{a}$ ) และมุมบิดของแต่ละข้อต่อ ( $\alpha_i$ ) (Tuchinda, 2016) เพื่อหาความสัมพันธ์แต่ละข้อต่อของ แขนหุ่นยนต์ นำค่ามาแทนลงในรูปแบบเมทริกซ์แสดงในตารางที่ 3

| Link | U.           | $a_i$ | $a_i$ | $\alpha_{1}$ |
|------|--------------|-------|-------|--------------|
|      |              |       | $a_1$ |              |
| ◠    | $\theta_{2}$ |       | $a_2$ |              |
| ⌒    | $\theta_3$   |       |       |              |
|      |              |       |       |              |

**ตาราง 3 การวิเคราะห์แขนหุ่นยนต์ด้วย D-H parameter**

#### **จลนศาสตร์แบบไปข้างหน้า**

จลนศาสตร์แบบไปข้างหน้าเป็นการหาค่าพิกัดและทิศทาง (ในรูปการแปลงเอกพันธ์) ของมือ จับเมื่อทราบตำแหน่งและมุมของข้อต่อทั้งหมด จากการคำนวณโดยใช้ค่า D-H parameter ดังตาราง ที่ 3 ด้วยวิธีการหาจลนศาสตร์แบบไปข้างหน้า จะได้

$$
\sigma_{T_3} = \begin{pmatrix} c_{123} & -s_{123} & 0 & a_1c_1 + a_2c_{12} \\ s_{123} & c_{123} & 0 & a_1s_1 + a_2s_{12} \\ 0 & 0 & 1 & 0 \\ 0 & 0 & 0 & 1 \end{pmatrix}
$$
(11)

แต่สำหรับหุ่นยนต์ในระนาบสองมิตินี้ จัดให้อยู่ในรูป

$$
{}^{0}T_{3} = \begin{pmatrix} c_{\phi} & -s_{\phi} & 0 & p_{x} \\ s_{\phi} & c_{\phi} & 0 & p_{y} \\ 0 & 0 & 1 & 0 \\ 0 & 0 & 0 & 1 \end{pmatrix}
$$
 (12)

โดย  $~^oT_3$  คือ Transformation Matrix ของพิกัดและจุดอ้างอิงจากเฟรมอ้างอิงของแกนที่ 3 เทียบกับ ไปยังเฟรมอ้างอิงของแกนที่ 0,

 $p_{_{\mathcal{X}}}$  และ  $\,p_{_{\mathcal{Y}}}$  คือ พิกัดที่ตำแหน่งข้อต่อที่ 3 ของแขนหุ่นยนต์ เทียบกับแกนอ้างอิง 0

#### **จลนศาสตร์แบบผกผัน**

จลนศาสตร์แบบผกผันเป็นการหาค่าตำแหน่งและมุมของข้อต่อเมื่อทราบค่าเมทริกซ์เอกพันธุ์ของตัว ทำงานส่วนปลายเทียบกับเฟรมฐาน

โดย  $\phi$  คือทิศทางของก้านต่อ 3 เทียบกับพิกัดอ้างอิง 0 จากการ เปรียบเทียบสมการ (11) และ (12) จะได้ว่า

$$
c_{\phi} = c_{123} = \cos(\theta_1 + \theta_2 + \theta_3)
$$
 (13)

$$
s_{\phi} = s_{123} = \sin(\theta_1 + \theta_2 + \theta_3)
$$
 (14)

$$
p_x = a_1 c_1 + a_2 c_{12} \tag{15}
$$

$$
p_y = a_1 s_1 + a_2 s_{12} \tag{16}
$$

โดย  $c_{\phi} = \cos \phi$ ,  $s_{\phi} = \sin \phi$ 

 $c_1 = \cos \theta_1, \ c_{12} = \cos(\theta_1 + \theta_2)$ 

 $s_1 = \sin \theta_1$ ,  $s_{12} = \sin(\theta_1 + \theta_2)$ 

จากสมการ (13) ถึง (16) ใช้วิธีการทางพีชคณิตเพื่อหาค่าของมุมข้อต่อ จากสมการ (15) และ (16) นำไปยกกำลังสองและรวมเข้าด้วยกันเป็น

$$
p_x^2 + p_y^2 = a_1^2 + a_2^2 + 2a_1a_2c_2 \tag{17}
$$

จัดรูปเพื่อหา 2 *c*

$$
c_2 = \frac{p_x^2 + p_y^2 - a_1^2 - a_2^2}{2a_1 a_2} \tag{18}
$$

หาค่า  $s_2$  จากสมการความสัมพันธิ์  $s_2^2+c_2^2=1$  จะได้คำตอบที่เป็นไปได้ 2 คำตอบคือ

$$
s_2 = \pm \sqrt{1 - c_2^2} \tag{19}
$$

ในกรณีนี้ กำหนดให้ <sub>ร.2</sub> มีค่าเป็นลบ เพื่อให้แขนหุ่นยนต์มีทิศทางที่เหมาะสมตามต้องการ

หาค่า  $\theta_{_2}$  จากความสัมพันธ์

$$
\theta_2 = \arctan 2(s_2, c_2) \tag{20}
$$

ต่อไปหาค่า  $\,\theta_{\!_1}$  จากการแก้สมการ (15),(16) โดยการใช้เอกลักษณ์ตรีโกณ เขียนสมการใหม่ในรูป

$$
p_x = k_1 c_1 - k_2 s_1 \tag{21}
$$

$$
p_y = k_1 s_1 + k_2 c_1 \tag{22}
$$

โดย

$$
k_1 = a_1 + a_2 c_2 \tag{23}
$$

$$
k_2 = a_2 s_2 \tag{24}
$$

วิธีการแก้สมการในรูปนี้คือเปลี่ยนตัวแปร สมมุติให้

$$
r = +\sqrt{k_1^2 + k_2^2} \tag{25}
$$

$$
\gamma = \arctan 2(k_2, k_1) \tag{26}
$$

ดังนั้น

$$
k_1 = r \cos \gamma \tag{27}
$$

$$
k_2 = r \sin \gamma \tag{28}
$$

$$
\frac{p_x}{r} = \cos \gamma \cos \theta_1 - \sin \gamma \sin \theta_1 \tag{29}
$$

$$
\frac{p_y}{r} = \cos \gamma \sin \theta_1 + \sin \gamma \cos \theta_1 \tag{30}
$$

จัดรูปใหม่โดยใช้เอกลักษณ์ตรีโกณ

$$
\cos(\gamma + \theta_1) = \frac{p_x}{r}
$$
 (31)

$$
\sin(\gamma + \theta_1) = \frac{p_y}{r}
$$
 (32)

เมื่อใช้ฟังก์ชัน arctan2 จะได้ว่า

$$
\gamma + \theta_1 = \arctan 2(\frac{p_y}{r}, \frac{p_x}{r}) = \arctan 2(p_y, p_x)
$$
 (33)

ดังนั้นค่ามุมของ $\,\theta_{\!_1}$ มีค่าเท่ากับ

$$
\theta_1 = \arctan 2(p_y, p_x) - \arctan 2(k_2, k_1)
$$
\n(34)

สุดท้ายหาคำตอบ  $\theta_3$  จากความสมพันธ์  $\theta_1 + \theta_2 + \theta_3 = \phi$  จะได้

$$
\theta_3 = \phi - \theta_1 - \theta_2 \tag{35}
$$

ในการออกแบบซอฟต์แวร์การทำงานของแขนหุ่นยนต์ ผู้วิจัยได้ใช้โปรแกรม MATLAB ใน การคำนวณ เพื่อหาพื้นที่ทำงานหรือขอบเขตของแขนหุ่นยนต์ และใช้โปรแกรม Arduino IDE สำหรับ พัฒนาโปรแกรมลงในบอร์ดไมโครคอนโทรลเลอร์ เพื่อคำนวณจลนศาสตร์แบบไปข้างหน้าและ จลนศาสตร์ผกผัน และรับส่งสัญญาณเซนเซอร์เพื่อใช้ในการควบคุมแขนหุ่นยนต์

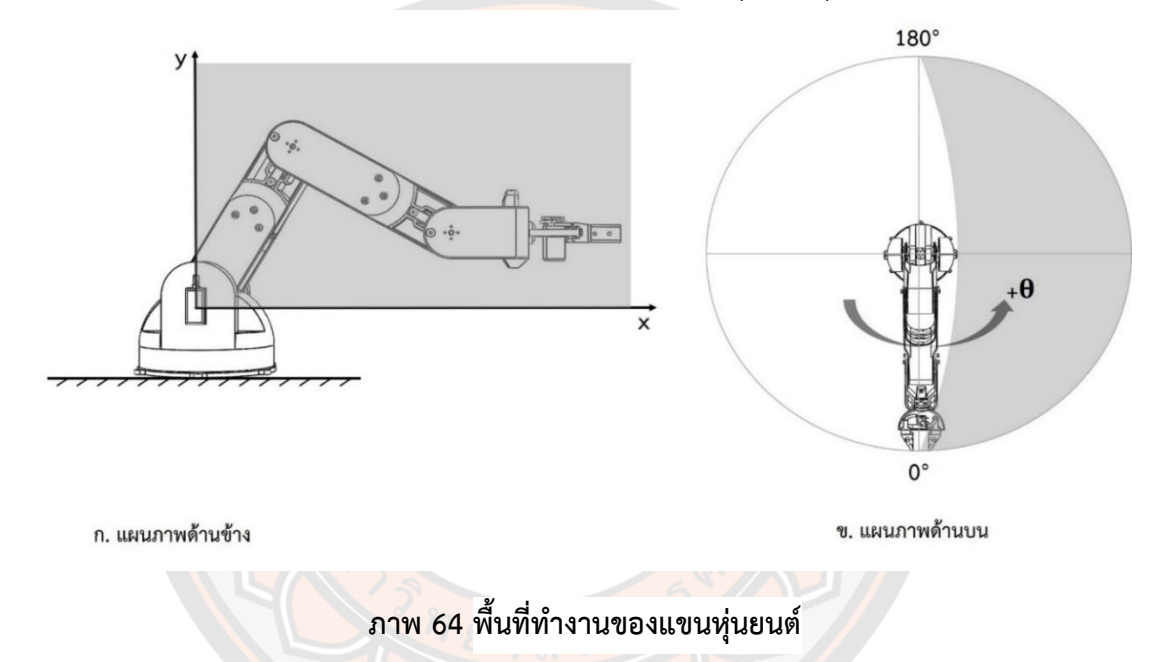

## **3.6.2 การหาพื้นที่ทำงานของแขนหุ่นยนต์**

พื้นที่ทำงาน (workspace) จากภาพที่ 64 คือพื้นที่ ที่ส่วนปลายของแขนหุ่นยนต์เข้าถึงได้ การหาพื้นที่ทำงานของแขนหุ่นยนต์ในระนาบ x-z หาได้จาก ครึ่งหนึ่งของพื้นที่วงกลม ส่วนระนาบ xy หาได้โดยการนำค่า D-H Parameters จากตารางที่ 3 ไปใช้ร่วมกับสมการจลนศาสตร์แบบไป ข้างหน้า และจลนศาสตร์แบบผกผัน ซึ่งแขนหุ่นยนต์ในงานวิจัยนี้ประกอบไปด้วย ข้อต่อ 3 ข้อต่อ ประกอบไปด้วยมุมในการหมุนของข้อต่อ ( $\,\theta_{\!i}$ ) มีดังนี้  $\,\theta_{\!1}$  คือมุมในส่วนของหัวไหล่ของแขนหุ่นยนต์ (Shoulder),  $\theta_2$  คือมุมในส่วนของข้อศอก (Elbow) และ  $\theta_3$ คือมุมในส่วนข้อมือ (Wrist Roll) เนื่องจากเซอร์โวมอเตอร์สามารถหมุนได้แค่ 180 องศา  $\,\theta_{\scriptscriptstyle 2}\,$  จึงส่งผลกระทบต่อขอบเขตการทำงาน ของแขนหุ่นยนต์มากที่สุด ดังนั้นผู้วิจัยจึงทำการเปรียบเทียบการตั้งค่าของ  $\theta_2$  ในช่วง -90 ถึง 90  $^+$  องศา, -135 ถึง 45 องศา และ -180 ถึง 0 องศา โดยการตั้งค่าช่วงมุมของเซอร์โวมอเตอร์ แสดงดัง ภาพที่ 65

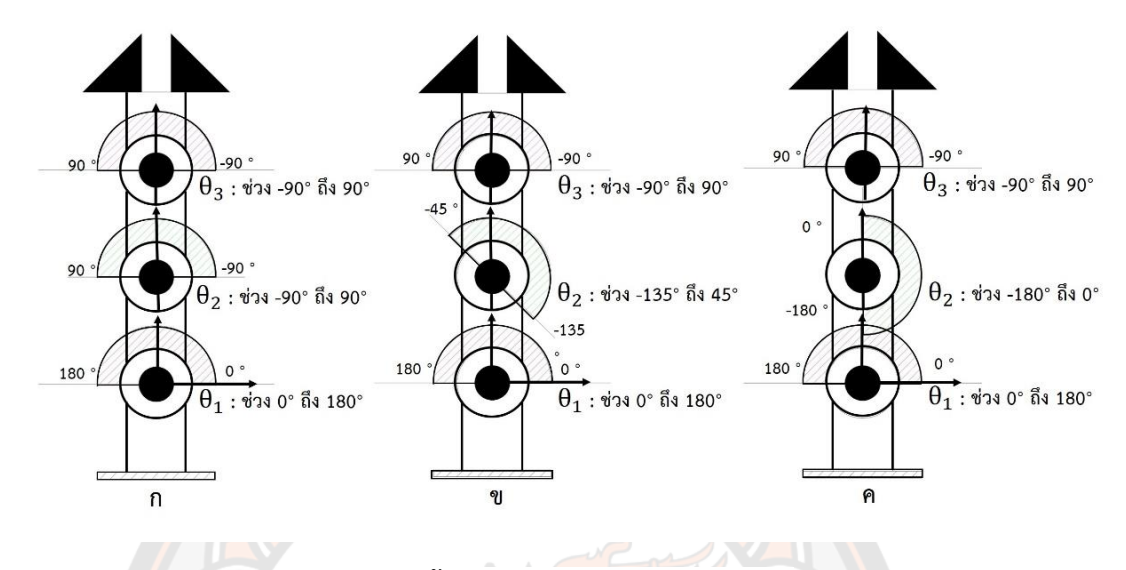

### **ภาพ 65 ตั้งค่าทิศทางของเซอร์โวมอเตอร์**

จากการคำนวณพื้นที่ทำงานของแขนหุ่นยนต์ ตามการกำหนดช่วงมุมของเซอร์โวมอเตอร์ รูปแบบต่าง ๆ โดยใช้โปรแกรม MATLAB แสดงดังภาพที่ 66 โดยจากผลการคำนวณพบว่าหากตั้งค่า เซอร์โวมุม  $\,\theta_{\scriptscriptstyle 2}\,$  อยู่ในช่วง -90 ถึง 90 องศา พบว่าพื้นที่ทำงานของแขนหุ่นยนต์มีค่าไม่เหมาะสมในการ ใช้งาน ในการการตั้งค่ามุม  $\theta_2$  ให้เป็น -135 ถึง 45 องศา มีพื้นที่ทำงานได้มากขึ้น เมื่อเทียบกับการ ตั้งค่ามุมในช่วง -90 ถึง 90 องศา และแขนหุ่นยนต์สามารถเคลื่อนที่ได้เหมาะสมกับการใช้งานจริง ใน ส่วนของการการตั้งค่ามุม <mark> $\theta$ ,</mark> ให้เป็น ให้เป็น -180 ถึง 0 องศา มีพื้นที่ทำงานได้มากสุด แต่ไม่ เหมาะสมในการใช้งานจริง เพราะแขนหุ่นยนต์ไม่สามารถไปยังจุดอ้างอิงได้ซึ่งเป็นบริเวณโครงสร้าง ของฐาน ดังนั้น การตั้งค่ามุม  $\theta_2$  ที่เหมาะสมอยู่ในช่วง -135 ถึง 45 องศา

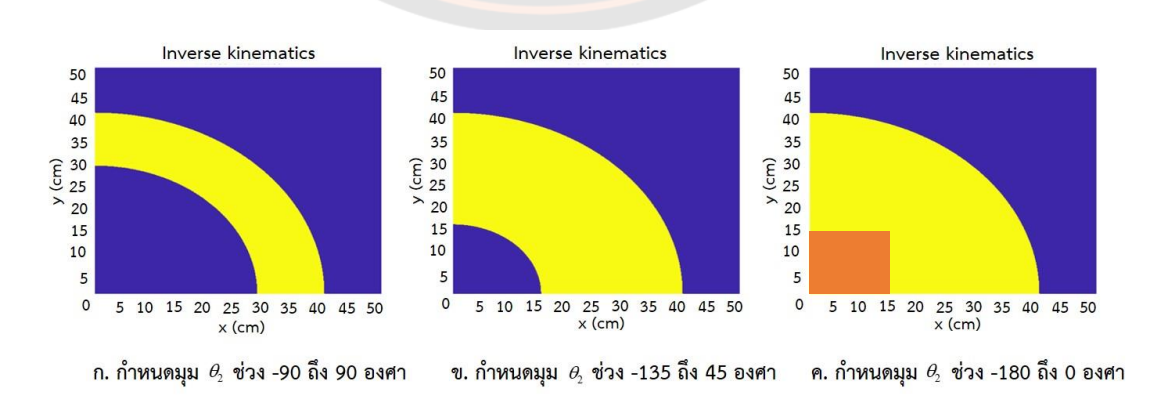

**ภาพ 66 แสดงพื้นที่ทำงานแขนหุ่นยนต์จากการกำหนดมุม**

# **3.6.3 การกำหนดพื้นที่ทำงานของแขนหุ่นยนต์**

จากการใช้โปรแกรม MATLAB จำลองพื้นที่การทำงานของแขนหุ่นยนต์ แสดงดังภาพที่ 67 จะได้การกำหนดมุมของเซอร์โวมอเตอร์ที่เหมาะสม จากนั้นกำหนดขอบเขตการทำงานของแขน หุ่นยนต์ โดยกำหนดจุดน้อยที่สุดไปมากที่สุดของแนวราบ (Horizontal) ที่ 15 เซนติเมตร ถึง 32 เซนติเมตร และแนวดิ่ง (Vertical) ที่ 7 เซนติเมตร ถึง 24 เซนติเมตร จากนั้นนำข้อมูลที่ได้ไป กำหนดค่าในโปรแกรม Arduino IDE เพื่อกำหนดระยะทำงานของปลายแขนหุ่นยนต์ คือ 17x17 เซนติเมตร

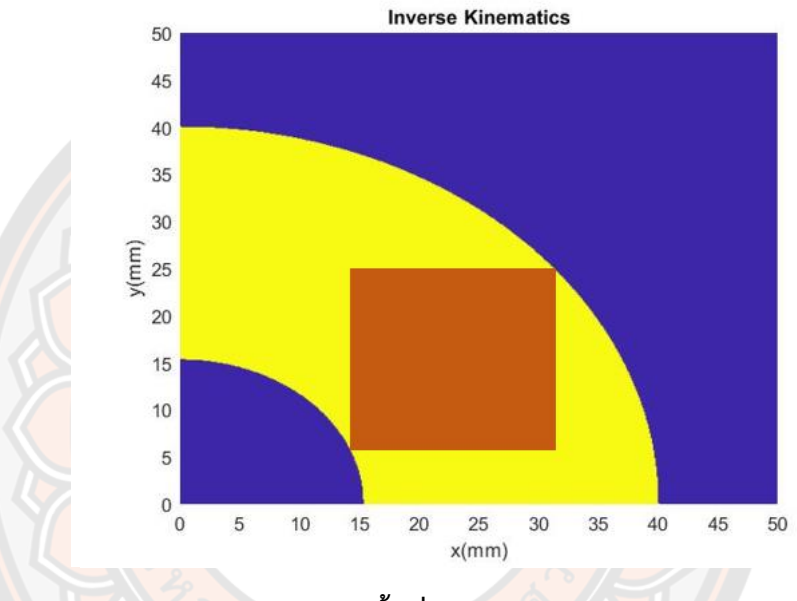

**ภาพ 67 กำหนดขอบเขตพื้นที่การทำงานของแขนหุ่นยนต์**

#### **3.7 การออกแบบและสร้างแอพพลิเคชั่นบนสมาร์ทโฟนเพื่อใช้ในการติดต่อและควบคุมหุ่นยนต์**

งานวิจัยนี้เป็นการควบคุมหุ่นยนต์ โดยแอพพลิเคชั่นบนสมาร์ทโฟนผ่านสัญญาณไร้สาย พร้อมกับแสดงภาพบนหน้าจอตามเวลาจริง ซึ่งหน้าจอของแอพพลิเคชั่นจะประกอบไปด้วยหลายส่วน โดยแบ่งการควบคุมเป็นส่วนของหุ่นยนต์เคลื่อนที่และแขนหุ่นยนต์ เมื่อออกแบบโครงสร้างและวงจร ส่วนของฮาร์ดแวร์เสร็จแล้ว ต่อมาเป็นส่วนการออกแบบและสร้างแอพพลิเคชั่นในการควบคุมหุ่นยนต์ และแขนหุ่นยนต์ โดยใช้โปรแกรม Kodular ซึ่งเป็นโปรแกรมสำหรับเขียนแอพพลิเคชันสำหรับ ระบบปฏิบัติการแอนดรอยด์ การออกแบบ UI ของแอปพลิเคชันจะมีส่วนควบคุมการเคลื่อนที่ของ หุ่นยนต์ และส่วนการควบคุมแขนหุ่นยนต์ แสดงดังภาพที่ 68

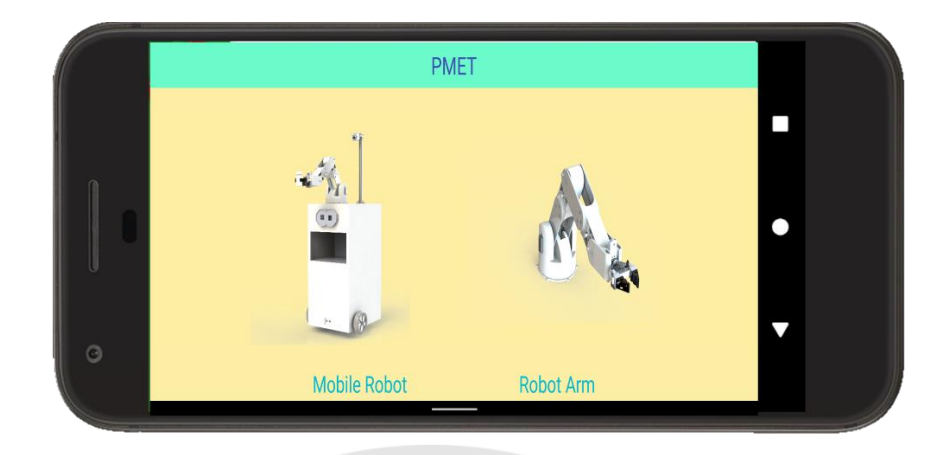

**ภาพ 68 หน้าแรกของแอพพลิเคชั่น เพื่อเลือกส่วนควบคุม**

ในส่วนหน้าจอของการควบคุมแขนหุ่นยนต์ จะประกอบไปด้วยยส่วนที่ 1 เป็นส่วนเลือก สัญญาณเชื่อมต่อกับอุปกรณ์, ส่วนที่ 2 เป็นหน้าจอแสดงผลจากกล้องตามเวลาจริง ซึ่งแสดงผลจาก กล้องที่ติดกับส่วนปลายแขนหุ่นยนต์, ส่วนที่ 3 เป็นหน้าจอแสดงผลจากกล้องตัวที่ 2 จะแสดงภาพมุม กว้างที่เห็นภาพรวมของแขนหุ่นยนต์, ส่วนที่ 4 เป็นปุ่มการควบคุมแขนหุ่นยนต์แบบ MALM-Control เข้ามาช่วยให้ผู้ป่วยสามารถควบคุมแขนหุ่นยนต์ได้ให้ง่ายขึ้น, ส่วนที่ 5 เป็นการควบคุมทีละข้อต่อแบบ อิสระ และส่วนที่ 6 เป็นปุ่มฟังก์ชันสำหรับการช่วยในการตั้งค่าตำแหน่งเริ่มต้นให้พร้อมใช้งาน และ ปุ่มฟังก์ชันเมื่อผู้ป่วยทำการจับสิ่งของได้แล้ว แขนหุ่นยนต์จะนำสิ่งของไปวางไว้อีกตำแหน่ง โดยผู้ป่วย ไม่ต้องบังคับเอง ส่วนประกอบของหน้าจอส่วนควบคุมแขนหุ่นยนต์ของแอพพลิเคชั่น แสดงดังภาพที่ 69

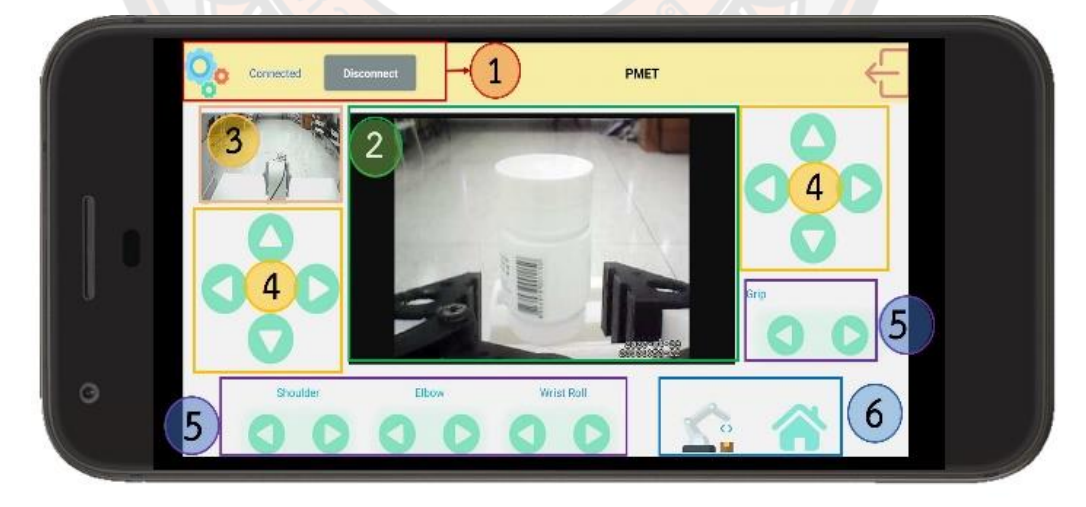

## **ภาพ 69 หน้าจอส่วนควบคุมแขนหุ่นยนต์ของแอพพลิเคชั่น**

ต่อมาเป็นส่วนหน้าจอการควบคุมการเคลื่อนที่ของหุ่นยนต์ส่วนประกอบต่าง ๆ จะคล้ายกับ หน้าจอควบคุมแขนหุ่นยนต์ ประกอบไปด้วย ส่วนที่ 1 เป็นส่วนเลือกสัญญาณเชื่อมต่อกับอุปกรณ์ และปุ่มสำหรับกดไปที่หน้าจอสำหรับควบคุมแขนหุ่นยนต์, ส่วนที่ 2 เป็นหน้าจอแสดงผลจากกล้อง ตามเวลาจริง มีมุมมองอยู่ด้านบน ทำให้เห็นภาพรวมรอบข้างของหุ่นยนต์, ส่วนที่ 3 เป็นปุ่มกด สำหรับส่งสัญญาณเสียง และปุ่มออกหน้าจอ, ส่วนที่ 4 เป็นปุ่มการควบคุมการเคลื่อนที่ของหุ่นยนต์, ส่วนที่ 5 เป็นการปรับความเร็วของหุ่นยนต์ และส่วนที่ 6 เป็นส่วนสำหรับการค้นหาเลข IP ของ สัญญาณภาพ ส่วนประกอบของหน้าจอส่วนควบคุมหุ่นยนต์เคลื่อนที่ของแอพพลิเคชั่น แสดงดังภาพที่ 70

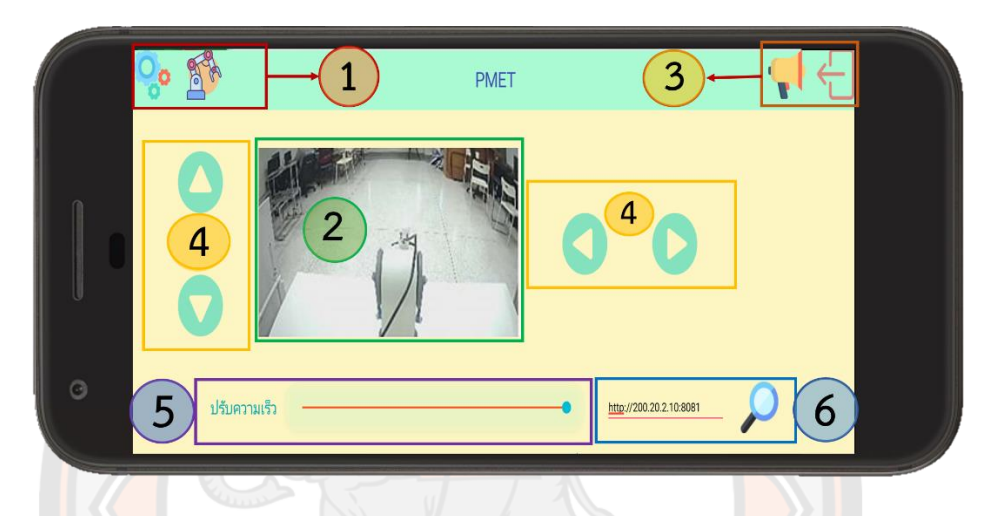

**ภาพ 70 หน้าจอส่วนควบคุมหุ่นยนต์เคลื่อนที่ของแอพพลิเคชั่น**

#### **3.8 กระบวนการทำงานของหุ่นยนต์ โดยการควบคุมไร้สายผ่านแอพพลิเคชั่นบนสมาร์ทโฟน**

การทำงานของหุ่นยนต์บริการสำหรับผู้ป่วยติดเตียง สามารถควบคุมไร้สายโดยการสั่งงาน ผ่านแอพพลิเคชั่นบนสมาร์ทโฟน ซึ่งแบ่งการควบคุมออกเป็น 2 ส่วน คือ การควบคุมส่วนของหุ่นยนต์ เคลื่อนที่ และการควบคุมส่วนของแขนหุ่นยนต์ แสดงดังภาพที่ 71 โดยผู้ใช้ต้องทำการเลือกการ ควบคุมอย่างใดอย่างหนึ่ง เช่น ผู้ใช้ต้องควบคุมส่วนของหุ่นยนต์ให้เคลื่อนที่ไปยังตำแหน่งที่ต้องการ จากนั้นเปลี่ยนมาควบคุมส่วนของแขนหุ่นยนต์ให้หยิบจับสิ่งของที่ต้องการ เป็นต้น โดยแอพพลิเคชั่น จะแบ่งการควบคุมเป็นสองส่วนเช่นกัน คือ หน้าจอส่วนของการควบคุมหุ่นยนต์เคลื่อนที่ และหน้าจอ ส่วนของการควบคุมแขนหุ่นยนต์ ซึ่งภายในหน้าจอของแอพพลิเคชั่นของทั้งสองส่วนจะมีจุดที่ คล้ายกัน แต่จะมีบางส่วนที่แตกต่างกันออกไป เพื่อให้เหมาะกับการควบคุมกับลักษณะการทำงาน ของหุ่นยนต์ จะประกอบไปด้วยส่วนต่าง ๆ เช่น ส่วนของการเลือกสัญญาณเชื่อมต่อกับอุปกรณ์ หน้า จอแสดงผลจากกล้อง ส่วนของปุ่มบังคับเพื่อใช้ในการควบคุมหุ่นยนต์ เป็นต้น

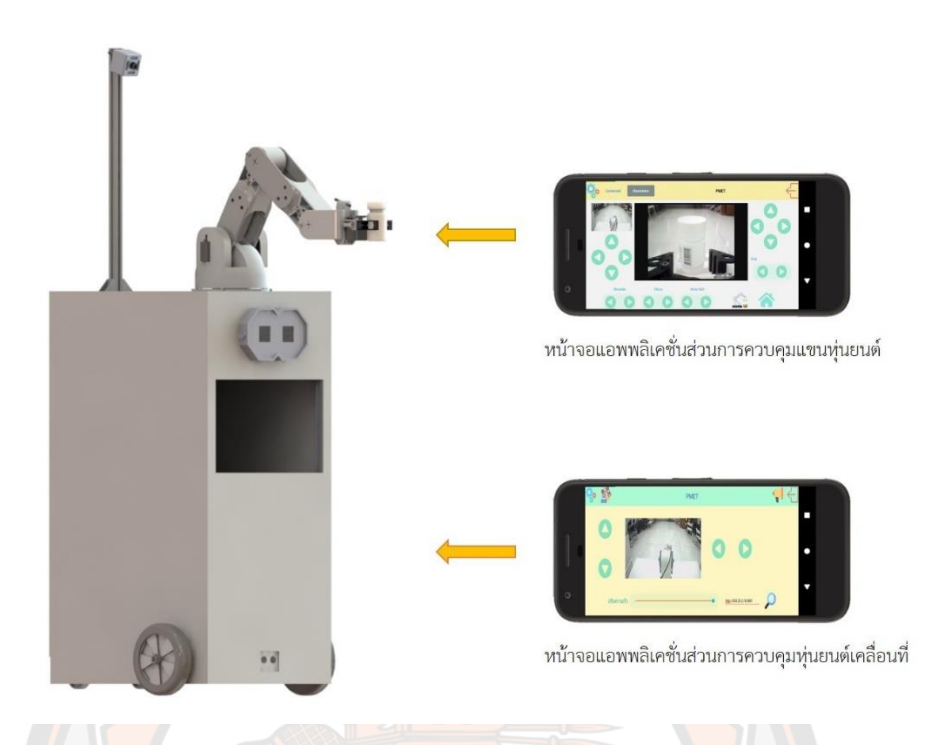

# **ภาพ 71 การควบคุมหุ่นยนต์ผ่านแอพพลิเคชั่นบนสมาร์ทโฟน 3.81. วิธีการใช้งานแอพพลิเคชั่นสำหรับการควบคุมหุ่นยนต์เคลื่อนที่**

แอพพลิเคชั่นสำหรับการควบคุมหุ่นยนต์ จะมี 2 หน้าจอ คือ หน้าจอสำหรับควบคุมหุ่นยนต์ เคลื่อนที่ และหน้าจอสำหรับควบคุมแขนหุ่นยนต์ โดยการควบคุมทั้งสองส่วนจะมีปุ่มควบคุมการ เคลื่อนที่ในลักษณะต่าง ๆ ในงานวิจัยนี้ผุ้วิจัยได้ออกแบบปุ่มสำหรับควบคุมหุ่นยนต์ มีลักษณะคล้าย กับ joystick เพื่อให้บังคับได้ง่าย เข้าใจการใช้งานได้รวดเร็ว โดยปุ่มควบคุมการเคลื่อนที่ของหุ่นยนต์ แสดงดังรภาพที่ 72 ถึงภาพที่ 79 จะเป็นการแสดงรายละเอียดการทำงานของแต่ละปุ่ม พร้อมกับ แสดงลักษณะการเคลื่อนที่ของหุ่นยนต์

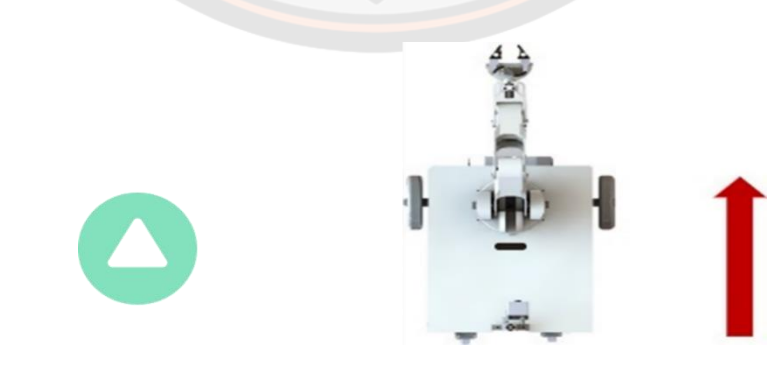

 (ก) การกดปุ่มสำหรับการควบคุม (ข) การเคลื่อนที่ของหุ่นยนต์ **ภาพ 72 ลักษณะการเคลื่อนที่ของหุ่นยนต์เมื่อกดปุ่มเดินหน้า**

จากที่ 72 เมื่อกดปุ่มเดินหน้า หุ่นยนต์จะเคลื่อนที่ไปข้างเดิน โดยที่ล้อซ้ายกับล้อขวา จะมี ความเร็วในการเคลื่อนที่ที่เท่ากัน

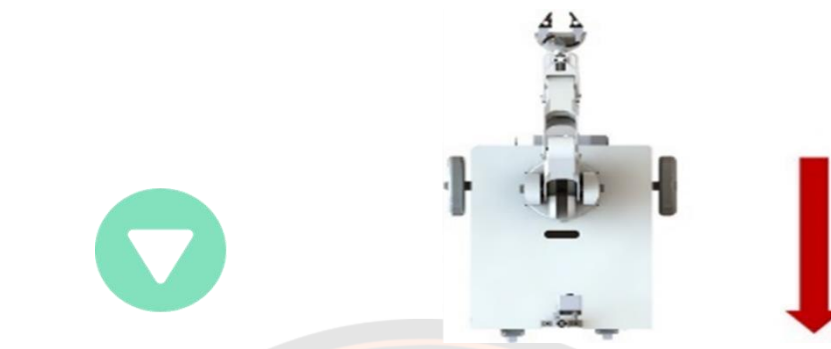

(ก) การกดปุ่มสำหรับการควบคุม (ข) การเคลื่อนที่ของหุ่นยนต์ **ภาพ 73 ลักษณะการเคลื่อนที่ของหุ่นยนต์ เมื่อกดปุ่มถอยหลัง**

จากที่ 73 เมื่อกดปุ่มถอยหลัง หุ่นยนต์จะเคลื่อนที่ไปข้างหลัง โดยที่ล้อซ้ายกับล้อขวา เคลื่อนที่ไปข้างหลังในความเร็วที่เท่ากัน

 (ก) การกดปุ่มสำหรับการควบคุม (ข) การเคลื่อนที่ของหุ่นยนต์ **ภาพ 74 ลักษณะการเคลื่อนที่ของหุ่นยนต์ เมื่อกดปุ่มหมุนขวา** จากที่ 74 เมื่อกดปุ่มหมุนขวา หุ่นยนต์จะทำการหมุนตัวไปข้างขวา (หมุนล้อซ้ายไปข้างหน้า

และล้อขวาหมุนกลับหลังด้วยความเร็วเท่ากัน)

 (ก) การกดปุ่มสำหรับการควบคุม (ข) การเคลื่อนที่ของหุ่นยนต์ **ภาพ 75 ลักษณะการเคลื่อนที่ของหุ่นยนต์ เมื่อกดปุ่มหมุนซ้าย**

จากที่ 75 เมื่อกดปุ่มหมุนซ้าย หุ่นยนต์จะทำการหมุนตัวไปข้างซ้าย (หมุนล้อขวาไปข้างหน้า และล้อซ้ายหมุนกลับหลังด้วยความเร็วเท่ากัน)

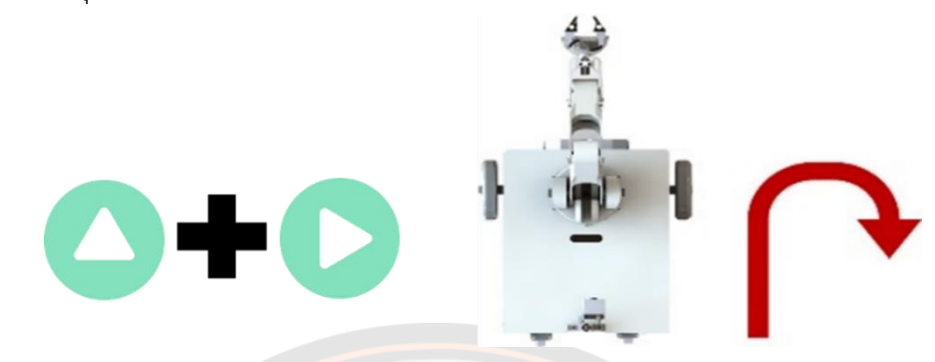

 (ก) การกดปุ่มสำหรับการควบคุม (ข) การเคลื่อนที่ของหุ่นยนต์ **ภาพ 76 ลักษณะการเคลื่อนที่ของหุ่นยนต์ เมื่อกดปุ่มหมุนขวาพร้อมกัน** จากที่ 76 เมื่อกดปุ่มเดินหน้ากับปุ่มหมุนขวาพร้อมกัน หุ่นยนต์จะทำการเลี้ยวขวาแบบตีวง โค้ง (หมุนล้อซ้ายกับล้อขวาไปข้างหน้า ในขณะที่ความเร็วล้อซ้ายมากกว่าล้อขวา)

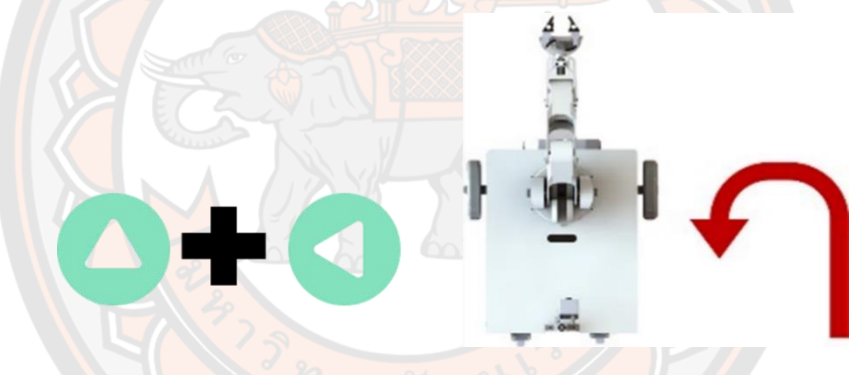

 (ก) การกดปุ่มสำหรับการควบคุม (ข) การเคลื่อนที่ของหุ่นยนต์ **ภาพ 77 ลักษณะการเคลื่อนที่ของหุ่นยนต์ เมื่อกดปุ่มหมุนซ้ายพร้อมกัน** จากที่ 77 เมื่อกดปุ่มเดินหน้ากับปุ่มหมุนซ้ายพร้อมกัน หุ่นยนต์จะทำการเลี้ยวซ้ายแบบตีวง โค้ง (หมุนล้อซ้ายกับล้อขวาไปข้างหน้า ในขณะที่ความเร็วล้อขวามากกว่าล้อซ้าย)

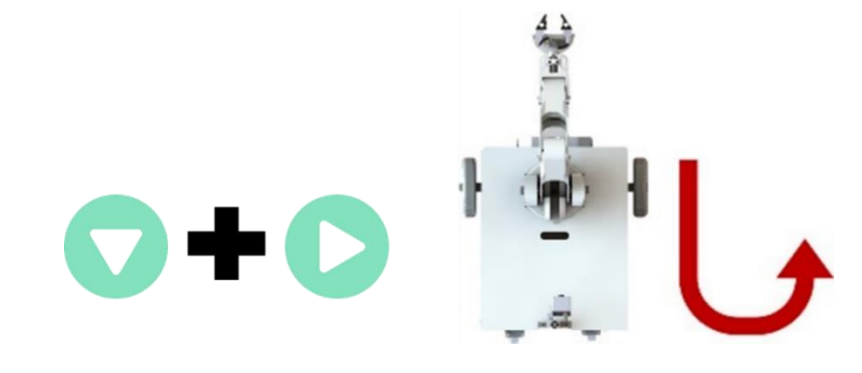

(ก) การกดปุ่มสำหรับการควบคุม (ข) การเคลื่อนที่ของหุ่นยนต์ **ภาพ 78 ลักษณะการเคลื่อนที่ของหุ่นยนต์ เมื่อกดปุ่มถอยหลังกับปุ่มหมุนขวาพร้อมกัน**

จากที่ 78 เมื่อกดปุ่มถอยหลังกับปุ่มหมุนขวาพร้อมกัน หุ่นยนต์จะถอยหลังแล้วเลี้ยวขวาแบบ ตีวงโค้ง (หมุนล้อซ้ายกับล้อขวาไปข้างหลัง ในขณะที่ความเร็วล้อซ้ายมากกว่าล้อขวา)

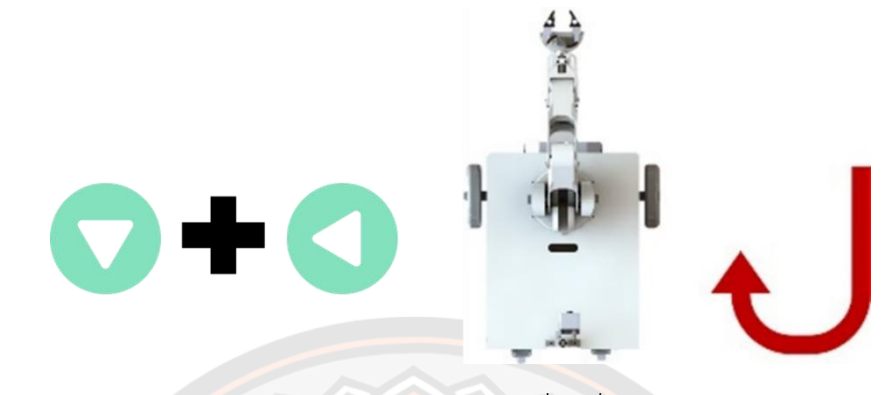

 (ก) การกดปุ่มสำหรับการควบคุม (ข) การเคลื่อนที่ของหุ่นยนต์ **ภาพ 79 ลักษณะการเคลื่อนที่ของหุ่นยนต์ เมื่อกดปุ่มถอยหลังกับปุ่มหมุนซ้ายพร้อมกัน** จากที่ 79 เมื่อกดปุ่มถอยหลังกับปุ่มหมุนซ้ายพร้อมกัน หุ่นยนต์จะถอยหลังแล้วเลี้ยวซ้ายแบบตีวงโค้ง (หมุนล้อซ้ายกับล้อขวาไปข้างหลัง ในขณะที่ความเร็วล้อขวามากกว่าล้อซ้าย)

## **3.8.2 วิธีการใช้งานแอพพลิเคชั่นสำหรับการควบคุมแขนหุ่นยนต์**

้ต่อมาเ<mark>ป็น</mark>ปุ่มควบคุมการเคลื่อนที่ของแขนหุ่นยนต์ซึ่งส่วนห<mark>น้าจ</mark>อของการควบคุมแขน ์ หุ่นยนต์ จะมีปุ่มที่เยอะกว่<mark>าห</mark>น้าจอของการควบคุมหุ่นยนต์เคลื่อ<mark>นที่ เ</mark>พราะจะมีปุ่มสำหรับควบคุมการ เคลื่อนที่เชิงเส้นแบบหลายแกน (Multi-Axis Linear Motion Control -MALM Control) เป็นการ ควบคุมมอเตอร์หลายตัวพร้อมกัน เพื่อให้ปลายแขนหุ่นยนต์เคลื่อนที่แบบเส้นตรง เช่น แนวหน้า-หลัง (ตามแนวแกน +x, -x) และแนวขึ้น-ลง (ตามแนวแกน +y, -y) และปุ่มสำหรับควบคุมเซอร์โว มอเตอร์แบบทีละข้อต่ออิสระ รายละเอียดการทำงานของแต่ละปุ่มแสดงดังภาพที่ 80 ถึงภาพที่ 89

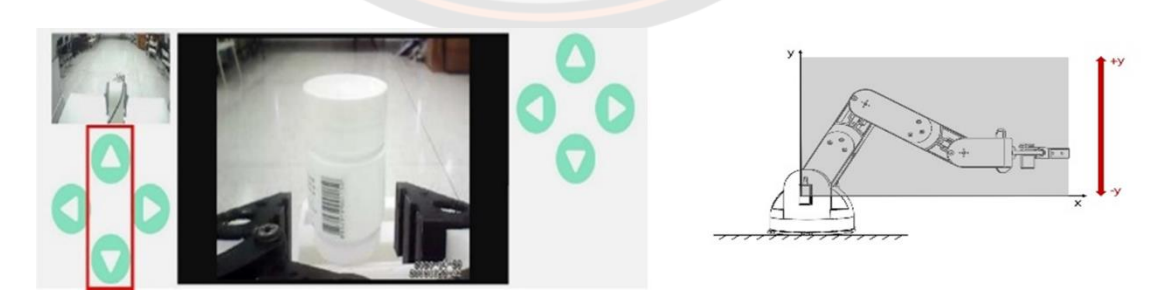

(ก) การกดปุ่มสำหรับการควบคุม (ข) การเคลื่อนที่ของหุ่นยนต์ **ภาพ 80 ลักษณะการเคลื่อนที่ของแขนหุ่นยนต์ โดยการควบคุมแบบ MALM Control ในแนว ขึ้น-ลง**

จากภาพที่ 80 เป็นการควบคุมแบบ MALM Control เมื่อกดปุ่มในกรอบสีแดงที่แสดงดัง ภาพ โดยลักษณะการเคลื่อนที่ของแขนหุ่นยนต์ จะเคลื่อนที่ในแนวแกน y หรือแนวขึ้น-ลง ตาม หน้าจอแอพพลิเคชั่น

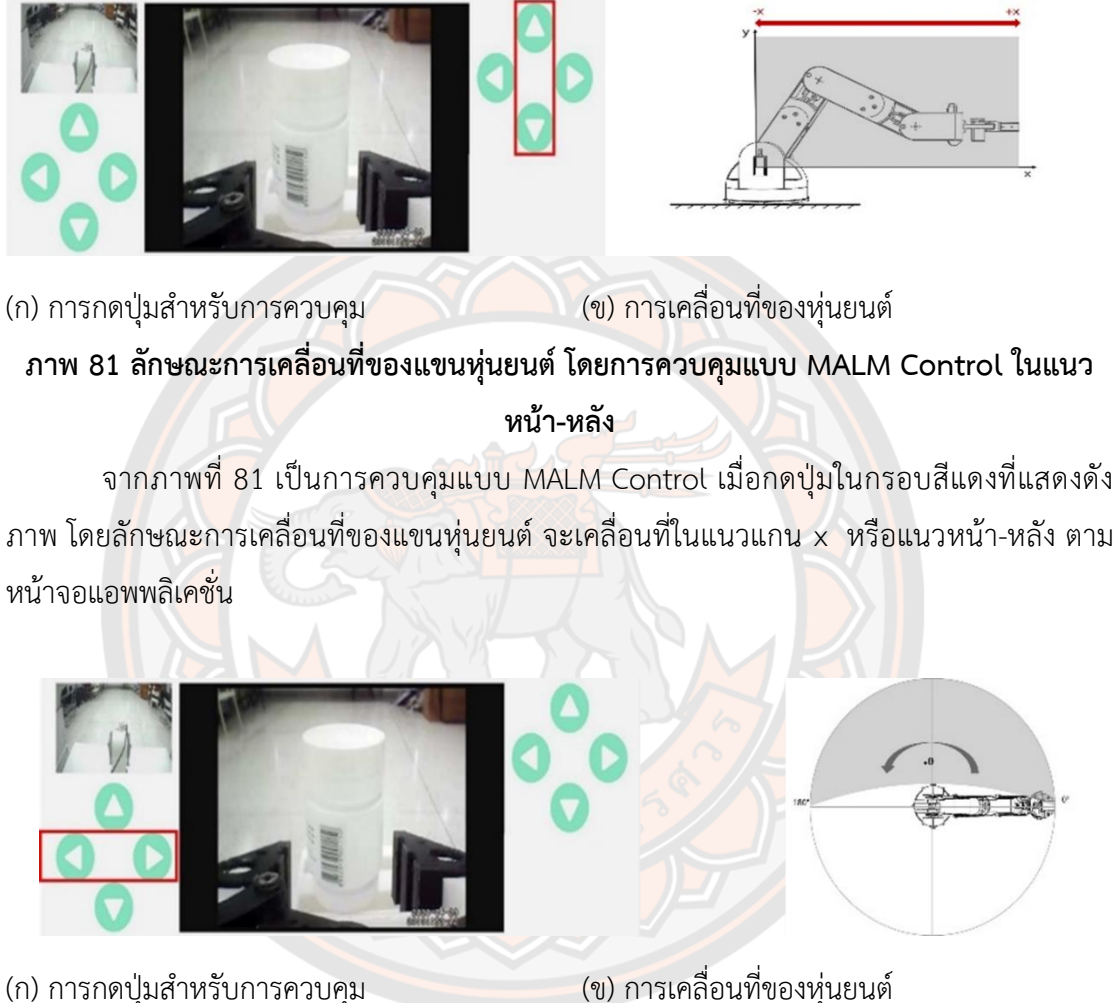

**ภาพ 82 ลักษณะการเคลื่อนที่ของแขนหุ่นยนต์ โดยการควบคุมส่วนฐานของแขนหุ่นยนต์**

จากภาพที่ 82 เป็น การควบคุมทีละข้อต่อแบบอิสระ โดยเป็นส่วนการควบคุมฐานของแขน หุ่นยนต์เมื่อกดปุ่มในกรอบสีแดงที่แสดงดังภาพ ลักษณะการเคลื่อนที่ของแขนหุ่นยนต์ จะเคลื่อนที่ใน แนวแกน z หรือแนวซ้าย-ขวา ตามหน้าจอแอพพลิเคชั่น จากขอบเขตของเซอร์โวมอเตอร์ที่ทำมุมได้ 180 องศา จึงเป็นข้อจำกัดอย่างหนึ่งในการเคลื่อนที่ในระนาบนี้

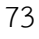

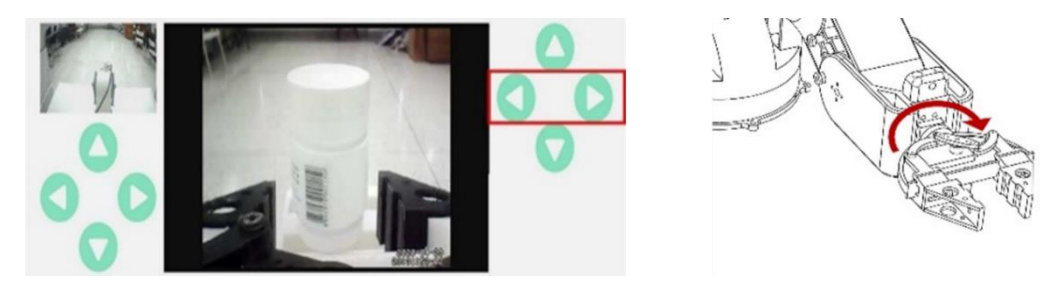

(ก) การกดปุ่มสำหรับการควบคุม (ข) การเคลื่อนที่ของหุ่นยนต์ **ภาพ 83 ลักษณะการเคลื่อนที่ของแขนหุ่นยนต์ โดยการควบคุมส่วนการหมุนข้อมือของแขน หุ่นยนต์**

จากภาพที่ 83 เป็น การควบคุมทีละข้อต่อแบบอิสระ โดยเป็นส่วนการควบคุมเซอร์โว มอเตอร์ ส่วนการหมุนข้อมือของแขนหุ่นยนต์เมื่อกดปุ่มในกรอบสีแดงที่แสดงดังภาพ ลักษณะการ เคลื่อนที่ของแขนหุ่นยนต์ จะเคลื่อนที่ระนาบ yz ตามหน้าจอแอพพลิเคชั่น

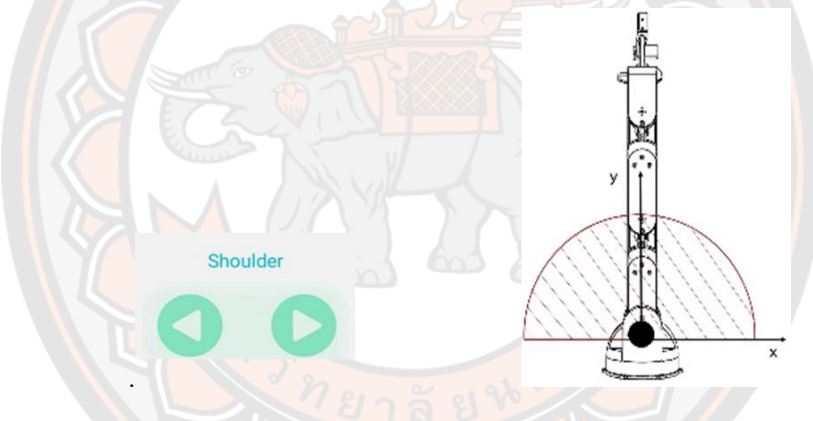

(ก) การกดปุ่มสำหรับการควบคุม (ข) การเคลื่อนที่ของหุ่นยนต์ **ภาพ 84 ลักษณะการเคลื่อนที่ของแขนหุ่นยนต์ โดยการควบคุมส่วนหัวไหล่ของแขนหุ่นยนต์** จากภาพที่ 84 เป็น การควบคุมทีละข้อต่อแบบอิสระ โดยเป็นส่วนการควบคุมเซอร์โว มอเตอร์หัวไหล่ของแขนหุ่นยนต์เมื่อกดปุ่มส่วน Shoulder แสดงดังภาพ ลักษณะการเคลื่อนที่ของ แขนหุ่นยนต์ จะเคลื่อนที่ระนาบ xy ตามหน้าจอแอพพลิเคชั่น

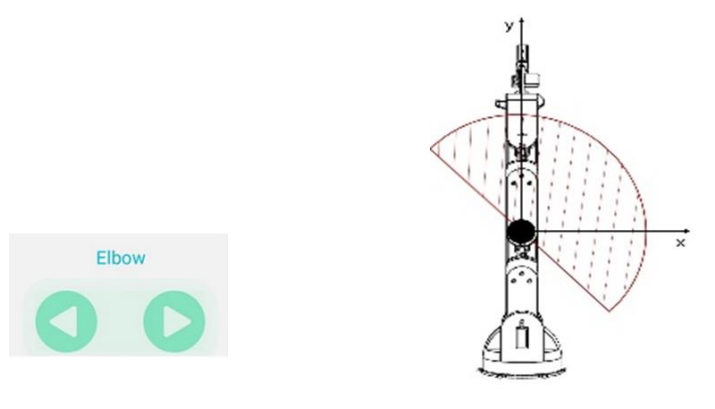

(ก) การกดปุ่มสำหรับการควบคุม (ข) การเคลื่อนที่ของหุ่นยนต์

**ภาพ 85 ลักษณะการเคลื่อนที่ของแขนหุ่นยนต์ โดยการควบคุมส่วนข้อศอกของแขนหุ่นยนต์** จากภาพที่ 85 เป็น การควบคุมทีละข้อต่อแบบอิสระ โดยเป็นส่วนการควบคุมเซอร์โว ุ่มอเตอร์ข้อศอกของแข<mark>นหุ่นย</mark>นต์ เมื่อกดปุ่มส่วน Elbow แสดงดังภาพ ลักษณะการเคลื่อนที่ของแขน หุ่นยนต์ จะเคลื่อนที่ระนาบ xy ตามหน้าจอแอพพลิเคชั่น

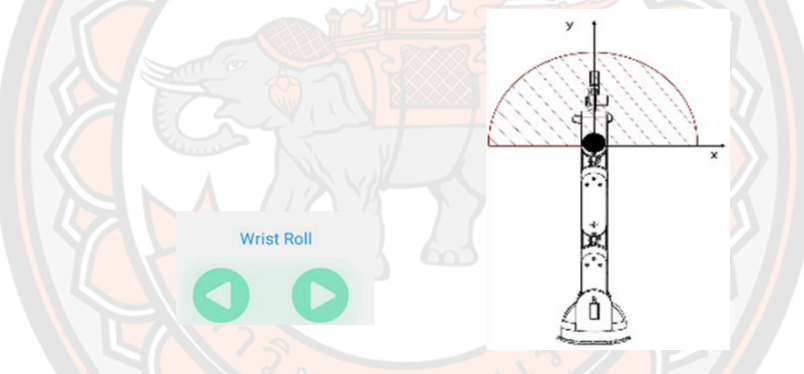

(ก) การกดปุ่มสำหรับการควบคุม (ข) การเคลื่อนที่ของหุ่นยนต์ **ภาพ 86 ลักษณะการเคลื่อนที่ของแขนหุ่นยนต์ โดยการควบคุมส่วนข้อมือของแขนหุ่นยนต์** จากภาพที่ 86 เป็น การควบคุมทีละข้อต่อแบบอิสระ โดยเป็นส่วนการควบคุมเซอร์โว มอเตอร์ส่วนข้อมือของแขนหุ่นยนต์เมื่อกดปุ่มส่วน Wrist roll แสดงดังภาพ ลักษณะการเคลื่อนที่ ของแขนหุ่นยนต์ จะเคลื่อนที่ระนาบ xy ตามหน้าจอแอพพลิเคชั่น

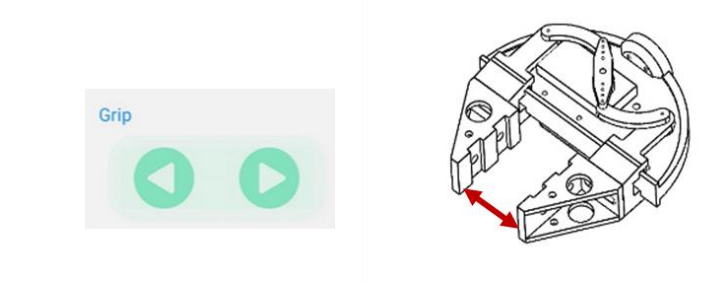

(ก) การกดปุ่มสำหรับการควบคุม (ข) การเคลื่อนที่ของหุ่นยนต์ **ภาพ 87 ลักษณะการเคลื่อนที่ของแขนหุ่นยนต์ โดยการควบคุมส่วนมือจับของแขนหุ่นยนต์**

จากภาพที่ 87 เป็น การควบคุมทีละข้อต่อแบบอิสระ โดยเป็นส่วนการควบคุมเซอร์โว มอเตอร์ส่วนมือจับของแขนหุ่นยนต์เมื่อกดปุ่มส่วน Grip แสดงดังภาพ วัตถุประสงค์การใช้งานเพื่อ เป็นส่วนในการจับจับสิ่งของหรือปล่อยสิ่งของ

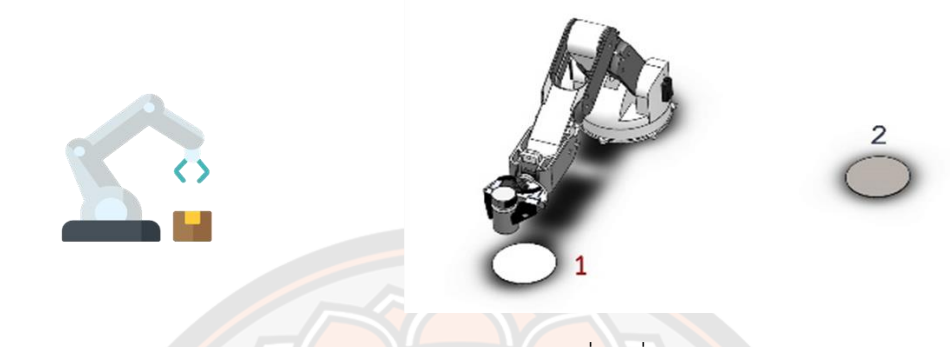

(ก) การกดปุ่มสำหรับการควบคุม (ข) การเคลื่อนที่ของหุ่นยนต์ **ภาพ 88 ลักษณะการเคลื่อนที่ของแขนหุ่นยนต์ โดยปุ่มฟังก์ชันวางของอัตโนมัติ**

จากภาพที่ 88 เป็นปุ่มฟังก์ชันเมื่อผู้ใช้ทำการจับสิ่งของได้แล้ว แขนหุ่นยนต์จะนำสิ่งของไป วางไว้อีกตำแหน่ง โดยผู้ใช้ไม่ต้องบังคับเอง โดยเป็นส่วนการควบคุมเซอร์โวมอเตอร์หลายตัวพร้อมกัน เพื่อให้ทำตามวัตถุประสงค์ คือเมื่อผู้ใช้ทำการบังคับแขนหุ่นยนต์ให้จับสิ่งของที่ต้องการได้แล้ว กดปุ่ม ้นี้ แสดงดังภาพ 89(ก) <mark>แขนหุ่</mark>นยนต์จะขยับจากตำแหน่งเดิมไปยังอีกตำแหน่ง แล้วนำสิ่งของมาวางไว้ ์ ในกล่องสำหรับใ<mark>ส่ของ วัตถุประสงค์เพื่อ กรณีตำแหน่งที่ผู้ใช้ให้หุ่นยนต์เคลื่อนที่ไป มีสิ่งของที่ต้องการ</mark> หลายชิ้น เช่น กระปุกยา ขวดน้ำ รีโมททีวี เป็นต้น ผู้ใช้ต้องบังคับหุ่นยนต์ให้หยิบจับสิ่งของ แล้วให้ หุ่นยนต์เคลื่อนที่กลับมายังตำแหน่งที่ผู้ใช้อยู่ทีละชิ้น จึงทำให้ไป-กลับหลายรอบ ซึ่งกรณีนี้ผู้ใช้ต้อง บังคับหุ่นยนต์ให้หยิบจับสิ่งของหลายรอบ ซึ่งเป็นขั้นตอนที่ยุ่งยาก และทำให้ต้องใช้เวลามาก ดังนั้น ปุ่มฟังก์ชั่นนี้จึงแก้ไขปัญหาที่กล่าวมาข้างต้น ลดขั้นตอนที่ยุ่งยาก ลดเวลาที่ต้องให้หุ่นยนต์เคลื่อนที่ ไป-กลับหลายรอบ และทำให้ผู้งานได้สะดวกมากยิ่งขึ้น

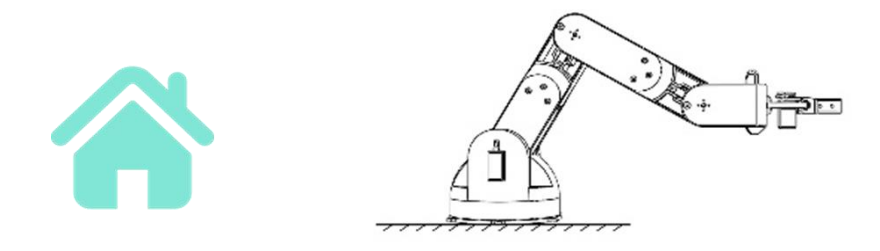

 (ก) การกดปุ่มสำหรับการควบคุม (ข) การเคลื่อนที่ของหุ่นยนต์ **ภาพ 89 ปุ่มฟังก์ชันสำหรับช่วยในการตั้งค่าตำแหน่งเริ่มต้นให้แขนหุ่นยนต์พร้อมใช้งาน**

จากภาพที่ 89 เป็นปุ่มฟังก์ชันสำหรับช่วยในการตั้งค่าตำแหน่งเริ่มต้นให้แขนหุ่นยนต์พร้อมใช้ งาน วัตถุประสงค์การใช้งานเพื่อเมื่อผู้ใช้กดปุ่มฟังก์ชันวางของอัตโนมัติเรียบร้อยแล้ว จากภาพที่ 88( ข) ตำแหน่งของแขนหุ่นยนต์จะไปอยู่ตำแหน่งหมายเลข 2 ทำให้ผู้ใช้ต้องบังคับแขนหุ่นยนต์ให้กลับสู่ ตำแหน่งที่พร้อมใช้งานสำหรับหยิบจับสิ่งของชิ้นต่อไป จึงทำให้อาจเกิดความยุ่งยากขึ้นในขั้นตอนนี้ ดังนั้นปุ่มฟังก์ชันสำหรับช่วยในการตั้งค่าตำแหน่งเริ่มต้นให้แขนหุ่นยนต์พร้อมใช้งาน สร้างมาเพื่อลด ขั้นตอนที่ยุงยากในส่วนนี้ลง และเพิ่มความสะดวกให้ผู้ใช้งานได้ง่ายยิ่งขึ้น

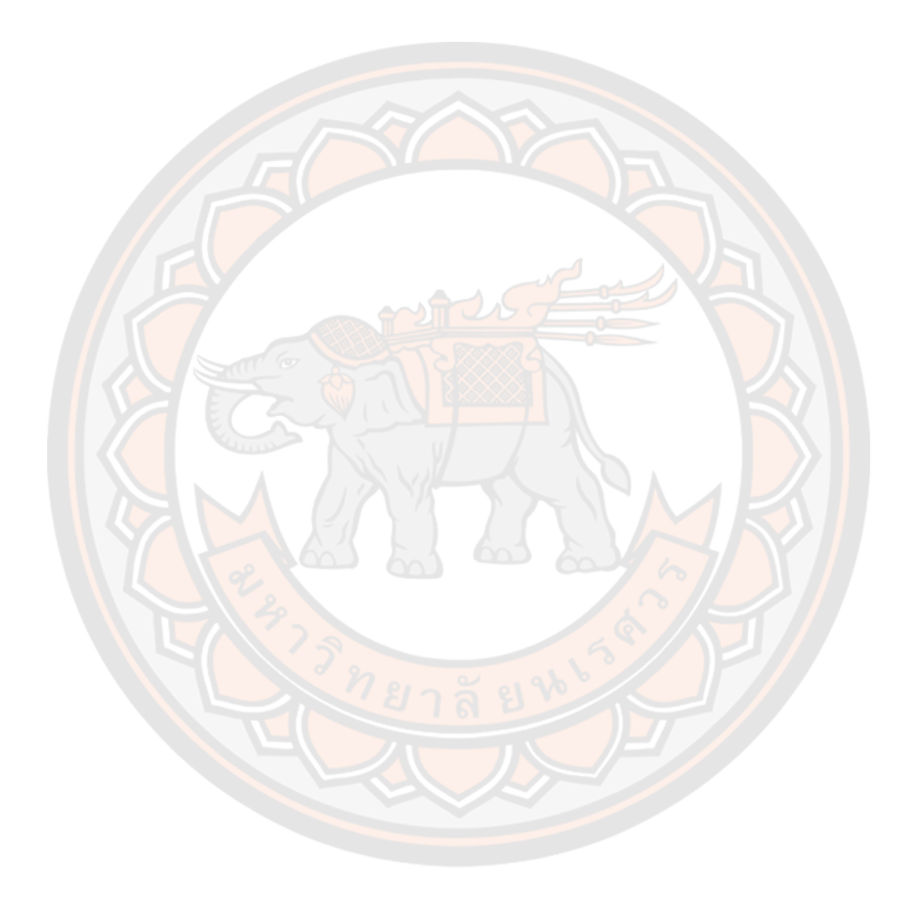

# **บทที่ 4 ผลการวิจัย และการอภิปรายผล**

ในงานวิจัยนี้ทางผู้วิจัยได้ออกแบบการทดลองของหุ่นยนต์บริการสำหรับผู้ป่วยติดเตียง โดย แบ่งการทดลองเป็น 2 การทดลองหลัก คือ 1. การทดลองการเคลื่อนที่ของหุ่นยนต์แบ่งเป็น 3 การ ทดลองย่อย การทดลองให้หุ่นยนต์เคลื่อนที่เป็นเส้นตรงที่ PWM ต่างกัน ต่อมาให้หุ่นยนต์เคลื่อนที่ เป็นเส้นโค้ง เพื่อหาความโค้งที่เหมาะสมให้กับหุ่นยนต์ และการทดสอบให้ผู้ใช้ควบคุมหุ่นยนต์ให้ เคลื่อนที่ตามกำหนด บังคับผ่านแอพพลิเคชั่นบนสมาร์ทโฟน 2. การทดลองแขนหุ่นยนต์ ซึ่งจะแบ่ง ออกไปอีก 2 การทดลองย่อย คือ การทดลองแรกเป็นการทดสอบความสามารถในการควบคุมมือจับ ของแขนหุ่นยนต์เคลื่อนที่เป็นเส้นตรงในแนวหน้า-หลัง (+x, -x) และแนวขึ้น-ลง (+y, -y) ซึ่งเป็นการ เคลื่อนที่ของแขนหุ่นยนต์ในระนาบสองมิติ โดยใช้หลักการจลนศาสตร์แบบไปข้างหน้าและ จลนศาสตร์แบบผกผัน และการทดลองที่ต่อมาเป็นการเป็นการทดสอบด้านระยะเวลาที่ใช้ควบคุม แขนหุ่นยนต์เพื่อหยิบสิ่งของ โดยแบ่งการควบคุมเป็นควบคุมแบบ MALM-Control และการควบคุม ด้วยข้อต่ออิสระทั้ง 6 ข้อต่อ

#### **4.1 การทดลองการเคลื่อนที่ของหุ่นยนต์**

ในงานวิจัยนี้ได้ออกแบบหุ่นยนต์ที่มีการติดตั้งล้อเป็นแบบประเภท Differential Drive Robot คือ มีการขับเคลื่อนด้วยสองล้อหน้า และมีล้ออิสระด้านหลัง โดยมีระบบควบคุมด้วย ไมโครคอนโทรลเลอร์ สั่งการผ่านแอพพลิเคชันบนสมาร์ทโฟนที่ได้พัฒนาขึ้น ซึ่งตัวหุ่นยนต์มีการติด กล้องเพื่อตรวจจับภาพบริเวณด้านหน้า แล้วส่งข้อมูลภาพผ่านสัญญาณไร้สายไปยังโทรศัพท์ ทำให้ ้ผู้ใช้สามารถควบคุมให้หุ่นยนต์ให้เคลื่อนที่ ไปตามจุดต่าง ๆ ตามที่กำหนดได้ โดยการทดลองแบ่งเป็น การทดสอบปรับค่า PWM ของล้อทั้งสองข้างให้หุ่นยนต์เคลื่อนที่เป็นเส้นตรง จากนั้นจับเวลาที่ หุ่นยนต์เคลื่อนที่ไปในระยะ 5 m เพื่อหาความเร็วการของหุ่นยนต์ เพื่อดูกราฟความสัมพันธ์ระหว่าง ค่า PWM กับค่าความเร็วของหุ่นยนต์ ต่อมาเป็นการทดสอบการโค้งของหุ่นยนต์โดยปรับค่า PWM ของล้อซ้ายและล้อขวา เพื่อกำหนดการเลี้ยวโค้งที่เหมาะสมของหุ่นยนต์ และการทดลองสุดท้ายเป็น การทดสอบให้ผู้ใช้ควบคุมหุ่นยนต์ให้เคลื่อนที่ไป-กลับ อ้อมระหว่างกรวยซึ่งห่างกัน 5 m แสดงดัง ภาพที่ 90

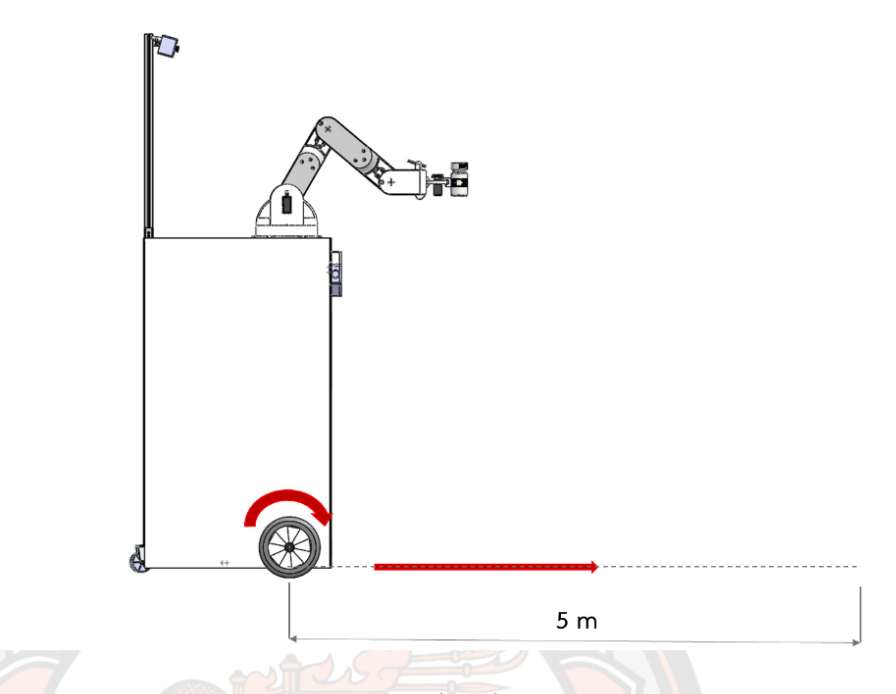

# **ภาพ 90 การทดลองหุ่นยนต์เคลื่อนที่เป็นเส้นตรง**

การทดลองให้หุ่นยนต์เคลื่อนที่เป็นเส้นตรงทั้งเดินหน้า และถอยหลัง โดยการปรับค่า PWM ของล้อทั้งสองข้าง ที่ระยะ 5 m แบ่งการทดลองโดยปราศจากน้ำหนักและทดลองด้วยมีภาระน้ำหนัก โดยการเพิ่มภาระน้ำหนักให้ตัวหุ่นยนต์เป็น 10 kg และ 20 kg แล้วแสดงผลการทดลองดังตารางที่ 4 ถึงตารางที่ 6 ซึ่งการทดสอบนี้เป็นการทดสอบความเร็วในการเคลื่อนที่ ในทิศทางตรงไปข้างหน้า และ เพื่อแยกปัจจัยด้านน้ำหนัก

|            | เวลาเฉลี่ย (s) ที่ภาระน้ำหนัก 0 kg |              |                         |              | ความเร็วเฉลี่ย (m/s) |         |
|------------|------------------------------------|--------------|-------------------------|--------------|----------------------|---------|
| <b>PWM</b> | เดินหน้า                           | ค่าเบี้ยงเบน | $\mathbf{v}$<br>ถอยหลัง | ค่าเบี้ยงเบน | เดินหน้า             | ถอยหลัง |
|            |                                    | มาตรฐาน      |                         | มาตรฐาน      |                      |         |
| 50         | 71.0                               | 0.89         | 72.6                    | 0.77         | 0.07                 | 0.07    |
| 100        | 32.0                               | 0.38         | 32.9                    | 1.14         | 0.16                 | 0.15    |
| 150        | 20.9                               | 0.61         | 21.1                    | 0.91         | 0.24                 | 0.24    |
| 200        | 15.4                               | 0.55         | 15.6                    | 0.37         | 0.32                 | 0.32    |
| 250        | 12.1                               | 0.23         | 12.4                    | 0.46         | 0.41                 | 0.40    |

**ตาราง 4 การทดสอบหุ่นยนต์เคลื่อนที่เป็นเส้นตรง ภายในห้องทดสอบ ไม่มีภาระน้ำหนักเพิ่มเติม**

|            | เวลาเฉลี่ย (s) ที่ภาระน้ำหนัก 10 kg |              |         |              | ความเร็วเฉลี่ย (m/s) |         |
|------------|-------------------------------------|--------------|---------|--------------|----------------------|---------|
| <b>PWM</b> | เดินหน้า                            | ค่าเบี่ยงเบน | ถอยหลัง | ค่าเบี่ยงเบน | เดินหน้า             | ถอยหลัง |
|            |                                     | มาตรฐาน      |         | มาตรฐาน      |                      |         |
| 50         | 81.9                                | 1.10         | 84.5    | 0.53         | 0.06                 | 0.06    |
| 100        | 34.0                                | 0.83         | 34.7    | 0.87         | 0.15                 | 0.14    |
| 150        | 21.7                                | 0.82         | 22.1    | 0.79         | 0.23                 | 0.23    |
| 200        | 15.8                                | 0.65         | 16.1    | 0.42         | 0.32                 | 0.31    |
| 250        | 12.4                                | 0.45         | 12.8    | 0.29         | 0.40                 | 0.39    |

**ตาราง 5 การทดสอบหุ่นยนต์เคลื่อนที่เป็นเส้นตรง ภายในห้องทดสอบ เพิ่มน้ำหนักที่ 10 kg** 

**ตาราง 6 การทดสอบหุ่นยนต์เคลื่อนที่เป็นเส้นตรง ภายในห้องทดสอบ เพิ่มน้ำหนักที่ 20 kg** 

|            | ้เวลาเฉลี่ย (s) ที่ภาระน้ำหนัก 20 kg |              |                         |               | ความเร็วเฉลี่ย (m/s) |         |
|------------|--------------------------------------|--------------|-------------------------|---------------|----------------------|---------|
| <b>PWM</b> | เดินหน้า                             | ค่าเบี่ยงเบน | $\mathbf{v}$<br>ถอยหลัง | ์ค่าเบี่ยงเบน | เดินหน้า             | ถอยหลัง |
|            |                                      | มาตรฐาน      |                         | มาตรฐาน       |                      |         |
| 50         | 92.6                                 | 0.71         | 95.5                    | 0.71          | 0.05                 | 0.05    |
| 100        | 35.2                                 | 0.32         | 37.3                    | 0.65          | 0.14                 | 0.13    |
| 150        | 23.7                                 | 0.56         | 21.9                    | 0.48          | 0.21                 | 0.23    |
| 200        | 15.5                                 | 0.37         | 15.9                    | 0.71          | 0.32                 | 0.31    |
| 250        | 12.4                                 | 0.58         | 13.1                    | 0.40          | 0.40                 | 0.38    |

จากตาราง 4 ถึง ตารางที่ 6 แสดงผลการทดลองการเคลื่อนที่เป็นเส้นของหุ่นยนต์ โดยปรับ ค่า PWM ของล้อทั้งสองข้าง เริ่มต้นที่ 50 pulse จนถึง 250 pulse เพิ่มทีละ 50 pulse จากการ ทดลองการเคลื่อนที่ไปข้างหน้ากับถอยหลัง พบว่าค่าความเร็วเฉลี่ยมีค่าใกล้เคียงกัน เมื่อเพิ่มภาระ น้ำหนักให้กับตัวหุ่นยนต์ และค่าเบี่ยงเบนมาตรฐานของปัจจัยการตั้งค่าเดียวกันมีค่าที่น้อย แสดงว่า กลุ่มข้อมูลมีการกระจายที่น้อยข้อมูลส่วนใหญ่อยู่ใกล้ค่าเฉลี่ยมาก จากผลการทดสอบพบว่าการ ควบคุมให้หุ่นยนต์เคลื่อนที่เป็นเส้นตรงที่มีภาระน้ำหนักเพิ่มขึ้นไม่ส่งผลต่อความเร็วของหุ่นยนต์ จึง สรุปได้ว่าหุ่นยนต์สามารถเคลื่อนที่ได้โดยสามารถรับภาระน้ำหนักเพิ่มขึ้นจากภายนอก โดยที่ความเร็ว ของหุ่นยนต์ยังคงที่

ผลการทดลองจากตารางที่ 4 ถึงตารางที่ 6 ทำให้ทราบความเร็วในการเคลื่อนที่ของหุ่นยนต์ จากนั้นพล็อตกราฟความสัมพันธ์ระหว่างค่า PWM กับความเร็วของหุ่นยนต์ โดยการทดลองจะแบ่งให้ หุ่นยนต์เดินหน้า และถอยหลัง กราฟหุ่นยนต์เคลื่อนที่ไปข้างหน้าหน้าแสดงดังภาพที่ 91 มี รายละเอียดคือ เส้นสีน้ำเงินเป็นเส้นที่แสดงความสัมพันธ์ค่า PWMกับความเร็ว ที่ไม่มีภาระน้ำหนัก เพิ่มเติม ต่อมาเส้นเส้นสีส้มที่ภาระน้ำหนักเท่ากับ 10 kg และสุดท้ายเส้นสีเทาที่ภาระน้ำหนักเท่ากับ 20 kg จากเส้นกราฟทั้งสามเส้น สามารถเกาะกลุ่มกันได้ดี แสดงให้เห็นว่าภาระน้ำหนักที่เพิ่มขึ้นไม่ ส่งผลกับความเร็วของหุ่นยนต์มากนัก

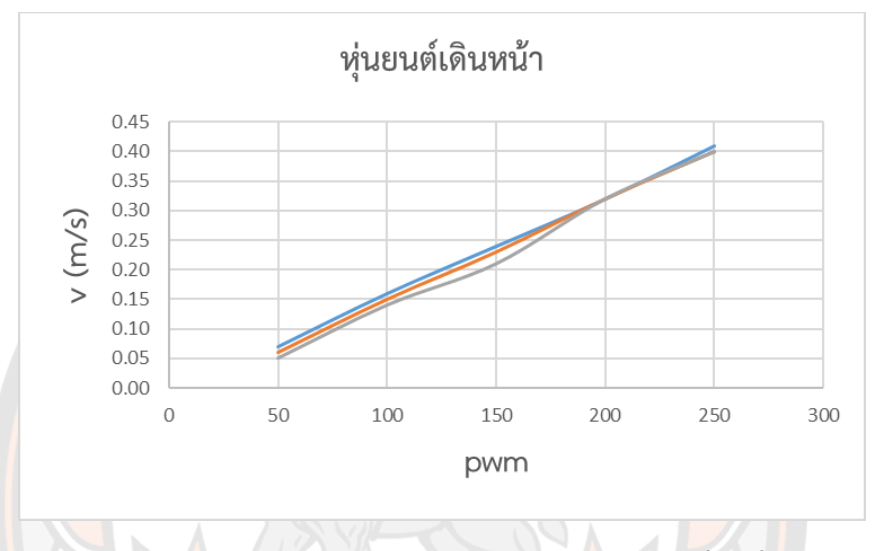

**ภาพ 91 ความสัมพันธ์ค่า PWMกับความเร็วของหุ่นยนต์เคลื่อนที่ข้างหน้า**

ต่อมากราฟความสัมพันธ์ระหว่างค่า PWM กับความเร็ว ของหุ่นยนต์เคลื่อนที่ไปข้างหลัง แสดงดังภาพที่ 92 โดยรายละเอียดคือ เส้นสีน้ำเงินเป็นเส้นภาระน้ำหนักเท่ากับ 0 kg ต่อมาเส้นเส้นสี ส้มที่ภาระน้ำหนักเท่ากับ 10 kg และสุดท้ายเส้นสีเทาที่ภาระน้ำหนักเท่ากับ 20 kg จากกราฟทั้งสาม เส้นที่ภาระน้ำหนักต่าง ๆ ที่เพิ่มขึ้น แสดงถึงความเร็วที่คงที่ของหุ่นยนต์ ดังนั้นหุ่นยนต์สามารถ รับภาระน้ำหนักที่เพิ่มขึ้นได้โดยความเร็วของหุ่นยนต์ยังคงที่อยู่

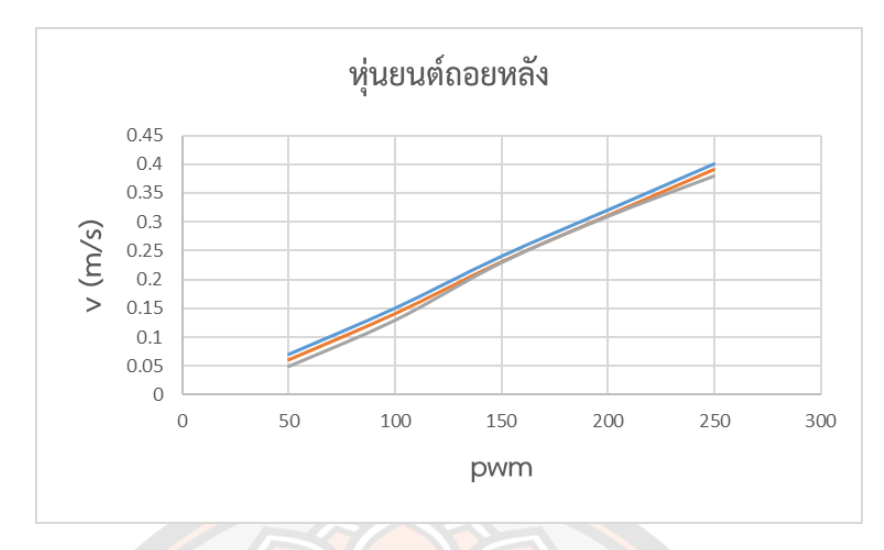

**ภาพ 92 ความสัมพันธ์ค่า PWMกับความเร็วของหุ่นยนต์เคลื่อนที่ข้างหลัง**

การทดสอบให้หุ่นยนต์เคลื่อนที่ด้วยการเลี้ยวโค้ง เพื่อหาความสัมพันธ์ระหว่างอัตราเร็ว เชิงมุมกับ PWM โดยความเร็วของล้อถูกควบคุมด้วยตัวขับซึ่งรับคำสั่งด้วยสัญญาณ PWM การ ทดลองนี้ได้ทดสอบความสัมพันธ์ระหว่างสัญญาณที่ป้อนเข้า (PWM) และความเร็วเชิงมุมที่เกิดขึ้น ให้ สามารถควบคุมความเร็วของหุ่นยนต์ได้อย่างถูกต้อง โดยปรับค่า PWM ของล้อซ้ายและล้อขวา เพื่อ กำหนดการเลี้ยวโค้งที่เหมาะสมของหุ่นยนต์ จากภาพที่ 91 กับภาพที่ 92 กราฟความสัมพันธ์ระหว่าง ค่า PWM กับความเร็วของหุ่นยนต์ทำให้ทราบอัตราเร็วเชิงมุม ทำให้สามารถหาค่ารัศมีการเคลื่อนที่ ี ของหุ่นยนต์ได้จา<mark>กโมเดลระบ</mark>บการควบคุมการเคลื่อนที่การเลี้ยวโค้งของหุ่นยนต์ การทดลองการเลี้ยว โค้งของหุ่นยน<mark>ต์ แสดงดังภาพที่ 93</mark>

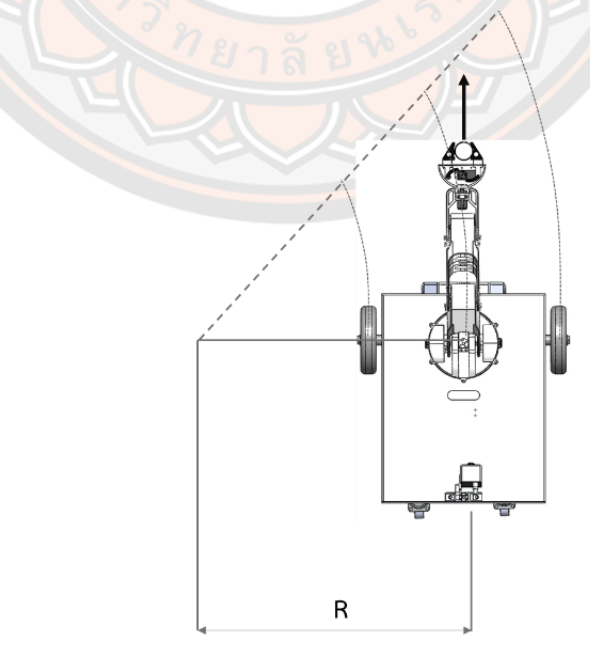

**ภาพ 93 การทดลองการเลี้ยวโค้งของหุ่นยนต์**

การทดลองแบ่งเป็นแบบไม่มีภาระน้ำหนักเพิ่มเติม จากนั้นเพิ่มภาระน้ำหนักให้ตัวหุ่นยนต์ เป็น 10 kg และ 20 kg แสดงผลการทดลองดังตารางที่ 7 กับตารางที่ 8

| PWM ของล้อ                                      | PWM ของล้อ | รัศมีจากการคำนวณ | รัศมีการเลี้ยวโค้ง (m) |                  |       |
|-------------------------------------------------|------------|------------------|------------------------|------------------|-------|
| ข้างซ้าย                                        | ข้างขวา    |                  | 0 <sub>k</sub>         | 10 <sub>kg</sub> | 20 kg |
| 80                                              | 160        | 0.66             | 0.69                   | 0.68             | 0.68  |
| 80                                              | 180        | 0.58             | 0.60                   | 0.61             | 0.60  |
| 80                                              | 200        | 0.52             | 0.54                   | 0.54             | 0.55  |
| 100                                             | 180        | 0.78             | 0.85                   | 0.86             | 0.85  |
| 100                                             | 200        | 0.67             | 0.70                   | 0.70             | 0.69  |
| 100                                             | 220        | 0.60             | 0.62                   | 0.62             | 0.62  |
| ้ค่าความคลาดเคลื่อนรัศมีจากการคำนวณกับค่าที่ได้ |            |                  | 4.38%                  | 4.61%            | 3.88% |
|                                                 | จากการวด   |                  |                        |                  |       |

**ตาราง 7 การทดสอบการเลี้ยวโค้งซ้ายของหุ่นยนต์** 

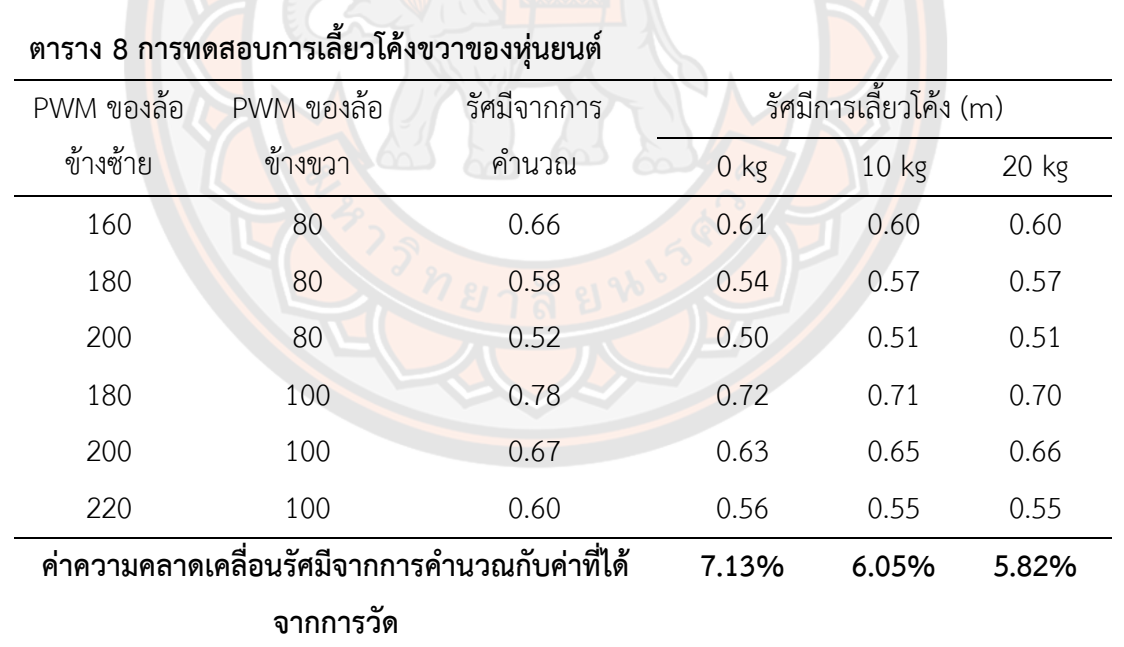

การทดสอบการเลี้ยวโค้งของหุ่นยนต์จากตารางที่ 7 กับตารางที่ 8 จะได้ผลการทดลองค่า เส้นรัศมีการเลี้ยวโค้งของหุ่นยนต์ที่ได้จากการวัด ทำการเปรียบเทียบค่าที่ได้จากการทดลองวัด จริงกับค่าที่ได้จากการคำนวณจากโมเดลระบบการควบคุมการเคลื่อนที่การเลี้ยวโค้งของหุ่นยนต์ จากผลการทดลองการเลี้ยวโค้งซ้ายของหุ่นยนต์ รัศมีจากการคำนวณเปรียบเทียบกับค่ารัศมีที่ได้

จากการวัดจะได้ค่าความคลาดเคลื่อนมาตรฐานที่ภาระน้ำหนักต่าง ๆ ดังต่อไปนี้ ไม่มีการเพิ่ม ภาระน้ำหนักค่าความคลาดเคลื่อนได้เท่ากับ 4.38% ต่อมาที่ภาระน้ำหนักที่ 10 kg มีค่าความ คลาดเคลื่อนเท่ากับ 4.61% และที่ภาระน้ำหนัก 20 kg มีค่าความคลาดเคลื่อนเท่ากับ 3.88% ต่อมาผลการเปรียบเทียบค่ารัศมีจากการคำนวณกับค่ารัศมีที่ได้จากการคำควณของการเลี้ยวโค้ง ขวาของหุ่นยนต์จะได้ค่าความคลาดเคลื่อนที่ภาระน้ำหนักต่าง ๆ ดังต่อไปนี้ ไม่มีการเพิ่มภาระ น้ำหนักได้ค่าความคลาดเคลื่อนเท่ากับ 7.13% ต่อมาที่ภาระน้ำหนักที่ 10 kg มีค่าความ คลาดเคลื่อนเท่ากับ 6.05% และที่ภาระน้ำหนัก 20 kg มีค่าความคลาดเคลื่อนเท่ากับ 5.82% จา การเปรียบเทียบพบว่าหุ่นยนต์สามารถเคลื่อนที่โดยการเลี้ยวโค้งค่ารัศมีจากการคำนวณกับรัศมี จากการวัดมีค่าความคลาดเคลื่อนที่ยอมรับได้ ทั้งนี้ค่าความคลาดเคลื่อนที่อาจเกิดจากหลาย ปัจจัย เช่น ความคลาดเคลื่อนจากการติดตั้งอุปกรณ์ ของล้อซ้ายขวาไม่เท่ากัน ทำให้แรงที่ลงของ ้ล้อซ้ายแล<mark>ะขวาอาจจะไม่เท่ากัน จากสมการโมเดลระบบการควบคุมการเคลื่อนที่การเลี้ยวโค้ง</mark> ของหุ่นยนต์ผลการทดลองเป็นไปตามทฤษฎี คือการเลี้ยวโค้งของล้อแต่ละข้าง เช่น การโค้งซ้าย ความเร็วล้อซ้ายต้องน้อยกว่าล้อขวา วงเลี้ยวจะแคบลง เมื่อความเร็วล้อขวาเพิ่มขึ้น กลับกันการ โค้งขวาความเร็วล้อขวาต้องน้อยกว่าล้อซ้าย วงการเลี้ยวจะแคบลง เมื่อความเร็วล้อซ้ายเพิ่มขึ้น ในการวิจัยนี้ได้ออกแบบให้หุ่นยนต์เคลื่อนที่ได้ในทิศทางต่าง ๆ โดยการเลี้ยวโค้งของหุ่นยนต์ต้อง กำหนดค่า PWM ของล้อแต่ละที่เหมาะสมกับการควบคุม

การทดลองสุดท้ายของการเคลื่อนหุ่นยนต์ คือทดสอบให้ผู้ใช้ควบคุมหุ่นยนต์ให้เคลื่อนที่ไป-กลับ อ้อมระหว่างกรวยซึ่งห่างกัน 5 m ทดลองกับผู้ใช้งานเป็นจำนวน 3 คน โดยการทดลองนี้ วัตถุประสงค์เพื่อให้ทราบถึงการใช้งานจริงที่ผู้ใช้ต้องบังคับไปยังจุดต่าง ๆ ในการทดสอบออกแบบมา ให้มีทั้งระยะการเคลื่อนที่ทางตรง และมีการเลี้ยวโค้ง เพื่อให้ผู้ใช้งานได้ควบคุมหุ่นยนต์ที่มีเส้นทาง หลากหลาย การทดสอบจะทดลองซ้ำเป็นจำนวน 5 ครั้ง การทดสอบการเคลื่อนที่ของหุ่นยนต์ไป-กลับ แสดงดังภาพที่ 94

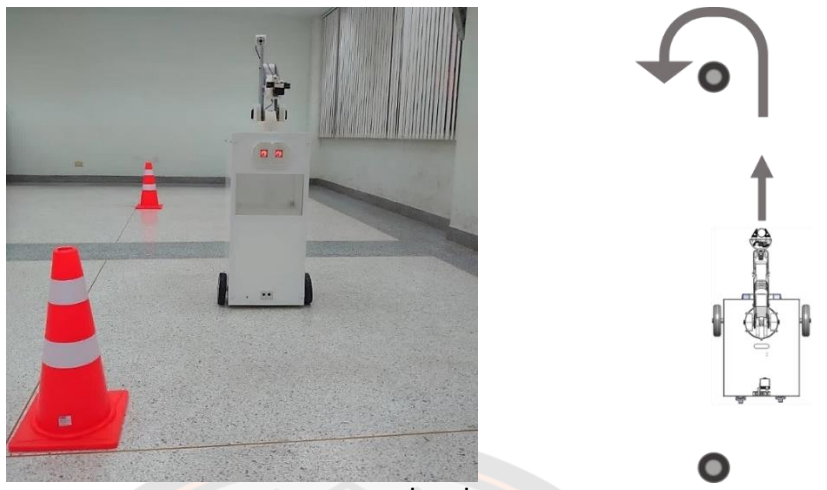

**ภาพ 94 การทดสอบการเคลื่อนที่ของหุ่นยนต์ไป-กลับ**

ผลการทดลองควบคุมให้ผู้ใช้ควบคุมหุ่นยนต์ผ่านแอพพลิเคชั่นบนโทรศัพท์มือถือ ให้เคลื่อนที่ไป-

กลับ อ้อมระหว่างกรวย แสดงดังตารางที่ 9

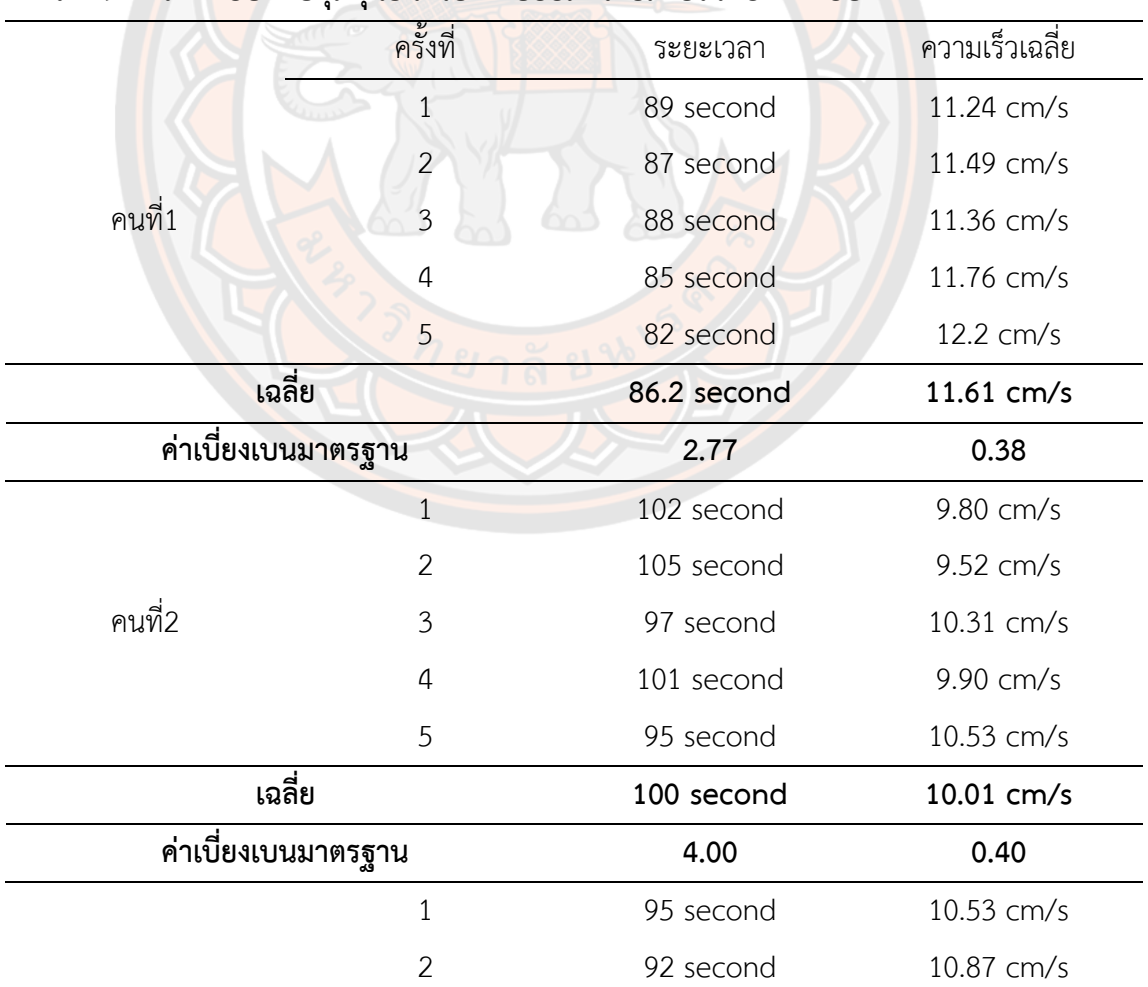

# **ตาราง 9 การทดสอบควบคุมหุ่นยนต์ไป-กลับอ้อมกรวยภายในห้องทดสอบ**

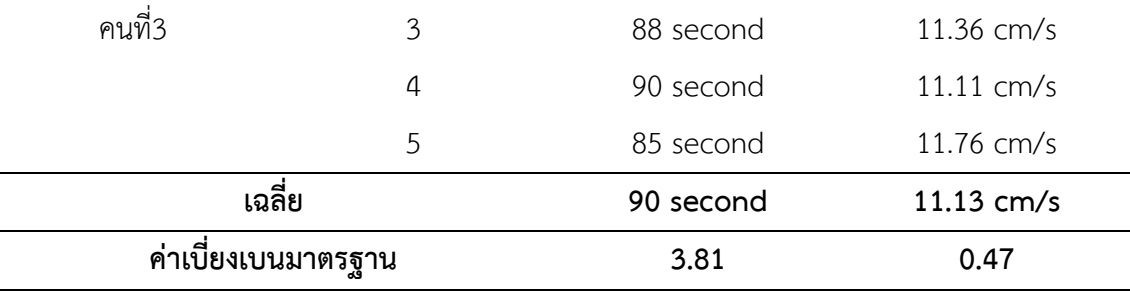

จากตารางที่ 9 พบว่าผู้ใช้งานคนแรกใช้เวลาประมาณ 86.2 วินาที หรือความเร็วเฉลี่ย ประมาณ 11.61 cm/s ต่อมาคนที่สองใช้เวลาประมาณ 100 วินาที หรือความเร็วเฉลี่ยประมาณ 10.01 cm/s และคนสุดท้ายใช้เวลาประมาณ 90 วินาที หรือความเร็วเฉลี่ยประมาณ 11. 13 cm/s ซึ่งส่วนเบี่ยงเบนมาตรฐานของการทดสอบผู้ใช้งานทั้งสามคนมีค่าออกมาน้อย แสดงว่าข้อมูลการ ทดลองที่วัดได้แต่ละครั้งมีค่าใกล้เคียงกับค่าเฉลี่ย

#### **4.2 การทดลองส่วนของแขนหุ่นยนต์**

การทดลองของแขนหุ่นยนต์ โดยแบ่งการทดลองเป็น 2 การทดลอง คือ ทดลองการเคลื่อนที่ ของแขนหุ่นยนต์ในแนวระนาบ โดยเคลื่อนที่เป็นเส้นตรงในแนวหน้า-หลัง และแนวขึ้น-ลง และการ ทดลองให้ผู้ใช้ควบคุมแขนหุ่นยนต์เพื่อหยิบสิ่งของ โดยควบคุมเป็นควบคุมแบบ MALM-Control และการควบคุมด้วยข้อ<mark>ต่ออิส</mark>ระทั้ง 6 ข้อต่อ

### **4.2.1 การทดลองการเคลื่อนที่ของแขนหุ่นยนต์ในระนาบสองมิติ**

การทดลองการเคลื่อนที่ของแขนหุ่นยนต์ในระนาบสองมิติ ซึ่งเป็นการให้แขนหุ่นยนต์ เคลื่อนที่เป็นเส้นตรงตามแนวราบและแนวดิ่ง จากนั้นทำการตรวจสอบว่าแขนหุ่นยนต์เคลื่อนที่เป็น เส้นตรงได้ถูกต้องหรือไม่ โดยใช้เทคโนโลยีประมวลผลภาพ (Image Processing) แสดงดังภาพที่ 95 ทำการเขียนโปรแกรมด้วยไลบรารีที่ชื่อว่า Open CV ด้วยภาษาไพทอน (Python) โดยทำ เครื่องหมายสีแดงไว้ที่ตำแหน่งปลายแขนหุ่นยนต์จากนั้นโปรแกรมจะให้กล้องตรวจจับเครื่องหมายสี แดง แล้วติดตามการเคลื่อนที่ตามปลายแขนหุ่นยนต์

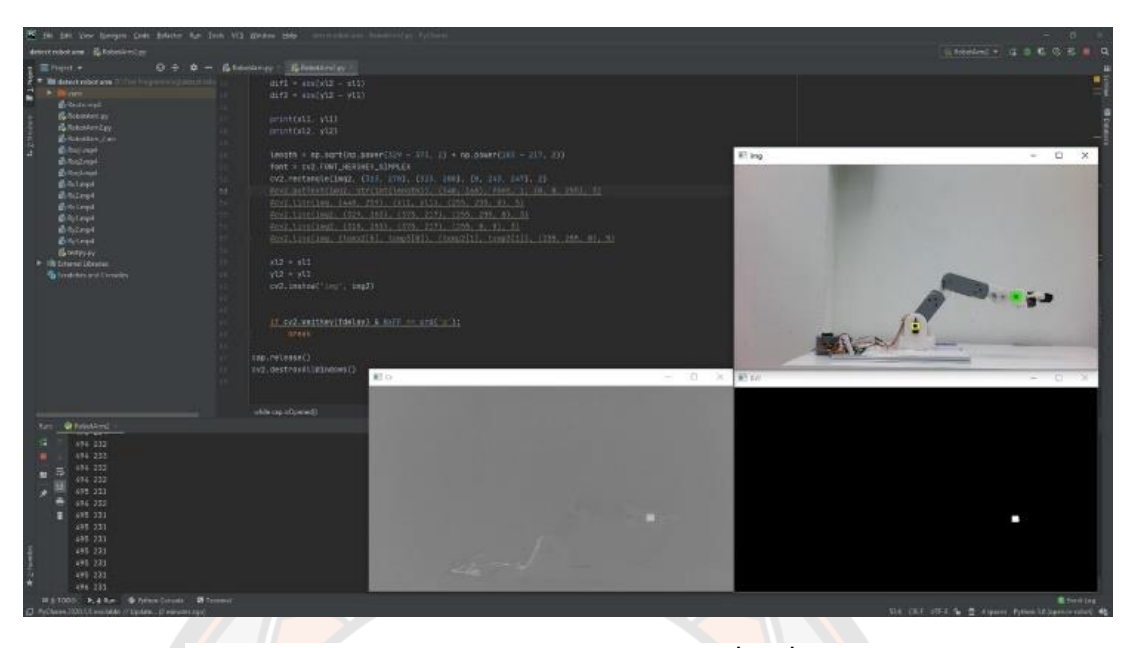

**ภาพ 95 โปรแกรมประมวลผลภาพ ตรวจจับจุดสีแดง เคลื่อนที่ตามปลายแขนหุ่นยนต์**

ผลการทดลองให้แขนหุ่นยนต์เคลื่อนที่เชิงเส้นตามแนวราบ โดยให้เคลื่อนที่ไปกลับ ทำการ ทดลองทั้งหมด 3 ระดับ คือที่ค่า y = 8 cm, 16 cm และ 24 cm จากภาพที่ 96 แสดงถึงเส้นอ้างอิง ตำแหน่งที่ขอบแขนแขนหุ่นยนต์เคลื่อนที่ได้ในแนวราบ โดยแบ่งออกเป็นสามระดับคือ min medium max ต่อมาเส้นการเคลื่อนที่ขาไป (เส้นสีน้ำเงิน) และเส้นการเคลื่อนที่ขากลับ(เส้นสีส้ม) จากการ วิเคราะห์การเคลื่อนที่ของแขนหุ่นยนต์มีจุดสังเกตคือ จุดที่1 มีตำแหน่งคลาดเคลื่อนจากแนวที่กำหนด ไว้ประมาณ 2-3 cm ซึ่งเกิดจากการยืดแขนไปสุดพื้นที่ทำงาน ทำให้แรงบิดของมอเตอร์ส่วนหัวไหล่ และข้อศอกไม่เพียงพอ แขนหุ่นยนต์จึงไม่สามารถกลับไปสู่ตำแหน่งที่เดิมได้ จุดที่ 2, 3 และ 4 เกิด จากมอเตอร์ส่วนหัวไหล่ และข้อศอกพยายามดึงกลับมายังตำแหน่งของโปรแกรม ทำให้เกิดการ กระตุกในช่วงนี้ และการเคลื่อนที่ของแขนหุ่นยนต์ทั้งขาไปและขากลับ ไม่เรียบสม่ำเสมอ ซึ่งเกิดจาก การโครงสร้างของแขนหุ่นยนต์ส่วนของข้อมือมีความเคลื่อนตัวมาก

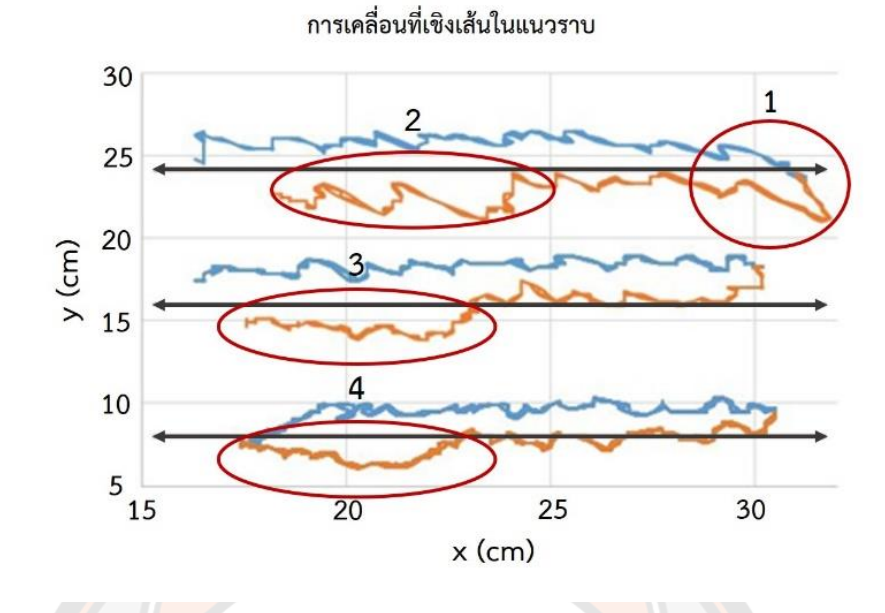

# **ภาพ 96 การเคลื่อนที่ของแขนหุ่นยนต์ในแนวราบ**

ต่อมาเป็นการทดลองเคลื่อนที่เชิงเส้นตามแนวดิ่ง โดยทดลอง 3 ระดับ คือที่ค่า x = 16 cm, 24 cm และ 31.7 cm จากภาพที่ 97 แสดงถึงเส้นอ้างอิงตำแหน่งที่ขอบแขนแขนหุ่นยนต์เคลื่อนที่ได้ ในแนวตั้ง โดยแบ่งออกเป็นสามระดับคือ min medium max การเคลื่<mark>อนที่มีรูป</mark>แบบที่ใกล้เคียงกัน ์ ทั้งขาไปและขากลั<mark>บ มีตำแหน</mark>่งคลาดเคลื่อนจากแนวที่กำหนดไว้<mark>ประมาณ 1</mark> cm ซึ่งมีจุดสังเกตคือการ เคลื่อนที่ช่วง x = 31.7 cm ซึ่งเกิดจากการยืดแขนหุ่นยนต์เข้าใกล้กับแนวขอบเขตพื้นที่ทำงาน ทำให้ แรงบิดของมอเตอร์ส่วนหัวไหล่ และข้อศอกไม่เพียงพอ

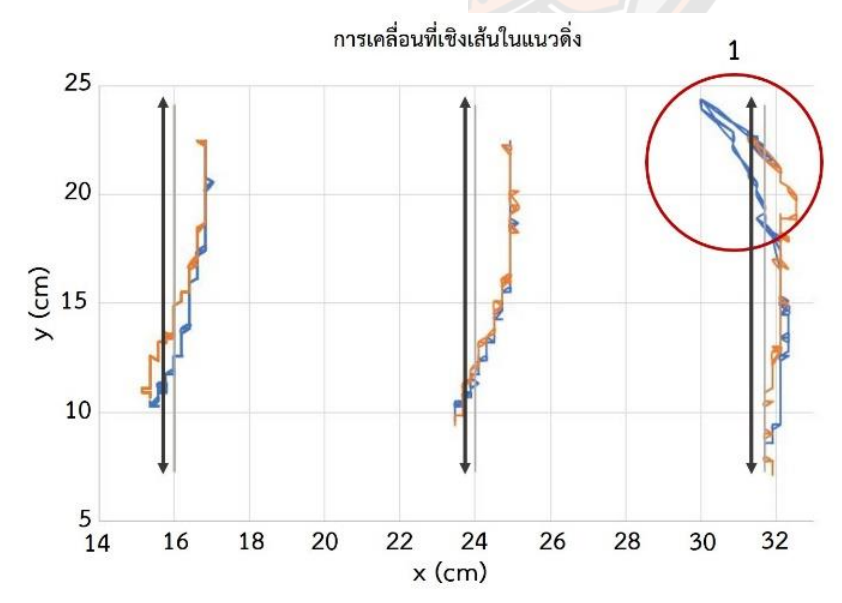

## **ภาพ 97 การเคลื่อนที่ของแขนหุ่นยนต์ในแนวดิ่ง**

ต่อมาเป็นการทดลองเคลื่อนที่เชิงเส้นตามขอบเขตการทำงานของแขนหุ่นยนต์ จากภาพที่ 98 แสดงเส้นอ้างอิงการเคลื่อนที่ของแขนหุ่นยนต์ จากการใช้โปรแกรมประมวลผลภาพจับตำแหน่งที่ กำหนด (ภาพที่ 93) ทำให้เกิดค่าระยะห่างระหว่างเส้นอ้างอิงกับเส้นการเคลื่อนที่ของแขนหุ่นยนต์ จากการวิเคราะห์มีจุดสังเกตคือ จุดที่ 1 เป็นตำแหน่งที่ใกล้กับแนวขอบเขตพื้นที่ทำงานของแขน หุ่นยนต์ ดังนั้นการยืดแขนหุ่นยนต์ไปยังตำแหน่งดังกล่าว ทำให้แรงบิดของมอเตอร์ส่วนหัวไหล่ และ ข้อศอกไม่เพียงพอ ต่อมาจุดที่ 2 คือการเคลื่อนที่ขากลับ เกิดจากมอเตอร์ส่วนหัวไหล่ และข้อศอก พยายามดึงกลับมายังตำแหน่งของโปรแกรม ทำให้เกิดการกระตุกในช่วงนี้ และจุดที่ 3 เกิดจาก ข้อจำกัดทางโครงสร้างของแ<mark>ขนห่นยน</mark>ต์

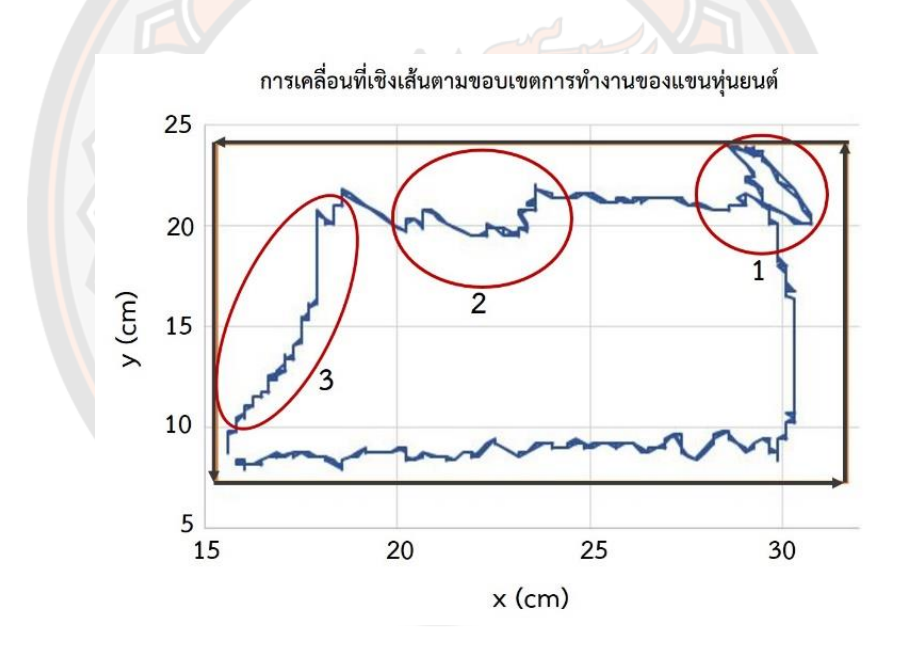

#### **ภาพ 98 การเคลื่อนที่ตามขอบเขตการทำงานของแขนหุ่นยนต์**

จากการทดลองการเคลื่อนที่เชิงเส้นของแขนหุ่นยนต์ในระนาบสองมิติพบว่า มีความคลาด เคลื่อนเล็กน้อยอันเนื่องมาจากแรงบิดของเซอร์โวมอเตอร์ไม่เพียงพอ ทางผู้วิจัยจึงได้ทำการทดสอบ ขีดจำกัดในด้านน้ำหนักสูงสุดในการหยิบจับสิ่งของที่แขนหุ่นยนต์สามารถเคลื่อนย้ายได้ ในรูปแบบ ของเวกเตอร์แรงและโมเมนต์ที่กระทำต่อแต่ละช่วงข้อต่อของแขนหุ่นยนต์ แสดงดังภาพที่ 99 และ เปรียบเทียบระหว่างแรงบิดแต่ละข้อต่อที่แขนหุ่นยนต์ต้องการกับแรงบิดสูงสุดของเซอร์โวมอเตอร์ แสดงดังตารางที่ 10 โดยน้ำหนักสูงสุดของวัตถุกำหนดให้เป็น 200 g
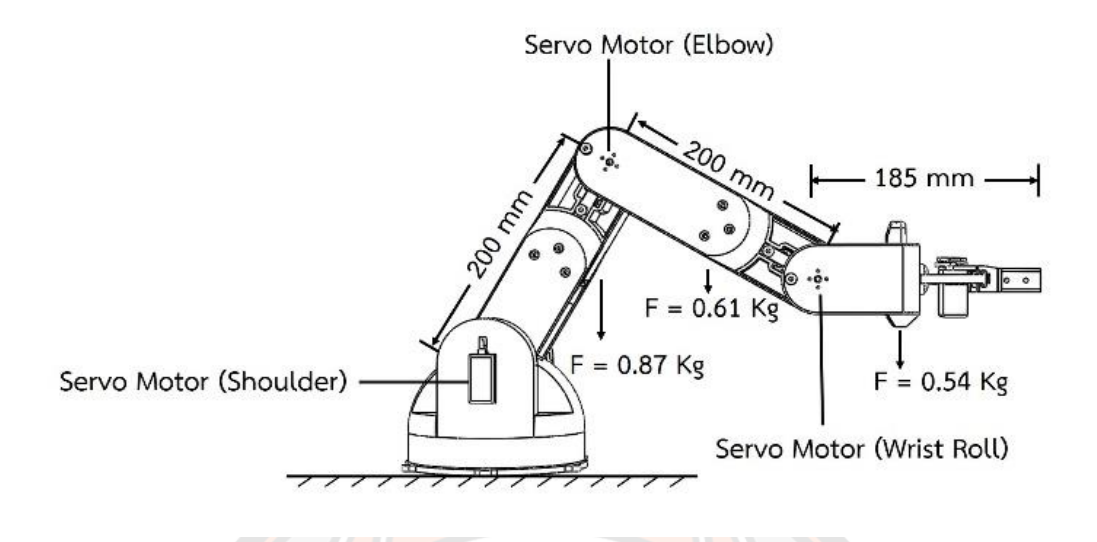

**ภาพ 99 เวกเตอร์แรงและโมเมนต์ที่กระทำต่อแต่ละช่วงข้อต่อ**

| ้ตำแหน่งเซอร์โว | น้ำหนัก (kg) | แรงบิดจากการคำนวณ | แรงบิดสูงสุดของมอเตอรั |
|-----------------|--------------|-------------------|------------------------|
| มอเตอร์         |              | $(kq-cm)$         | $(kg-cm)$              |
| Shoulder        | 1.74         | 34.76             | 41.40                  |
| Elbow           | 1.21         | 24.24             | 20.70                  |
| Wrist Roll      | 0.68         | 12.49             | 20.70                  |
|                 |              |                   |                        |

**ตาราง 10 แรงบิดแต่ละช่วงต่อของแขนหุ่นยนต์ และแรงบิดสูงสุดของเซอร์โวมอเตอร์**

จากตารางที่ 10 จะเห็นได้ว่าแรงบิดของส่วน Shoulder มีค่าที่ 34.76 kg-cm ใกล้กับ แรงบิดสูงสุดตามสเปกของเซอร์โวมอเตอร์ที่ 41.40 kg-cm ทั้งนี้ในการเคลื่อนที่จริงจะมีแรงบิด เพิ่มเติมที่เซอร์โวมอเตอร์ ทำให้ในการใช้งานจริงอาจเกิดความคลาดเคลื่อนได้ ต่อมาส่วน Elbow แรงบิดมีค่าที่ 24.24 kg-cm ซึ่งมากกว่าค่าแรงบิดสูงสุดของเซอร์โวมอเตอร์มีที่ 20.70 kg-cm เพียง เล็กน้อย ทำให้อาจเกิดการคลาดเคลื่อนในการใช้งาน และในส่วนแรงบิดที่แขนหุ่นยนต์ต้องการของ Wrist Roll มีค่าน้อยกว่าแรงบิดสุดสุดของเซอร์โวมอเตอร์

### **4.2.2 การทดลองการควบคุมแขนหุ่นยนต์ผ่านโทรศัพท์มือถือ**

การทดลองต่อมาให้ผู้ใช้ควบคุมแขนหุ่นยนต์ผ่านแอพพลิเคชันบนโทรศัพท์มือถือ โดยให้แขน หุ่นยนต์หยิบจับสิ่งของจากจุดหนึ่งไปไว้อีกจุดหนึ่ง ซึ่งผู้ใช้ต้องมองผ่านจอที่แสดงภาพจากกล้องตาม เวลาจริง จากนั้นแบ่งการทดลองเป็นการควบคุมด้วยข้อต่ออิสระทั้ง 6 ข้อต่อ และควบคุมแบบ MALM-Control มาช่วยในการเคลื่อนที่ ซึ่งทำการทดลองให้ผู้ใช้งาน 3 คน ทดลองทั้งหมด 3 ครั้ง โดยโปรแกรมจำลองแสดงการหยิบจับสิ่งของจากจุดหนึ่งไปไว้อีกจุดหนึ่ง การทดลองให้ผู้ใช้ ควบคุม บังคับแขนหุ่นยนต์ผ่านโทรศัพท์มือถือ แสดงดังรูปที่ 100

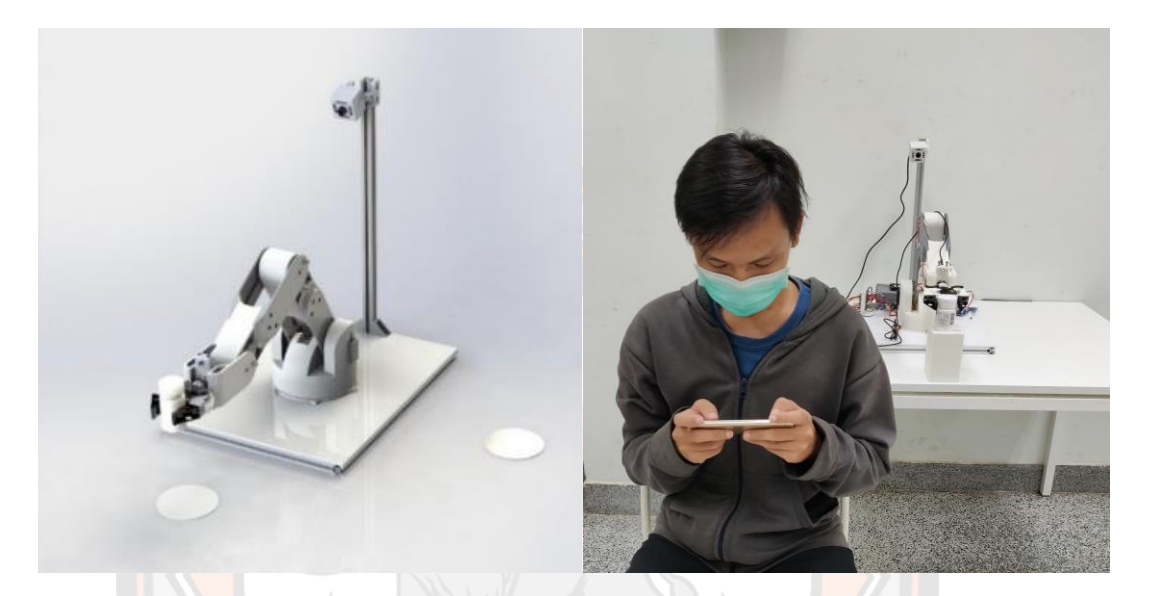

**ภาพ 100 การทดลองให้ผู้ใช้ควบคุมบังคับแขนหุ่นยนต์ผ่านโทรศัพท์มือถือ** 603

ผลการทดลองควบคุมให้ใช้ควบคุมแขนหุ่นยนต์ผ่านแอพพลิเคชั่นบนโทรศัพท์มือถือ หยิบจับ สิ่งของจากจุดหนึ่งไปไว้อีกจุดหนึ่ง แสดงดังตารางที่ 11

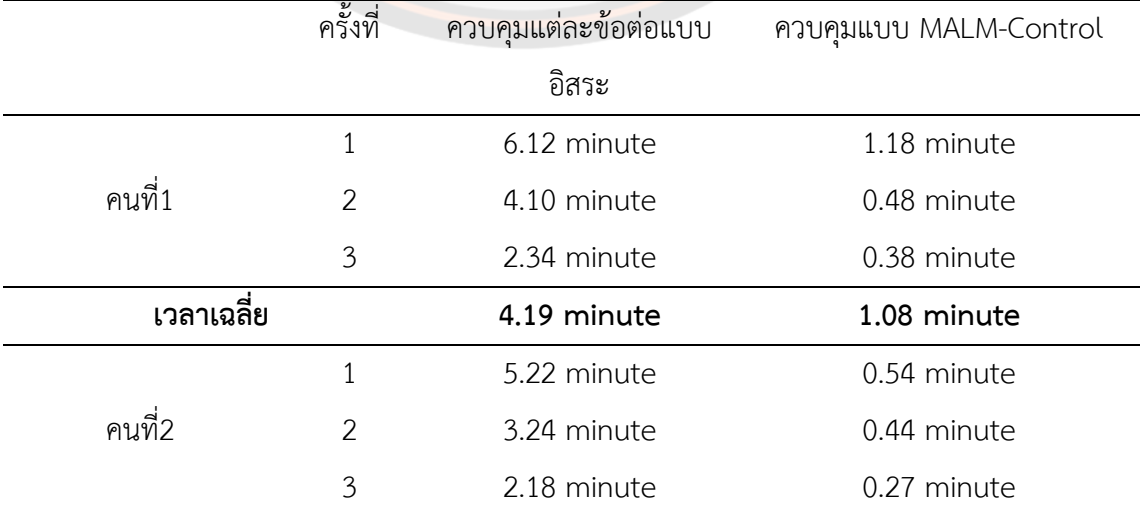

# **ตาราง 11 ผลการทดลองการควบคุมแขนหุ่นยนต์**

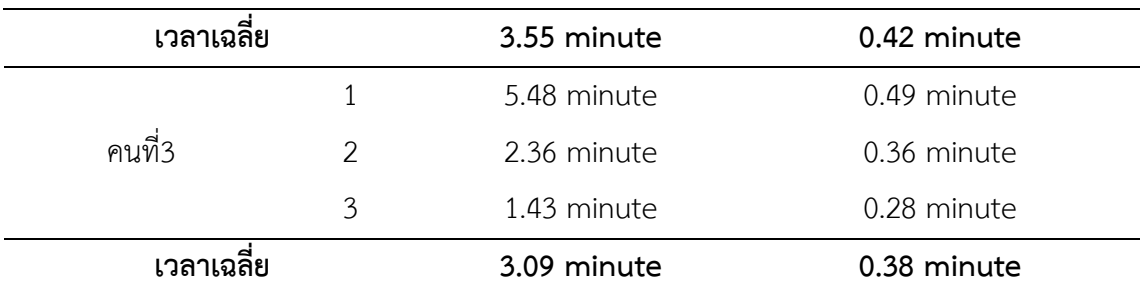

จากตารางที่ 11 แสดงผลการทดลองการควบคุมแขนหุ่นยนต์ให้หยิบจับสิ่งของ โดยการ ควบคุมทีละข้อต่อแบบอิสระใช้เวลาในการควบคุมที่มากในครั้งแรก เนื่องจากการไม่คุ้นชินกับการ บังคับผ่านหน้าจอแอพพลิเคชั่นของผู้ใช้ ทำให้การควบคุมทีละข้อต่อแบบอิสระเกิดความสับสนว่าข้อ ต่อไหนควบบังคับไปที่มุมเท่าไหร่ ต่อมาการควบคุมแบบเคลื่อนที่เชิงเส้นแบบหลายแกนที่พัฒนาขึ้น มาในงานวิจัยนี้ใช้เวลาเฉลี่ยของทั้ง 3 คน น้อยกว่าประมาณ 86% เมื่อเทียบกับแบบควบคุมทีละข้อ ต่อแบบอิสระ ซึ่งวิธีการควบคุมนี้ทำให้สามารถมองผ่านจอแล้วไม่เกิดการสับสน ผู้ใช้สามารถควบคุม ได้ง่ายขึ้น

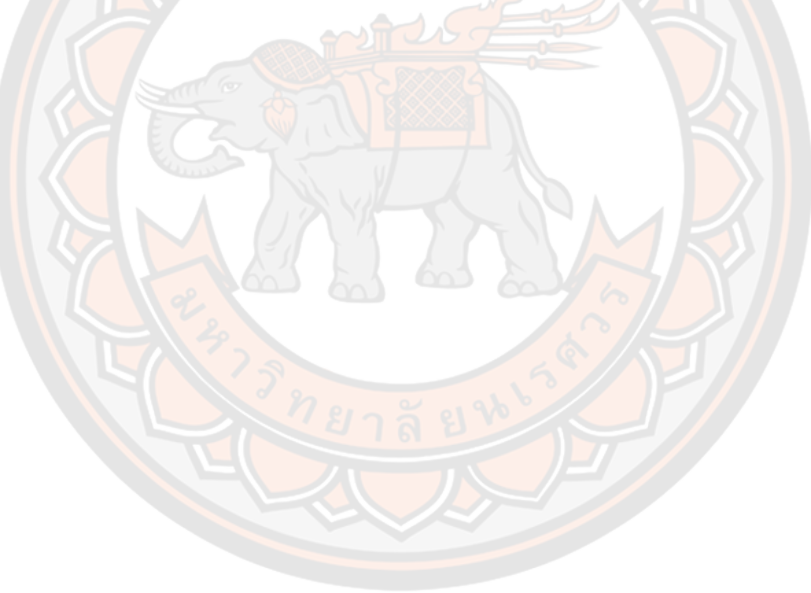

# **บทที่ 5 สรุปผลการทดลอง และข้อเสนอแนะ**

ในบทนี้จะเป็นบทสรุปของงานวิจัยเรื่องการพัฒนาหุ่นยนต์บริการสำหรับผู้ป่วยติดเตียง โดย งานวิจัยนี้เป็นการออกแบบส่วนฮาร์ดแวร์ต่าง ๆ ของหุ่นยนต์ ไม่ว่าจะเป็นส่วนของโครงสร้าง รูปร่าง ขนาดที่เหมาะสมกับวัตถุประสงค์ที่นำไปใช้งาน รวมถึงการออกแบบวงจร และการเลือกอุปกรณ์ต่าง ๆ ที่เหมาะสมกับงานวิจัย ส่วนต่อมาพัฒนาซอฟต์แวร์ของหุ่นยนต์ ไม่ว่าจะเป็นพัฒนาระบบควบคุม การเคลื่อนที่ของหุ่นยนต์ ระบบควบคุมของแขนหุ่นยนต์อย่างระบบควบคุมการเคลื่อนที่เชิงเส้นแบบ หลายแกน และยังพัฒนาส่วนของแอพพลิเคชั่นสำหรับให้ผู้ใช้งานได้ควบคุมหุ่นยนต์ผ่าน โทรศัพท์มือถือ บทนี้ยังมีข้อเสนอแนะเพื่อการปรับปรุงและพัฒนาสิ่งประดิษฐ์ให้ดียิ่งขึ้นในอนาคต

### **5.1 สรุปผลการทดลอง**

งานวิจัยนี้เป็นการพัฒนาหุ่นยนต์บริการสำหรับผู้ป่วยติดเตียง การทดลองจึงแบ่งเป็นส่วนของ หุ่นยนต์เคลื่อนที่กับส่วนแขนของหุ่นยนต์ โดยการทดลองของหุ่นยนต์เคลื่อนที่แบ่งเป็น 3 การทดลอง คือ 1. การทดลองให้หุ่นยนต์เคลื่อนที่เป็นเส้นตรงทั้งเดินหน้ากับถอยหลัง ทำการตั้งค่า pwm ของล้อ ที่ระยะ 5 m แบ่งการทดสอบโดยปราศจากน้ำหนักและทดสอบเพิ่มภาระน้ำหนักให้ตัวหุ่นยนต์เป็น 10 kg และ 20 kg จากผลการทดสอบพบว่าการควบคุมให้หุ่นยนต์เคลื่อนที่เป็นเส้นตรงที่มีภาระ ้น้ำหนักเพิ่มขึ้นไม่ส่งผลต่อความเร็วของหุ่นยนต์ จึงสรุปได้ว่าหุ่น<mark>ยนต์สามารถเคลื่อน</mark>ที่ได้โดยสามารถ รับภาระน้ำหนักเพิ่มขึ้นจากภายนอก โดยที่ความเร็วของหุ่นยนต์ยังคงที่ 2. การทดลองหุ่นยนต์ เคลื่อนที่เป็นเส้นโค้ง ทั้งการเลี้ยวซ้ายและเลี้ยวขวา ผลการทดลองค่าเส้นรัศมีการเลี้ยวโค้งของ หุ่นยนต์ที่ได้จากการวัดเปรียบเทียบค่าจากการคำนวณโมเดลระบบการควบคุมการเคลื่อนที่การเลี้ยว โค้งของหุ่นยนต์ พบว่ามีค่าความคลาดเคลื่อนที่ยอมรับได้ ทั้งนี้ค่าความคลาดเคลื่อนที่อาจเกิดจาก หลายปัจจัย เช่น ความคลาดเคลื่อนจากการติดตั้งอุปกรณ์ ของล้อซ้ายขวาไม่เท่ากัน ทำให้แรงที่ลง ของล้อซ้ายและขวาอาจจะไม่เท่ากัน โดยนำค่า pwm ที่เหมาะสมไปกำหนดการเลี้ยวโค้งซ้ายและ เลี้ยวโค้งขวาในโปรแกรมของหุ่นยนต์ 3. การทดลองให้ผู้ใช้ควบคุมหุ่นยนต์ให้เคลื่อนที่ไป-กลับ อ้อม ระหว่างกรวยซึ่งห่างกัน 5 โดยผู้ใช้ต้องบังคับไปยังจุดต่าง ๆ ที่มีทั้งการเคลื่อนที่ทางตรง และมีการ เลี้ยวโค้ง ผลการทดลองพบว่าผู้ใช้งานคนแรกใช้เวลาประมาณ 86.2 วินาที หรือความเร็วเฉลี่ย ประมาณ 11.61 cm/s ต่อมาคนที่สองใช้เวลาประมาณ 100 วินาที หรือความเร็วเฉลี่ยประมาณ 10.01 cm/s และคนสุดท้ายใช้เวลาประมาณ 90 วินาที หรือความเร็วเฉลี่ยประมาณ 11.13 cm/s ซึ่งส่วนเบี่ยงเบนมาตรฐานของการทดสอบผู้ใช้งานทั้งสามคนมีค่าออกมาน้อย แสดงว่ากลุ่มข้อมูลมี การกระจายที่น้อยข้อมูลส่วนใหญ่อยู่ใกล้ค่าเฉลี่ยมาก

การทดลองส่วนของแขนหุ่นยนต์ เป็นการประยุกต์นำเอาทฤษฎีจลนศาสตร์แบบไปข้างหน้า และจลนศาสตร์ผกผัน เพื่อมาวิเคราะห์หาพื้นที่ทำงานของแขนหุ่นยนต์ อีกทั้งยังพัฒนาซอฟต์แวร์ให้ การควบคุมแขนหุ่นยนต์ได้ง่ายขึ้น ซึ่งเป็นระบบที่มีชื่อว่า การควบคุมการเคลื่อนที่เชิงเส้นแบบหลาย แกน (Multi-axis linear motion control -MALM Control) จากการทดลองแรก การเคลื่อนที่ของ แขนหุ่นยนต์ทั้ง 3 การทดลองคือ คือ เคลื่อนที่เชิงเส้นตามแนวหน้า-หลัง (ตามแนวแกน +x, -x), แนว ขึ้น-ลง (ตามแนวแกน +y, -y) และตามขอบเขตการทำงานของแขนหุ่นยนต์ ผลการทดลองมีจุด สังเกตที่เหมือนกันคือ การเคลื่อนที่ของแขนหุ่นยนต์ทั้งขาไปและขากลับ ไม่เรียบสม่ำเสมอ ซึ่งเกิดจาก การโครงสร้างของแขนหุ่นยนต์ส่วนข้อมือตามมีจุดขยับที่มาก ต่อมาการเคลื่อนที่ใกล้กับขอบเขตพื้นที่ ทำงาน เกิดจากแรงบิดของมอเตอร์ส่วนหัวไหล่ และข้อศอกไม่เพียงพอต่อการกลับไปสู่ตำแหน่งเดิม และข้อจำกัดของโครงสร้างแขนหุ่นยนต์ และการเคลื่อนที่ขากลับจะเกิดการกระชาก เนื่องจาก มอเตอร์ส่วนหัวไหล่ และข้อศอกพยายามดึงกลับมายังตำแหน่งของโปรแกรม ซึ่งผลการทดลองพบว่า ส่วนปลายแขนหุ่นยนต์ สามารถเคลื่อนที่ในแนวหน้า-หลัง (+x, -x), แนวขึ้น-ลง (+y, -y) ได้ตาม ขอบเขตที่กำหนด ต่อมาเป็นการทดลองควบคุมให้ผู้ใช้ควบคุมแขนหุ่นยนต์ผ่านแอพพลิเคชั่นและมอง ผ่านจอที่แสดงภาพจากกล้องตามเวลาจริง โดยให้หยิบจับสิ่งของจากจุดหนึ่งไปไว้อีกจุดหนึ่ง จากผล การทดลองคือ การควบคุมแบบทีละข้อต่อแบบอิสระจะใช้เวลามากโดยเฉพาะรอบแรก ซึ่งผู้ใช้ควบคุม ได้อย่างลำบาก เนื่องจากผู้ใช้ต้องควบคุมผ่านการมองทางหน้าจอของโทรศัพท์เท่านั้น ทำให้ไม่รู้ว่า ้ต้องปรับมุมแต่ละ<mark>ข้อ</mark>ต่อ<mark>ไปที่</mark>ตำแหน่งไหนบ้าง ส่วนการควบคุมก<mark>ารควบคุม</mark>แบบเคลื่อนที่เชิงเส้นแบบ หลายแกนที่พัฒนาขึ้นมาในงานวิจัยนี้ ใช้เวลาเฉลี่ยของทั้ง 3 คน ได้น้อยลงถึง 85% ซึ่งการควบคุม แบบนี้ผู้ใช้สามารถควบคุมแขนหุ่นยนต์ โดยมองผ่านจอที่แสดงภาพจากกล้องตามเวลาได้อย่างสะดวก และง่ายขึ้น จากการทดลองให้ผู้ใช้ควบคุมแขนหุ่นยนต์ผ่านแอพพลิเคชั่น โดยควบคุมแบบ MALM-Control สรุปได้ว่าสามารถใช้งานได้จริง และไม่มีผลกระทบมากนักจากปัญหาของการทดลองการ เคลื่อนที่ของแขนหุ่นยนต์ในระนาบสองมิติ

### **5.2 ปัญหาและอุปสรรค**

- 1. เนื่องจากต้นทุนในการสร้างหุ่นยนต์ต้นแบบมีข้อจำกัดด้านต้นทุน จึงทำให้วัสดุอุปกรณ์ต่าง ๆ ทั้งด้านคุณภาพและด้านความสวยงามลดหลั่นลงมา
- 2. โครงสร้างของหุ่นยนต์ ทั้งบางส่วนของหุ่นยนต์เคลื่อนที่ และเกือบทั้งหมดของแขนหุ่นยนต์ ขึ้นรูปด้วยเครื่องพิมพ์สามมิติ (3D Printer) ทำให้ใช้ระยะเวลาในการขึ้นรูปที่นาน บาง ชิ้นงานอาจมีการปรับแก้จะต้องขึ้นรูปใหม่
- 3. แขนหุ่นยนต์หุ่นยนต์ยังหยิบจับได้แค่สิ่งของขนาดเล็กและน้ำหนักเบา เนื่องจากกำลังขับของ มอเตอร์รับภาระน้ำหนักมากไม่ได้ เนื่องจากงานวิจัยนี้ยังเป็นเพียงต้นแบบที่เน้นไปที่การงาน ในระดับเบื่องต้น

### **5.3 ข้อเสนอแนะและแนวทางในการแก้ไข**

งานวิจัยนี้มุ่งเน้นสร้างหุ่นยนต์ที่มีราคาประหยัด ทำให้คนไทยสามารถเข้าถึงเทคโนโลยี หุ่นยนต์ได้ง่ายขึ้น ซึ่งสามารถนำไปพัฒนาต่อยอดปรับปรุงให้หุ่นยนต์ทำงานได้อย่างมีประสิทธิภาพ มากยิ่งขึ้น โดยปรับปรุงในส่วนต่าง ๆ เช่น การเช่นควบคุมหุ่นยนต์สามารถใช้งานแบบ Internet of Things (IoT) พัฒนาส่วน Robot localization ให้ห่นยนต์สามารถเรียนร้จดจำตำแหน่งภายในห้อง ได้ปรับปรุงโครงสร้างของแขนหุ่นยนต์ออกแบบให้มีน้ำหนักที่เบาลง เปลี่ยนมอเตอร์ที่มีแรงกำลังขับ สูงขึ้น และนำไปพัฒนาต่อยอดแขนติดตั้งกับหุ่นยนต์เคลื่อนที่ให้มีความสามารถในการหยิบจับสิ่งของ ที่หลากหลาย อีกทั้งยังสามารถพัฒนาต่อยอดในส่วนของการควบคุมด้วยสมาร์ทโฟน เป็นการสั่งงาน ด้วยเสียง หรือวิธีการควบคุมอื่น ๆ ได้ อีกทั้งยังสามารถนำไปประยุกต์ใช้แขนหุ่นยนต์ในด้านอื่น ๆ เช่น งานทางด้านการเกษตร งานอุตสาหกรรมการผลิต งานสำรวจ งานสำหรับช่วยเหลือในสภาวะโรค ระบาดอย่างโรคโควิด นอกจากนี้ควรเพิ่มงานวิจัยด้าน machine learning และด้านเทคโนโลยีการ ระบุตำแหน่งตัวเองภายในอาคารเพื่อให้ระบบหุ่นยนต์นี้สมบูรณ์มากขึ้น

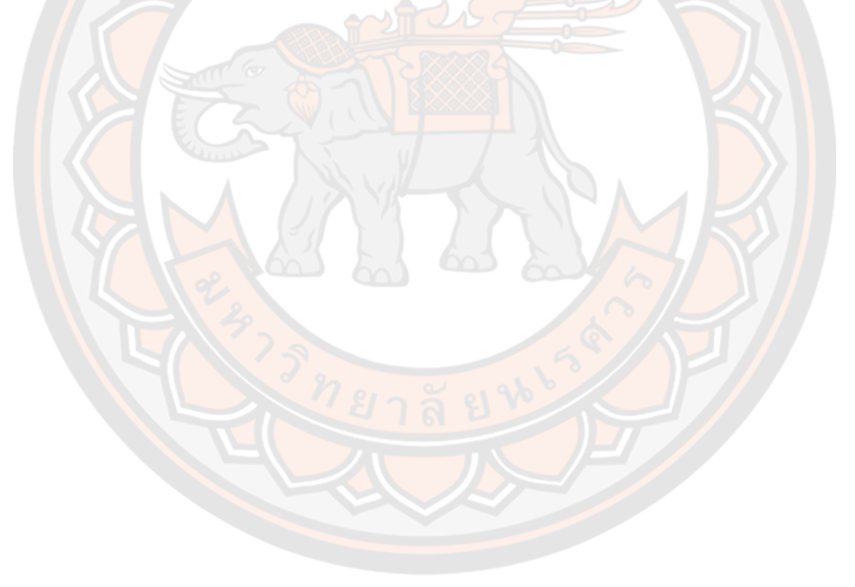

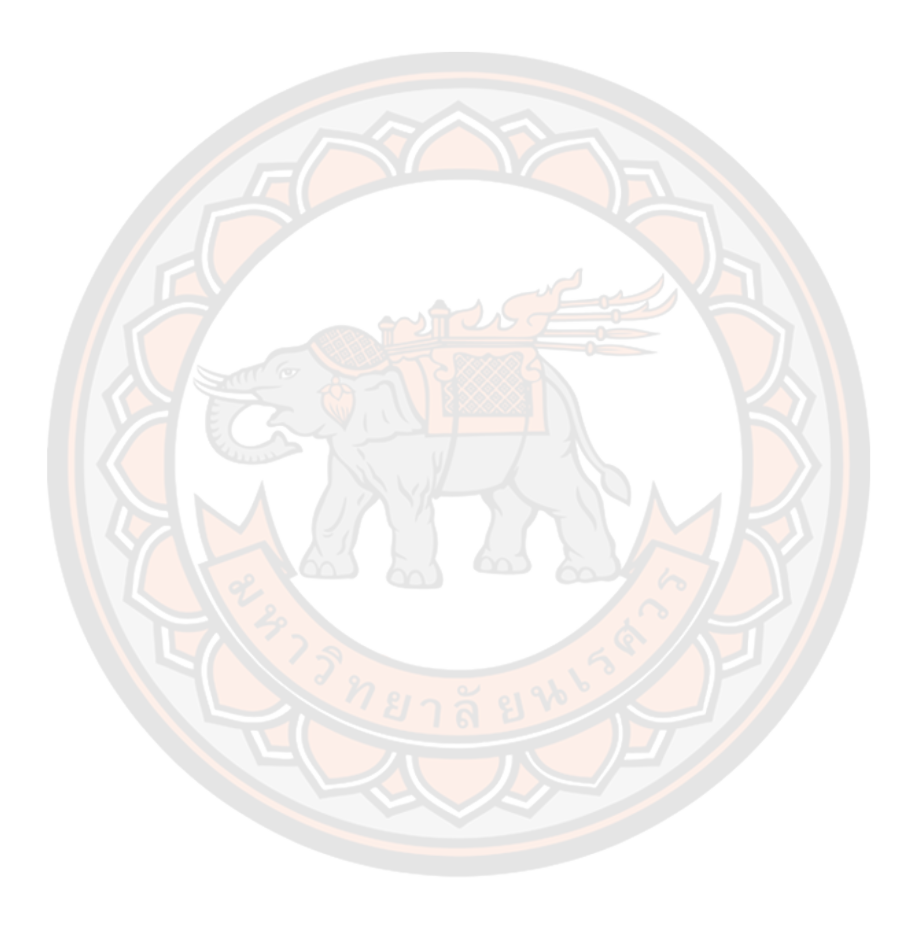

**บรรณานุกรม**

#### **บรรณานุกรม**

- Arduino indy. (2 0 1 8) . Arduino MEGA 2560. [Image]. Retrieved from http://www.arduino-indy.com/product/2/arduino-mega-2560
- Arduino makerzone. (2020). Servo Motor Components. [Image]. Retrieved from <http://www.arduino-makerzone.com/article>
- Charoenseang, S., & Chuakong, B. (2013). Development of Computer Vision System for Food Feeding Robot Arm for the Disabled Person. Journal of Information Science and Technology (JIST), 4(1), 39-48. [https://doi.org/](https://doi.org/10.14)10.14456/jist.2013.5
- The Board of Investment of Thailand (2020, November 7). Thai population statistics. Retrieved from

https://www.boi.go.th/index.php?page=demographic&language=th

- Geeetech Wiki. (2015). Geeetech G2 & G2s pro Building instruction. [Image]. Retrieved from <https://www.geeetech.com/wiki/index.php>
- Inventor. (2018). Components and operation of electric motors. [Image]. Retrieved from<https://www.inventor.in.th/>
- Jung, Y., & Bae, J. (2015). Kinematic Analysis of a 5 DOF Upper-limb Exoskeleton with a Tilted and Vertically Translating Shoulder Joint. IEEE/ASME Transactions on Mechatronics, 20(3), 1428-1439.<https://doi.org/10.11>[09/T](https://doi.org/10.1109/)MECH.2014.2346767
- Kosiyaporn, P., & Saengkanong, N. (2004). Behavior-based Moblie Robot and Advanced Software Collaboration. Bangkok: King Mongkut's University of Technology North Bangkok
- Lu, X., & Liu, M. (2016). Optimal Design and Tuning of PID-Type Interval Type-2 Fuzzy Logic Controllers for Delta Parallel Robots. International Journal of Advanced Robotic Systems, 13(3). https://doi.org/10.5772/63941
- Manikpan, S., Kiatsin, S., & Leelasantitham, A. (2010). A Simulation of 6R Industrial Articulated Robot Arm Using Backpropagation Neural Network. International Conference on Control. Automation and Systems 2010. (pp. 823-826). [https://doi.org/10.1109/ICCAS.](https://doi.org/10.1109/ICCAS)2010.5670125
- Ministry of Commerce, Department of Intellectual Property 2019. (2019). Robotics for Aging Society. Retrieved from http://ipthailand.go.th/images/2284/RoboticAnalysis219.pdf
- Ovaktechnologies. (2016). Stewart Platform. [Image]. Retrieved from <https://ovaktechnologies.com/stewart-platform/>
- Phanomrattanarak, B., & Pornsukvitoon, V. (2017). A Study of Forward and Inverse Kinematic for 6-Link Robot Arm (Staubli RX90). The Journal of King Mongkut's University of Technology North Bangkok, 27(2), 241-252. https://doi.org/10.14416/j.kmutnb.2017.03.013
- Phoosittisak, A., & Sanposh, P. (2006). Two-Link Planar Robot Arm Control Application: Fully Actuated System by Exact Feedback Linearization Method Case. Bangkok. Kasetsart University. Retrieved from https://doi.org/10.3390/s17092073
- Prewthaisong, K. (2013). The Mobile Robot System Development with Fuzzy Logic. Engineering Journal of Research and Development, 24(2), 29-35. https://www.tci-thaijo.org/index.php/eitresearchjournal/article/download/109395/86066/
- Qian, J., Zi, B., Wang, D., Ma, Y., & Zhang, D. (2017) The Design and Development of an Omni-Directional Mobile Robot Oriented to an Intelligent Manufacturing System. Sensors 2017, 17(9), 2073.<https://doi.org/10.3390/s17092073>
- Rahul, K., Raheman, H., & Paradkar, V. (2019). Design and development of a 5R 2DOF parallel robot arm for handling paper pot seedlings in a vegetable

transplanter. Computers and Electronics in Agriculture, 166,105014. [https://doi.org/10.1016/j](https://doi.org/10.1016/).compag.2019.105014

- Robotsiam. (2 0 1 6) . Arduino UNO R3. [Image]. Retrieved from <https://www.robotsiam.com/product/2/arduino-uno-r3>
- RS Components. (2 0 1 7). Raspberry Pi 3 B+. [Image]. Retrieved from https://th.rsonline.com/web/p/raspberry-pi/1373331/
- Srisawan, C. (2007). The Development of Mechanical 5 Axis for Commerce. Bangkok: Chandrakasem Rajabhat University
- Staretu, I. (2021). Robotic Arms with Anthropomorphic Grippers for Robotic Technological Processes. Proceedings, 63(1). https://doi.org/10.3390/proceedings2020063077
- Suebsamran, A. (2007). Development of a Mobile Robot based on Sensory Information for Autonomous Obstacle Avoidance. Bangkok: King Mongkut's University of Technology North Bangkok
- Sumipol. (2020). know the type of industrial robot and related applications. [Image]. Retrieved from [https://www.sumipol.com/knowledge/types-of-industrial](https://www.sumipol.com/knowledge/types-of-industrial-robot/)[robot/](https://www.sumipol.com/knowledge/types-of-industrial-robot/)
- Thaieasyelec. (2017). How to control RC Servo Motor. [Image]. Retrieved from [https://blog.thaieasyelec.com/example-project-how-to-control-rc-servo](https://blog.thaieasyelec.com/example-project-how-to-control-rc-servo-motor-with-arduino/)[motor-with-arduino/](https://blog.thaieasyelec.com/example-project-how-to-control-rc-servo-motor-with-arduino/)
- Thestempedia. (2017). Pulse Width Modulation. [Image]. Retrieved from <https://thestempedia.com/tutorials/evive-analog-output-pwm/>
- Tomoya, A., Nakayama, S., Hoshina, A., & Sugaya, M. (2017). A Mobile Robot for Following, Watching and Detecting Falls for Elderly Care. Knowledge-Based and Intelligent Information & Engineering Systems: Proceedings of the 21st

International Conference, 112. 1994–2003.

https://doi.org/10.1016/j.procs.2017.08.125

- Trakankul, C. (1999). Design and Construction of Small Five-axis Robot Arm. Bangkok: Rajamangala University of Technology Phra Nakhon.
- Tuchinda, W. (2016). Industrial robot analysis and control. Bangkok.Chulalongkorn University Press.
- Waywut, W. (2008). A Designed Object Tracked by Mobile Robot using Image Processing A Designed Object Tracked by Mobile Robot using Image Processing. Bangkok: Rajamangala University of Technology Phra Nakhon.
- Zar, M. T., & Ei, W. P. (2017). Point to Point Trajectory Control of 3R Planar Robot Arm. International Journal of Science, Engineering and Technology Research(IJSETR), 6(11), 2278 -7798. <http://ijsetr.org/>wpcontent/uploads/2017/11/IJSETR-VOL-6-ISSUE-11-1435-1441.pdf

# **ภาคผนวก ก ผลการทดลองการเคลื่อนที่เป็นเส้นตรงของหุ่นยนต์**

การทดสอบให้หุ่นยนต์เคลื่อนที่เป็นเส้นตรง ในห้องทดสอบ ให้มีการเคลื่อนที่ทั้งเดินหน้า และถอยหลัง โดยการปรับค่า PWM ของล้อทั้งสองข้าง เริ่มจาก 50 PWM จนถึง 250 PWM โดยเพิ่ม ครั้งละ 50 PWM เคลื่อนที่เป็นเส้นตรงที่ระยะ 5 m แบ่งการทดลองโดยปราศจากน้ำหนักและทดลอง ด้วยมีภาระน้ำหนัก โดยการเพิ่มภาระน้ำหนักให้ตัวหุ่นยนต์เป็น 10 kg และ 20 kg ทดลองเป็นจับ เวลา โดยทดลองซ้ำ 5 ครั้ง เพื่อหาค่าแล้วค่าเบี่ยงเบนมาตรฐาน แสดงผลการทดลองดังตารางที่ 12 ถึงตารางที่ 17 ซึ่งการทดสอบนี้เป็นการทดสอบความเร็วในการเคลื่อนที่ ในทิศทางตรงไปข้างหน้า และเพื่อแยกปัจจัยด้านน้ำหนัก

**ตาราง 12 การทดสอบหุ่นยนต์เคลื่อนที่เป็นเส้นตรง เดินไปข้างหน้า ระยะทาง 5 m ไม่มีภาระ น้ำหนักเพิ่มเติม**

| <b>PWM</b> |            | เวลาเฉลี่ย (s) ที่ภาระน้ำหนัก 0 kg | ค่าเบี่ยงเบน | ความเร็ว   |            |                        |              |
|------------|------------|------------------------------------|--------------|------------|------------|------------------------|--------------|
|            | ครั้งที่ 1 | ครั้งที่ 2                         | ครั้งที่ 3   | ครั้งที่ 4 | ครั้งที่ 5 | มา <mark>ตรฐ</mark> าน | เฉลี่ย (m/s) |
| 50         | 71.5       | 70.5                               | 72.1         | 71.1       | 69.8       | 0.89                   | 0.07         |
| 100        | 31.6       | 32.3                               | 32.5         | 31.8       | 31.8       | 0.38                   | 0.16         |
| 150        | 21.4       | 20.2                               | 21.5         | 20.3       | 21.1       | 0.61                   | 0.24         |
| 200        | 15.6       | 16.2                               | 14.7         | 15.3       | 15.2       | 0.55                   | 0.32         |
| 250        | 11.7       | 12.2                               | 12.3         | 12.1       | 12.2       | 0.23                   | 0.41         |

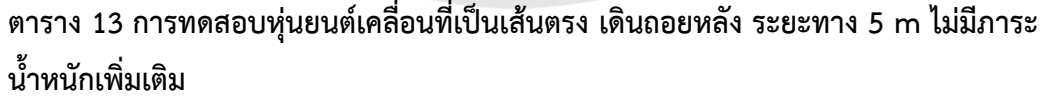

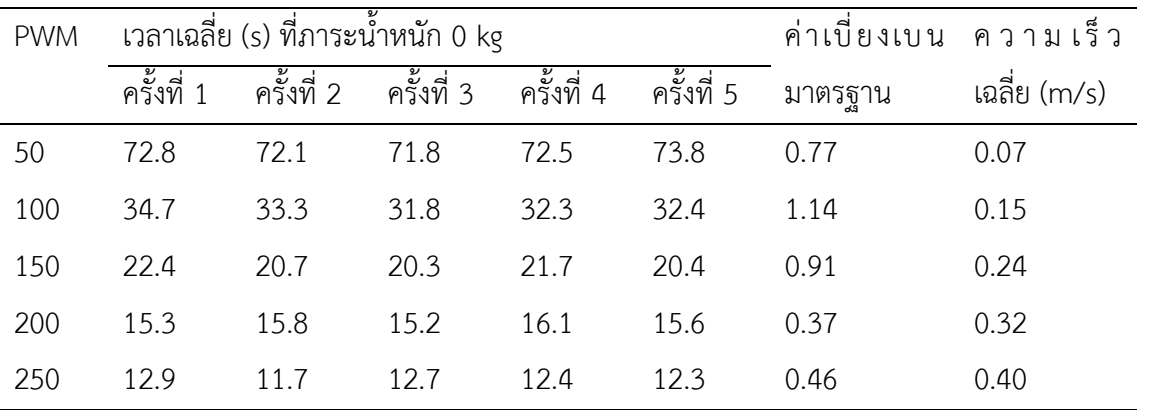

| <b>PWM</b> |            | เวลาเฉลี่ย (s) ที่ภาระน้ำหนัก 0 kg | ค่าเบี่ยงเบน | ความเร็ว   |            |         |              |
|------------|------------|------------------------------------|--------------|------------|------------|---------|--------------|
|            | ครั้งที่ 1 | ครั้งที่ 2                         | ครั้งที่ 3   | ครั้งที่ 4 | ครั้งที่ 5 | มาตรฐาน | เฉลี่ย (m/s) |
| 50         | 82.3       | 80.7                               | 83.2         | 82.5       | 80.8       | 1.10    | 0.06         |
| 100        | 34.5       | 33.2                               | 35.1         | 34         | 33.2       | 0.83    | 0.15         |
| 150        | 20.8       | 22.1                               | 21.5         | 21.2       | 22.9       | 0.82    | 0.23         |
| 200        | 16.2       | 15.5                               | 14.9         | 16.6       | 15.8       | 0.65    | 0.32         |
| 250        | 12.6       | 12.3                               | 12.5         | 11.7       | 12.9       | 0.45    | 0.40         |

**ตาราง 14 การทดสอบหุ่นยนต์เคลื่อนที่เป็นเส้นตรง เดินหน้า ระยะทาง 5 m เพิ่มน้ำหนักที่ 10 kg**

**ตาราง 15 การทดสอบหุ่นยนต์เคลื่อนที่เป็นเส้นตรง เดินถอยหลัง ระยะทาง 5 m เพิ่มน้ำหนักที่** 

| 10 <sub>kg</sub> |                                                   |            |            |            |            |                            |              |
|------------------|---------------------------------------------------|------------|------------|------------|------------|----------------------------|--------------|
| <b>PWM</b>       | เวลาเฉลี่ <mark>ย (</mark> s) ที่ภาระน้ำหนัก 0 kg |            |            |            |            | <mark>ค่าเ</mark> บี้ยงเบน | ความเร็ว     |
|                  | ครั้งที่ 1                                        | ครั้งที่ 2 | ครั้งที่ 3 | ครั้งที่ 4 | ครั้งที่ 5 | มาตรฐาน                    | เฉลี่ย (m/s) |
| 50               | 84.8                                              | 83.8       | 85.1       | 84.7       | 84.1       | 0.53                       | 0.06         |
| 100              | 35.3                                              | 34.3       | 35.6       | 33.4       | 34.9       | 0.87                       | 0.14         |
| 150              | 22.8                                              | 23.1       | 21.7       | 21.5       | 21.4       | 0.79                       | 0.23         |
| 200              | 15.7                                              | 16.3       | 16.5       | 16.4       | 15.6       | 0.42                       | 0.31         |
| 250              | 12.7                                              | 12.9       | 12.4       | 12.8       | 13.2       | 0.29                       | 0.39         |

**ตาราง 16 การทดสอบหุ่นยนต์เคลื่อนที่เป็นเส้นตรง เดินหน้า ระยะทาง 5 m เพิ่มน้ำหนักที่ 20 kg**

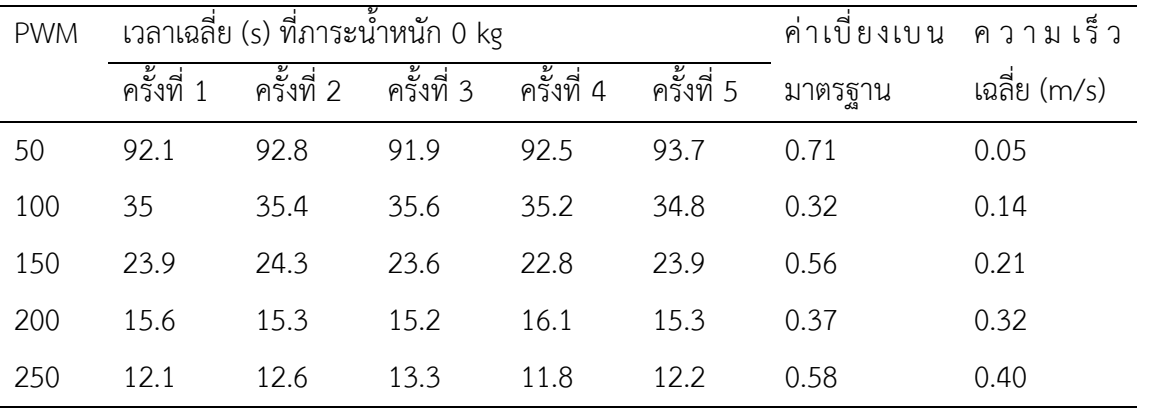

| <b>PWM</b> | เวลาเฉลีย (s) ที่ภาระน้ำหนัก 0 kg |            |            |            |            | ค่าเบี่ยงเบน | ความเร็ว     |
|------------|-----------------------------------|------------|------------|------------|------------|--------------|--------------|
|            | ครั้งที่ 1                        | ครั้งที่ 2 | ครั้งที่ 3 | ครั้งที่ 4 | ครั้งที่ 5 | มาตรฐาน      | เฉลี่ย (m/s) |
| 50         | 95.8                              | 94.5       | 95.2       | 95.6       | 96.4       | 0.71         | 0.05         |
| 100        | 37.2                              | 36.5       | 37.4       | 38.3       | 37.1       | 0.65         | 0.13         |
| 150        | 21.8                              | 22.3       | 21.4       | 22.5       | 21.5       | 0.48         | 0.23         |
| 200        | 15.8                              | 16.3       | 15.7       | 16.8       | 14.9       | 0.71         | 0.31         |
| 250        | 13                                | 13.4       | 12.6       | 13.6       | 12.9       | 0.40         | 0.38         |

**ตาราง 17 การทดสอบหุ่นยนต์เคลื่อนที่เป็นเส้นตรง เดินถอยหลัง ระยะทาง 5 m เพิ่มน้ำหนักที่ 20 kg**

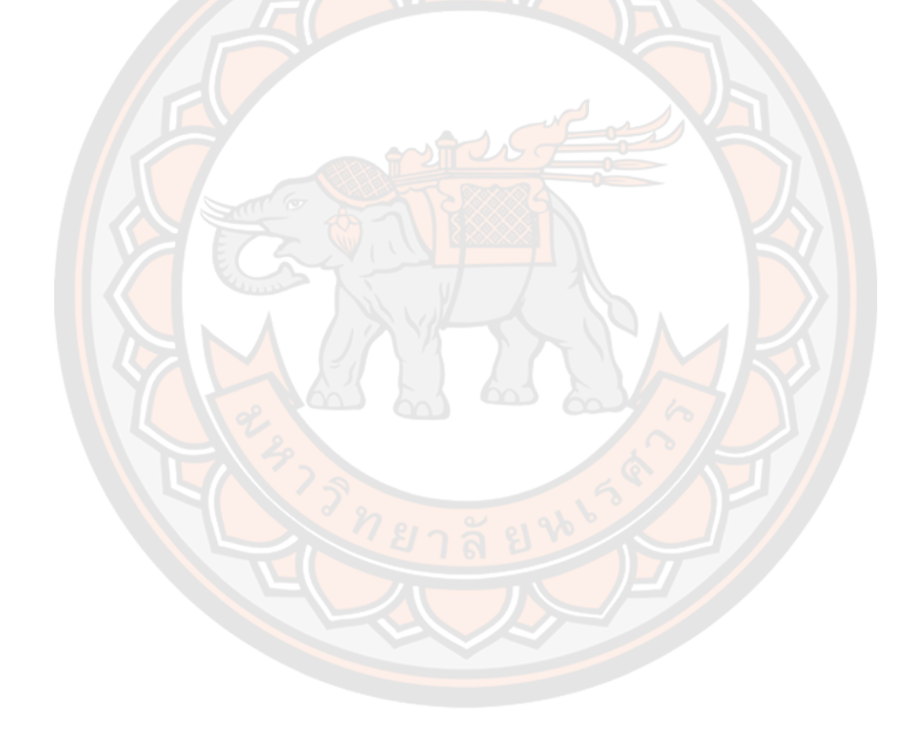

## **ภาคผนวก ข โปรแกรมการควบคุมการเคลื่อนที่ของหุ่นยนต์**

การควบคุมการเคลื่อนที่ของหุ่นยนต์ ทางผู้วิจัยได้เลือกใช้บอร์ด microcontroller Arduino มาใช้สำหรับการควบคุมระบบการเคลื่อนที่หุ่นยนต์ ในการควบคุมระบบจำเป็นต้องมีการเขียน โปรแกรมภาษา c/c++ สำหรับการควบคุม โดยใช้ Arduino ide ในการเขียน code แสดง รายละเอียดต่าง ๆ ดังนี้

#include <SoftwareSerial.h>

SoftwareSerial BTSerial(12, 13); // TX | RX // สำหรับรับค่าจาก bluetooth

int Motor Left =  $24$ ;

int Speed\_Motor\_Left = 9;

int Motor Right =  $25$ ;

int Speed Motor Right = 10;

int Horn  $= 52$ ;

int Speed = 0;

//Ultrasonic1

#define Trig1\_PIN 6 // Pin connect to Trig pin

#define Echo1\_PIN 7 // Pin connect to Echo pin

//Ultrasonic1

#define Trig2\_PIN 8 // Pin connect to Trig pin

#define Echo2\_PIN 11 // Pin connect to Echo pin

#### //Encode

#define encoder0PinA 2

#define encoder0PinB 4

#define encoder0PinC 3

#define encoder0PinD 5

volatile long encoder0Pos = 0;

volatile long encoder0Pos2 = 0;

long newposition;

long oldposition  $= 0$ ;

long newtime;

long oldtime  $= 0$ ;

long newposition<sub>2</sub>;

long oldposition2 = 0;

long newtime2;

long oldtime2 = 0;

long velo = 0;

double newpos = 0;

double oldpos = 0;

long deltatime = 0;

long velo $2 = 0$ ;

double newpos2 = 0;

double oldpos2 = 0;

long deltatime2 = 0;

int counter  $= 0$ ;

int aState;

int aLastState;

int counter $2 = 0$ ;

int aState2;

int aLastState2;

void setup() {

 Serial.begin(9600); // ความเร็วในการสื่อสารสำหรับคอมฯ BTSerial.begin(9600); // ความเร็วในการสื่อสารสำหรับ บลูทูธ pinMode(Motor\_Left, OUTPUT); // กำหนด pin ให้ทำงานแบบ Output //pinMode(Motor\_Left\_reward, OUTPUT); // กำหนด pin ให้ทำงานแบบ Output pinMode(Speed\_Motor\_Left, OUTPUT); // กำหนด pin ให้ทำงานแบบ Output pinMode(Motor\_Right, OUTPUT); // กำหนด pin ให้ทำงานแบบ Output //pinMode(Motor\_Right\_reward, OUTPUT); // กำหนด pin ให้ทำงานแบบ Output pinMode(Speed\_Motor\_Right, OUTPUT); // กำหนด pin ให้ทำงานแบบ Output pinMode(Horn, OUTPUT); // กำหนด pin ให้ทำงานแบบ Output //ultarsonic

pinMode(Trig1\_PIN, OUTPUT);

pinMode(Echo1\_PIN, INPUT);

pinMode(Trig2\_PIN, OUTPUT);

pinMode(Echo2\_PIN, INPUT);

//Encoder

pinMode(encoder0PinA, INPUT\_PULLUP);

pinMode(encoder0PinB, INPUT\_PULLUP);

pinMode(encoder0PinC, INPUT\_PULLUP);

pinMode(encoder0PinD, INPUT\_PULLUP);

attachInterrupt(0, doEncoder, CHANGE);

attachInterrupt(1, doEncoder2, CHANGE);

aLastState = digitalRead(encoder0PinA);

aLastState2 = digitalRead(encoder0PinC);

}

void loop()

{

// รับค่าจาก bluetooth

if (BTSerial.available() > 0) // ตรวจสอบว่า bluetooth มีการส่งค่ามาหรือไม่

{

char Control = BTSerial.read(); // อ่านค่าจาก bluetooth มาเก็บไว้ที่ ตัวแปร Control

 Serial.println(Control); // แสดงค่า จาก bluetooth (ตัวแปร Control) ทาง Serial Monitor

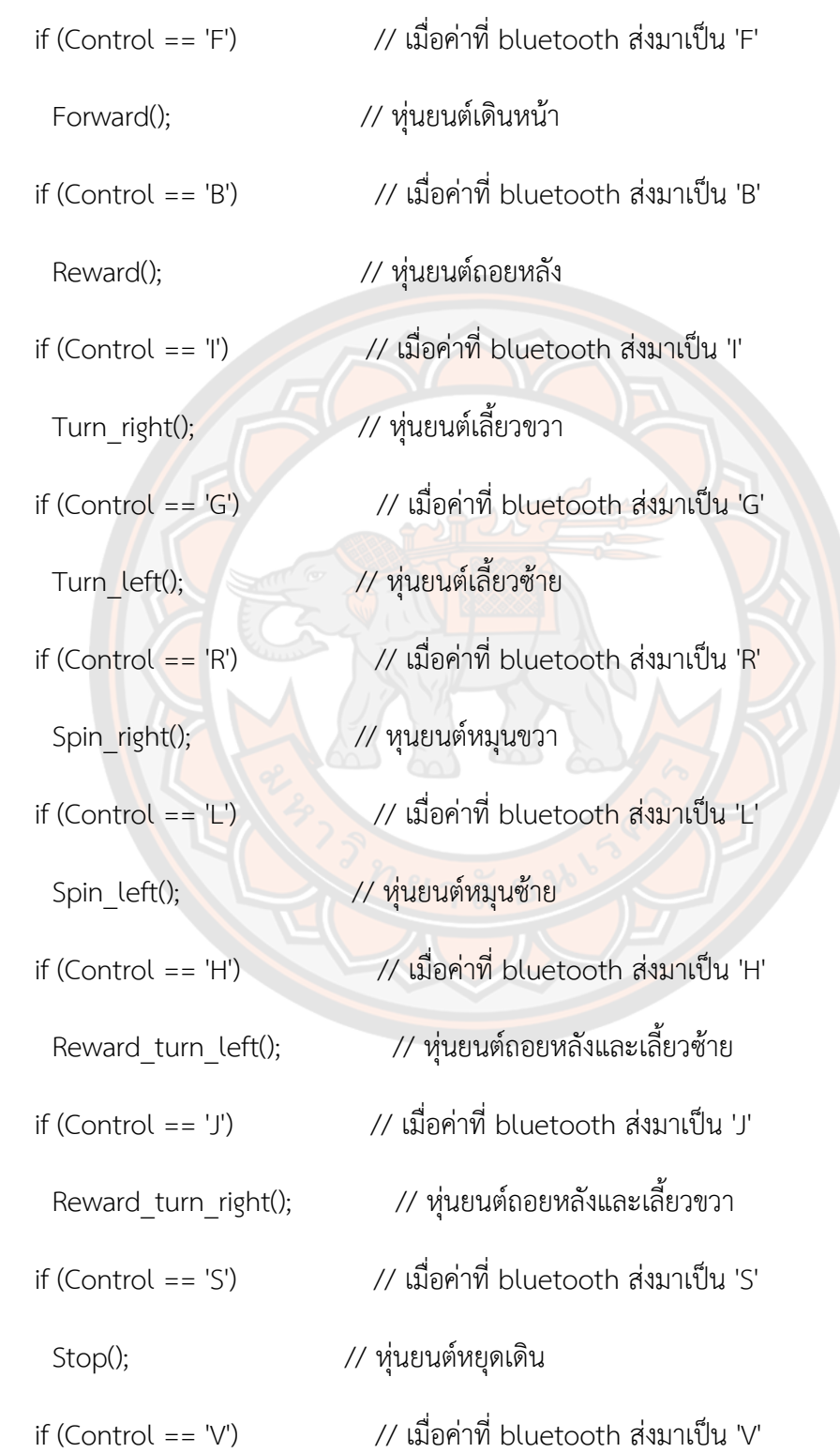

```
 digitalWrite(Horn, HIGH); // แตรดัง
```
if (Control == 'v') // เมื่อค่าที่ bluetooth ส่งมาเป็น 'v'

digitalWrite(Horn, LOW); // แตรหยุดดัง

 if (Control == '1' || Control == '2' || Control == '3' || Control == '4' || Control == '5' || Control == '6' || Control == '7' || Control == '8' || Control == '9' || Control == 'q') // เมื่อ bluetooth ส่งค่า 1-9 และ q มาก

```
 {
 if (Control == 'q') // เมื่อค่าที่ bluetooth ส่งมาเป็น 'q'
  {
   Speed = 220; // กำหนดความเร็ว = 220
  }
  else if (Control == '9') // เมื่อค่าที่ bluetooth ส่งมาเป็น '9'
  {
   Speed = 200; // กำหนดความเร็ว = 200
  }
  else if (Control == '8') // เมื่อค่าที่ bluetooth ส่งมาเป็น '8'
  {
   Speed = 180; // กำหนดความเร็ว = 180
  }
  else if (Control == '7') // เมื่อค่าที่ bluetooth ส่งมาเป็น '7'
  {
   Speed = 160; \frac{1}{160} // กำหนดความเร็ว = 160
```

```
 }
 else if (Control == '6') // เมื่อค่าที่ bluetooth ส่งมาเป็น '6'
 {
  Speed = 140; // กำหนดความเร็ว = 140
 }
 else if (Control == '5') // เมื่อค่าที่ bluetooth ส่งมาเป็น '5'
 {
 Speed = 120; \frac{1}{20} // กำหนดความเร็ว = 120
 }
 else if (Control == '4') // เมื่อค่าที่ bluetooth ส่งมาเป็น '4'
 {
 Speed = 100; \frac{1}{2} // กำหนดความเร็ว = 100
 }
 else if (Control == '3') // เมื่อค่าที่ bluetooth ส่งมาเป็น '3'
 {
  Speed = 80; // กำหนดความเร็ว = 80
 }
 else if (Control == '2') // เมื่อค่าที่ bluetooth ส่งมาเป็น '2'
 {
 Speed = 60; \frac{1}{10} กำหนดความเร็ว = 60
 }
```

```
 else if (Control == '1') // เมื่อค่าที่ bluetooth ส่งมาเป็น '1'
     {
      Speed = 40; \frac{1}{10} กำหนดความเร็ว = 40
     }
    }
  }
  Ultrasonic ();
}
void Forward() // ฟังก์ชันสั่งให้หน่นยนต์เดินหน้า
  // สั่งให้มอเตอร์ซ้ายหมุนไปหน้า
  analogWrite(Speed_Motor_Left, Speed-20); // กำหนดความเร็วมอเตอร์ ด้วยตัวแปร 
Speed
  digitalWrite(Motor_Left, HIGH); // สั่งให้มอเตอร์ซ้ายหมุนไปหน้า
  //digitalWrite(Motor_Left_reward, LOW);
  // สั่งให้มอเตอร์ขวาหมุนไปหน้า
  analogWrite(Speed_Motor_Right, Speed); // กำหนดความเร็วมอเตอร์ ด้วยตัวแปร Speed
  digitalWrite(Motor_Right, HIGH); // สั่งให้มอเตอร์ขวาหมุนไปหน้า
 //digitalWrite(Motor_Right_reward, LOW);
  Serial.println("Forward"); // แสดงค่าที่ serial monitor ว่าหุ่นยนต์กำลังเดินหน้า
```
{

}

void Reward() // ฟังก์ชันสั่งให้หุ่นยนต์ถอยหลัง

{

// สั่งให้มอเตอร์ซ้ายหมุนไปกลับหลัง

 analogWrite(Speed\_Motor\_Left, Speed-20); // กำหนดความเร็วมอเตอร์ ด้วยตัวแปร Speed

digitalWrite(Motor\_Left, LOW);

//digitalWrite(Motor\_Left\_reward, HIGH); // สั่งให้มอเตอร์ซ้ายหมุนกลับหลัง

// สั่งให้มอเตอร์ขวาหมุนกลับหลัง

analogWrite(Speed Motor Right, Speed); // กำหนดความเร็ว<mark>มอเ</mark>ตอร์ ด้วยตัวแปร Speed digitalWrite(Motor\_Right, LOW);

//digitalWrite(Motor\_Right\_reward, HIGH); // สั่งให้มอเตอร์ขวาหมุนกลับหลัง

Serial.println("Reward"); // แสดงค่าที่ serial monitor ว่าหุ่นยนต์กำลังถอยหลัง

}

void Turn\_left() // ฟังก์ชันสั่งให้หุนยนต์เลี้ยวซ้าย

{

// สำหรับคำนวณความเร็วในการเลี้ยวซ้าย

int Speed right = Speed + (Speed / 2);

if (Speed right  $> 255$ )

Speed right =  $250$ ;

 analogWrite(Speed\_Motor\_Left, Speed - 35); // กำหนดความเร็วมอเตอร์ ด้วยตัวแปร Speed

digitalWrite(Motor\_Left, HIGH); // สั่งให้มอเตอร์ซ้ายหมุนไปหน้า

//digitalWrite(Motor\_Left\_reward, LOW);

 analogWrite(Speed\_Motor\_Right, Speed\_right); // กำหนดความเร็วมอเตอร์ ด้วยตัวแปร Speed right

digitalWrite(Motor\_Right, HIGH); // สั่งให้มอเตอร์ขวาหมุนไปหน้า

//digitalWrite(Motor\_Right\_reward, LOW);

Serial.println("Turn\_left"); // แสดงค่าที่ serial monitor ว่าหุ่นยนต์กำลังเลี้ยวซ้าย

}

void Turn\_right() // ฟังก์ชันสั่งให้หุนยนต์เลี้ยวขวา

{

// สำหรับคำนวณความเร็วในการเลี้ยวขวา

int Speed left = Speed + (Speed / 2);

if (Speed  $left > 255$ )

Speed left =  $250$ ;

 analogWrite(Speed\_Motor\_Left, Speed\_left); // กำหนดความเร็วมอเตอร์ ด้วยตัวแปร Speed left

digitalWrite(Motor\_Left, HIGH); // สั่งให้มอเตอร์ซ้ายหมุนไปหน้า

//digitalWrite(Motor\_Left\_reward, LOW);

 analogWrite(Speed\_Motor\_Right, Speed - 35); // กำหนดความเร็วมอเตอร์ ด้วยตัวแปร Speed

digitalWrite(Motor\_Right, HIGH); // สั่งให้มอเตอร์ขวาหมุนไปหน้า

// digitalWrite(Motor\_Right\_reward, LOW);

```
 Serial.println("Turn_right"); // แสดงค่าที่ serial monitor ว่าหุ่นยนต์กำลังเลี้ยวขวา
}
```

```
void Reward_turn_left() // ฟังก์ชันสั่งให้หุ่นยนต์ถอยหลัง
```
{

```
int Speed trun left = Speed + (Speed / 2);
```
if (Speed trun left  $> 255$ )

Speed trun left =  $250$ ;

// สั่งให้มอเตอร์ซ้ายหมุนไปกลับหลัง

```
 analogWrite(Speed_Motor_Left, Speed - 35); // กำหนดความเร็วมอเตอร์ ด้วยตัวแปร 
Speed
```
digitalWrite(Motor\_Left, LOW);

//digitalWrite(Motor Left\_reward, HIGH); // สั่งให้มอเตอร์ซ้ายหมุนกลับหลัง

// สั่งให้มอเตอร์ขวาหมุนกลับหลัง

analogWrite(Speed\_Motor\_Right, Speed\_trun\_left); // กำหนดความเร็วมอเตอร์ ด้วยตัว แปร Speed\_trun\_left

digitalWrite(Motor\_Right, LOW);

//digitalWrite(Motor\_Right\_reward, HIGH); // สั่งให้มอเตอร์ขวาหมุนกลับหลัง

```
 Serial.println("Reward_turn_left"); // แสดงค่าที่ serial monitor ว่าหุ่นยนต์กำลัง
ถอยหลัง
```
}

void Reward\_turn\_right() // ฟังก์ชันสั่งให้หุ่นยนต์ถอยหลัง

{

int Speed trun right = Speed + (Speed / 2);

if (Speed\_trun\_right  $> 255$ )

Speed trun right =  $250$ ;

// สั่งให้มอเตอร์ซ้ายหมุนไปกลับหลัง

 analogWrite(Speed\_Motor\_Left, Speed\_trun\_right); // กำหนดความเร็วมอเตอร์ ด้วยตัว แปร Speed\_trun\_right

digitalWrite(Motor\_Left, LOW);

//digitalWrite(Motor\_Left\_reward, HIGH); // สั่งให้มอเตอร์ซ้ายหมุนกลับหลัง

// สั่งให้มอเตอร์ขวาหมุนกลับหลัง

 analogWrite(Speed\_Motor\_Right, Speed - 35); // กำหนดความเร็วมอเตอร์ ด้วยตัวแปร Speed

digitalWrite(Motor\_Right, LOW);

//digitalWrite(Motor\_Right\_reward, HIGH); // สั่งให้มอเตอร์ขวาหมุนกลับหลัง

Serial.println("Reward\_turn\_right"); // แสดงค่าที่ serial monitor ว่าหุ่นยนต์ กำลังถอยหลัง

}

void Spin\_left() // ฟังก์ชันสั่งให้หนยนต์หมนซ้าย

{

 analogWrite(Speed\_Motor\_Left, Speed); // กำหนดความเร็วมอเตอร์ ด้วยตัวแปร Speed

digitalWrite(Motor\_Left, LOW);

 //digitalWrite(Motor\_Left\_reward, HIGH); // สั่งให้มอเตอร์ซ้ายหมุนกลับหลัง analogWrite(Speed\_Motor\_Right, Speed); // กำหนดความเร็วมอเตอร์ ด้วยตัวแปร Speed

digitalWrite(Motor\_Right, HIGH); // สั่งให้มอเตอร์ขวาหมุนไปหน้า

//digitalWrite(Motor\_Right\_reward, LOW);

 Serial.println("Spin\_left"); // แสดงค่าที่ serial monitor ว่าหุ่นยนต์กำลังหมุนซ้าย }

void Spin\_right() // ฟังก์ชันสั่งให้หุนยนต์หมุนขวา

{

analogWrite(Speed Motor Left, Speed); // กำหนดความเร็วมอเตอร์ ด้วยตัวแปร Speed

 $di$ gitalWrite(Motor Left, HIGH); // สั่งให้มอเตอร์ซ้ายหมุนไปหน้า

//digitalWrite(Motor\_Left\_reward, LOW);

 analogWrite(Speed\_Motor\_Right, Speed); // กำหนดความเร็วมอเตอร์ ด้วยตัวแปร Speed

digitalWrite(Motor\_Right, LOW);

//digitalWrite(Motor\_Right\_reward, HIGH); // สั่งให้มอเตอร์ขวาหมุนกลับหลัง

Serial.println("Spin\_right"); // แสดงค่าที่ serial monitor ว่าหุ่นยนต์กำลังหมุนขวา

}

void Stop() // ฟังก์ชันสั่งให้หุนยนต์หยุดเดิน

{

analogWrite(Speed\_Motor\_Left, 0);  $\qquad$  // กำหนดความเร็วมอเตอร์ = 0

 digitalWrite(Motor\_Left, LOW); // มอเตอร์หยุดหมุน //digitalWrite(Motor\_Left\_reward, LOW); // มอเตอร์หยุดหมุน analogWrite(Speed\_Motor\_Right, 0);  $\qquad$  // กำหนดความเร็วมอเตอร์ = 0 digitalWrite(Motor\_Right, LOW); // มอเตอร์หยุดหมุน //digitalWrite(Motor\_Right\_reward, LOW); // มอเตอร์หยุดหมุน

void Ultrasonic () // เซนเซอร์เตือนสิ่งกีดขวาง

{

}

///// Ultrasonic1

digitalWrite(Trig1\_PIN, LOW);

delayMicroseconds(5);

digitalWrite(Trig1\_PIN, HIGH);

delayMicroseconds(10);

digitalWrite(Trig1\_PIN, LOW);

unsigned int PulseWidth1 = pulseIn(Echo1\_PIN, HIGH);

unsigned int distance1 = PulseWidth1  $*$  0.0173681;

///// Ultrasonic2

digitalWrite(Trig2\_PIN, LOW);

delayMicroseconds(5);

digitalWrite(Trig2\_PIN, HIGH);

delayMicroseconds(10);

digitalWrite(Trig2\_PIN, LOW);

unsigned int PulseWidth2 = pulseIn(Echo2\_PIN, HIGH);

unsigned int distance2 = PulseWidth2 \* 0.0173681;

BTSerial.print(analogRead(distance1));

// BTSerial.print(analogRead(" / "));

// BTSerial.println(analogRead(distance2));

Serial.print(distance1); Serial.print(" ");

Serial.println(distance2);

if (distance  $1 \leq 40$ ) {

digitalWrite(Horn, HIGH);

analogWrite(Speed\_Motor\_Left, 100);

digitalWrite(Motor\_Left, HIGH);

analogWrite(Speed\_Motor\_Right, 100);

digitalWrite(Mot.or\_Right, HIGH);

delay(1000);

Stop();

Serial.println(distance1);

}

else if ( distance $2 \le 40$  ) {

digitalWrite(Horn, HIGH);

analogWrite(Speed\_Motor\_Left, 100);

digitalWrite(Motor\_Left, LOW);

analogWrite(Speed Motor Right, 100);

digitalWrite(Motor\_Right, LOW);

delay(1000);

Stop();

Serial.println(distance2);

}

else if ((distance1 >= 40) || (distance2 >= 40)) {

digitalWrite(Horn, LOW);

}

}

```
void doEncoder()
```
{

```
 aState = digitalRead(encoder0PinA);
```

```
 if (aState != aLastState) {
```
if (digitalRead(encoder0PinB) != aState) {

encoder0Pos ++;

```
 } else {
```
encoder0Pos --;

}

}

```
 aLastState = aState;
  noInterrupts();
  newposition = encoder0Pos;
  interrupts();
}
void doEncoder2()
{
  aState2 = digitalRead(encoder0PinC);
  if (aState2 != aLastState2) {
   if (digitalRead(encoder0PinD) != aState2) {
     encoder0Pos2 ++;
   } else {
    encoder0Pos2 --;
    }
  }
  aLastState2 = aState2;
  noInterrupts();
  newposition2 = encoder0Pos2;
  interrupts();
}
```
## **ภาคผนวก ค โปรแกรมการควบคุมการเคลื่อนที่ของแขนหุ่นยนต์**

การควบคุมการเคลื่อนที่ของแขนหุ่นยนต์ ทางผู้วิจัยได้เลือกใช้บอร์ด microcontroller Arduino มาใช้สำหรับการควบคุมระบบการเคลื่อนที่หุ่นยนต์ และใช้บอร์ด shield motor drive สำหรับใช้กับ servo motor ในการควบคุมระบบจำเป็นต้องมีการเขียนโปรแกรมภาษา c/c++ สำหรับการควบคุม โดยใช้ Arduino ide ในการเขียน code แสดงรายละเอียดต่าง ๆ ดังนี้

#include <SoftwareSerial.h>

#include <Wire.h>

#include <Adafruit\_PWMServoDriver.h>

#include <EEPROM.h>

SoftwareSerial Bluetooth(12, 13);

Adafruit\_PWMServoDriver pwm = Adafruit\_PWMServoDriver();

int speedDelay =  $20$ ;

int index  $= 0$ ;

int dataIn;

int  $m = 0$ :

int servo01SP[50], servo02SP[50], servo03SP[50], servo04SP[50], servo05SP[50], servo06SP[50];

const int servo $01 = 0$ ;

const int servo $02 = 1$ ;

const int servo $03 = 2$ ;

const int servo $04 = 3$ ;

const int servo $05 = 4$ ;

const int servo $06 = 5$ ;

const int servo $07 = 6$ ;

// Servo Degrees

int Base\_Degree;

int Shoulder\_Degree;

int Shoulder 2\_Degree;

int Elbow\_Degree;

int Wrist\_Roll\_Degree;

int Wrist\_Pitch\_Degree;

int Grip\_Degree;

// Servo Pulse Length

int Base\_Pulse;

int Shoulder\_Pulse;

int Shoulder 2\_Pulse;

int Elbow\_Pulse;

int Wrist\_Roll\_Pulse;

int Wrist Pitch Pulse;

int Grip\_Pulse;

const int servoMin = 150;

const int servoMax = 590;

const float positionMax = 28;

const float positionMin =  $20$ ;//5.1;

const float positionMax  $X = 31.70$ ; //39.6;

const float positionMax  $Y = 24.10$ ; //34.6;

const float positionMin  $X = 15.30$ ; //13.2;//5.1;

const float positionMin  $Y = 7.30$ ; //5;//5;

uint8 t servonum =  $0;$ 

float Position  $X = 20.00$ ; // x position (cm)

float Position  $Y = 20.00$ ; // y position (cm)

float length  $a1 = 20.00$ ; // lower joint length (cm)

float length  $a2 = 20.00$ ; // upper joint length (cm)

float Cth1;

float Cth2;

float C2; // cos theta2

float S2; // sin theta2

float Theta 1;

float Theta1\_2;

float Theta 2;

float Theta 3;

float Theta1\_N;

float Theta 2\_N;

float Theta 3\_N;

float Theta\_N;

float direction 3 0 = 0;

float k 1;

float k 2;

float theta1\_deg;

float theta1\_2deg;

float theta 2\_deg;

float theta 3\_deg;

float theta 1\_Pulse;

float theta1\_2Pulse;

float theta 2\_Pulse;

float theta 3\_Pulse;

// Servo Degrees

float Base Degree print;

float Shoulder Degree print;

float Shoulder2 Degree print;

float Elbow Degree print;

float Wrist Roll Degree print;

float Wrist\_Pitch\_Degree\_print;

float Grip\_Degree\_print;

int ModeArm = 1; // เอาไว้สำหรับเป็นโหมดการควบคุมแขน

void setup() {

Bluetooth.begin(9600);

Bluetooth.setTimeout(1);

Serial.begin(9600);

pwm.begin();

pwm.setPWMFreq(60);

Base Degree = analogRead(servo01);

Shoulder Degree = analogRead(servo02);

Shoulder2 Degree = analogRead(servo07);

Elbow Degree = analogRead(servo03);
Wrist\_Roll\_Degree = analogRead(servo04);

Wrist Pitch Degree = analogRead(servo05);

Grip\_Degree = analogRead(servo06);

// Map degree from 0 - 1023, to 0 - 180

Base Degree = map(Base Degree, 0, 1023, 0, 180);

Shoulder Degree = map(Shoulder Degree, 0, 1023, 0, 180);

Shoulder2 Degree =  $map(Shoulder2$  Degree, 0, 1023, 0, 180);

Elbow Degree = map(Elbow Degree, 0, 1023, 0, 180);

Wrist\_Roll\_Degree = map(Wrist\_Roll\_Degree, 0, 1023, 0, 180);

Wrist Pitch Degree = map(Wrist Pitch Degree, 0, 1023, 0, 180);

Grip Degree =  $map(Grip$  Degree, 0, 1023, 180, 0);

Base Degree =  $90$ ;

Shoulder Degree = 90;

Shoulder2\_Degree = 90;

Elbow\_Degree = 140;

Wrist\_Roll\_Degree = 90;

Wrist Pitch Degree = 95;

Grip Degree = 60;

// Set Pulse Length

Base Pulse = map(Base Degree, 0, 180, servoMin, servoMax);

Shoulder Pulse = map(Shoulder Degree, 0, 180, servoMin, servoMax);

Shoulder2\_Pulse = map(Shoulder2\_Degree, 0, 180, servoMin, servoMax);

Elbow Pulse = map(Elbow Degree, 0, 180, servoMin, servoMax);

Wrist Roll Pulse = map(Wrist Roll Degree, 0, 180, servoMin, servoMax);

Wrist Pitch Pulse = map(Wrist Pitch Degree, 0, 180, servoMin, servoMax);

Grip Pulse = map(Grip Degree, 0, 180, servoMin, servoMax);

pwm.setPWM(servo01, 0, Base\_Pulse);

pwm.setPWM(servo02, 0, Shoulder\_Pulse);

pwm.setPWM(servo07, 0, Shoulder2\_Pulse);

pwm.setPWM(servo03, 0, Elbow\_Pulse);

pwm.setPWM(servo04, 0, Wrist\_Roll\_Pulse);

pwm.setPWM(servo05, 0, Wrist\_Pitch\_Pulse);

pwm.setPWM(servo06, 0, Grip\_Pulse);

delay(20);

}

```
void loop() {
```
Shoulder Degree print = map(Shoulder Pulse, servoMin, servoMax, 0, 180);

Shoulder2 Degree print = map(Shoulder2 Pulse, servoMin, servoMax, 0, 180);

Elbow Degree print = map(Elbow Pulse, servoMin, servoMax, 0, 180);

Wrist Pitch Degree print = map(Wrist Roll Pulse, servoMin, servoMax, 0, 180);

Serial.print( ModeArm); Serial.print(" , ");

Serial.print( Theta1\_N \* 57296.00 / 1000.00); Serial.print(", ");

Serial.print( Theta2 N \* 57296.00 / 1000.00); Serial.print(", ");

Serial.print( Theta3\_N \* 57296.00 / 1000.00); Serial.print(", ");

Serial.print( Shoulder Degree print); Serial.print(", ");

Serial.print( Shoulder2 Degree print); Serial.print(", ");

Serial.print( Elbow\_Degree\_print); Serial.print(", ");

Serial.println( Wrist Pitch Degree print); Serial.print(" , ");

if (Bluetooth.available()  $>$  0) {

dataIn = Bluetooth.read();  $\frac{1}{2}$  Read the data

Serial.println(dataIn);

if (dataln ==  $0$ ) {

 $m = 0;$ 

# }

if (dataIn ==  $1)$  {

 $m = 1$ ;

```
 if (dataIn == 2) 
{
m = 2;}
 if (dataIn == 3) 
{
m = 3;}
if (dataIn == 4)m = 4;}
if (dataIn == 5)m = 5;}
if (dataIn == 6)m = 6;}
 if (dataIn == 7) 
{
m = 7;}
 if (dataIn == 8) 
{
m = 8;}
```

```
 if (dataIn == 9) 
{
m = 9;}
 if (dataIn == 10) 
{
   m = 10;}
if (dataln == 11) {
   m = 11;}
if (dataIn == 12)m = 12;}
if (dataIn == 13) {
   m = 13;}
 if (dataIn == 14) 
{
   m = 14;}
 if (dataIn == 15) 
{
   m = 15;}
```

```
 if (dataIn == 16) 
{
   m = 16;}
 if (dataIn == 17) 
{
   m = 17;}
 if (dataIn == 18) 
{
   m = 18;}
if (dataIn == 19)m = 19;}
if (dataln == 20) {
   m = 20;}
 if (dataIn == 21) 
{
   m = 21;}
 if (dataIn == 22) 
{
   m = 22;}
```

```
 // Move robot arm
```

```
 // Move servo 1 in positive direction
```

```
while (m == 6) {
```

```
 if (Bluetooth.available() > 0) {
```

```
 m = Bluetooth.read();
```

```
 }
```
}

```
Modelarm = 1;
```

```
if (Base_Pulse <= servoMax && Base_Pulse >= servoMin) {
```

```
pwm.setPWM(servo01, 0, Base_Pulse);
```
Base\_Pulse++;

```
 else if (Base_Pulse >= servoMax)
```

```
 {
```

```
 Base_Pulse = servoMax;
```
pwm.setPWM(servo01, 0, Base\_Pulse);

## }

```
 else if (Base_Pulse <= servoMin)
```
# {

Base\_Pulse = servoMin;

```
pwm.setPWM(servo01, 0, Base Pulse);
```

```
 delay(speedDelay);
```
}

}

// Move servo 1 in negative direction

while  $(m == 5)$  {

if (Bluetooth.available() > 0) {

m = Bluetooth.read();

}

 $ModelArm = 1;$ 

if (Base\_Pulse <= servoMax && Base\_Pulse >= servoMin) {

pwm.setPWM(servo01, 0, Base\_Pulse);

Base Pulse--;

}

else if (Base\_Pulse >= servoMax)

### {

Base\_Pulse = servoMax;

pwm.setPWM(servo01, 0, Base\_Pulse);

}

```
 else if (Base_Pulse <= servoMin)
```

```
 {
```

```
 Base_Pulse = servoMin;
```
pwm.setPWM(servo01, 0, Base\_Pulse);

```
 delay(speedDelay);
```
}

}

```
 // Move servo 2
```
while  $(m == 7)$  {

if (Bluetooth.available() > 0) {

```
 m = Bluetooth.read();
```

```
 }
```
}

```
Modelarm = 1;
```
if ((Shoulder Pulse  $\leq$  servoMax && Shoulder Pulse > = servoMin) || (Shoulder2\_Pulse <= servoMax && Shoulder2\_Pulse >= servoMin)) {

```
 pwm.setPWM(servo02, 0, Shoulder_Pulse);
```

```
 Shoulder_Pulse--;
```
pwm.setPWM(servo07, 0, Shoulder2\_Pulse);

Shoulder2\_Pulse++;

else if (Shoulder\_Pulse >= servoMax && Shoulder2\_Pulse >= servoMax)

{

Shoulder Pulse = servoMax;

Shoulder2 Pulse = servoMax;

pwm.setPWM(servo02, 0, Shoulder\_Pulse);

pwm.setPWM(servo07, 0, Shoulder2\_Pulse);

}

else if (Shoulder\_Pulse <= servoMin && Shoulder2\_Pulse <= servoMin)

{

```
Shoulder_Pulse = servoMin;
```
Shoulder2\_Pulse = servoMin;

pwm.setPWM(servo02, 0, Shoulder\_Pulse);

pwm.setPWM(servo07, 0, Shoulder2\_Pulse);

}

delay(speedDelay);

#### }

while  $(m == 8)$  {

if (Bluetooth.available()  $>$  0) {

```
 m = Bluetooth.read();
```
}

ModeArm = 1;

if ((Shoulder Pulse <= servoMax && Shoulder Pulse >= servoMin) ||

(Shoulder2\_Pulse <= servoMax && Shoulder2\_Pulse >= servoMin)) {

pwm.setPWM(servo02, 0, Shoulder\_Pulse);

Shoulder Pulse++;

pwm.setPWM(servo07, 0, Shoulder2\_Pulse);

Shoulder2 Pulse--;

#### }

else if (Shoulder\_Pulse >= servoMax && Shoulder2\_Pulse >= servoMax)

#### {

Shoulder Pulse = servoMax;

Shoulder $2$  Pulse = servoMax;

pwm.setPWM(servo02, 0, Shoulder\_Pulse);

pwm.setPWM(servo07, 0, Shoulder2\_Pulse);

}

else if (Shoulder\_Pulse <= servoMin && Shoulder2\_Pulse <= servoMin)

{

Shoulder Pulse = servoMin;

Shoulder2\_Pulse = servoMin;

pwm.setPWM(servo02, 0, Shoulder\_Pulse);

pwm.setPWM(servo07, 0, Shoulder2\_Pulse);

}

```
 delay(speedDelay);
 }
 // Move servo 3
while (m == 10) {
 if (Bluetooth.available() > 0) {
   m = Bluetooth.read();
  }
 ModeArm = 1; if (Elbow_Pulse <= servoMax && Elbow_Pulse >= servoMin) {
  pwm.setPWM(servo03, 0, Elbow_Pulse);
  Elbow_Pulse++;
  }
 else if (Elbow_Pulse >= servoMax)
  {
   Elbow_Pulse = servoMax;
   pwm.setPWM(servo03, 0, Elbow_Pulse);
```
}

else if (Elbow\_Pulse <= servoMin)

{

```
 Elbow_Pulse = servoMin;
   pwm.setPWM(servo03, 0, Elbow_Pulse);
  }
  delay(speedDelay);
 }
while (m == 9) {
  if (Bluetooth.available() > 0) {
   m = Bluetooth.read();
  }
 ModelArm = 1;if (Elbow_Pulse <= servoMax && Elbow_Pulse >= servoMin) {
  pwm.setPWM(servo03, 0, Elbow_Pulse);
  Elbow_Pulse--;
  }
  else if (Elbow_Pulse >= servoMax)
  {
   Elbow_Pulse = servoMax;
   pwm.setPWM(servo03, 0, Elbow_Pulse);
```
}

else if (Elbow\_Pulse <= servoMin)

{

Elbow\_Pulse = servoMin;

pwm.setPWM(servo03, 0, Elbow\_Pulse);

}

delay(speedDelay);

}

// Move servo 4

while  $(m == 11)$  {

if (Bluetooth.available()  $>$  0) {

m = Bluetooth.read();

}

```
Modelarm = 1;
```
if (Wrist\_Roll\_Pulse <= servoMax && Wrist\_Roll\_Pulse >= servoMin) {

pwm.setPWM(servo04, 0, Wrist\_Roll\_Pulse);

Wrist\_Roll\_Pulse--;

#### }

```
 else if (Wrist_Roll_Pulse >= servoMax)
```
### {

```
Wrist_Roll_Pulse = servoMax;
```
pwm.setPWM(servo04, 0, Wrist\_Roll\_Pulse);

}

```
 else if (Wrist_Roll_Pulse <= servoMin)
  {
  Wrist_Roll_Pulse = servoMin;
  pwm.setPWM(servo04, 0, Wrist_Roll_Pulse);
  }
  delay(speedDelay);
 }
while (m == 12) {
 if (Bluetooth.available() > 0) {
   m = Bluetooth.read();
  }
 Modelarm = 1;
 if (Wrist_Roll_Pulse <= servoMax && Wrist_Roll_Pulse >= servoMin) {
  pwm.setPWM(servo04, 0, Wrist_Roll_Pulse);
  Wrist_Roll_Pulse++;
  }
  else if (Wrist_Roll_Pulse >= servoMax)
  {
  Wrist_Roll_Pulse = servoMax;
  pwm.setPWM(servo04, 0, Wrist_Roll_Pulse);
  }
```

```
 else if (Wrist_Roll_Pulse <= servoMin)
  {
  Wrist_Roll_Pulse = servoMin;
  pwm.setPWM(servo04, 0, Wrist_Roll_Pulse);
  }
  delay(speedDelay);
 }
 // Move servo 5 
while (m == 14) {
 if (Bluetooth.available() > 0) {
   m = Bluetooth.read();
  }
 ModeArm = 1;
 if (Wrist_Pitch_Pulse <= servoMax && Wrist_Pitch_Pulse >= servoMin) {
  pwm.setPWM(servo05, 0, Wrist_Pitch_Pulse);
   Wrist_Pitch_Pulse++;
  }
  else if (Wrist_Pitch_Pulse >= servoMax)
  {
  Wrist Pitch Pulse = servoMax;
   pwm.setPWM(servo05, 0, Wrist_Pitch_Pulse);
```

```
 }
  else if (Wrist_Pitch_Pulse <= servoMin)
  {
  Wrist Pitch Pulse = servoMin;
   pwm.setPWM(servo05, 0, Wrist_Pitch_Pulse);
  }
  delay(speedDelay);
 }
while (m == 13) {
 if (Bluetooth.available() > 0) {
   m = Bluetooth.read();
  }
 ModeArm = 1;
 if (Wrist_Pitch_Pulse <= servoMax && Wrist_Pitch_Pulse >= servoMin) {
  pwm.setPWM(servo05, 0, Wrist_Pitch_Pulse);
   Wrist_Pitch_Pulse--;
  }
  else if (Wrist_Pitch_Pulse >= servoMax)
  {
  Wrist Pitch Pulse = servoMax;
```
pwm.setPWM(servo05, 0, Wrist\_Pitch\_Pulse);

```
 }
  else if (Wrist_Pitch_Pulse <= servoMin)
  {
  Wrist_Pitch_Pulse = servoMin;
   pwm.setPWM(servo05, 0, Wrist_Pitch_Pulse);
  }
  delay(speedDelay);
 }
 // Move servo 6 
while (m == 16) {
  if (Bluetooth.available() > 0) {
   m = Bluetooth.read();
  }
```

```
Modelarm = 1;
```
if (Grip\_Pulse <= servoMax && Grip\_Pulse >= servoMin) {

```
 pwm.setPWM(servo06, 0, Grip_Pulse);
```
Grip\_Pulse++;

```
 }
```

```
 else if (Grip_Pulse >= servoMax)
```
{

Grip\_Pulse = servoMax;

```
 pwm.setPWM(servo06, 0, Grip_Pulse);
  }
  else if (Grip_Pulse <= servoMin)
  {
  Grip Pulse = servoMin;
  pwm.setPWM(servo06, 0, Grip_Pulse);
  }
  delay(speedDelay);
 }
while (m == 15) {
  if (Bluetooth.available() > 0) {
   m = Bluetooth.read();
  }
  ModeArm = 1;
  if (Grip_Pulse <= servoMax && Grip_Pulse >= servoMin) {
   pwm.setPWM(servo06, 0, Grip_Pulse);
  Grip_Pulse--;
  }
  else if (Grip_Pulse >= servoMax)
```
{

```
Grip_Pulse = servoMax;
    pwm.setPWM(servo06, 0, Grip_Pulse);
  }
  else if (Grip_Pulse <= servoMin)
  {
   Grip Pulse = servoMin;
    pwm.setPWM(servo06, 0, Grip_Pulse);
  }
  delay(speedDelay);
 }
 // Function Auto Place
while (m == 17) {
  if (Bluetooth.available() > 0) {
    m = Bluetooth.read();
  }
  ModeArm = 1;
  int s1 = 180;
```
- int s2 = 90;
- int s7 = 90;

 $int s3 = 45;$ 

int s4 = 88;

int s5 = 90;

int s6 = 90;

int ss1 =  $map(s1, 0, 180, servoMin, servoMax);$ 

int ss2 =  $map(s2, 0, 180, servoMin, servoMax);$ 

int ss7 =  $map(s7, 0, 180, servoMin, servoMax);$ 

int ss3 = map(s3, 0, 180, servoMin, servoMax);

int ss4 =  $map(s4, 0, 180, servoMin, servoMax);$ 

int ss5 =  $map(s5, 0, 180, servodlin, servodMax);$ 

int  $ss6 = \text{map}(s6, 0, 180, \text{servoMin}, \text{servoMax});$ 

## // s2

```
if (Shoulder Pulse < ss2) {
```

```
for (int j = Shoulder_Pulse; j < ss2; j++) {
```
pwm.setPWM(servo02, 0, j);

int i = 590 - j + 150;

pwm.setPWM(servo07, 0, i);

Serial.print("A");

Serial.print(" ");

Serial.print("i");

Serial.print(" ");

```
 Serial.print("j");
    Serial.println(" ");
    delay(20);
  }
 }
 else if (Shoulder_Pulse > ss2) {
 for (int j = Shoulder_Pulse; j > ss2; j--) {
    pwm.setPWM(servo02, 0, j);
    int i = 590 - j + 150;
    pwm.setPWM(servo07, 0, i);
   Serial.print("B");
   Serial.print(" ");
   Serial.print("i");
    Serial.print(" ");
    Serial.print("j");
    Serial.println(" ");
    delay(20);
  }
 }
 else {
  pwm.setPWM(servo02, 0, ss2);
```

```
 pwm.setPWM(servo07, 0, ss7);
  delay(20);
 }
 ///////////////-------s3
if (Elbow Pulse < ss3) {
 for (int j = Elbow_Pulse; j \leq s/3; j+1) {
    pwm.setPWM(servo03, 0, j);
    delay(20);
  }
 }
 else if (Elbow_Pulse > ss3) {
 for (int j = Elbow_Pulse; j >= ss3; j--) {
    pwm.setPWM(servo03, 0, j);
   delay(20);
  }
 }
 else {
  pwm.setPWM(servo03, 0, ss3);
  delay(20);
```
}

```
 ///////////////-------s4
```
if (Wrist\_Roll\_Pulse < ss4) {

for (int j = Wrist\_Roll\_Pulse; j <=  $ss4$ ; j++) {

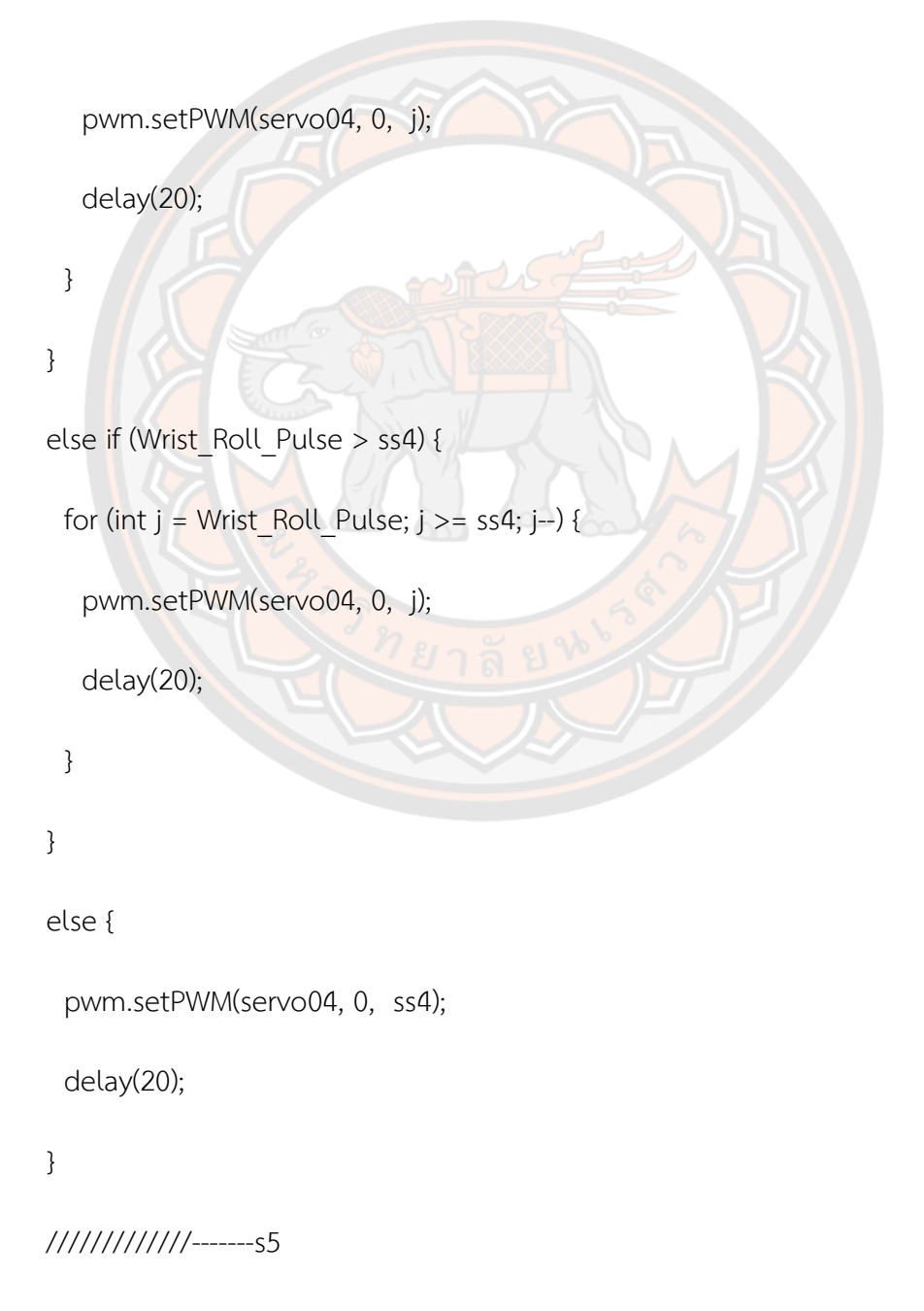

```
 if (Wrist_Pitch_Pulse < ss5) {
 for (int j = Wrist Pitch Pulse; j <= ss5; j++) {
   pwm.setPWM(servo05, 0, j);
   delay(20);
  }
 }
 else if (Wrist_Pitch_Pulse > ss5) {
 for (int j = Wrist_Pitch_Pulse; j >= ss5; j--) {
    pwm.setPWM(servo05, 0, j);
    delay(20);
  }
 }
 else {
  pwm.setPWM(servo05, 0, ss5);
  delay(20);
 }
////////////--------s1
if (Base Pulse < ss1) {
 for (int j = Base Pulse; j <= ss1; j++) {
    pwm.setPWM(servo01, 0, j);
    delay(20);
```

```
 }
 }
 else if (Base_Pulse > ss1) {
 for (int j = Base Pulse; j \geq -ss1; j-) {
    pwm.setPWM(servo01, 0, j);
    delay(20);
  }
 }
 else {
  pwm.setPWM(servo01, 0, ss1);
 delay(20);
 }
 /////////////-------s6
if (Grip_Pulse < ss6) {
 for (int j = Grip_Pulse; j <= ss6; j++) {
    pwm.setPWM(servo06, 0, j);
    delay(20);
  }
 }
 else if (Grip_Pulse > ss6) {
 for (int j = Grip Pulse; j >= ss6; j--) {
```

```
 pwm.setPWM(servo06, 0, j);
   delay(20);
  }
 }
 else {
  pwm.setPWM(servo06, 0, ss6);
  delay(20);
 }
 // Set Degree to Potentiometer
Base_Degree = analogRead(servo01); // =ss1
Shoulder_Degree = analogRead(servo02);
Shoulder2 Degree = analogRead(servo07);
Elbow Degree = analogRead(servo03);
Wrist_Roll_Degree = analogRead(servo04);
Wrist Pitch Degree = analogRead(servo05);
Grip Degree = analogRead(servo06);
 // Map degree from 0 - 1023, to 0 - 180
Base Degree = map(Base Degree, 0, 1023, 0, 180);
 Shoulder_Degree = map(Shoulder_Degree, 0, 1023, 0, 180);
 Shoulder2_Degree = map(Shoulder2_Degree, 0, 1023, 0, 180);
Elbow Degree = map(Elbow Degree, 0, 1023, 0, 180);
```
Wrist\_Roll\_Degree = map(Wrist\_Roll\_Degree, 0, 1023, 0, 180);

Wrist Pitch Degree = map(Wrist Pitch Degree, 0, 1023, 0, 180);

Grip Degree = map(Grip Degree, 0, 1023, 0, 180);

Base Degree = 180;

Shoulder Degree = 90;

Shoulder2 Degree = 90;

Elbow Degree =  $45;$ 

Wrist\_Roll\_Degree = 88;

Wrist\_Pitch\_Degree = 90;

Grip  $De$ gree = 90;

// Set Pulse Length

Base Pulse = map(Base Degree, 0, 180, servoMin, servoMax); //=ss1

Shoulder Pulse = map(Shoulder Degree, 0, 180, servoMin, servoMax);

Shoulder2\_Pulse = map(Shoulder2\_Degree, 0, 180, servoMax, servoMin);

Elbow Pulse = map(Elbow Degree, 0, 180, servoMin, servoMax);

Wrist Roll Pulse = map(Wrist Roll Degree, 0, 180, servoMin, servoMax);

Wrist Pitch Pulse = map(Wrist Pitch Degree, 0, 180, servoMin, servoMax);

Grip Pulse = map(Grip Degree, 0, 180, servoMin, servoMax);

pwm.setPWM(servo01, 0, Base\_Pulse);

pwm.setPWM(servo02, 0, Shoulder\_Pulse);

pwm.setPWM(servo07, 0, Shoulder2\_Pulse);

pwm.setPWM(servo03, 0, Elbow\_Pulse);

pwm.setPWM(servo04, 0, Wrist\_Roll\_Pulse);

pwm.setPWM(servo05, 0, Wrist\_Pitch\_Pulse);

pwm.setPWM(servo06, 0, Grip\_Pulse);

delay(20);

break;

}

```
 // Set home
```
while  $(m == 18)$  {

if (Bluetooth.available() > 0) {

m = Bluetooth.read();

#### }

 $Modelarm = 1;$ 

int  $s1 = 90$ ;

int  $s2 = 90$ ;

int s7 = 90;

- int s3 = 45;
- int s4 = 88;

int s5 = 95;

int s6 = 90;

int ss1 =  $map(s1, 0, 180, servoMin, servoMax);$ 

int ss2 =  $map(s2, 0, 180, servoMin, servoMax);$ 

int ss7 =  $map(s7, 0, 180, servoMax, servoMin);$ 

int ss3 = map(s3, 0, 180, servoMin, servoMax);

int ss4 = map(s4, 0, 180, servoMin, servoMax);

int  $ss5 = \text{map}(s5, 0, 180, \text{servoMin}, \text{servoMax});$ 

int ss6 = map(s6, 0, 180, servoMin, servoMax);

/////////////-------s1

```
if (Base Pulse < ss1) {
```
for (int j = Base\_Pulse; j <= ss1; j++) {

pwm.setPWM(servo01, 0, j);

delay(20);

```
 }
```
}

```
 else if (Base_Pulse > ss1) {
```

```
for (int j = Base Pulse; j \geq -ss1; j-) {
```
pwm.setPWM(servo01, 0, j);

delay(20);

 } }

else {

```
 delay(20);
 }
 ///////////////-------s2
 if (Shoulder_Pulse < ss2) {
 for (int j = Shoulder Pulse; j < ss2; j++) {
   pwm.setPWM(servo02, 0, j);
  int i = (590 - j + 150);
    pwm.setPWM(servo07, 0, i);
    delay(20);
  }
 }
else if (Shoulder Pulse > ss2) {
 for (int j = Shoulder Pulse; j > ss2; j--) {
    pwm.setPWM(servo02, 0, j);
  int i = (590 - j + 150); pwm.setPWM(servo07, 0, i);
   delay(20);
```
pwm.setPWM(servo01, 0, ss1);

}

}

```
 else {
  pwm.setPWM(servo02, 0, ss2);
  pwm.setPWM(servo07, 0, ss7);
  delay(20);
 }
 ///////////////-------s3
if (Elbow Pulse < ss3) {
 for (int j = Elbow_Pulse; j \leq ss3; j++) {
    pwm.setPWM(servo03, 0, j);
    delay(20);
  }
 }
 else if (Elbow_Pulse > ss3) {
 for (int j = Elbow_Pulse; j >= ss3; j--) {
    pwm.setPWM(servo03, 0, j);
   delay(20);
  }
 }
 else {
  pwm.setPWM(servo03, 0, ss3);
```
delay(20);

```
 ///////////////-------s4
```

```
 if (Wrist_Roll_Pulse < ss4) {
 for (int j = Wrist_Roll_Pulse; j <= ss4; j++) {
    pwm.setPWM(servo04, 0, j);
    delay(20);
  }
 }
else if (Wrist_Roll_Pulse > ss4) {
 for (int j = Write Roll\_Pulse; j >= ss4; j-) {
    pwm.setPWM(servo04, 0, j);
    delay(20);
  }
 }
 else {
  pwm.setPWM(servo04, 0, ss4);
  delay(20);
 }
 /////////////-------s5
```

```
if (Wrist_Pitch_Pulse < ss5) {
 for (int j = Wrist Pitch Pulse; j <= ss5; j++) {
    pwm.setPWM(servo05, 0, j);
    delay(20);
  }
 }
 else if (Wrist_Pitch_Pulse > ss5) {
 for (int j = Wrist_Pitch_Pulse; j >= ss5; j--) {
    pwm.setPWM(servo05, 0, j);
    delay(20);
  }
 }
 else {
  pwm.setPWM(servo05, 0, ss5);
  delay(20);
 }
 /////////////-------s6
if (Grip Pulse < ss6) {
 for (int j = Grip_Pulse; j <= ss6; j++) {
```
pwm.setPWM(servo06, 0, j);

```
 delay(20);
  }
 }
 else if (Grip_Pulse > ss6) {
 for (int j = Grip_Pulse; j >= ss6; j--) {
   pwm.setPWM(servo06, 0, j);
   delay(20);
  }
 }
 else {
  pwm.setPWM(servo06, 0, ss6);
  delay(20);
 }
 // Set Degree to Potentiometer
Base Degree = analogRead(servo01);
 Shoulder_Degree = analogRead(servo02);
 Shoulder2_Degree = analogRead(servo07);
 Elbow_Degree = analogRead(servo03);
Wrist_Roll_Degree = analogRead(servo04);
Wrist Pitch Degree = analogRead(servo05);
Grip Degree = analogRead(servo06);
```
// Map degree from 0 - 1023, to 0 - 180

Base Degree = map(Base Degree, 0, 1023, 0, 180);

Shoulder Degree = map(Shoulder Degree, 0, 1023, 0, 180);

Shoulder2\_Degree = map(Shoulder2\_Degree, 0, 1023, 0, 180);

Elbow Degree = map(Elbow Degree, 0, 1023, 0, 180);

Wrist\_Roll\_Degree = map(Wrist\_Roll\_Degree, 0, 1023, 0, 180);

Wrist Pitch Degree = map(Wrist Pitch Degree, 0, 1023, 0, 180);

Grip Degree =  $map(Grip$  Degree, 0, 1023, 0, 180);

Base  $Degree = 90$ ;

Shoulder\_Degree = 90;

Shoulder2\_Degree = 90;

Elbow Degree =  $45$ ;

Wrist\_Roll\_Degree = 88;

Wrist Pitch Degree = 95;

Grip Degree =  $90$ ;

// Set Pulse Length

Base Pulse = map(Base Degree, 0, 180, servoMin, servoMax);

Shoulder Pulse = map(Shoulder Degree, 0, 180, servoMin, servoMax);

Shoulder2\_Pulse = map(Shoulder2\_Degree, 0, 180, servoMax, servoMin);

Elbow Pulse = map(Elbow Degree, 0, 180, servoMin, servoMax);

Wrist Roll Pulse = map(Wrist Roll Degree, 0, 180, servoMin, servoMax);
Wrist Pitch Pulse = map(Wrist Pitch Degree, 0, 180, servoMin, servoMax);

Grip Pulse = map(Grip Degree, 0, 180, servoMin, servoMax);

pwm.setPWM(servo01, 0, Base\_Pulse);

pwm.setPWM(servo02, 0, Shoulder\_Pulse);

pwm.setPWM(servo07, 0, Shoulder2\_Pulse);

pwm.setPWM(servo03, 0, Elbow\_Pulse);

pwm.setPWM(servo04, 0, Wrist\_Roll\_Pulse);

pwm.setPWM(servo05, 0, Wrist\_Pitch\_Pulse);

pwm.setPWM(servo06, 0, Grip\_Pulse);

delay(20);

break;

```
 }
```

```
// Move servo 2 -
```

```
while (m == 19) {
```
if (Bluetooth.available()  $>$  0) {

m = Bluetooth.read();

### }

if  $(ModeArm == 1)$ 

{

Shoulder Degree = map(Shoulder Pulse, servoMin, servoMax, 0, 180);

Shoulder2\_Degree = map(Shoulder2\_Pulse, servoMin, servoMax, 0, 180);

Elbow\_Degree = map(Elbow\_Pulse, servoMin, servoMax, 0, 180);

Wrist\_Roll\_Degree = map(Wrist\_Roll\_Pulse, servoMin, servoMax, 0, 180);

Theta  $N =$  Shoulder Degree;

Theta1 N = Theta N  $*$  1000.00 / 57296.00;

Theta  $N =$  Elbow Degree;

Theta2 N = (Theta N - 140.00) \* 1000.00 / 57296.00;

Theta  $N =$  Wrist Roll Degree;

Theta3 N = (Theta N - 90.00) \* 1000.00 / 57296.00 ;

//

Position  $X =$  (length a1 \* cos(Theta1\_N)) + (length\_a2 \* cos(Theta1\_N + Theta2\_N));

```
Position Y = (length_a1 * sin(Theta1_N)) + (length_a2 * sin(Theta1_N +
Theta2_N));
```
Mode $A$ rm =  $2$ ;

Serial.print(Position X); Serial.print(" GG ");

Serial.print(Position Y); Serial.println(" GG ");

}

if (Position  $X \leq p$  ositionMax  $X$  && Position  $X \geq p$  positionMin  $X$ ) {

Position Y;

CalculateServoAngles();

//

pwm.setPWM(servo02, 0, Shoulder\_Pulse);

pwm.setPWM(servo07, 0, Shoulder2\_Pulse);

pwm.setPWM(servo03, 0, Elbow\_Pulse);

pwm.setPWM(servo04, 0, Wrist\_Roll\_Pulse);

Position  $X$  += 0.2;

}

else if (Position  $X$  >= positionMax X)

{

```
Position X = positionMax X;
```
pwm.setPWM(servo02, 0, Shoulder\_Pulse);

pwm.setPWM(servo07, 0, Shoulder2\_Pulse);

pwm.setPWM(servo03, 0, Elbow\_Pulse);

pwm.setPWM(servo04, 0, Wrist\_Roll\_Pulse);

}

else if (Position  $X \leq p$ ositionMin X)

## {

Position  $X =$  positionMin  $X$ ;

pwm.setPWM(servo02, 0, Shoulder\_Pulse);

pwm.setPWM(servo07, 0, Shoulder2\_Pulse);

pwm.setPWM(servo03, 0, Elbow\_Pulse);

```
pwm.setPWM(servo04, 0, Wrist_Roll_Pulse);
  }
  CalculateServoAngles();
  delay(50);
 }
while (m == 20) {
 if (Bluetooth.available() > 0) {
   m = Bluetooth.read();
  }
 if (ModeArm == 1) {
  Shoulder Degree = map(Shoulder Pulse, servoMin, servoMax, 0, 180);
   Shoulder2_Degree = map(Shoulder2_Pulse, servoMin, servoMax, 0, 180);
   Elbow_Degree = map(Elbow_Pulse, servoMin, servoMax, 0, 180);
  Wrist_Roll_Degree = map(Wrist_Roll_Pulse, servoMin, servoMax, 0, 180);
  Theta N = Shoulder Degree;
  Theta1 N = Theta N * 1000.00 / 57296.00;
  Theta N = Elbow Degree;
   Theta2_N = (Theta_N - 140.00) * 1000.00 / 57296.00;
  Theta N = Wrist Roll Degree;
```

```
Theta3 N = (Theta N - 90.00) * 1000.00 / 57296.00 ;
```
//

Position  $X =$  (length a1 \* cos(Theta1\_N)) + (length a2 \* cos(Theta1\_N + Theta2\_N));

```
Position Y = (length a1 * sin(Theta1_N)) + (length a2 * sin(Theta1_N +
```
Theta2\_N));

ModeArm = 2;

Serial.print(Position X); Serial.print(" GG ");

Serial.print(Position Y); Serial.println(" GG ");

}

if (Position  $X \leq p$  ositionMax  $X$  && Position  $X \geq p$  positionMin  $X$ ) {

Position<sub>Y</sub>;

CalculateServoAngles();

pwm.setPWM(servo02, 0, Shoulder\_Pulse);

pwm.setPWM(servo07, 0, Shoulder2\_Pulse);

pwm.setPWM(servo03, 0, Elbow\_Pulse);

pwm.setPWM(servo04, 0, Wrist\_Roll\_Pulse);

Position  $X = 0.2$ ;

}

else if (Position  $X \geq p$  positionMax  $X$ )

{

Position  $X =$  positionMax  $X$ ;

pwm.setPWM(servo02, 0, Shoulder\_Pulse);

pwm.setPWM(servo07, 0, Shoulder2\_Pulse);

pwm.setPWM(servo03, 0, Elbow\_Pulse);

pwm.setPWM(servo04, 0, Wrist\_Roll\_Pulse);

}

else if (Position  $X \leq p$  positionMin X)

{

```
Position X = positionMin_X;
```
pwm.setPWM(servo02, 0, Shoulder Pulse);

pwm.setPWM(servo07, 0, Shoulder2\_Pulse);

pwm.setPWM(servo03, 0, Elbow\_Pulse);

pwm.setPWM(servo04, 0, Wrist\_Roll\_Pulse);

}

CalculateServoAngles();

delay(50);

#### }

// Move servo 3--

while ( $m == 21$ ) {

if (Bluetooth.available()  $>$  0) {

```
 m = Bluetooth.read();
if (ModeArm == 1)Shoulder Degree = map(Shoulder Pulse, servoMin, servoMax, 0, 180);
  Shoulder2_Degree = map(Shoulder2_Pulse, servoMin, servoMax, 0, 180);
  Elbow_Degree = map(Elbow_Pulse, servoMin, servoMax, 0, 180);
 Wrist_Roll_Degree = map(Wrist_Roll_Pulse, servoMin, servoMax, 0, 180);
 Theta N = Shoulder Degree;
 Theta1_N = Theta_N * 1000.00 / 57296.00;
 Theta N = Elbow Degree;
 Theta2_N = (Theta_N - 140.00) * 1000.00 / 57296.00;
 Theta N = Wrist Roll Degree;
 Theta3 N = (Theta N - 90.00) * 1000.00 / 57296.00 ;
  //
```
Position  $X =$  (length a1 \* cos(Theta1\_N)) + (length\_a2 \* cos(Theta1\_N + Theta2\_N));

Position Y = (length a1 \* sin(Theta1\_N)) + (length a2 \* sin(Theta1\_N + Theta2\_N));

ModeArm = 2;

}

{

Serial.print(Position X); Serial.print(" GG ");

```
Serial.print(Position Y); Serial.println(" GG ");
```
if (Position\_Y <= positionMax\_Y && Position\_Y >= positionMin\_Y) {

Position X;

CalculateServoAngles();

pwm.setPWM(servo02, 0, Shoulder\_Pulse);

pwm.setPWM(servo07, 0, Shoulder2\_Pulse);

pwm.setPWM(servo03, 0, Elbow\_Pulse);

pwm.setPWM(servo04, 0, Wrist\_Roll\_Pulse);

Position  $Y + 0.2$ ;

}

else if (Position  $Y \geq p$  positionMax Y)

# {

Position  $Y = positionMax$  Y;

pwm.setPWM(servo02, 0, Shoulder\_Pulse);

pwm.setPWM(servo07, 0, Shoulder2\_Pulse);

pwm.setPWM(servo03, 0, Elbow\_Pulse);

pwm.setPWM(servo04, 0, Wrist\_Roll\_Pulse);

}

else if (Position\_Y <= positionMin\_Y)

{

Position  $Y = positionMin Y$ ;

pwm.setPWM(servo02, 0, Shoulder\_Pulse);

pwm.setPWM(servo07, 0, Shoulder2\_Pulse);

pwm.setPWM(servo03, 0, Elbow\_Pulse);

pwm.setPWM(servo04, 0, Wrist\_Roll\_Pulse);

```
 }
  CalculateServoAngles();
  delay(50);
 }
while (m == 22) {
  if (Bluetooth.available() > 0) {
    m = Bluetooth.read();
  }
 if (ModeArm == 1)
```
{

Shoulder Degree = map(Shoulder Pulse, servoMin, servoMax, 0, 180);

Shoulder2\_Degree = map(Shoulder2\_Pulse, servoMin, servoMax, 0, 180);

Elbow\_Degree = map(Elbow\_Pulse, servoMin, servoMax, 0, 180);

Wrist\_Roll\_Degree = map(Wrist\_Roll\_Pulse, servoMin, servoMax, 0, 180);

Theta  $N =$  Shoulder Degree;

Theta1 N = Theta N  $*$  1000.00 / 57296.00;

Theta  $N =$  Elbow Degree;

Theta2 N = (Theta N - 140.00) \* 1000.00 / 57296.00;

Theta  $N = W$ rist Roll Degree;

Theta3 N = (Theta N - 90.00) \* 1000.00 / 57296.00 ;

//

Position  $X =$  (length a1 \* cos(Theta1\_N)) + (length\_a2 \* cos(Theta1\_N + Theta2\_N));

Position Y = (length a1 \* sin(Theta1\_N)) + (length\_a2 \* sin(Theta1\_N + Theta2\_N));

 $Modelarm = 2;$ 

Serial.print(Position X); Serial.print(" GG ");

Serial.print(Position Y); Serial.println(" GG ");

}

if (Position Y <= positionMax\_Y && Position Y >= positionMin\_Y) {

Position X;

CalculateServoAngles();

pwm.setPWM(servo02, 0, Shoulder\_Pulse);

pwm.setPWM(servo07, 0, Shoulder2\_Pulse);

pwm.setPWM(servo03, 0, Elbow\_Pulse);

pwm.setPWM(servo04, 0, Wrist\_Roll\_Pulse);

Position  $Y = 0.2$ ;

else if (Position\_Y >= positionMax\_Y)

}

{

```
Position Y = positionMax Y;
```
pwm.setPWM(servo02, 0, Shoulder\_Pulse);

pwm.setPWM(servo07, 0, Shoulder2\_Pulse);

pwm.setPWM(servo03, 0, Elbow\_Pulse);

pwm.setPWM(servo04, 0, Wrist\_Roll\_Pulse);

}

else if (Position\_Y <= positionMin\_Y)

### {

Position  $Y =$  positionMin Y;

pwm.setPWM(servo02, 0, Shoulder Pulse);

pwm.setPWM(servo07, 0, Shoulder2\_Pulse);

pwm.setPWM(servo03, 0, Elbow\_Pulse);

pwm.setPWM(servo04, 0, Wrist\_Roll\_Pulse);

## }

CalculateServoAngles();

delay(50);

## }

if (dataln == '1' || dataln == '2' || dataln == '3' || dataln == '4' || dataln == '5')

```
 {
 if (dataIn == '5') // เมื่อค่าที่ bluetooth ส่งมาเป็น 'q'
  {
   speedDelay = 50; // กำหนดความเร็ว = 220
  }
  else if (dataIn == '4') // เมื่อค่าที่ bluetooth ส่งมาเป็น '9'
  {
   speedDelay = 40; // กำหนดความเร็ว = 200
  }
  else if (dataIn == '3') // เมื่อค่าที่ bluetooth ส่งมาเป็น '8'
  {
   speedDelay = 30; // กำหนดความเร็ว = 180
  }
  else if (dataIn == '2') // เมื่อค่าที่ bluetooth ส่งมาเป็น '7'
  {
   speedDelay = 20; // กำหนดความเร็ว = 160
  }
  else if (dataIn == '1') // เมื่อค่าที่ bluetooth ส่งมาเป็น '6'
  {
   speedDelay = 10; // กำหนดความเร็ว = 140
  }
```

```
 Serial.println(speedDelay);
```
if  $(m == 1)$  {

}

//if it's initial save, set the steppers position to 0

servo01SP[index] = Base Pulse; // save position into the array

servo02SP[index] = Shoulder\_Pulse;

servo03SP[index] = Elbow\_Pulse;

servo04SP[index] = Wrist\_Roll\_Pulse;

servo05SP[index] = Wrist\_Pitch\_Pulse;

```
servo06SP[index] = Grip_Pulse;
```
index++;  $\frac{1}{2}$  // Increase the array index

 $m = 0$ ;

Serial.println("m1");

}

// If button "RUN" is pressed

if (m ==  $3)$  {

// If button "RESET" is pressed

if (dataln  $!=$  3) {

memset(servo01SP, 0, sizeof(servo01SP)); // Clear the array data to 0

memset(servo02SP, 0, sizeof(servo02SP));

memset(servo03SP, 0, sizeof(servo03SP));

```
 memset(servo04SP, 0, sizeof(servo04SP));
       memset(servo05SP, 0, sizeof(servo05SP));
       memset(servo06SP, 0, sizeof(servo06SP));
      index = 0; \frac{\pi}{3} Index to 0
       Serial.println("m3");
     }
    }
  }
}
void CalculateServoAngles()
{
 //------Calculate-
 Cth1 = - ( sq(length a1) + sq(length a2) - sq(Position X) - sq(Position Y)) ;
 Cth2 = 2 * length a1 * length a2 ;
 C2 = Cth1 / Cth2;
 S2 = (sqrt(1 - sq(C2))) * -1;Theta2 = \text{atan2(S2, C2)};
 k1 = length a1 + (length a2 * C2);
 k2 = length a2 * S2;
 Theta1 = atan2(Position_Y, Position_X) - atan2(k2, k1);
  Theta3 = direction3_0 - Theta1 - Theta2;
```
Shoulder\_Degree = (Theta1 \* 57296.00 / 1000.00);

Shoulder2\_Degree = (Theta1 \* 57296.00 / 1000.00);

Elbow Degree = (Theta2 \* 57296.00 / 1000.00) + 140.00; // +135 set ตัวservo + 5 ปรับมุมให้ตรง

Wrist\_Roll\_Degree = (Theta3 \* 57296.00 / 1000.00) + 90.00 ; //+90 set ตัวservo

// Set Pulse Length

Shoulder Pulse = map(Shoulder Degree , 0, 180, servoMin, servoMax);

Shoulder2 Pulse = map(Shoulder2 Degree , 0, 180, servoMax, servoMin);

Elbow Pulse =  $map(Elbow$  Degree , 0, 180, servoMin, servoMax);

Wrist\_Roll\_Pulse = map(Wrist\_Roll\_Degree , 0, 180, servoMin, servoMax);

Serial.print(Shoulder Degree); Serial.print(" :");

Serial.print(Shoulder2\_Degree); Serial.print(" :");

Serial.print(Elbow\_Degree ); Serial.print(" :");

Serial.print(Wrist\_Roll\_Degree ); Serial.print(" :");

Serial.print(" : ");

Serial.print(Position X); Serial.print(" ");

Serial.print(Position Y); Serial.println(" // ");

// Serial.print(Shoulder\_Pulse); Serial.print(" ");

// Serial.print(Shoulder2\_Pulse); Serial.print(" ");

// Serial.print(Elbow\_Pulse); Serial.print(" ");

// Serial.print(Wrist Roll Pulse); Serial.println(" ");